## **Certification Details**

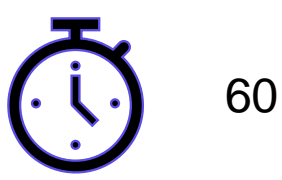

60 Minutes

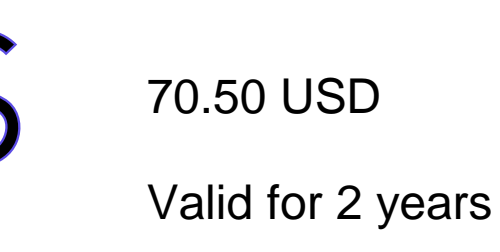

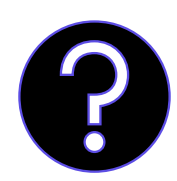

Multiple Choice Questions

Multiple Options

True/False

~57 questions

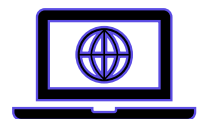

Online proctored

No VM's

PSI Secure Browser

No Additional Monitors / Headphones

Webcam, Speakers and Microphone ON

Quiet, well lit and clean room

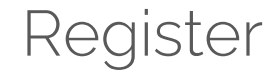

### https://www.hashicorp.com/certification/terraform-associate

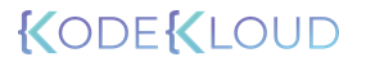

## **Introduction to Terraform Cloud**

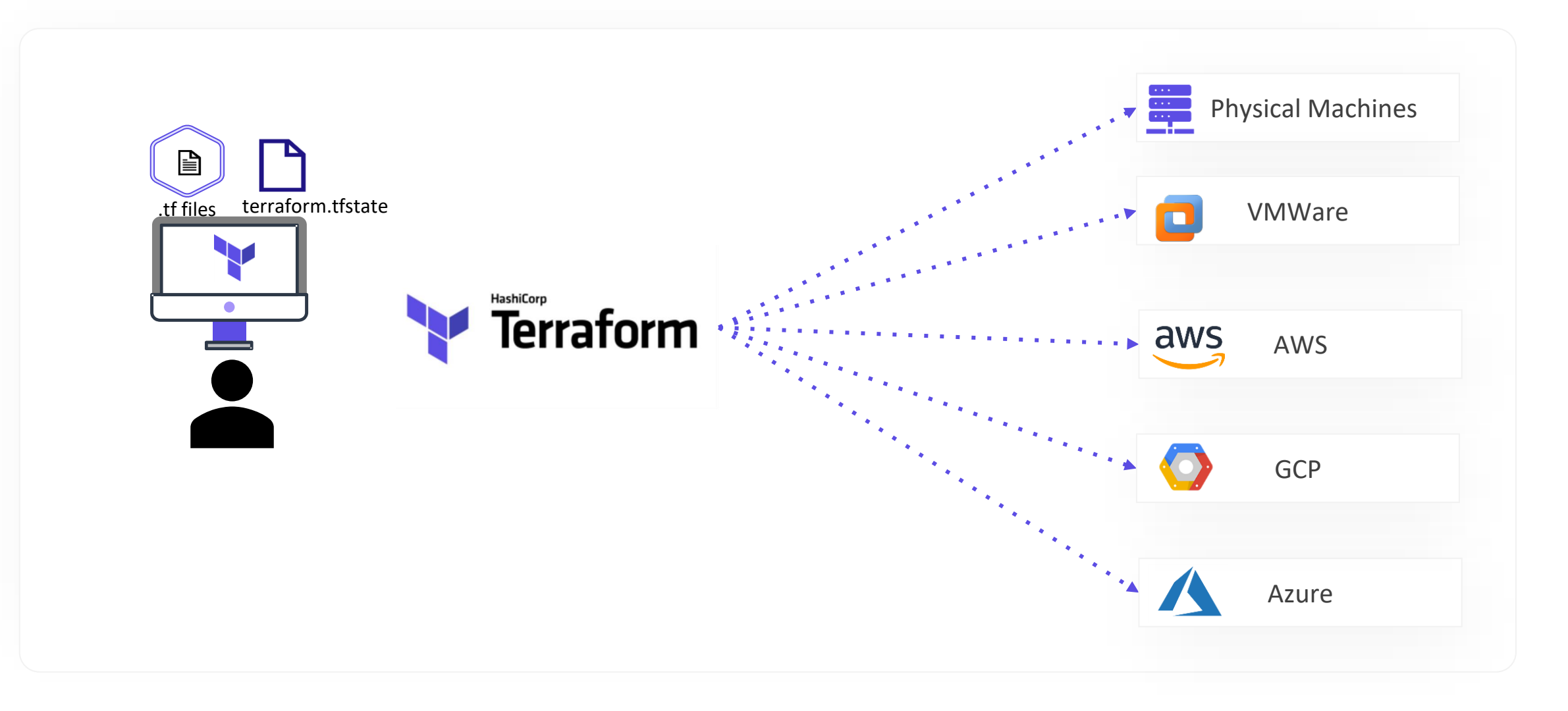

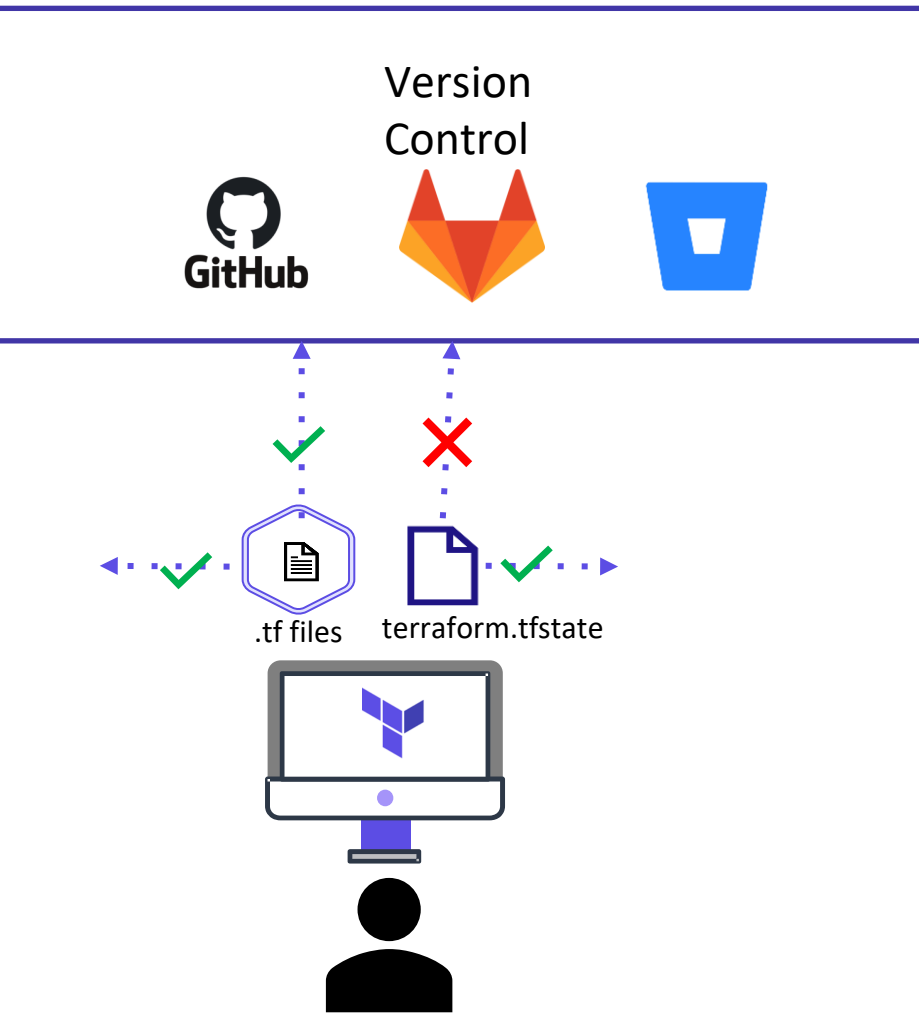

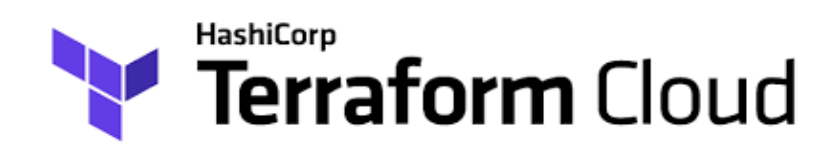

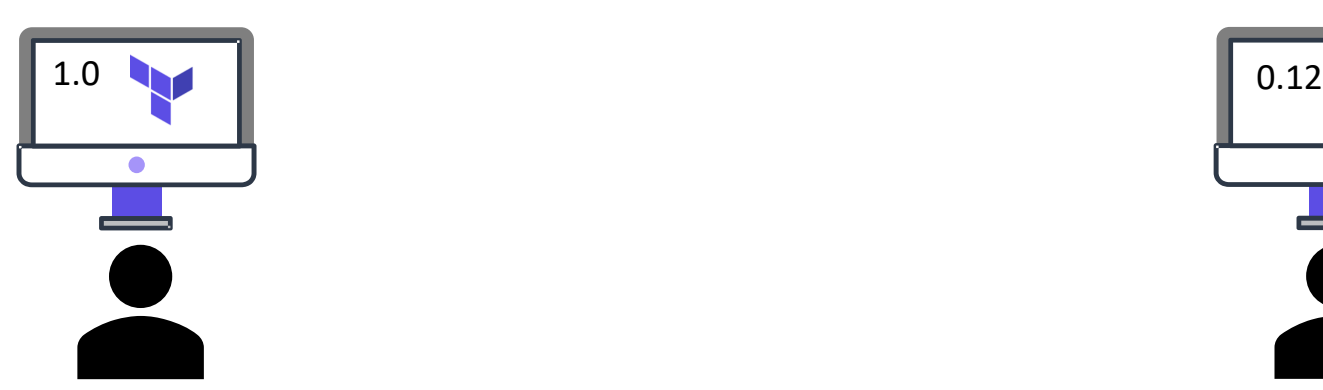

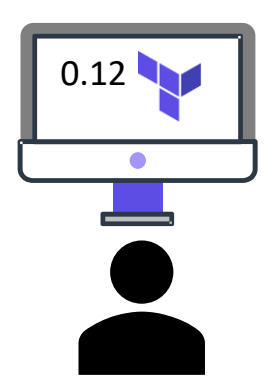

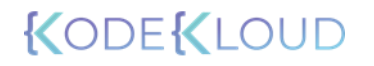

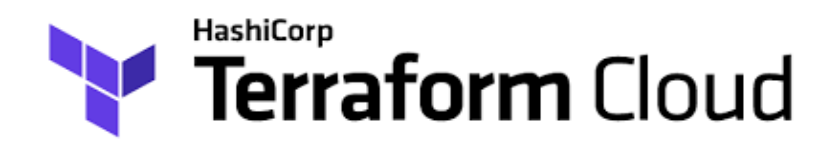

Shared State

Consistent and Reliable Environment

UI Interface

Secret Management

Access Controls

Private Registry

Policy Controls

## **Terraform Cloud Plans**

https://www.hashicorp.com/products/terraform/pricing

### Terraform Cloud

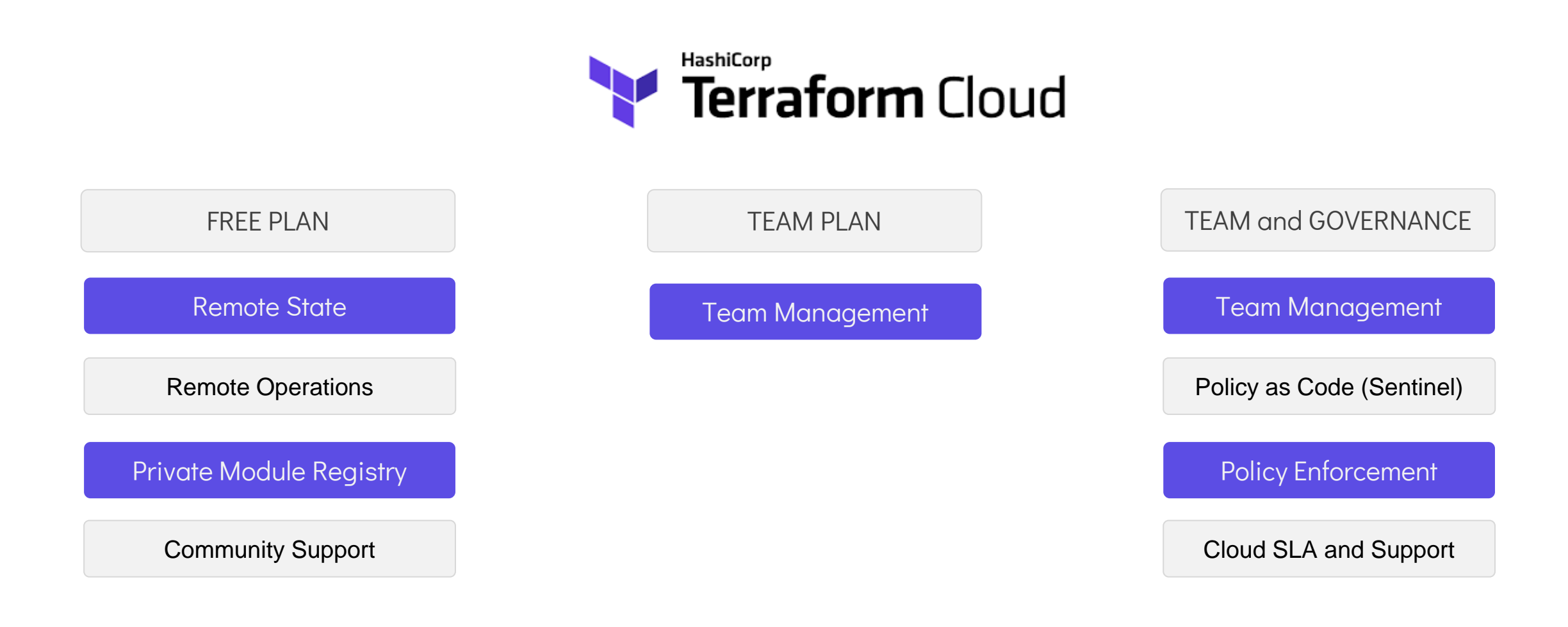

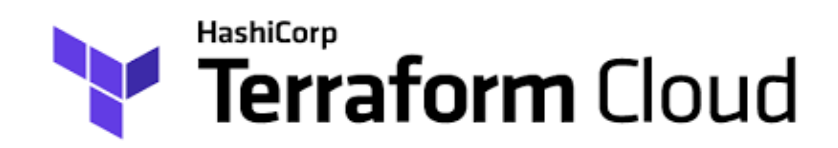

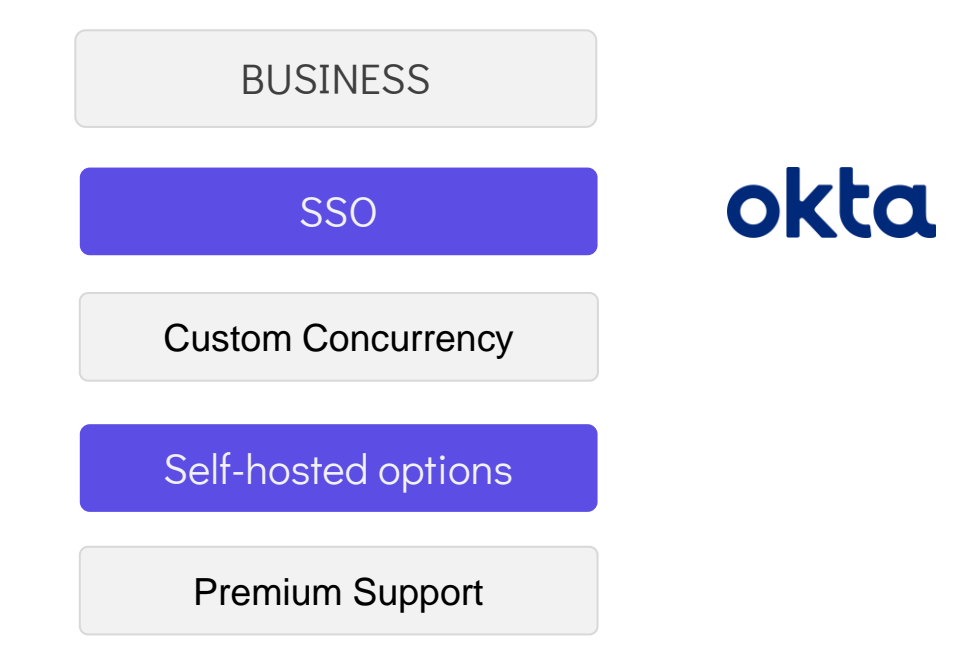

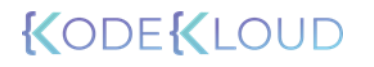

# **Recap - Infrastructure as Code**

## Types of IAC Tools

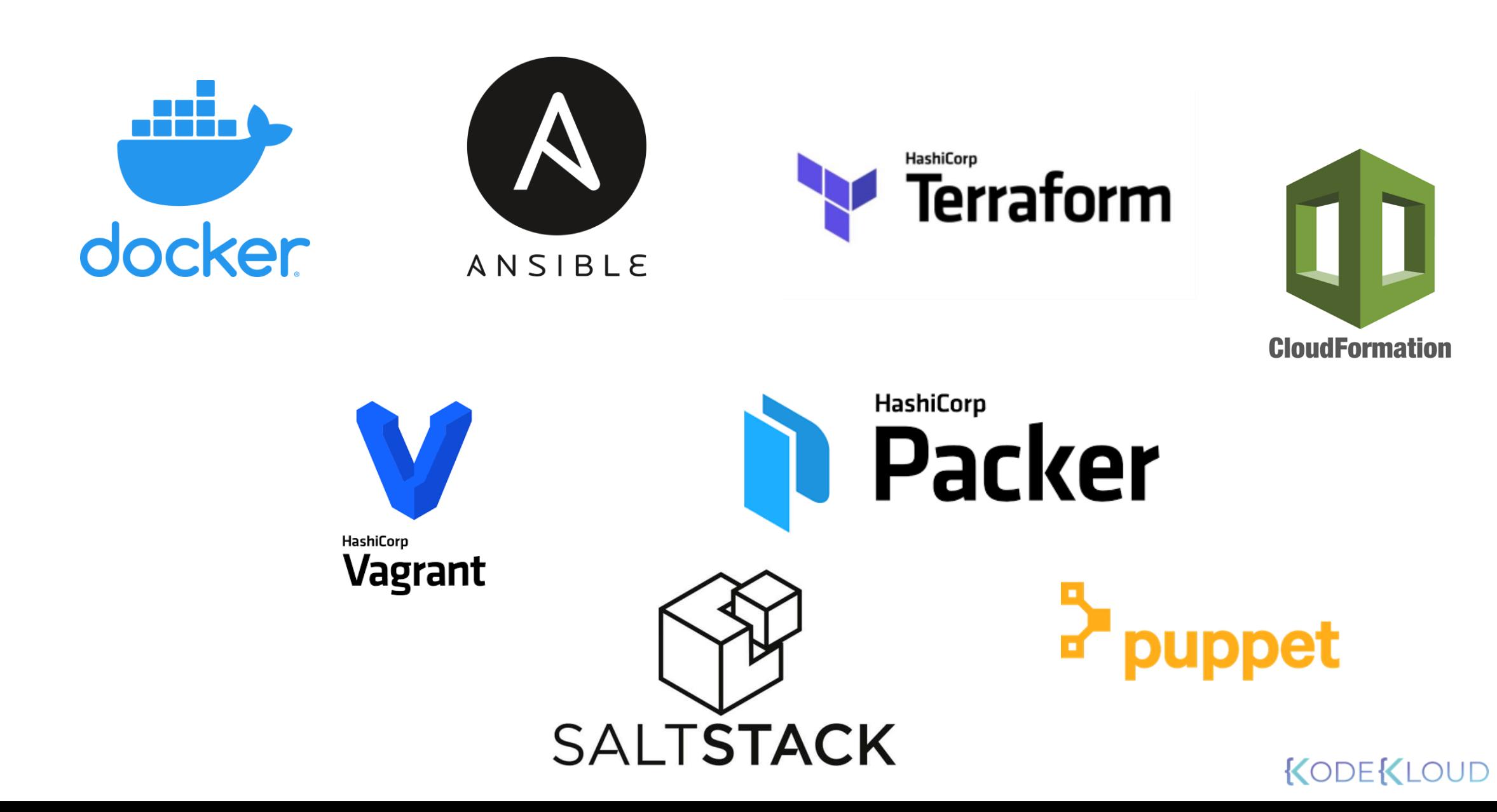

## Types of IAC Tools

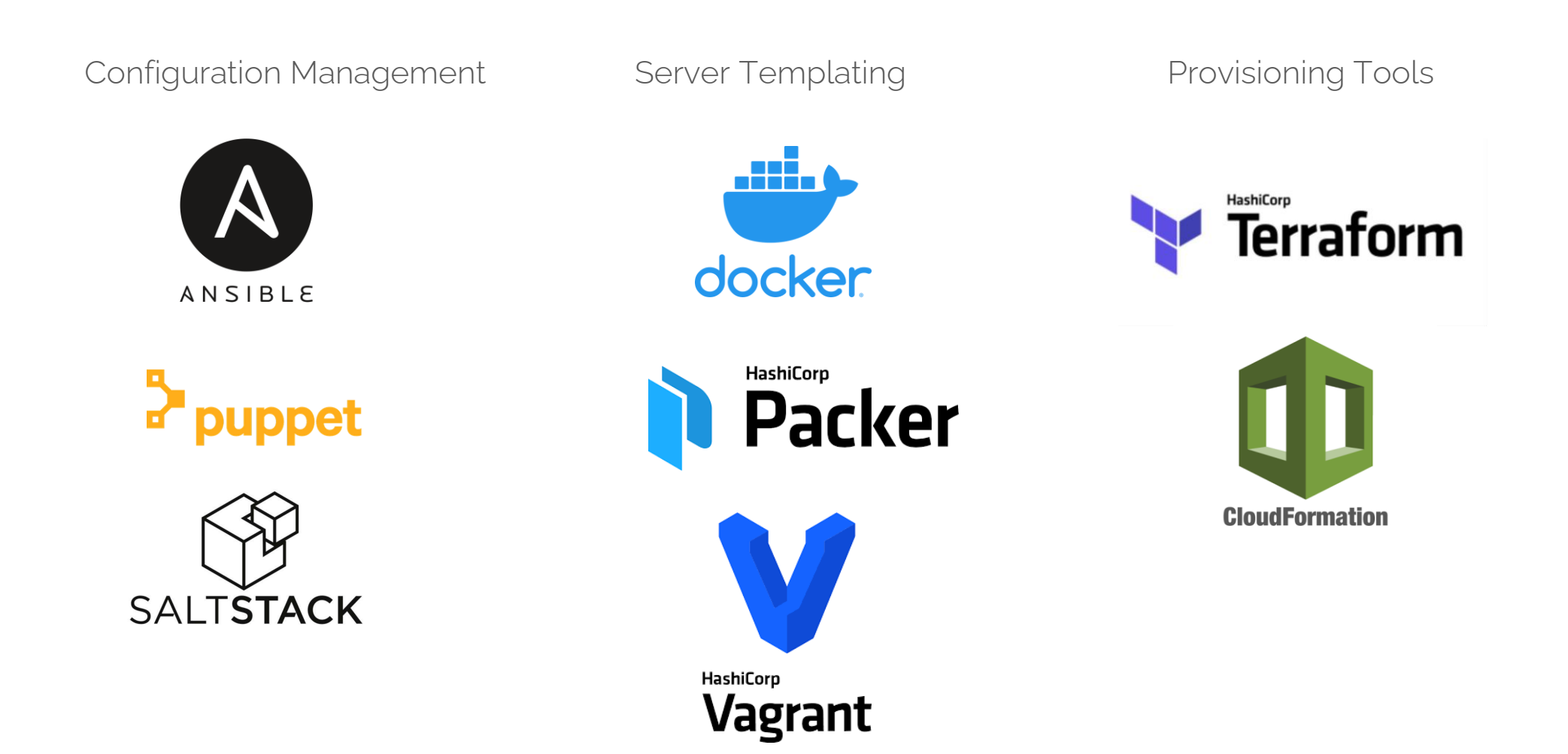

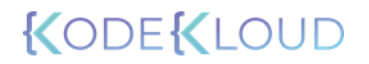

## Types of IAC Tools

#### Configuration Management

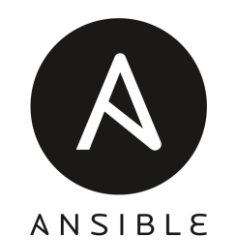

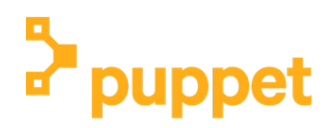

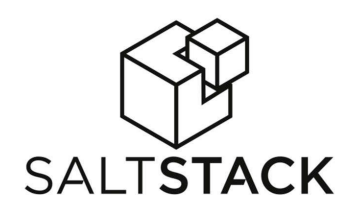

Designed to Install and Manage Software Maintains Standard Structure Version Control

Idempotent

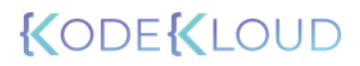

## Server Templating Tools

Pre Installed Software and Dependencies

Virtual Machine or Docker Images

Immutable Infrastructure

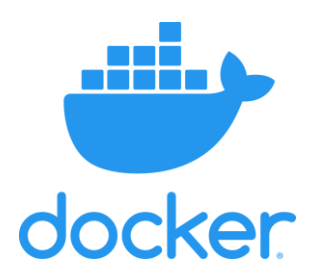

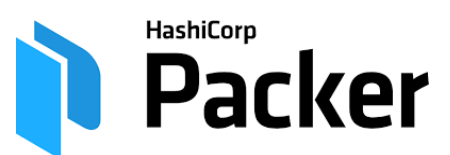

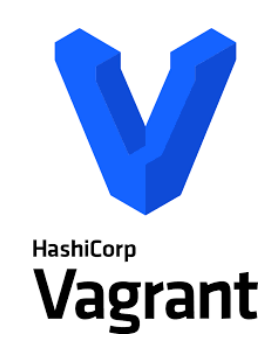

## Provisioning Tools

Deploy Immutable Infrastructure resources

Servers, Databases, Network Components etc.

Multiple Providers

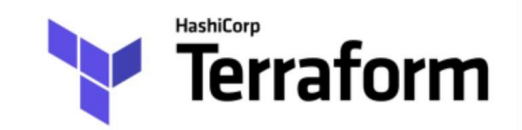

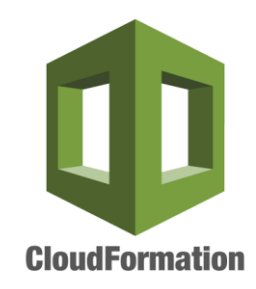

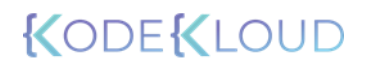

ec2.yaml - name: Provision AWS Resources hosts: localhost tasks: - name: provision EC2 instances using Ansible ec2: key name: appserver instance\_tags: Name: appserver instance\_type: t2.micro image: ami-0d8ad3ab25e7abc51 region: ca-central-1 wait: yes count: 2

#### Configuration Management

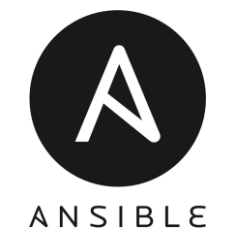

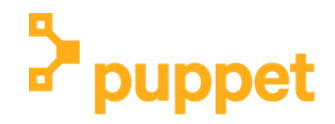

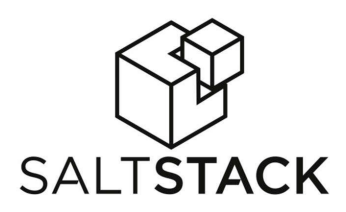

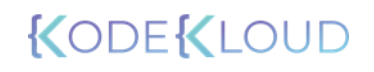

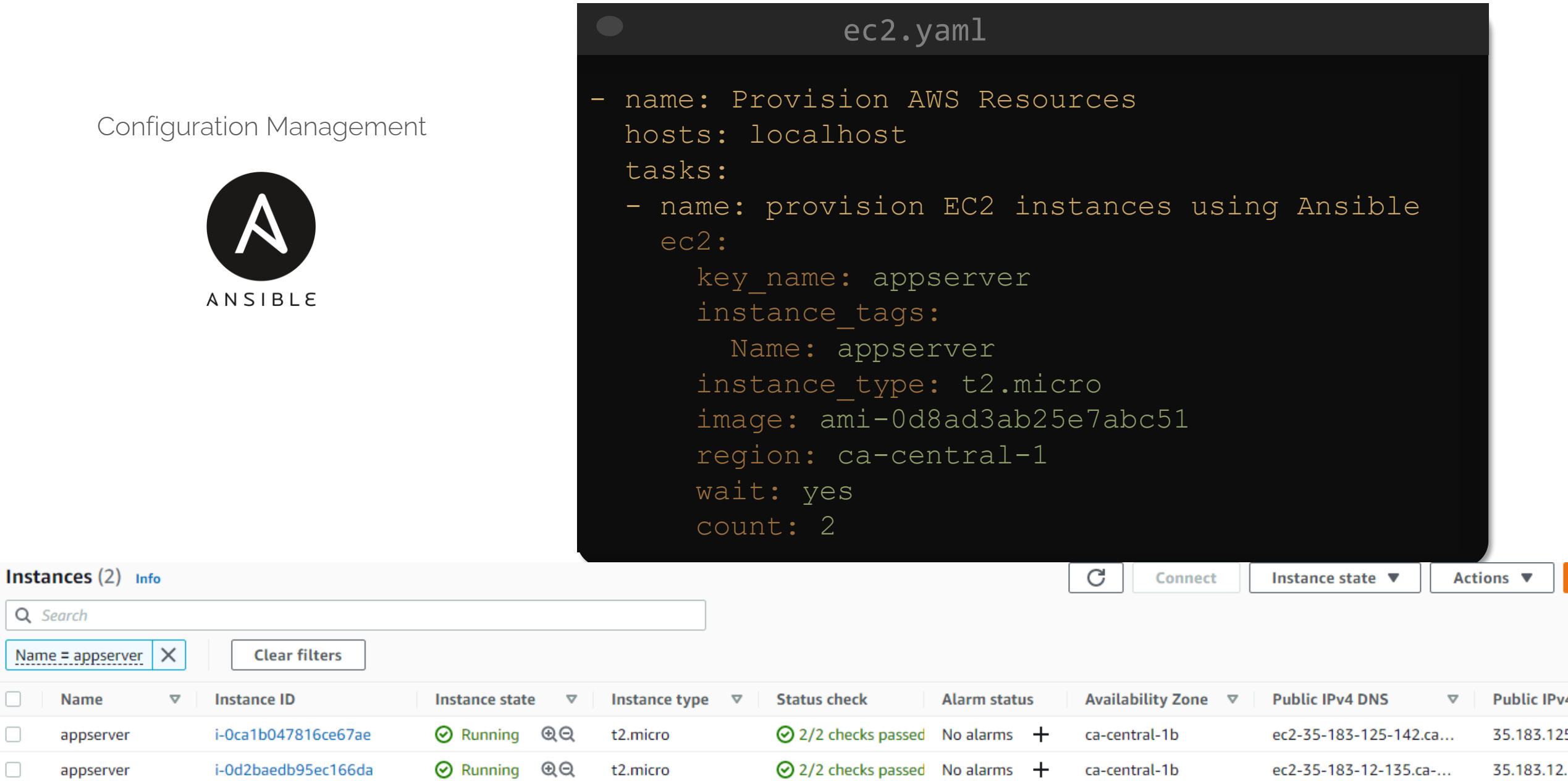

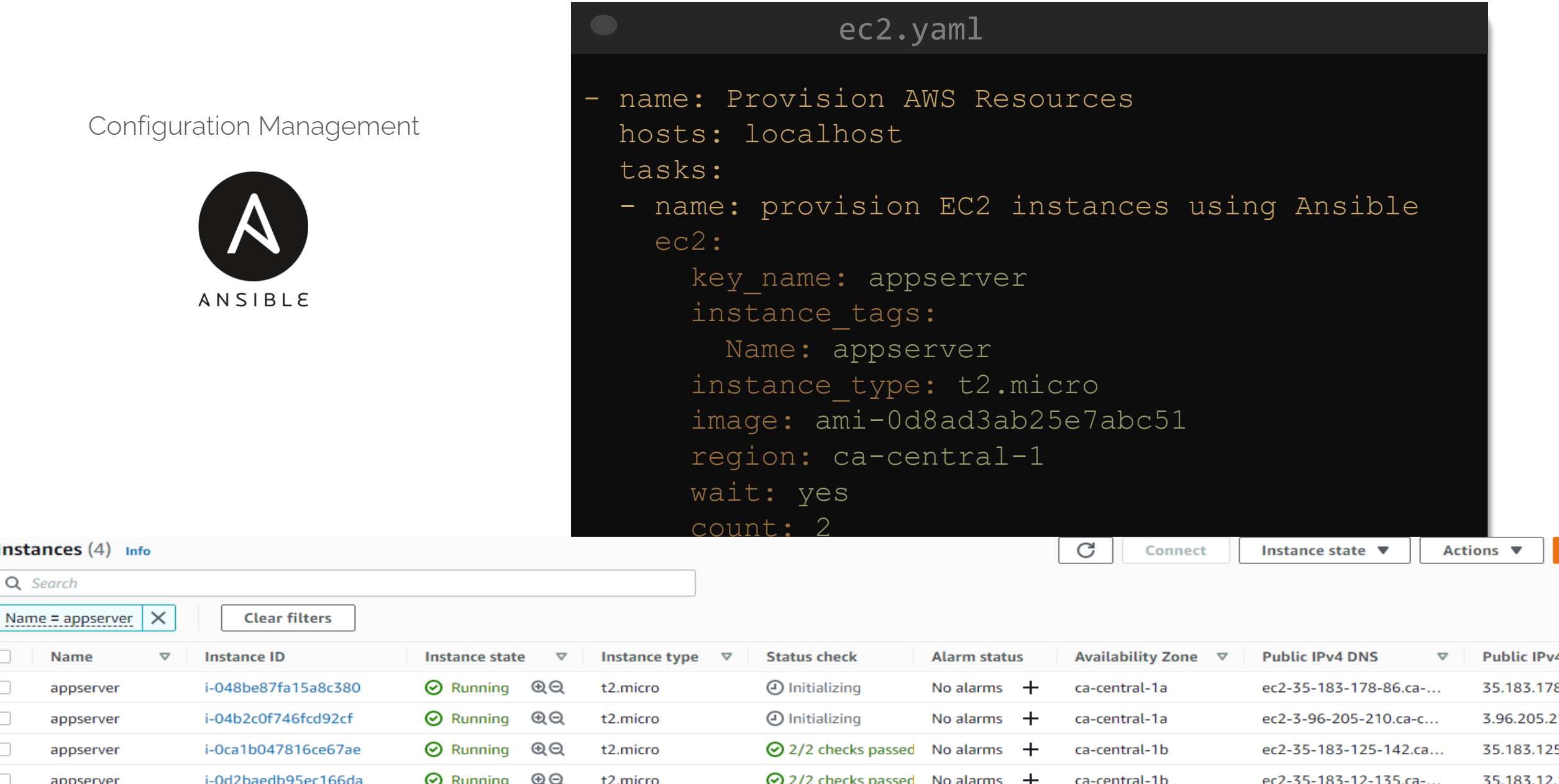

ec2.yaml - name: Provision AWS Resources hosts: localhost tasks: - name: provision EC2 instances using Ansible ec2: key name: appserver instance\_tags: Name: appserver instance\_type: t2.micro image: ami-0d8ad3ab25e7abc51 region: ca-central-1 wait: yes exact count: 2 count\_tag: Name: appserver - name: Delete Instances ec2: state: 'absent' instance ids: '{{ ec2.instance ids }}'

#### Configuration Management

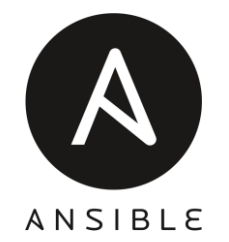

Provisioning Tools

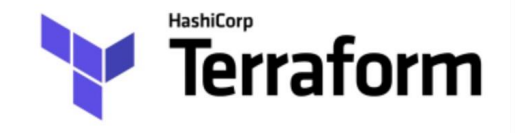

```
ec2.tf
resource "aws_instance" "app" {
 ami = "ami-0d8ad3ab25e7abc51"
 instance_type = "t2.micro"
 count = 2key_name = "appserver"
 tags = \{Name = "appserver"
  }
}
```
Which IaC Tools Should I Use?

#### > terraform apply

. No changes. Your infrastructure matches the configuration.  $\qquad \qquad$ 

and complete after  $\frac{1}{2}$  identifies after 33s  $\frac{1}{2}$  identifies after 33s  $\frac{1}{2}$ found no differences, so no changes are needed. Terraform has compared your real infrastructure against your configuration and

Apply complete! Resources: 0 added, 0 changed, 0 destroyed.

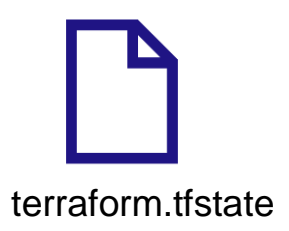

Provisioning Tools

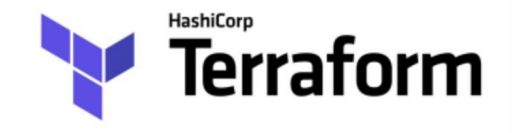

## ec2.tf Which IaC Tools Should I Use?

```
resource "aws instance" "app" {
 ami = "ami-0d8ad3ab25e7abc51"instance_type = "t2.micro"
 count = 2key_name = "appserver"
 tags = \{Name = "appserver"
  }
```
#### > terraform destroy

```
aws_instance.app[1]: Destroying... [id=i-0fc7d85da32d24c63]
aws_instance.app[0]: Destroying... [id=i-014c93c14e12a6442]
```
}

aws\_instance.app[1]: Destruction complete after 50s

Destroy complete! Resources: 2 destroyed.

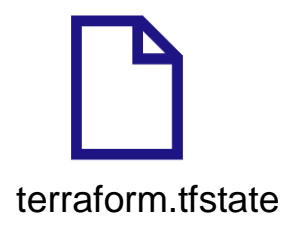

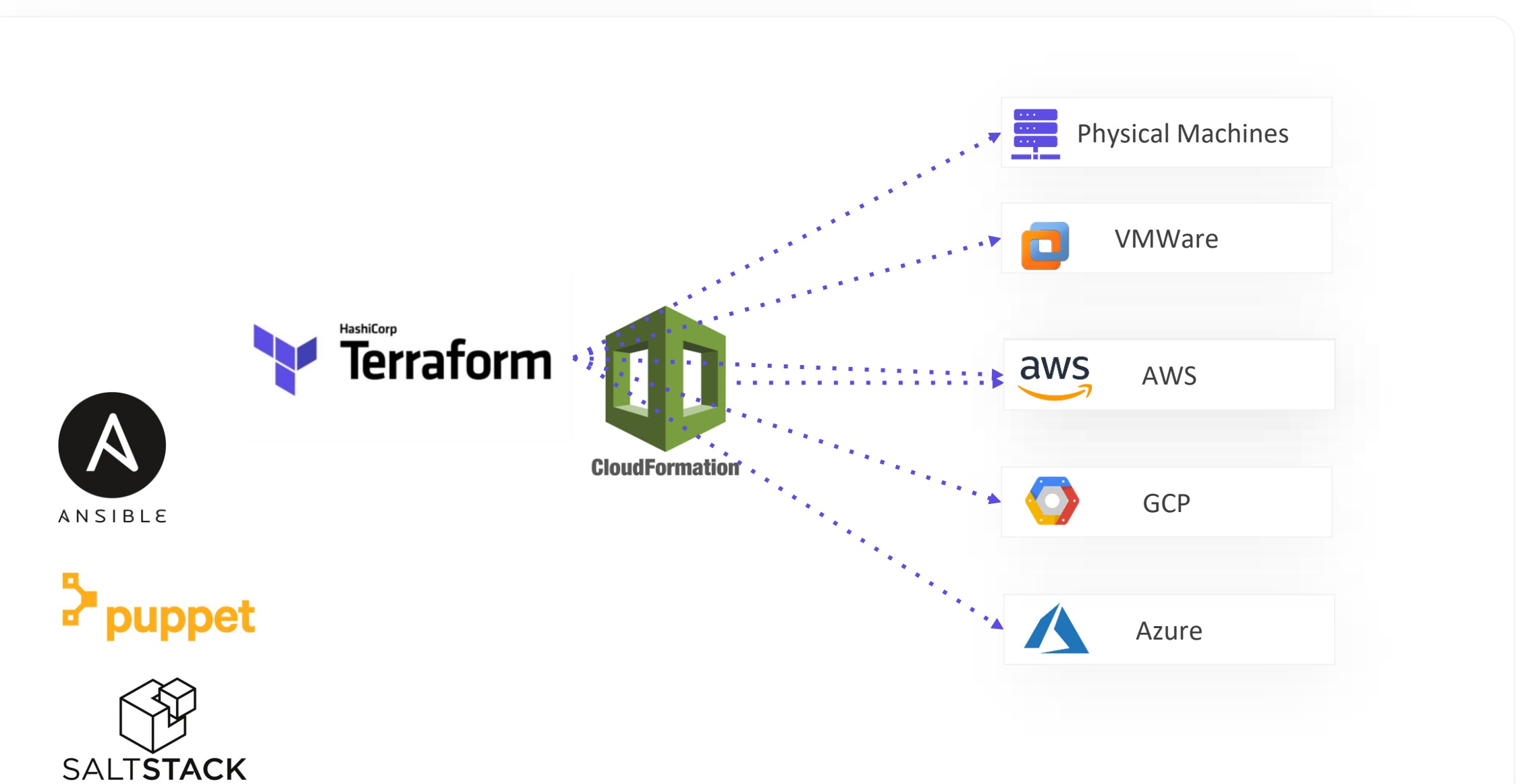

## **Installing Terraform & HCL Basics**

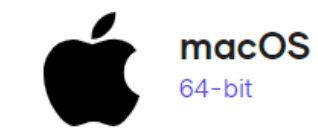

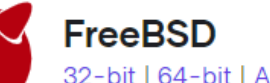

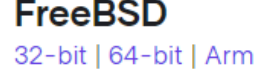

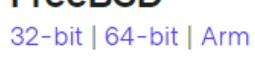

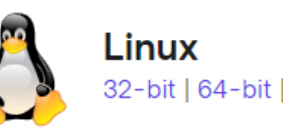

32-bit | 64-bit | Arm

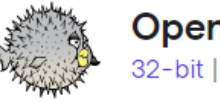

OpenBSD 32-bit | 64-bit

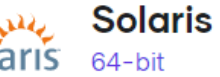

**Windows** 32-bit | 64-bit

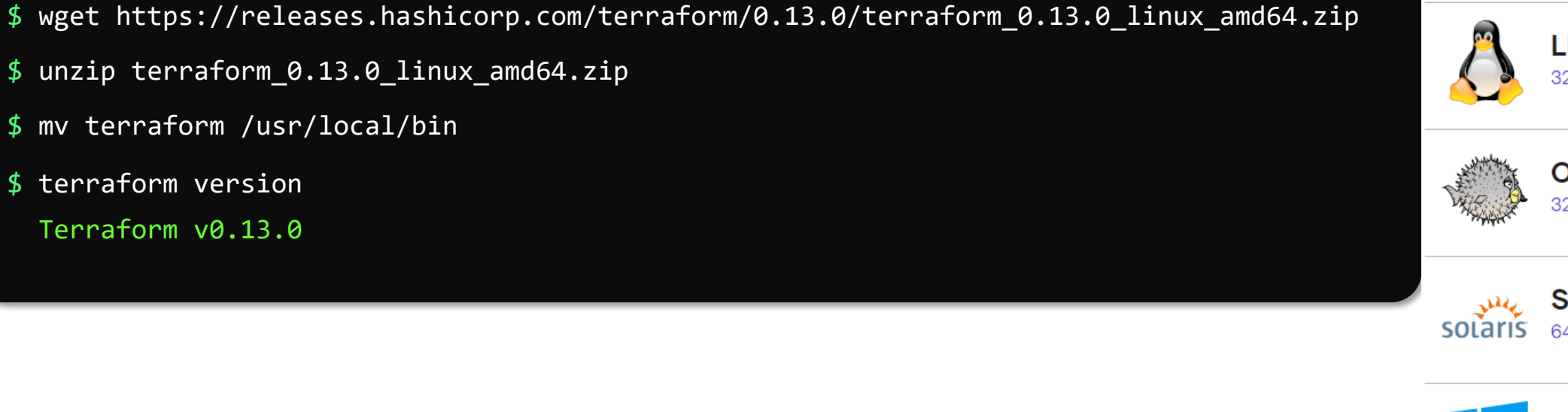

 $\geq$ 

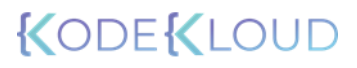

HCL – Declarative Language

#### local.tf

resource "local\_file" "pet" { filename = "/root/pets.txt" content = "We love pets!" }

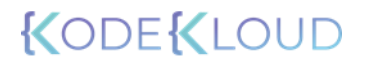

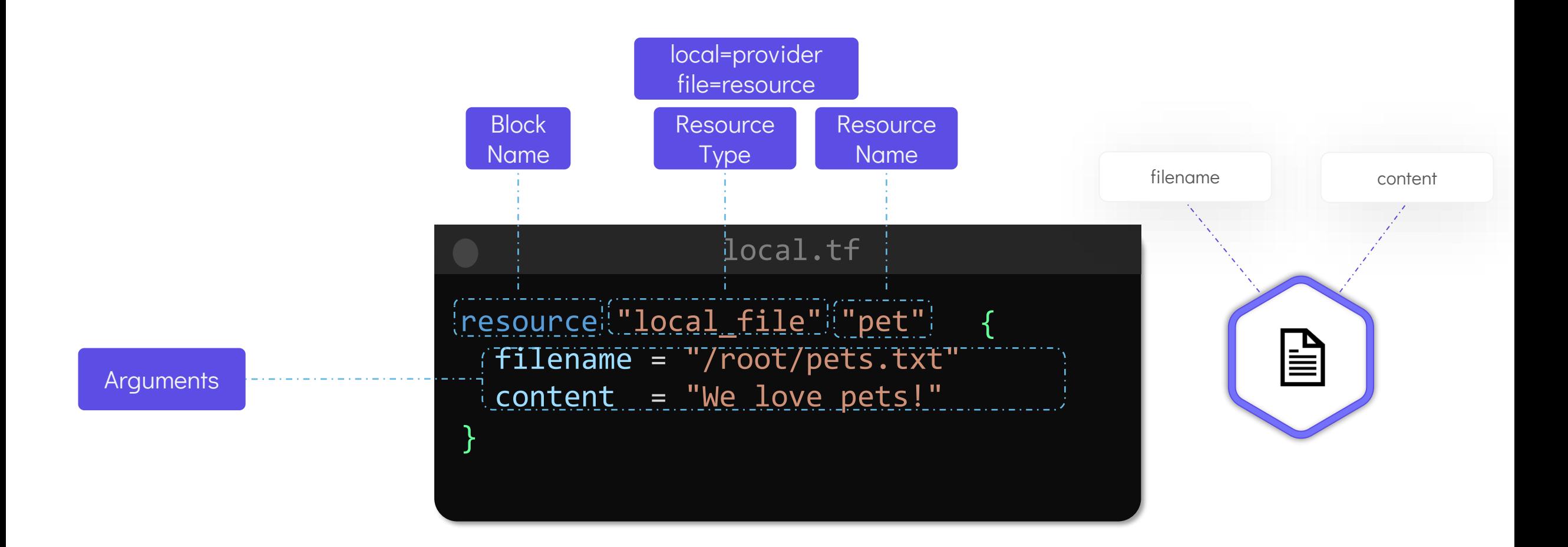

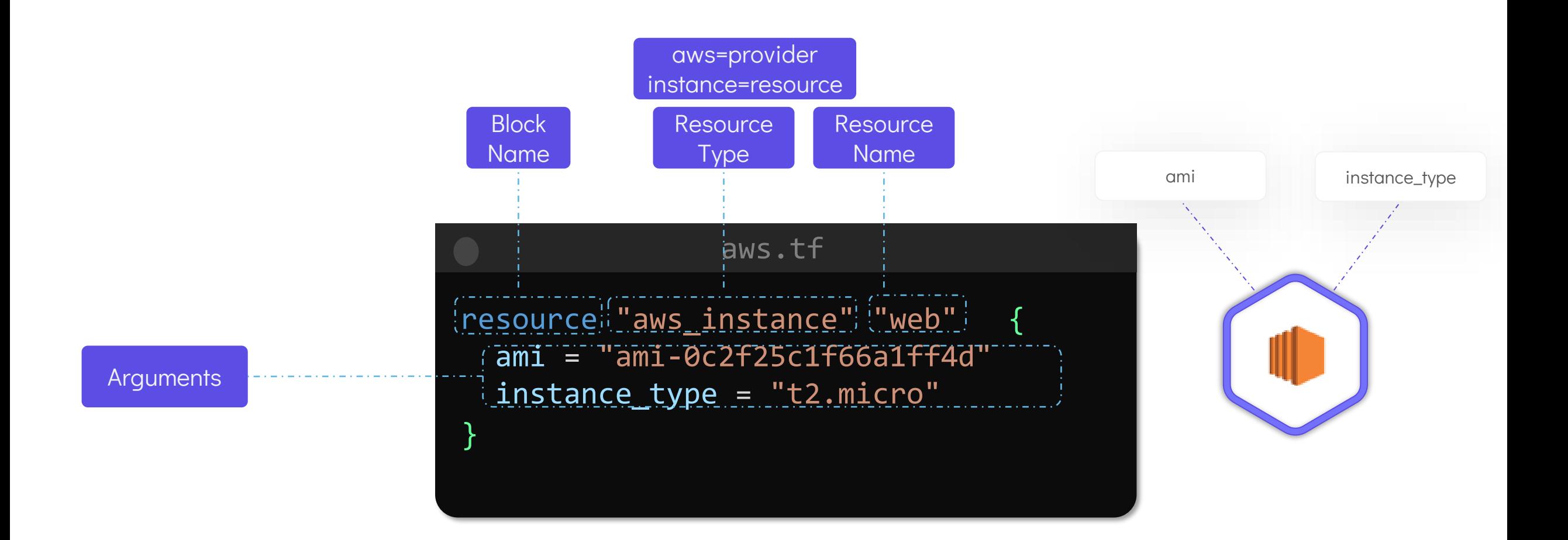

## aws-s3.tf resource "aws\_s3\_bucket" "data" { bucket = "webserver-bucket-org-2207"  $acl = "private"$ }

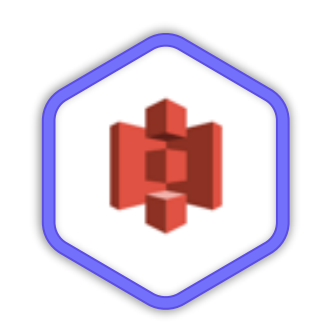

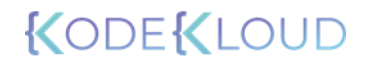

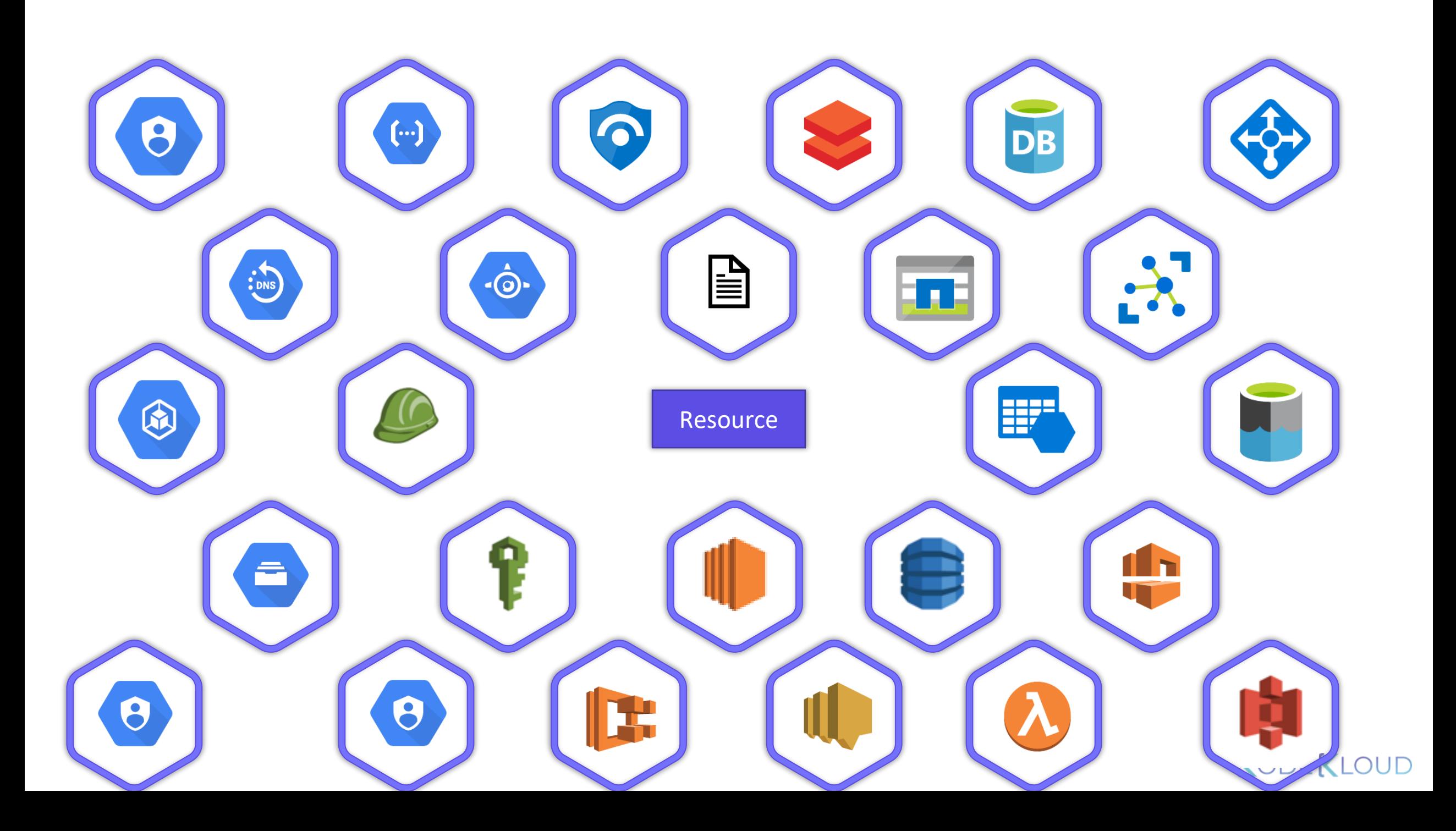
# local.tf

resource "local\_file" "pet" { filename = "/root/pets.txt" content = "We love pets!"

}

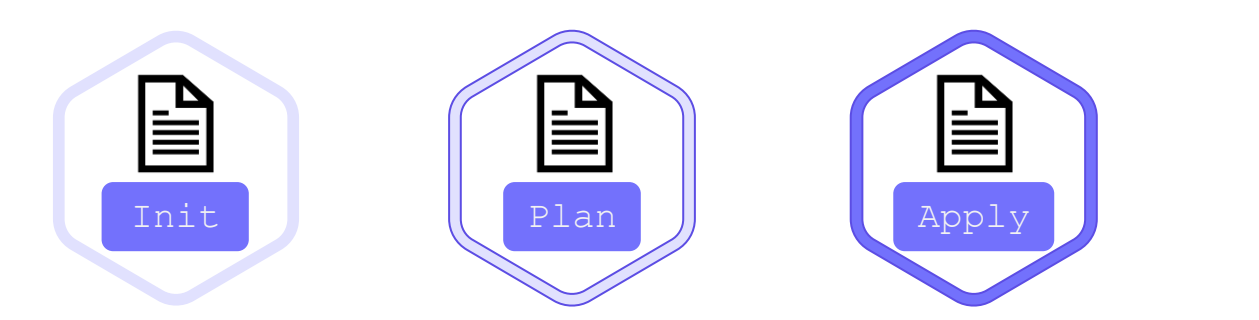

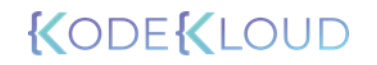

# local.tf

resource "local\_file" "pet" { filename = "/root/pets.txt" content = "We love pets!"

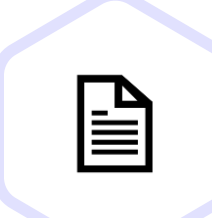

# \$ terraform init

>\_

Initializing the backend...

Initializing provider plugins...

}

- Finding latest version of hashicorp/local...

- Installing hashicorp/local v1.4.0...

- Installed hashicorp/local v1.4.0 (signed by HashiCorp)

The following providers do not have any version constraints in configuration, so the latest version was installed.

To prevent automatic upgrades to new major versions that may contain breaking changes, we recommend adding version constraints in a required\_providers block in your configuration, with the constraint strings suggested below.

\* hashicorp/local: version = " $\sim$  > 1.4.0"

Terraform has been successfully initialized!

# \$ terraform plan

>\_

Refreshing Terraform state in-memory prior to plan... The refreshed state will be used to calculate this plan, but will not be persisted to local or remote state storage.

An execution plan has been generated and is shown below. Resource actions are indicated with the following symbols:  $i + c$  reate  $i$ 

Terraform will perform the following actions:

```
# local_file.pet will be created
+ resource "local_file" "pet" {
  + content = "We love pets!"
   + directory permission = "0777"
  + file_permission = "0777"
  + filename = "/root/pets.txt"
   + id = (known after apply)
 }
```
Plan: 1 to add, 0 to change, 0 to destroy.

```
Note: You didn't specify an "-out" parameter to save this plan, so 
Terraform
can't guarantee that exactly these actions will be performed if
"terraform apply" is subsequently run.
```
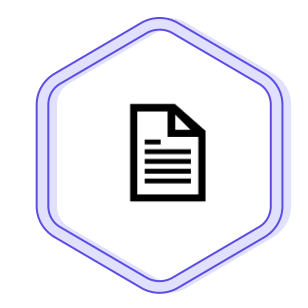

# \$ terraform apply

>\_

An execution plan has been generated and is shown below. Resource actions are indicated with the following symbols: + create

Terraform will perform the following actions:

```
# local_file.pet will be created
+ resource "local_file" "pet" {
   + content + content
   + directory_permission = "0777"
   + file permission = "0777"
   + filename = */root/pets.txt"
   + id = (known after apply)
 }
```
Plan: 1 to add, 0 to change, 0 to destroy.

Do you want to perform these actions? Terraform will perform the actions described above. Only 'yes' will be accepted to approve.

```
Enter a value: yes
local file.new file: Creating...
local file.new file: Creation complete after 0s
[id=521c5c732c78cb42cc9513ecc7c0638c4a115b55]
\Deltaapply complete! Resources: 1 added, 0 changed, 0 destroyed.
```
\$ cat /root/pets.txt

We love pets!

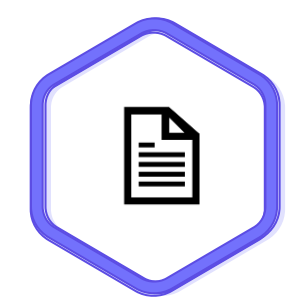

# \$ terraform apply –auto-approve

An execution plan has been generated and is shown below. Resource actions are indicated with the following symbols: + create

Terraform will perform the following actions:

```
# local_file.pet will be created
+ resource "local_file" "pet" {
   + content = "We love pets!"
   + directory_permission = "0777"
   + file permission = "0777"
   + filename = "/root/pets.txt"
   + id = (known after apply)
  }
```
Plan: 1 to add, 0 to change, 0 to destroy.

local file.new file: Creating... local file.new file: Creation complete after 0s [id=521c5c732c78cb42cc9513ecc7c0638c4a115b55] Apply complete! Resources: 1 added, 0 changed, 0 destroyed.

```
$ cat /root/pets.txt
```

```
We love pets!
```
>\_

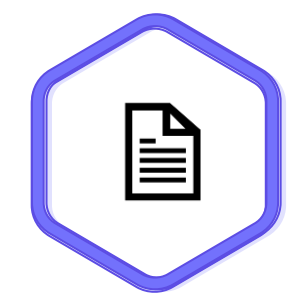

# \$ terraform show # local\_file.pet: resource "local\_file" "pet" { content = "We love pets!" directory\_permission = "0777" file\_permission = "0777"  $fill$   $=$   $\frac{1}{2}$   $\frac{1}{2}$   $\frac$  $id = "cba595b7d9f94ba1107a46f3f731912d95f b3d2c"$ }

>\_

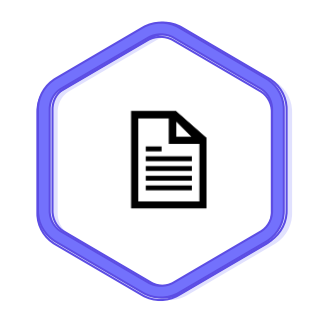

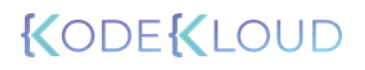

### **Arguments**

}

# local.tf

resource "local\_file" "pet" { filename = "/root/pets.txt" content = "We love pets!"

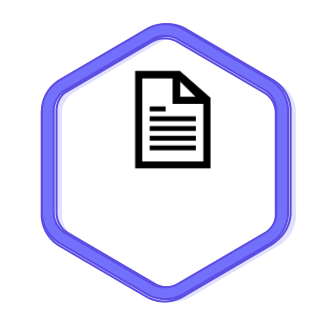

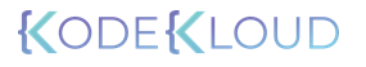

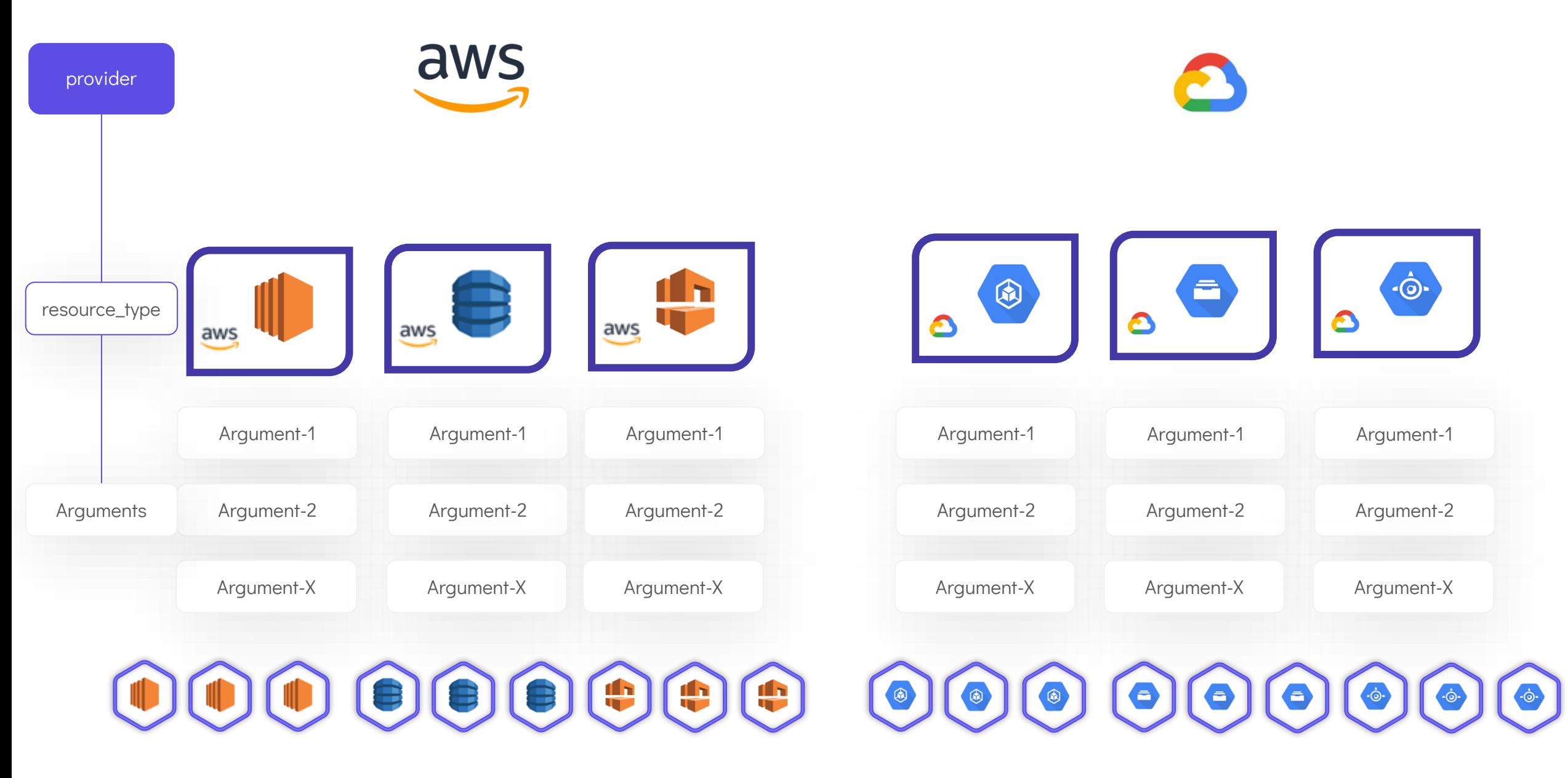

<https://registry.terraform.io/providers/hashicorp/local/latest/docs>

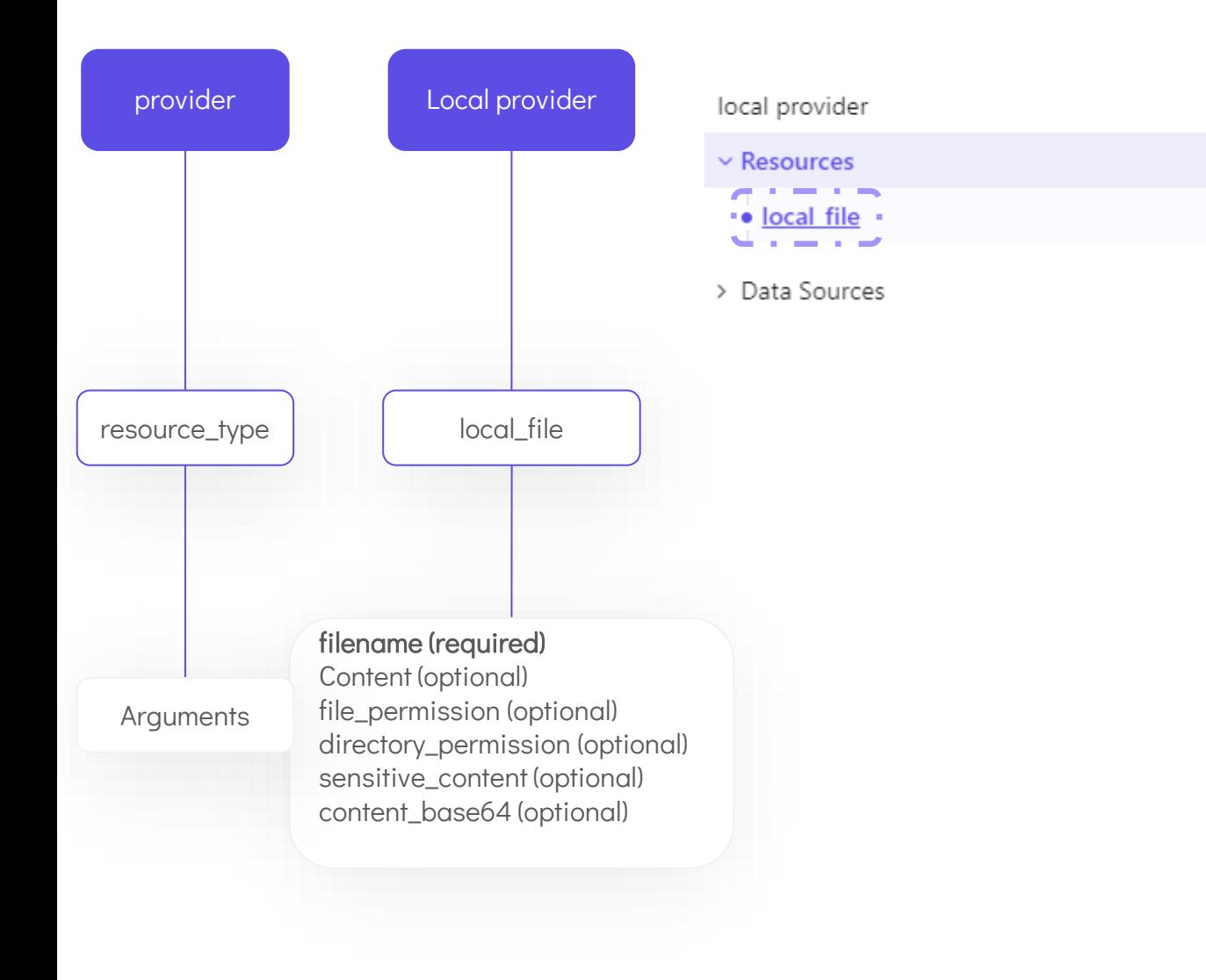

### **Argument Reference**

The following arguments are supported:

- content | (Optional) The content of file to create. Conflicts with | sensit. content\_base64 .
- sensitive\_content | (Optional) The content of file to create. Will not be Conflicts with content and content\_base64 .
- content\_base64 (Optional) The base64 encoded content of the file to c when dealing with binary data. Conflicts with content and sensitive\_co

filename | - (Required) The path of the file to create.

- File\_permission | (Optional) The permission to set for the created file. E string. The default value is | "0777" .
- directory\_permission | (Optional) The permission to set for any directori Expects a string. The default value is | "0777" .

# **Update and Destroy Infrastructure**

### local.tf

```
resource "local_file" "pet" {
   filename = "/root/pets.txt"
   content = "We love pets!"
   file_permission = "0700"
```
}

### \$ terraform plan

>\_

local file.pet: Refreshing state... [id=5f8fb950ac60f7f23ef968097cda0a1fd3c11bdf]

An execution plan has been generated and is shown below. Resource actions are indicated with the following symbols: -/+ destroy and then create replacement

Terraform will perform the following actions:

```
F# local file.pet must be replaced !
-7+ resource "local_file" "pet" {
       content = "We love pets!"
     directory_permission = "0777"
   ~ file_permission = "0777" -> "0700" # forces replacement
       filename = "/root/pet.txt"
     ~\sim~ id
"5f8fb950ac60f7f23ef968097cda0a1fd3c11bdf" -> (known after apply)
    }
Plan: 1 to add, 0 to change, 1 to destroy.
Note: You didn't specify an "-out" parameter to save this plan, so 
Terraform
can't guarantee that exactly these actions will be performed if
"terraform apply" is subsequently run.
```
### local.tf

```
resource "local_file" "pet" {
   filename = "/root/pets.txt"
   content = "We love pets!"
   file_permission = "0700"
```
}

### \$ terraform apply

>\_

local file.pet: Refreshing state... [id=fefacccdae259f25533749abfb90e27558256459]

-/+ destroy and then create replacement

Plan: 1 to add, 0 to change, 1 to destroy.

Do you want to perform these actions? Terraform will perform the actions described above. Only 'yes' will be accepted to approve.

Enter a value: yes

local file.pet: Destroying... [id=fefacccdae259f25533749abfb90e27558256459] local\_file.pet: Destruction complete after 0s local file.pet: Creating... local\_file.pet: Creation complete after 0s [id=fefacccdae259f25533749abfb90e27558256459]

Apply complete! Resources: 1 added, 0 changed, 1 destroyed.

# An execution plan has been generated and is shown below. Resource actions are indicated with the following symbols: - destroy Terraform will perform the following actions: file.pet will be destroyed \_\_\_\_\_\_\_\_\_ - resource "local\_file" "pet" {<br> $f :=$  pontent =  $\frac{f}{f}$  = "M  $=$  "My favorite pet is a gold fish" -> null - directory\_permission = "0777" -> null - file\_permission = "0700" -> null -  $filename$  = "/root/pet.txt" ->  $null$ - id = "5f8fb950ac60f7f23ef968097cda0a1fd3c11bdf" - > null } Plan: 0 to add, 0 to change, 1 to destroy. Do you really want to destroy all resources? Terraform will destroy all your managed infrastructure, as shown above. There is no undo. Only 'yes' will be accepted to confirm. Enter a value: yes local\_file.pet: Destroying... [id=5f8fb950ac60f7f23ef968097cda0a1fd3c11bdf] local file.pet: Destruction complete after 0s Destroy complete! Resources: 1 destroyed.

>\_

\$ terraform destroy

local file.pet: Refreshing state...

[id=5f8fb950ac60f7f23ef968097cda0a1fd3c11bdf]

local.tf [terraform-local-file]\$ ls /root/terraform-local-file

}

# local.tf

>\_

```
resource "local_file" "pet" {
  filename = "/root/pets.txt"
   content = "We love pets!"
}
```
# cat.tf

```
resource "local_file" "cat" {
  filename = "/root/cat.txt"
  content = "My favorite pet is Mr. Whiskers"
```
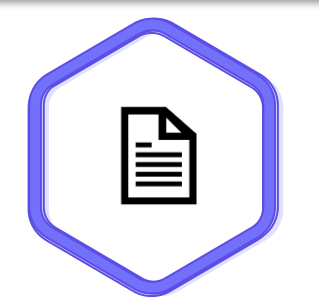

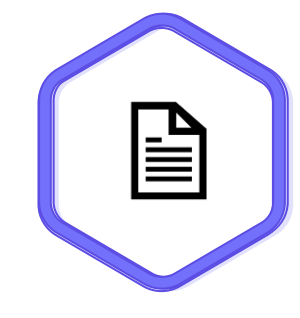

# local.tf cat.tf

```
resource "local_file" "pet" {
  filename = "/root/pets.txt"
   content = "We love pets!"
```
}

}

resource "local\_file" "cat" { filename = "/root/cat.txt" content = "My favorite pet is Mr. Whiskers"

# main.tf

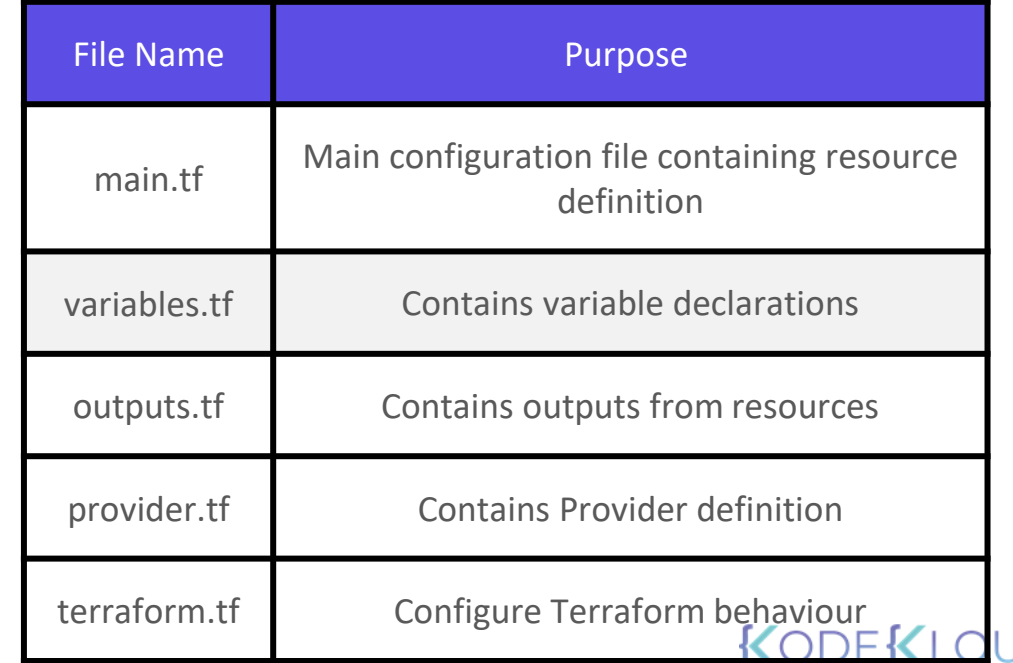

**Recap Using Terraform Providers**

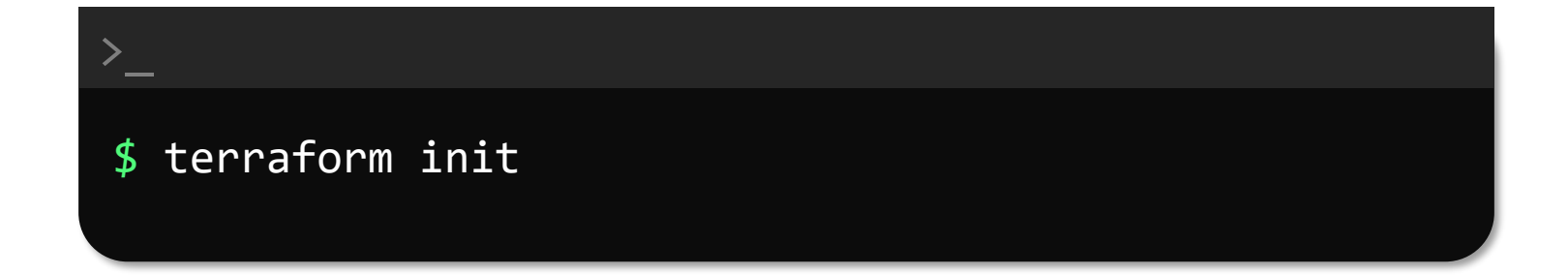

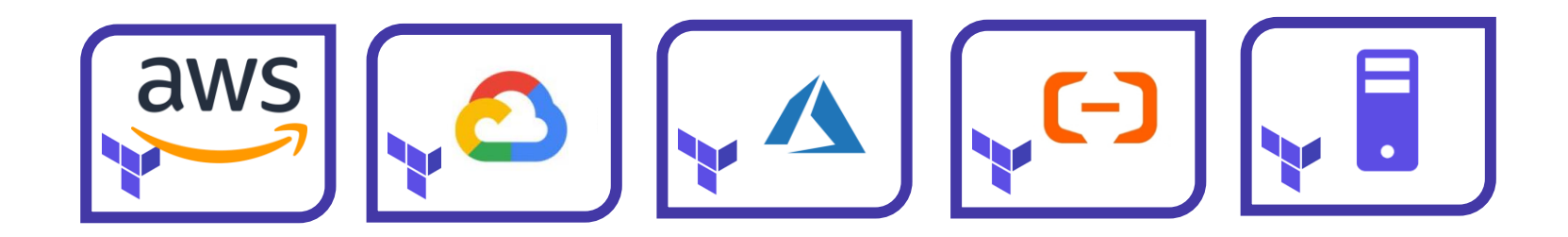

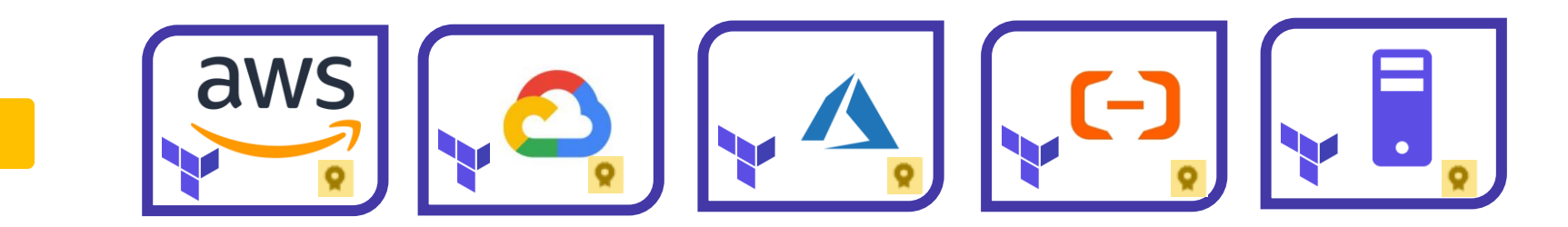

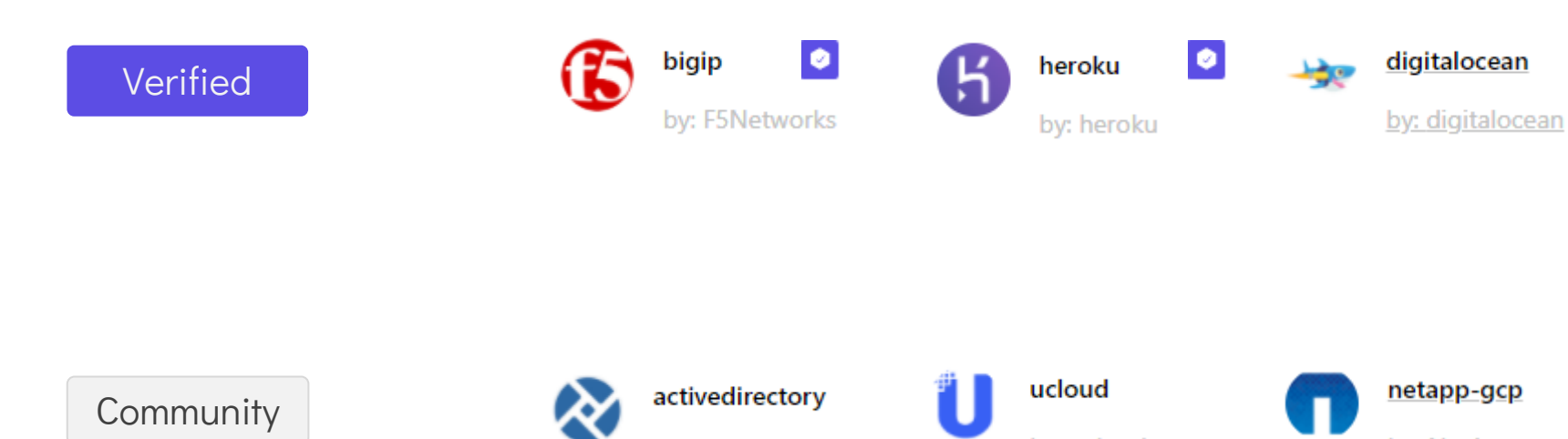

**Official** 

registry.terraform.io

 $\sim$   $\sim$ 

 $\sim$ 

 $\bullet$ 

**Service** 

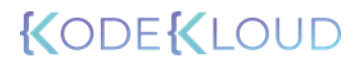

# $\ge$   $\_\_$

## \$ terraform init Initializing the backend...

Initializing provider plugins...

- Finding latest version of hashicorp/local... - Installing hashicorp/local v2.0.0... Installed hashicorp/local v2.0.0 (signed by HashiCorp)

The following providers do not have any version constraints in configuration,

so the latest version was installed.

To prevent automatic upgrades to new major versions that may contain breaking changes, we recommend adding version constraints in a required\_providers block in your configuration, with the constraint strings suggested below.

\* hashicorp/local: version =  $" \rightarrow 2.0.0"$ 

Terraform has been successfully initialized!

## plugins \$ ls /root/terraform-local-file/.terraform

# KODEKI

To prevent automatic upgrades to new maj contain breaking changes, we recommend adding version con required\_providers block in your configuration, with the constrai below.

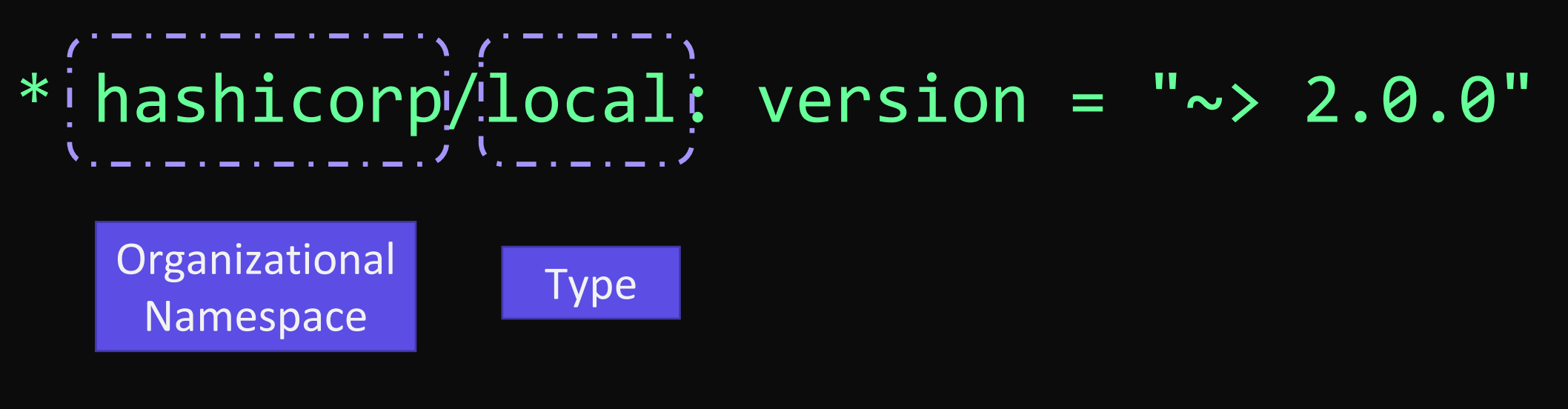

Terraform has been successfully initiali

To prevent automatic upgrades to new maj contain breaking changes, we recommend adding version con required\_providers block in your configuration, with the constrai below.

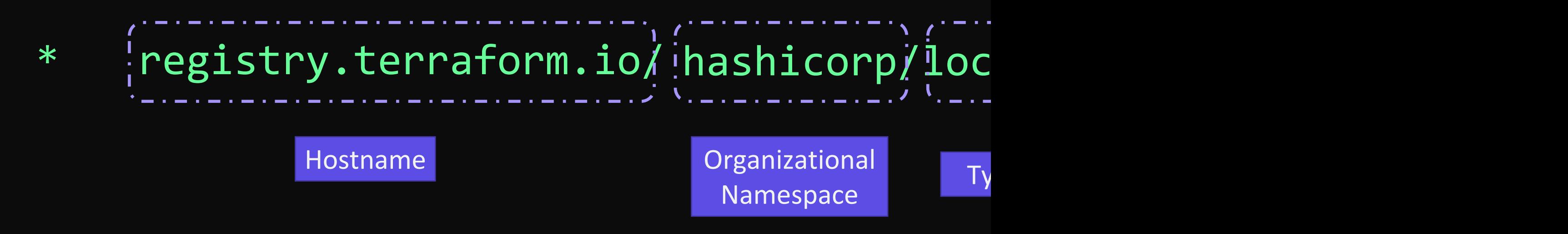

Terraform has been successfully initiali

# **Multiple Providers**

# main.tf

```
resource "local_file" "pet" {
  filename = "/root/pets.txt"
  content = "We love pets!"
}
```

```
resource "random_pet" "my-pet" {
  prefix = "Mrs"
  separator = "."
  length = "1"}
```
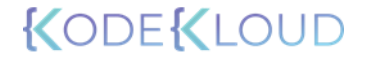

# \$ terraform init

>\_

Initializing the backend...

 $\blacksquare$ Initializing provider plugins...  $-$ 

- Using previously-installed hashicorp/local v2.0.0
- $\overline{\phantom{a}}$  Finding latest version of hashicorp/random...
- $\Gamma$  Installing hashicorp/random v2.3.0... - Installed hashicorp/random v2.3.0 (signed by HashiCorp)

The following providers do not have any version constraints in configuration,

so the latest version was installed.

To prevent automatic upgrades to new major versions that may contain breaking

changes, we recommend adding version constraints in a required\_providers block

in your configuration, with the constraint strings suggested below.

```
* hashicorp/local: version = "~> 2.0.0"
```
\* hashicorp/random: version = "~> 2.3.0"

Terraform has been successfully initialized!

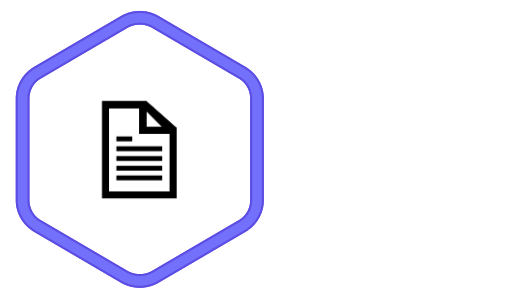

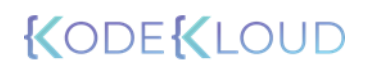

### \$ terraform plan

>\_

Refreshing Terraform state in-memory prior to plan... The refreshed state will be used to calculate this plan, but will not be persisted to local or remote state storage.

local\_file.pet: Refreshing state... [id=d1a31467f206d6ea8ab1cad382bc106bf46df69e]

```
# random_pet.my-pet will be created
+ resource "random_pet" "my-pet" {
   + id = (known after apply)
   + length = 1+ prefix = "Mrs"
   + separator = "."
  }
```
Plan: 1 to add, 0 to change, 0 to destroy.

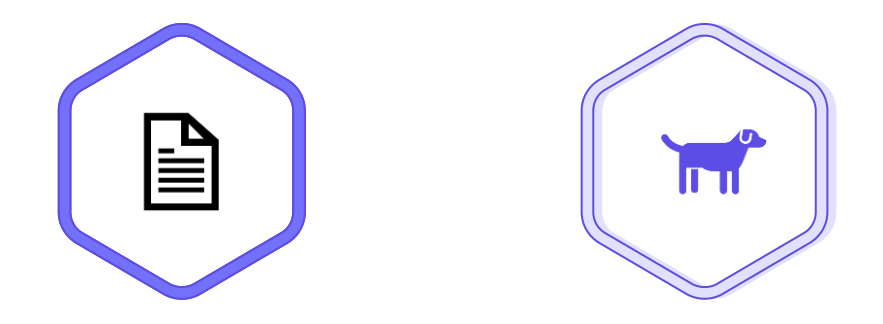

# \$ terraform apply

>\_

local\_file.new\_file: Refreshing state... [id=d1a31467f206d6ea8ab1cad382bc106bf46df69e]

An execution plan has been generated and is shown below. Resource actions are indicated with the following symbols: + create

Terraform will perform the following actions:

```
# random_pet.my-pet will be created
+ resource "random_pet" "my-pet" {
   + id = (known after apply)
   + length = 1+ prefix = "Mrs"
   + separator = ".}
```
Plan: 1 to add, 0 to change, 0 to destroy.

random\_pet.my-pet: Creating... random\_pet.my-pet: Creation complete after 0s I[id=Mrs.hen]

Apply complete! Resources: 1 added, 0 changed, 0 destroyed.

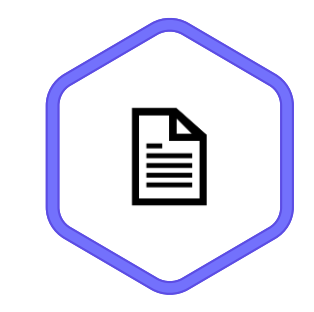

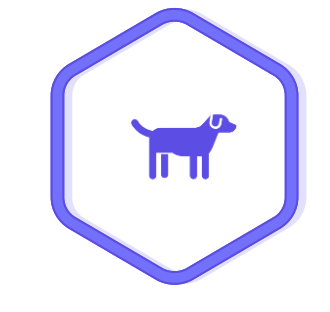

Mrs.hen

# main.tf

```
resource "random_string" "server-suffix" {
   length = 6upper = false
   special = false
}
resource "aws_instance" "web" {
  ami = "ami-06178cf087598769c"
  instance_type = "m5.large"
 tags = \{Name = "web-${random_string.server-suffix.id}"
  }
}
```
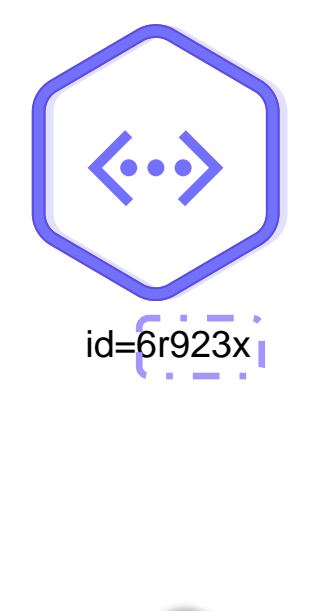

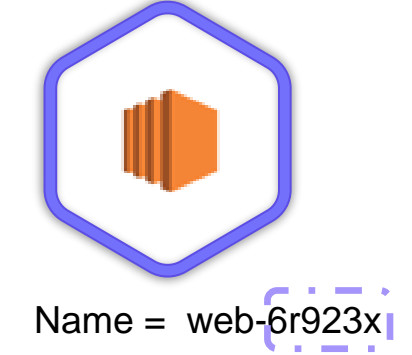

# **Version Constraints**

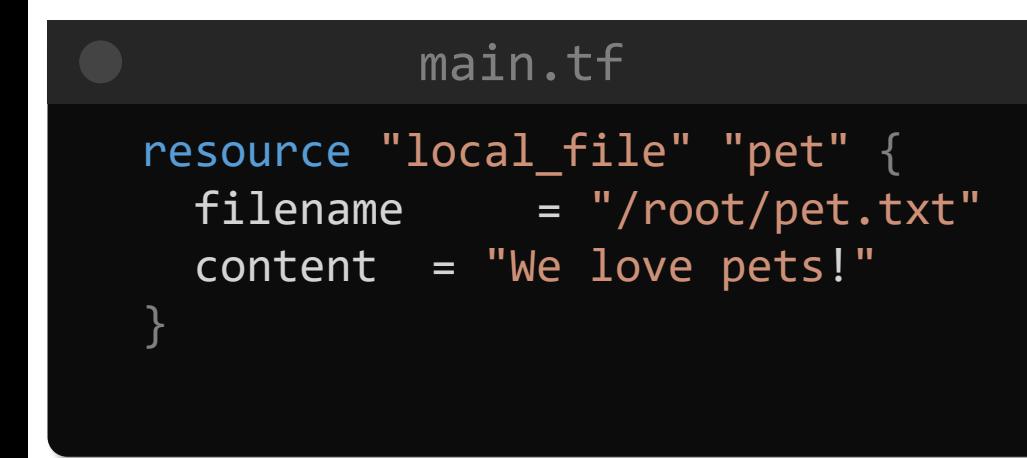

>\_

### \$ terraform init

Initializing the backend...

Initializing provider plugins...

- Finding latest version of hashicorp/local...
- Installing hashicorp/local v1.4.0...
- Installed hashicorp/local v1.4.0 (signed by HashiCorp)

The following providers do not have any version constraints in configuration, so the latest version was installed.

To prevent automatic upgrades to new major versions that may contain breaking

changes, we recommend adding version constraints in a required\_providers block

in your configuration, with the constraint strings suggested below.

 $*$  hashicorp/local: version = "~> 1.4.0"

Terraform has been successfully initialized!

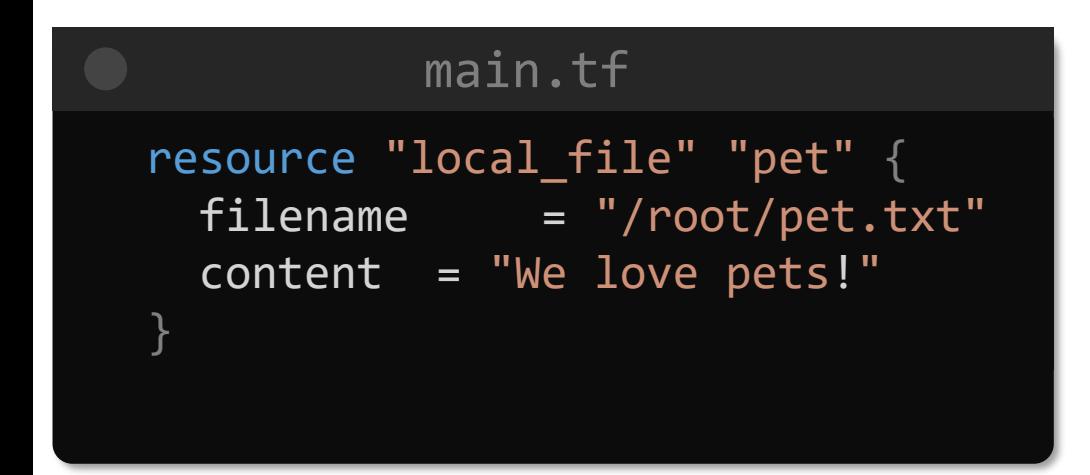

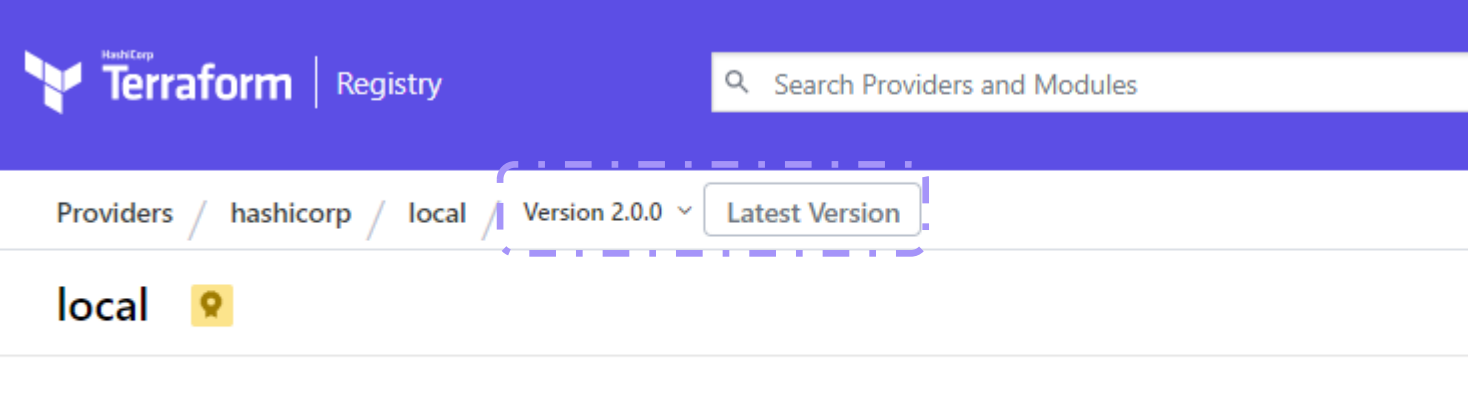

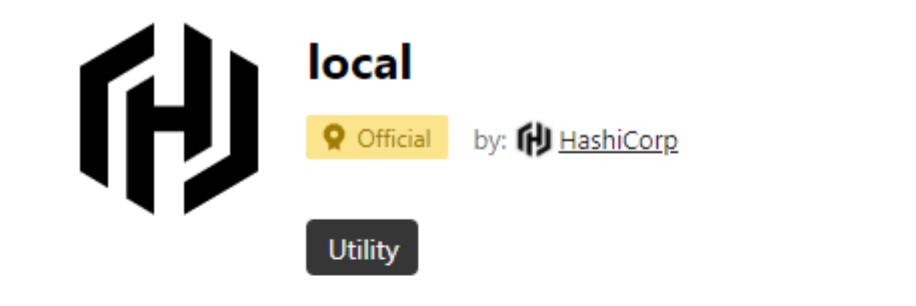

Used to manage local resources, such as creating files

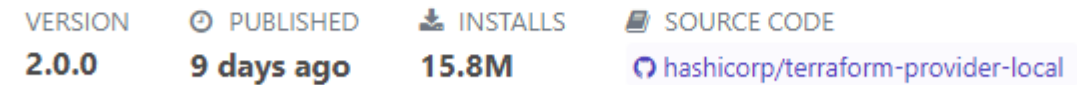

# main.tf resource "local\_file" "pet" {  $filename = "/root/pet.txt"$ content = "We love pets!" }

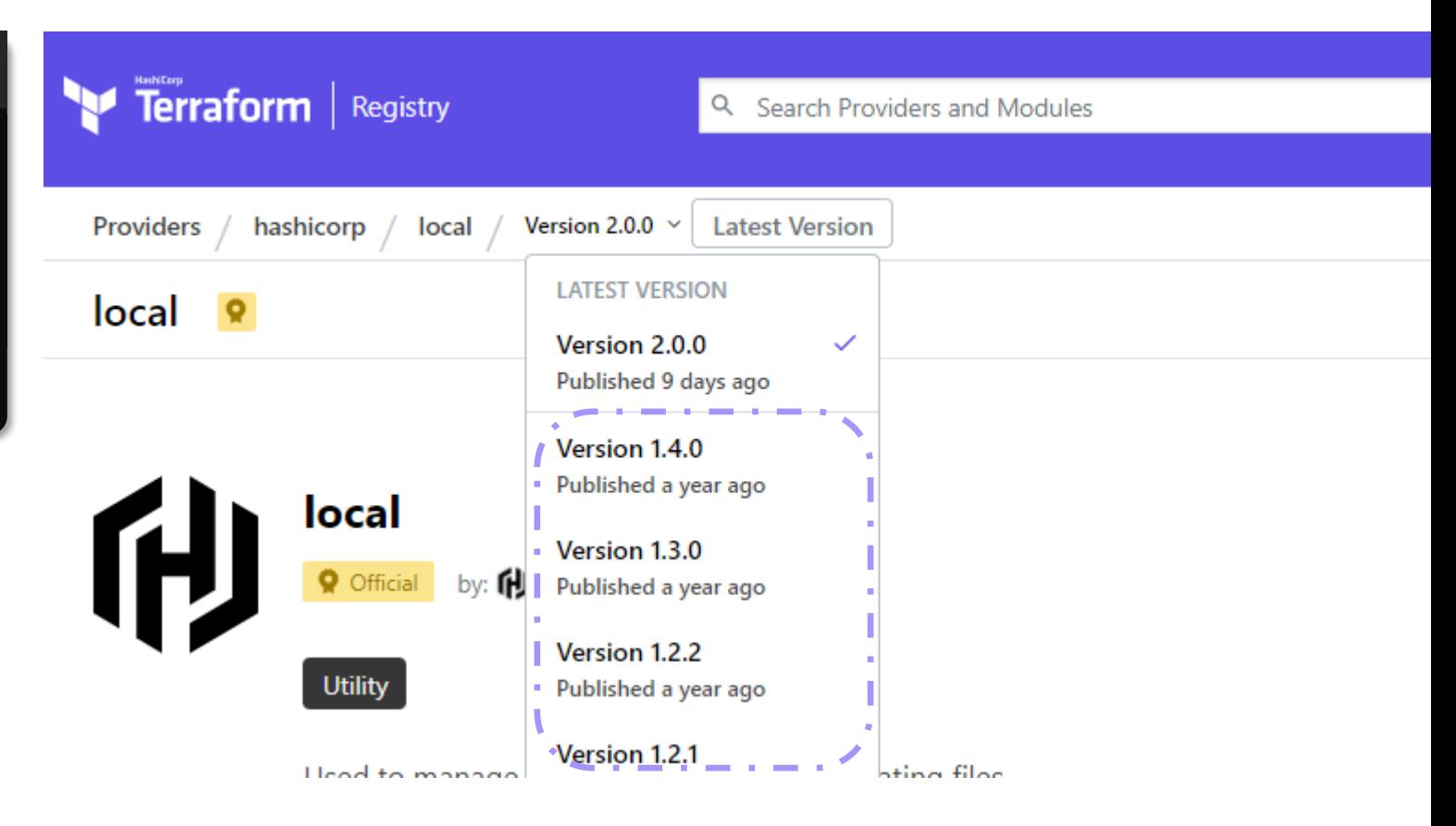

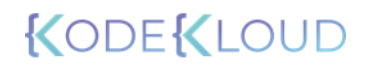

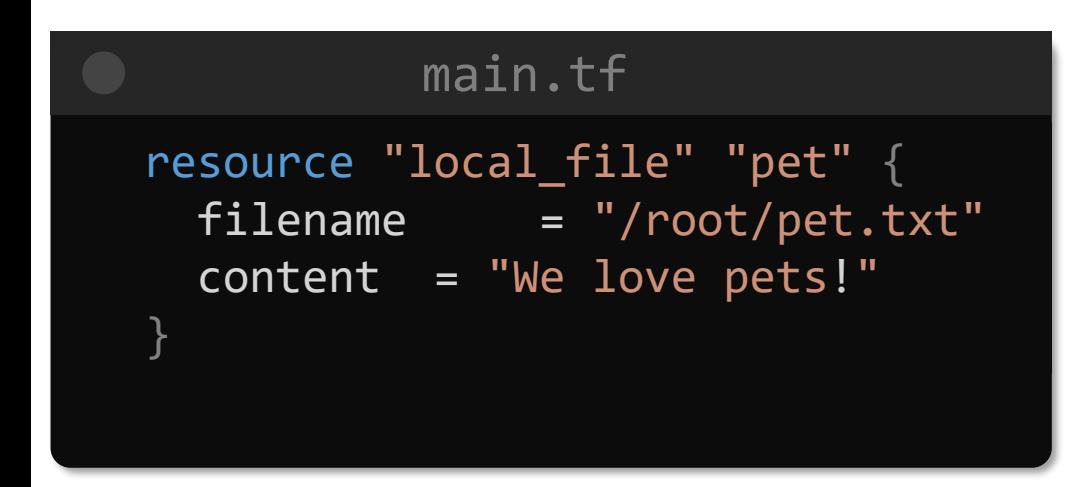

### How to use this provider

To install this provider, copy and paste this code into your Terraform configuration. Then, run terraform init.

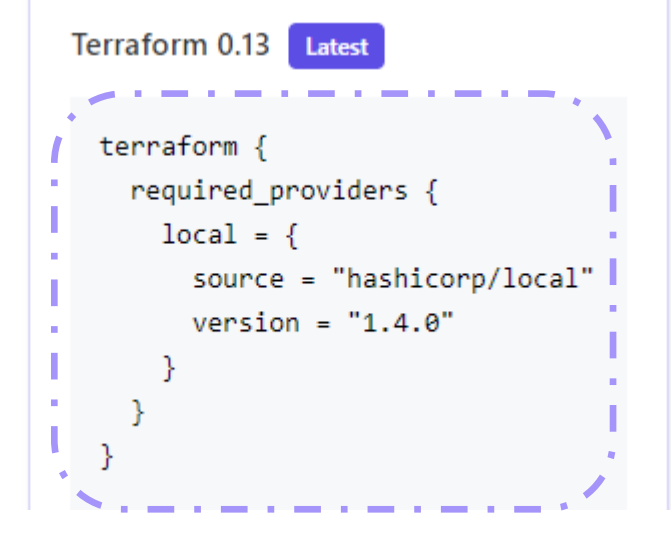

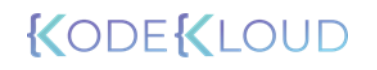
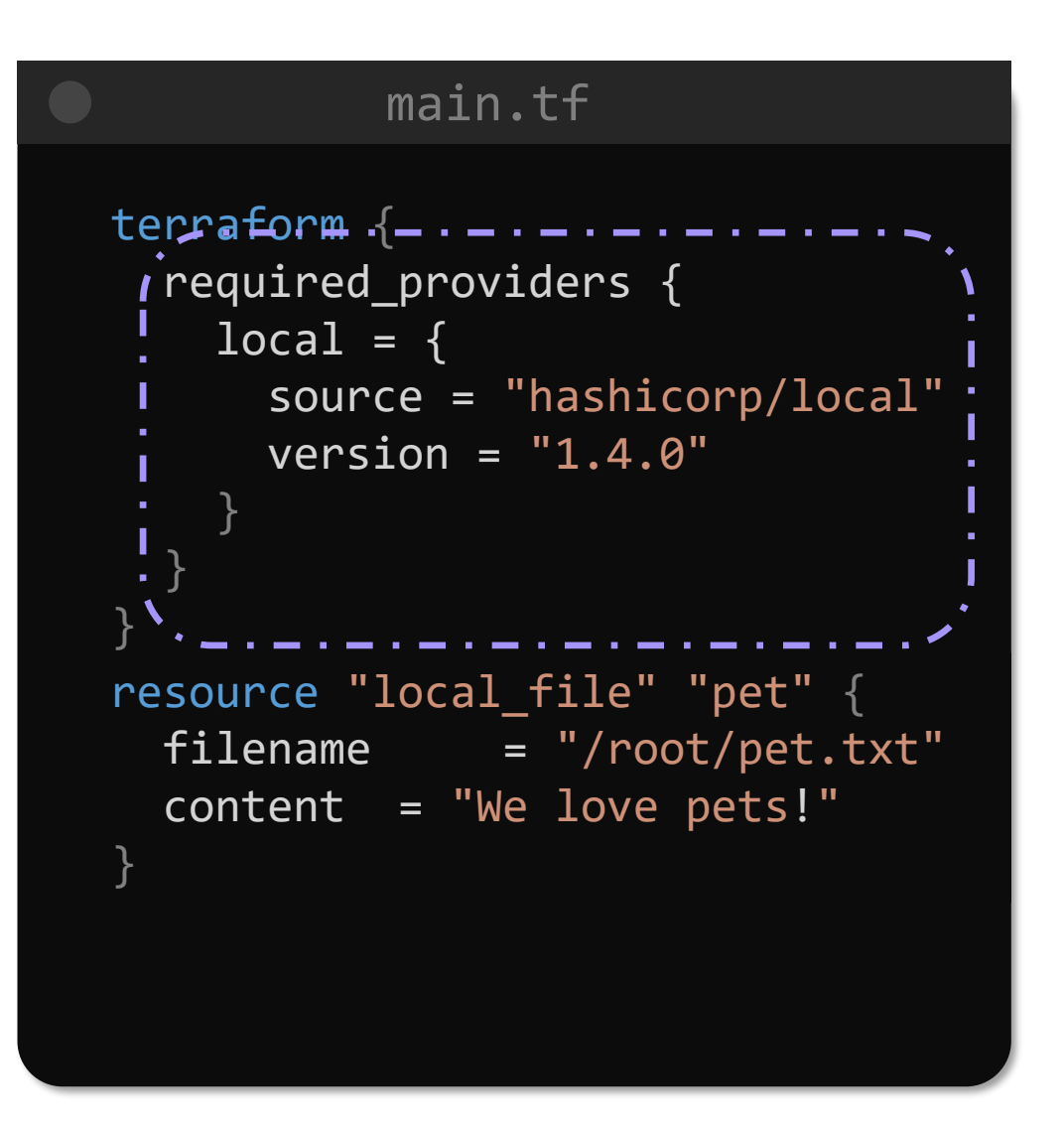

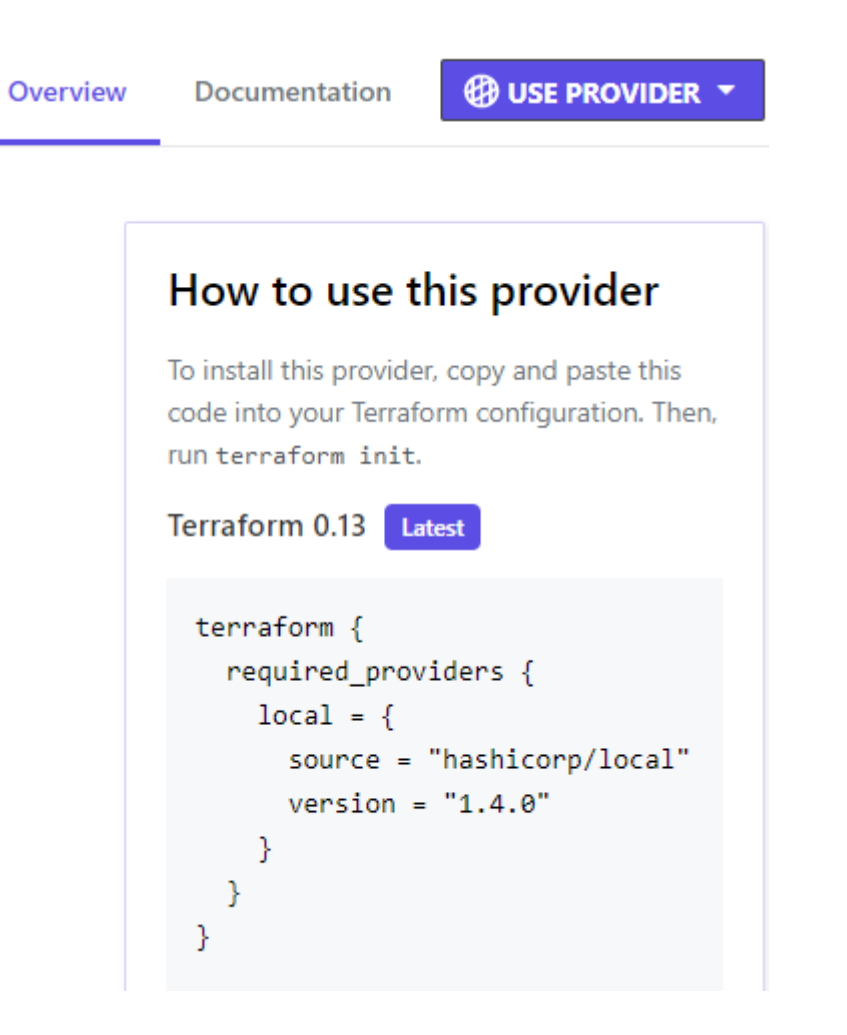

```
main.tf
resource "local_file" "pet" {
 filename = "/root/pet.txt"
 content = "We love pets!"
}
terraform {
 required_providers {
   local = {source = "hashicorp/local"
     version = "1.4.0"}
  }
}
```
#### \$ terraform init

>\_

Initializing the backend...

Initializing provider plugins...

- Finding hashicorp/local versions matching "1.4.0"...
- Installing hashicorp/local v1.4.0...
- Installed hashicorp/local v1.4.0 (signed by HashiCorp)

Terraform has been successfully initialized!

You may now begin working with Terraform. Try running "terraform plan" to see any changes that are required for your infrastructure. All Terraform commands should now work.

If you ever set or change modules or backend configuration for Terraform,

rerun this command to reinitialize your working directory. If you forget, other

commands will detect it and remind you to do so if necessary.

```
resource "local_file" "pet" {
 filename = "/root/pet.txt"
 content = "We love pets!"
}
terraform {
 required_providers {
   local = fsource = "hashicorp/local"
      version = "> 1.2.0, < 2.0.0, != 1.4.0"
    }
  }
}
```
# >\_ \$ terraform init Initializing the backend... Initializing provider plugins... - Finding hashicorp/local versions matching "> 1.2.0, <  $2.0.0, \ \mathsf{l} = 1.4.0$ "... - Installing hashicorp/local v1.3.0... - Installed hashicorp/local v1.3.0 (signed by HashiCorp) Terraform has been successfully initialized!

```
resource "local_file" "pet" {
 filename = "/root/pet.txt"
 content = "We love pets!"
}
terraform {
 required_providers {
   local = {source = "hashicorp/local"
     version = "~ 1.2.0"}
  }
}
```
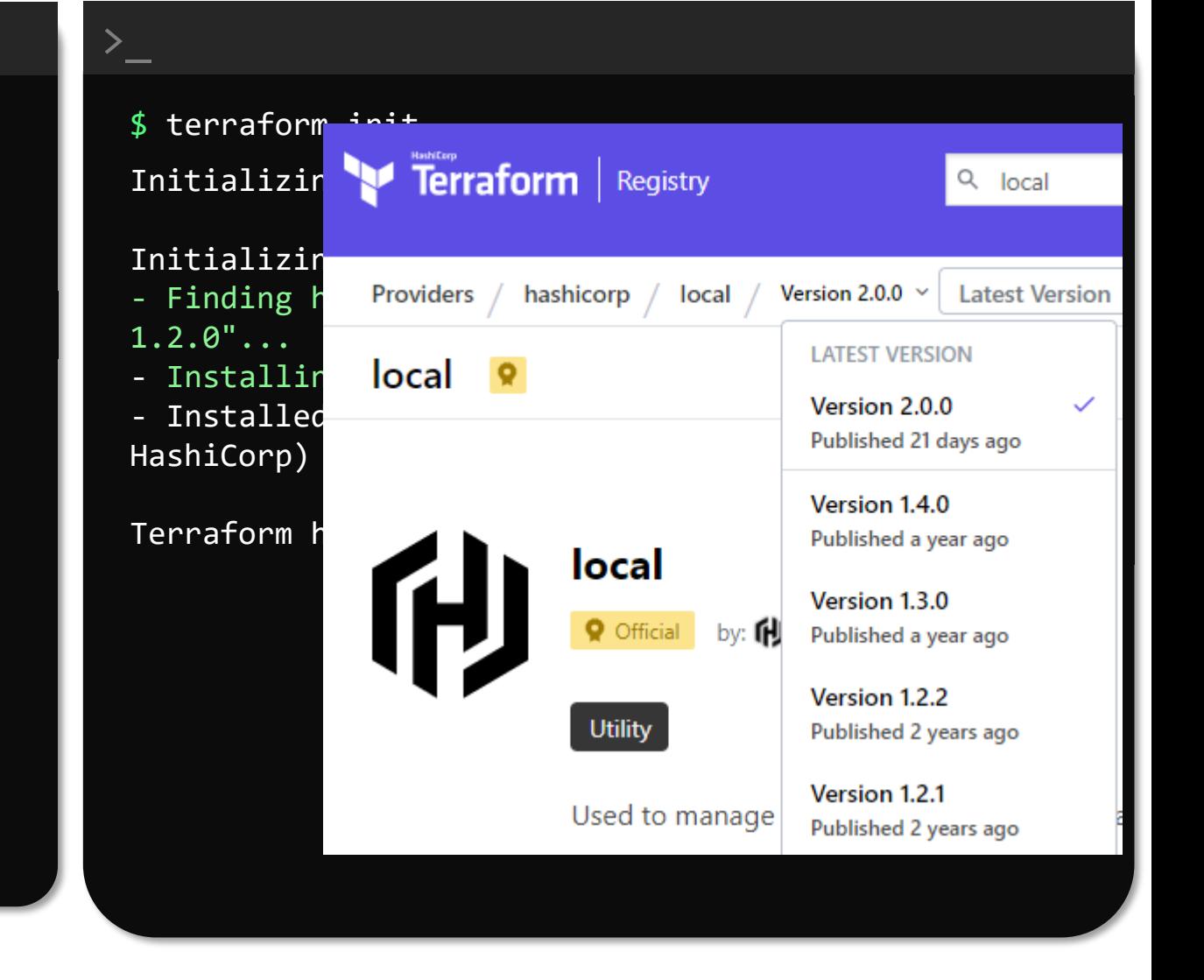

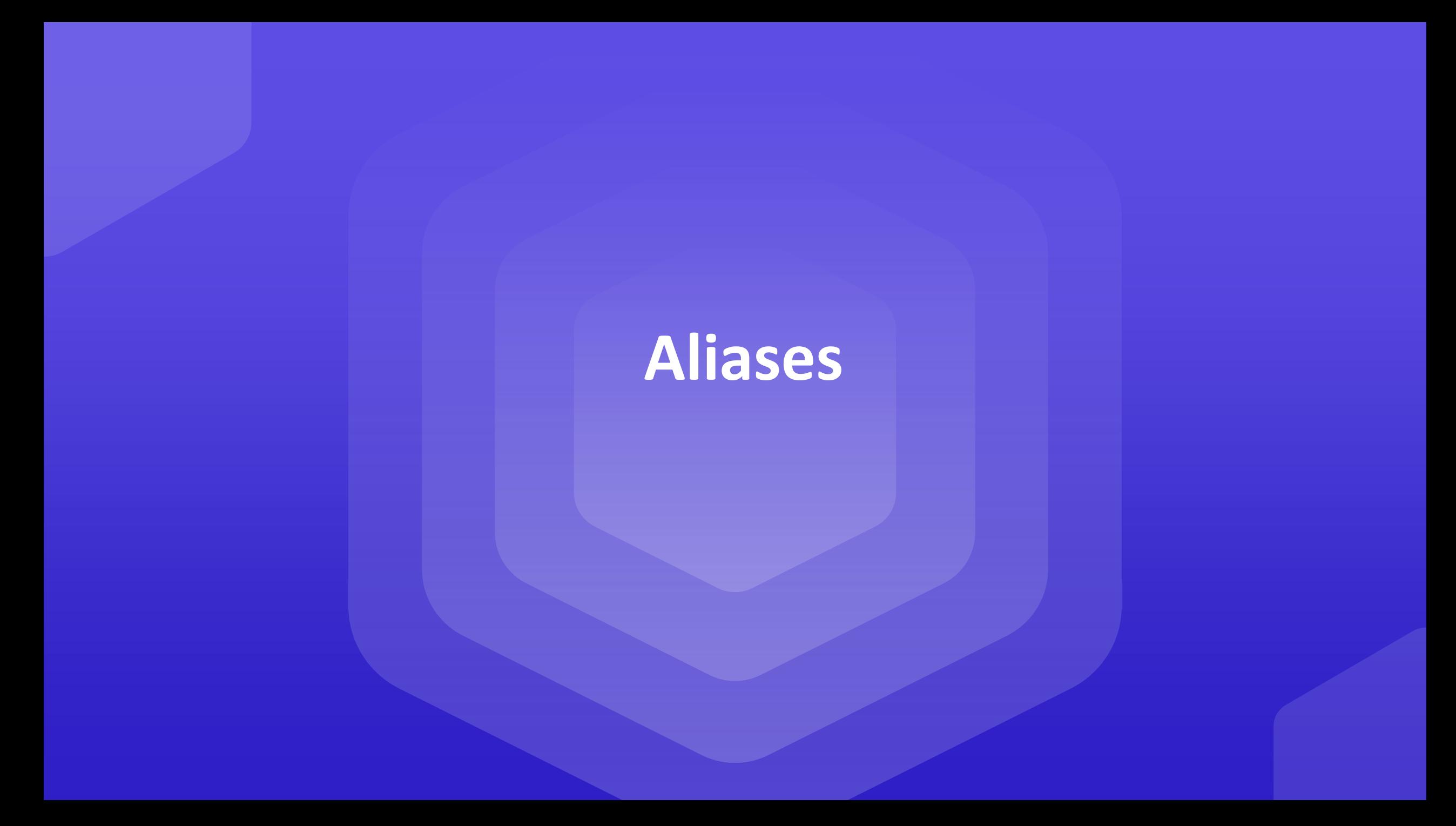

```
main.tf
```

```
resource "aws_key_pair" "alpha" {
     key_name = "alpha"
     public_key = "ssh-rsa AAAAB3NzaC1yc2EAAAADAQABAAABAQD3……alpha@a-server"
}
resource "aws_key_pair" "beta" {
     key_name = "beta"
     public_key = "ssh-rsa AAAAB3NzaC1yc2EAAAADAQAB
}
                                                                                    provider.tf
                                                                  provider "aws" {
                                                                    region = "us-east-1"
                                                                     }
                                                                   provider "aws" {
                                                                     region = \sqrt{r}ca-central-1"
                                                                     \overline{alias} = \overline{f}central
                                                                      }
     provider = \begin{bmatrix} \frac{1}{2} & \frac{1}{2} \\ \frac{1}{2} & \frac{1}{2} \end{bmatrix}
```

```
>_
$ terraform show
# aws key pair.alpha:
resource "aws_key_pair" "alpha" { = -arn = "arn:aws:ec2:us-east-1::key-pair/alpha"fingerprint = "d7:ff:a6:63:18:64:9c:57:a1:ee:ca:a4:ad:c2:81:62"
    id = "alpha"key name = "alpha"
    public key = "ssh-rsaAAAAB3NzaC1yc2EAAAADAQABAAABAQD3F6tyPEFEzV0LX3X8BsXdMsQz1x2cEikKDEY0aIj41qgxMCP/iteneqXSIFZBp5vizPvaoIR3Um9xK7PGoW8gi
upGn+EPuxIA4cDM4vzOqOkiMPhz5XK0whEjkVzTo4+S0puvDZuwIsdiW9mxhJc7tgBNL0cYlWSYVkz4G/fslNfRPW5mYAM49f4fhtxPb5ok4Q2Lg9dPKV
HO/Bgeu5woMc7RY0p1ej6D4CKFE6lymSDJpW0YHX/wqE9+cfEauh7xZcG0q9t2ta6F6fmX0agvpFyZo8aFbXeUBr7osSCJNgvavWbM/06niWrOvYX2xwW
dhXmXSrbX8ZbabVohBK41 alpha@a-server"
    tags_all = \{\}}
# aws_key_pair.beta:
resource "aws_key_pair" "beta" {
    ann = "arn:aws:ec2:Ca-CenEral-1::Key-pair/beta"
```

```
fingerprint = "d7:ff:a6:63:18:64:9c:57:aT:ee:ca:a4:ad:c2:81:62"
id = "beta"
key name = "beta"
```

```
public_key = "ssh-rsa
```
AAAAB3NzaC1yc2EAAAADAQABAAABAQD3F6tyPEFEzV0LX3X8BsXdMsQz1x2cEikKDEY0aIj41qgxMCP/iteneqXSIFZBp5vizPvaoIR3Um9xK7PGoW8gi upGn+EPuxIA4cDM4vzOqOkiMPhz5XK0whEjkVzTo4+S0puvDZuwIsdiW9mxhJc7tgBNL0cYlWSYVkz4G/fslNfRPW5mYAM49f4fhtxPb5ok4Q2Lg9dPKV HO/Bgeu5woMc7RY0p1ej6D4CKFE6lymSDJpW0YHX/wqE9+cfEauh7xZcG0q9t2ta6F6fmX0agvpFyZo8aFbXeUBr7osSCJNgvavWbM/06niWrOvYX2xwW dhXmXSrbX8ZbabVohBK41 beta@b-server"

tags all  $= { }$ 

}

# Define Input **Variables**

```
resource "local_file" "pet" {
   filename = "/root/pets.txt"
   content = "We love pets!"
```
}

```
resource "random_pet" "my-pet" {
  prefix = "Mrs"separator = "."
  length = "1"}
```
#### variables.tf

```
variable "filename" {
       default = "/root/pets.txt"}
variable "content" {
       default = "We love pets!"
}
variable "prefix" {
       default = "Mrs"}
variable "separator" {
       default = "."}
variable "length" {
       default = "1"}
```

```
resource "local_file" "pet" {
   filename = var.filename
   content = var.content
```
}

```
resource "random_pet" "my-pet" {
   prefix = var.prefix
   separator = var.separator
   length = var.length
}
```
#### variables.tf

```
variable "filename" {
       default = "/root/pets.txt"}
variable "content" {
       default = "We love pets!"
<u>}</u>
variable "prefix" {
       default = "Mrs"}
variable "separator" {
       default = "."}
variable "length" {
       default = "1"}
```

```
# local_file.pet will be created
 + resource "local_file" "pet" {
     + content = "We love pets!"
     + directory_permission = "0777"
     + file_permission = "0777"
$ terraform apply
```
+ filename = "/root/pet.txt" + id  $=$  (known after apply)

```
}
```
 $\sum_{i=1}^{n}$ 

```
# random pet.my-pet will be created
+ resource "random_pet" "my-pet" {
   + id = (known after apply)
   + length = 1+ prefix = "Mrs"
   + separator = "."
  }
```
Plan: 2 to add, 0 to change, 0 to destroy.

random\_pet.my-pet: Creating... random\_pet.my-pet: Creation complete after 0s [id=Mrs.ram] local\_file.pet: Creating... local\_file.pet: Creation complete after 0s [id=f392b4bcf5db76684f719bf72061627a9a177de1]

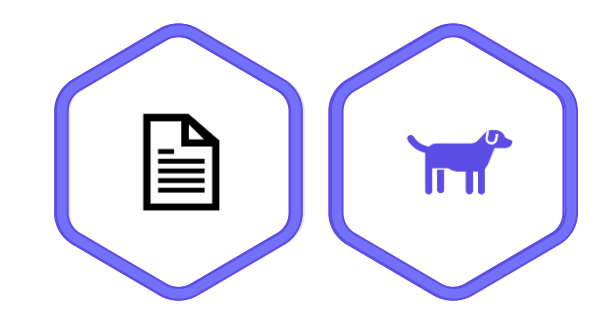

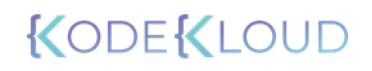

```
resource "local_file" "pet" {
   filename = var.filename
   content = var.content
```
}

```
resource "random_pet" "my-pet" {
   prefix = var.prefix
   separator = var.separator
   length = var.length
}
```
#### variables.tf

```
variable "filename" {
  default = "/root/pets.txt"
}
variable "content" {
    default = "My favorite pet is Mrs. Whiskers"
}
variable "prefix" {
   default = "Mrs"}
variable "separator" {
    default = "."}
variable "length" {
    default = "2"
}
```
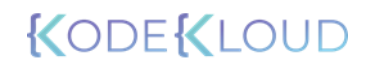

```
\sum_{i=1}^{n}Terraform will perform the following actions:
-/+ resource "local_file" "pet" {
      ~ content = "We love pets!" -> "My favorite pet is Mrs. Whiskers!" # 
forces replacement
       directory_permission = "0777"
       file permission = "0777"filename = "/root/pet.txt"
      \sim id \sim id = "bc9cabef1d8b0071d3c4ae9959a9c328f35fe697" -> (known after
apply)
    }
  # random_pet.my-pet must be replaced
-/+ resource "random pet" "my-pet" {
      \sim id = "Mrs.Hen" -> (known after apply)
      \sim length ^{-1} = 1 -> 2 # forces replacement
        \overline{\mathsf{prefix}} = "Mrs"
       separator = "."
    }
Plan: 2 to add, 0 to change, 2 to destroy.
random pet.my-pet: Destroying... [id=Mrs.hen]
random_pet.my-pet: Destruction complete after 0s
local file.pet: Destroying... [id=bc9cabef1d8b0071d3c4ae9959a9c328f35fe697]
local file.pet: Destruction complete after 0s
$ terraform apply
```
random pet.my-pet: Creating...

local file.pet: Creating...

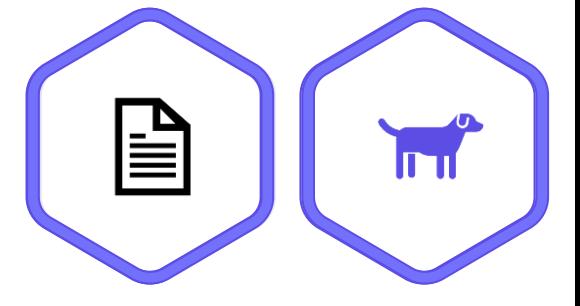

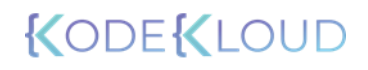

resource "aws\_instance" "webserver" { ami = var.ami var.ami instance\_type = var.instance\_type var.instance\_type }

#### variables.tf

```
variable "ami" {
 default = "ami-0edab43b6fa892279"}
variable "instance_type" {
 default = "t2.micro"
}
```
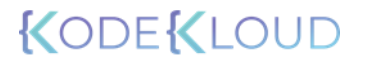

resource "aws\_instance" "webserver" { ami = var.ami var.ami instance\_type = var.instance\_type var.instance\_type }

#### variables.tf

variable "ami" {

}

} variable "instance\_type" {

### Interactive Mode

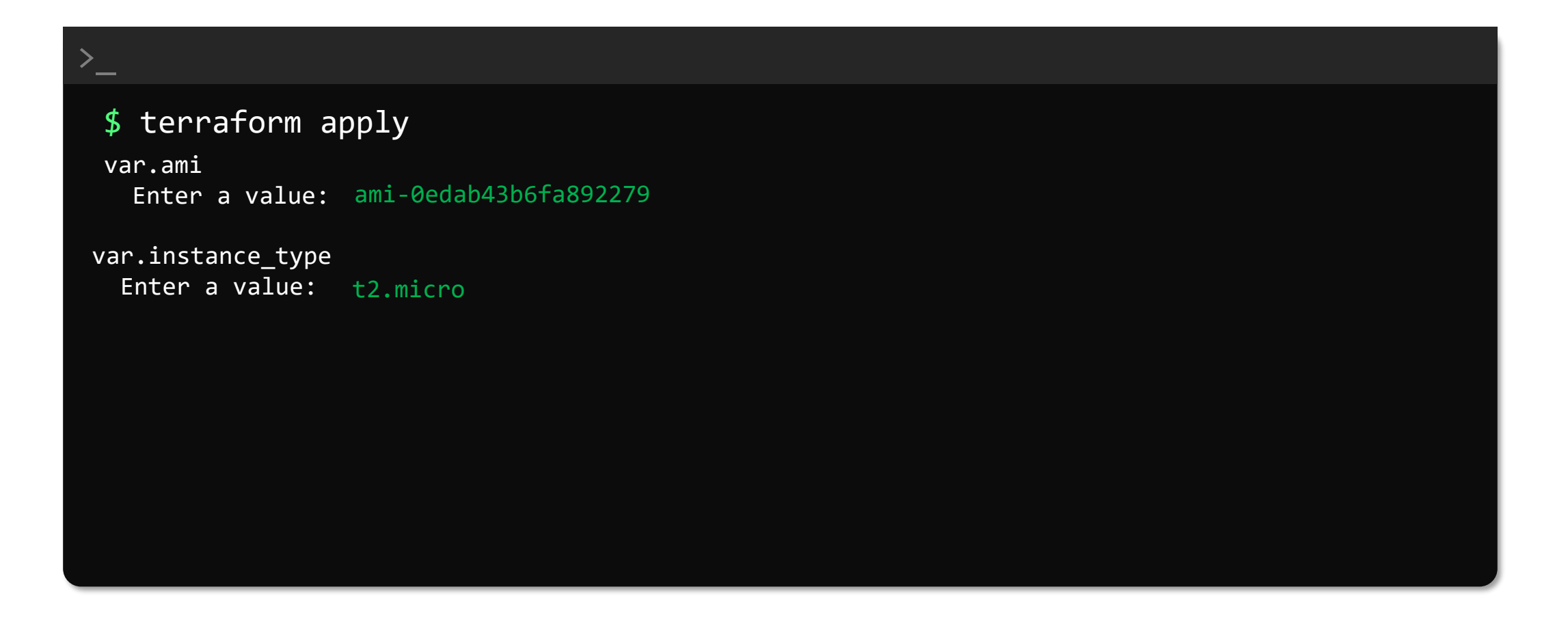

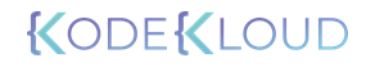

# Command Line Flags

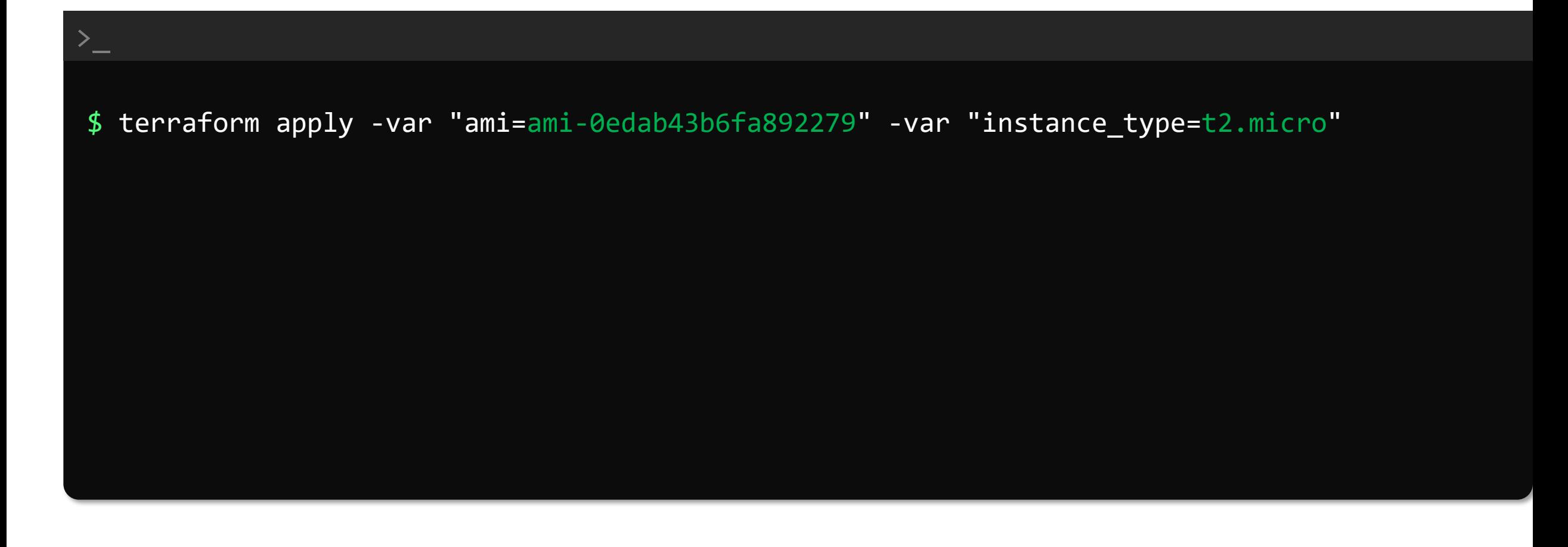

# Environment Variables

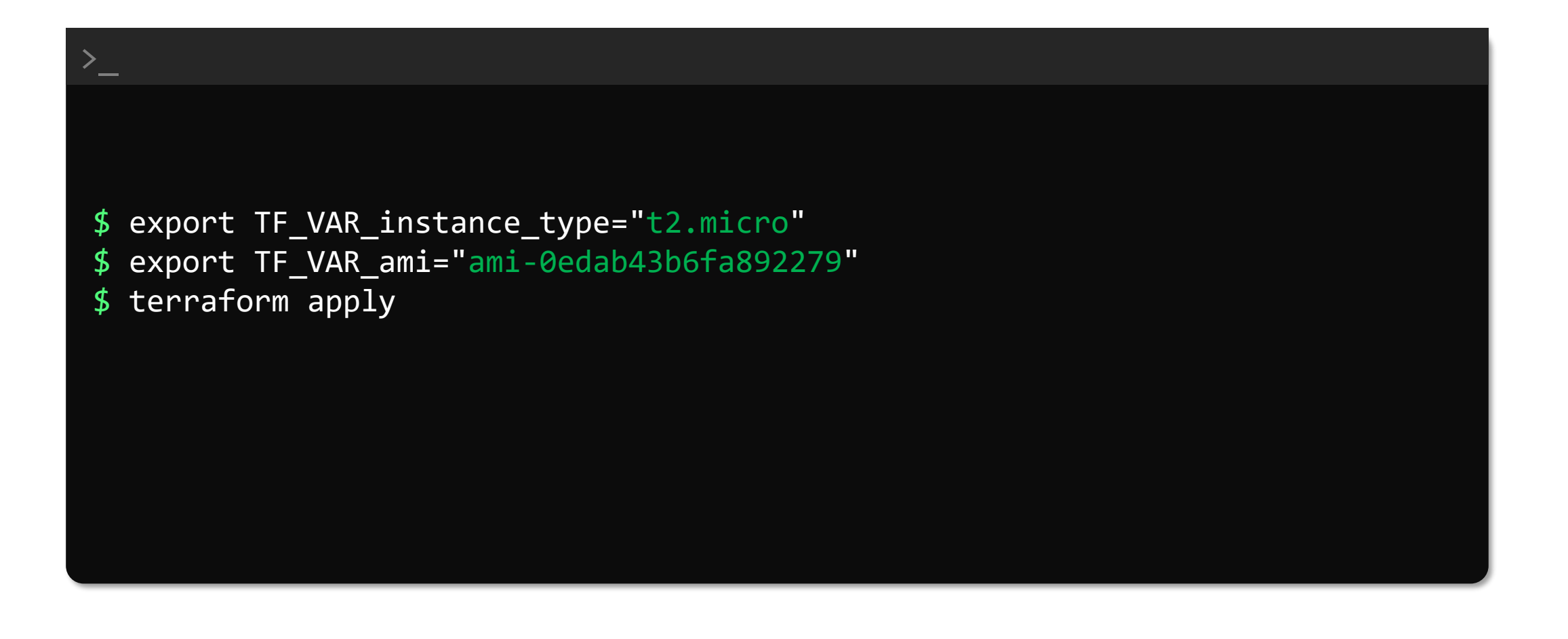

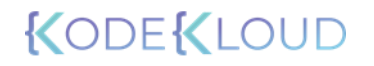

# Variable Definition Files

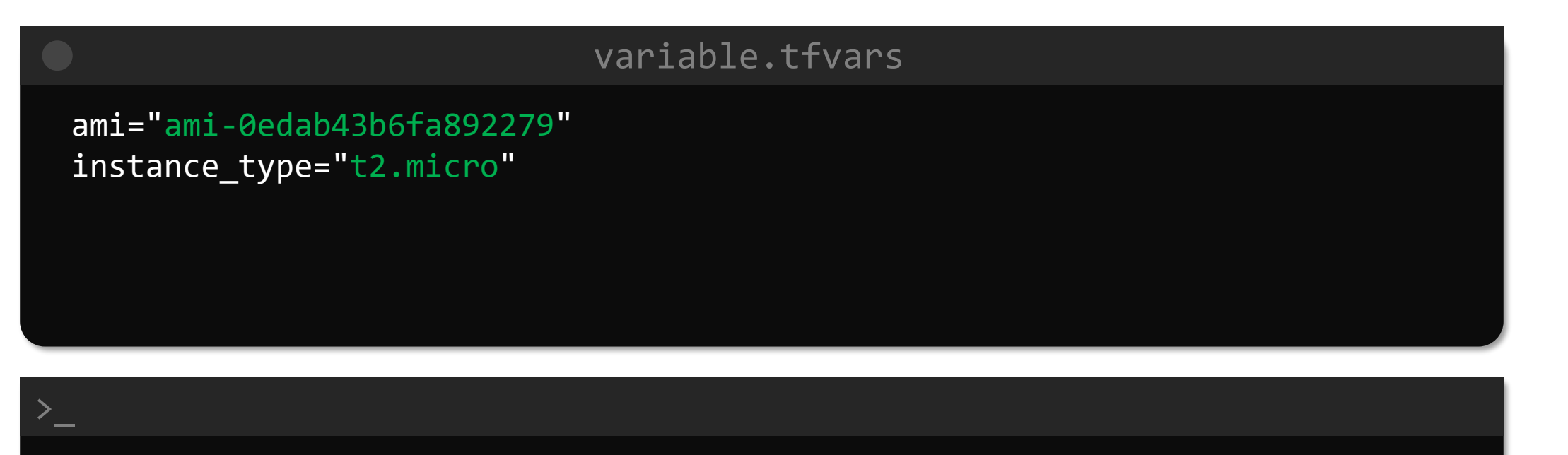

\$ terraform apply -var-file variable.tfvars

Automatically Loaded

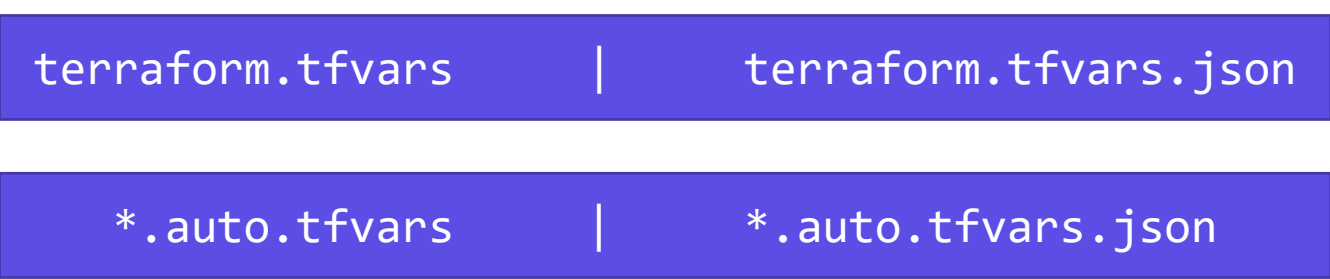

# Variable Definition Precedence

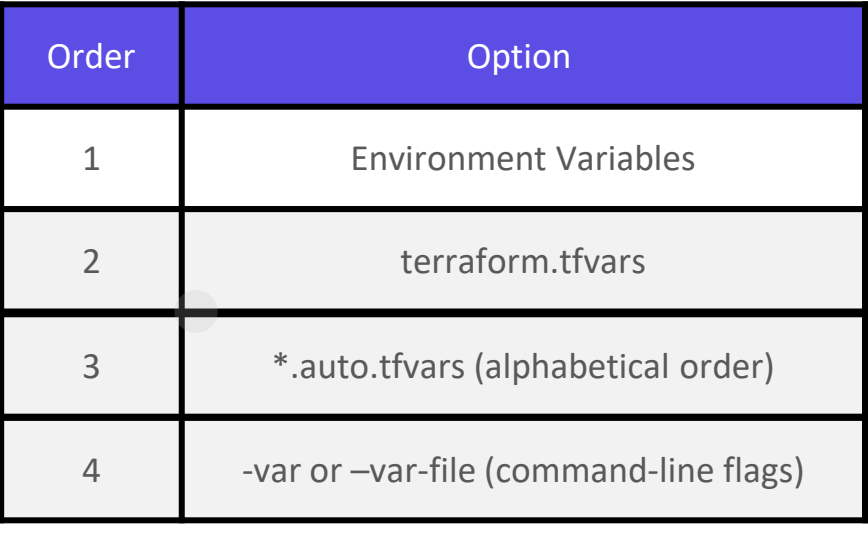

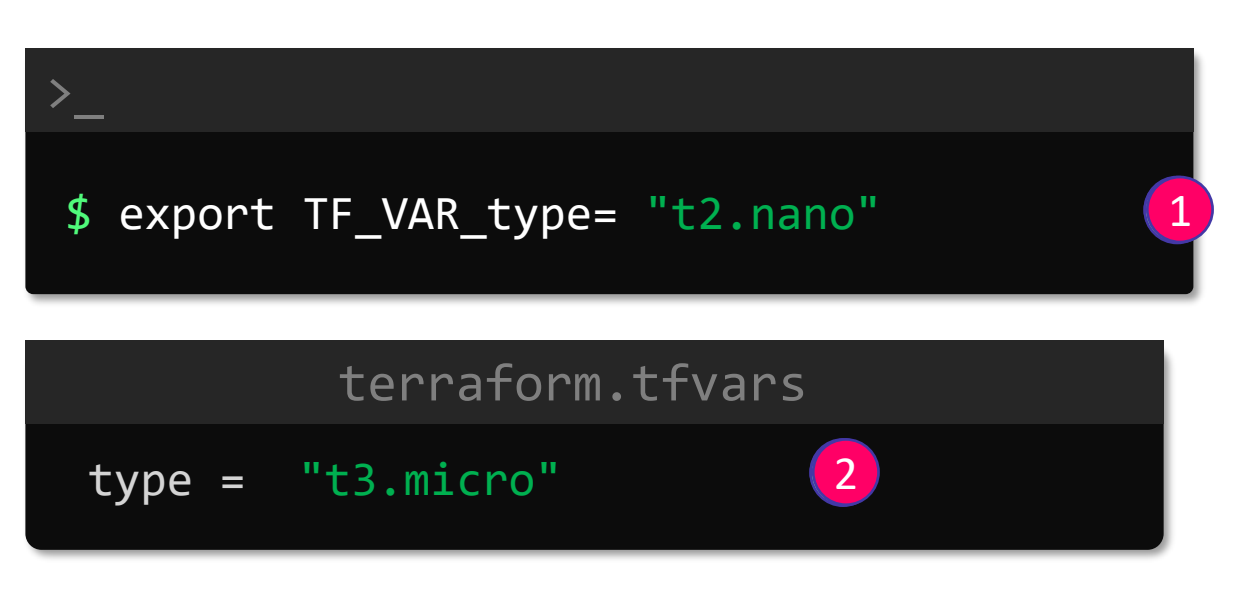

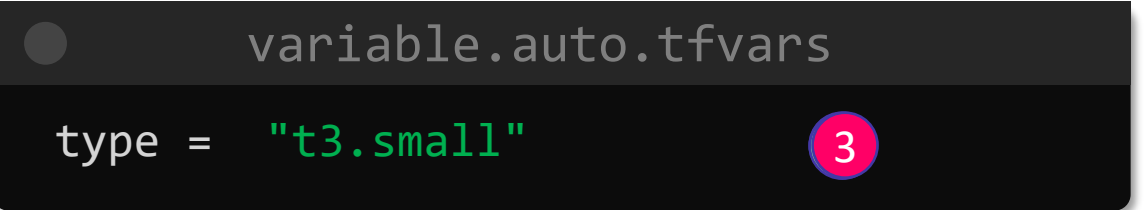

\$ terraform apply -var "type=t2.medium"

>\_

#### KODEKLOUD

4

4

# **Understanding the Variable Block**

# variables.tf variable "ami" { } variable "instance\_type" { }

#### **variables.tf**

```
variable "ami" {
}
variable "instance_type" {
  default = "ami-0edab43b6fa892279"default = "t2.micro"
  description = "Type of AMI to use"
  description = "Size of EC2"
  type = string
  type = string
  sensitive = true
```
sensitive = false

}

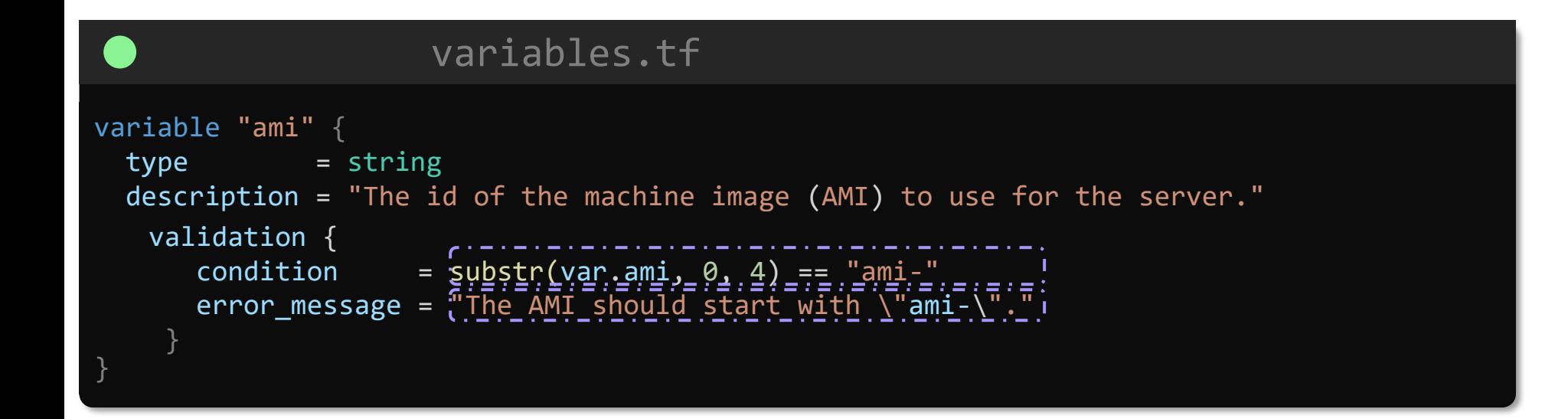

```
>_
 $ terraform apply –var "ami=abc-11223"
   Error: Invalid value for variable
     on main.tf line 1:
      1: variable "ami" {
   The image_id value must be a valid AMI id, starting with "ami-".
   This was checked by the validation rule at main.tf:5,3-13.
```

```
variables.tf
```

```
variable "ami" {
}
variable "instance_type" {
}
  default = "ami-0edab43b6fa892279"default = "t2.micro"
  description = "Type of AMI to use"
  description = "Size of EC2"
  type = string
 type = string
variable "count" {
  default = 2type = number
  description = "Count of VM's"
}
variable "monitoring" {
  default = true
  <u>type = bool</u>
```
description = "Enable detailed monitoring"

}

Type Example string "/root/pets.txt" number 1 bool true/false any Default Value

```
KODEKLOUD
```
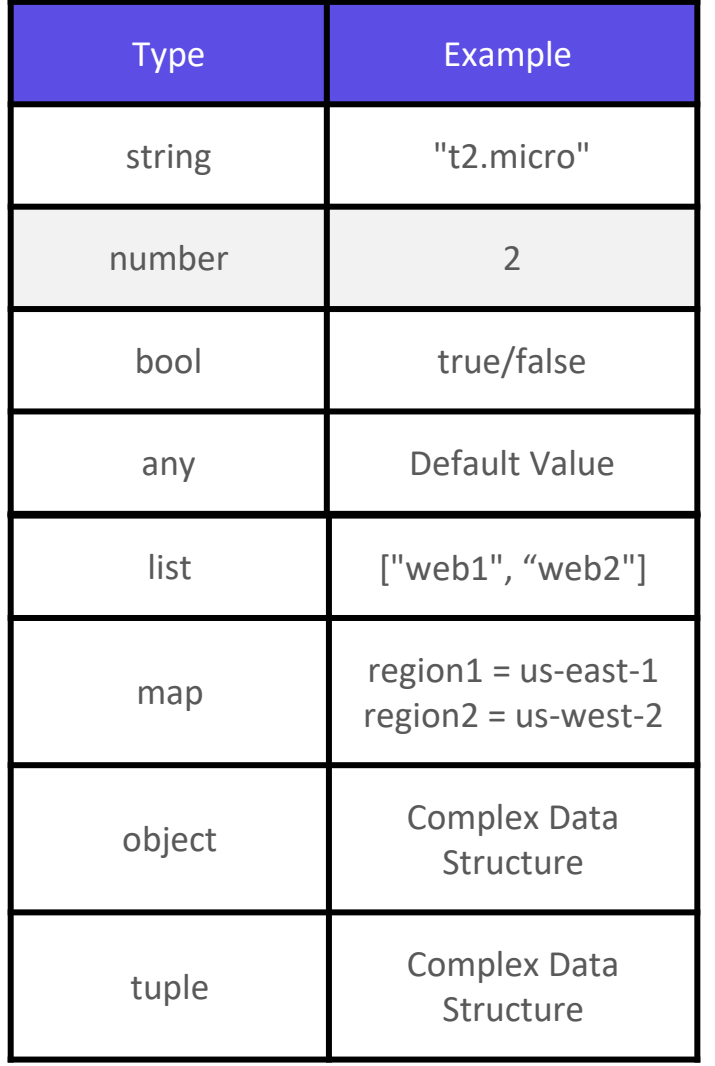

```
variables.tf
variable "count" {
 default = 2\tautype = number 1 - 1description = "Count of VM's"
}
variable "monitoring" {
  \thetadefault = true
  'type = bool
  description = "Enable detailed monitoring"
}
```
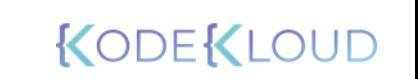

```
variables.tf
variable "count" {
  default = "2"
 type = number
  description = "Count of VM's"
}
variable "monitoring" {
   default = "true"
  type = bool
  description = "Enable detailed monitoring"
}
```

```
variables.tf
variable "monitoring" {
  default = 1type = bool
  description = "Enable detailed monitoring"
}
```
#### terraform init

>\_

There are some problems with the configuration, described below.

The Terraform configuration must be valid before initialization so that Terraform can determine which modules and providers need to be installed.

Error: Invalid default value for variable

```
on variables.tf line 3, in variable "monitoring":
3: default = 1
```
This default value is not compatible with the variable's type constraint: bool required.

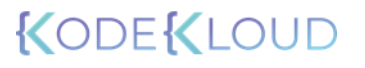

## List

#### variables.tf

```
variable "servers" {
 default = ['web1", "web2", "web3"]type = list
0 1 2
}
```
#### maint.tf resource "aws\_instance" "web" { ami = var.ami instance\_type = var.instance\_type  $tags = {$ name = var.servers[0] } }

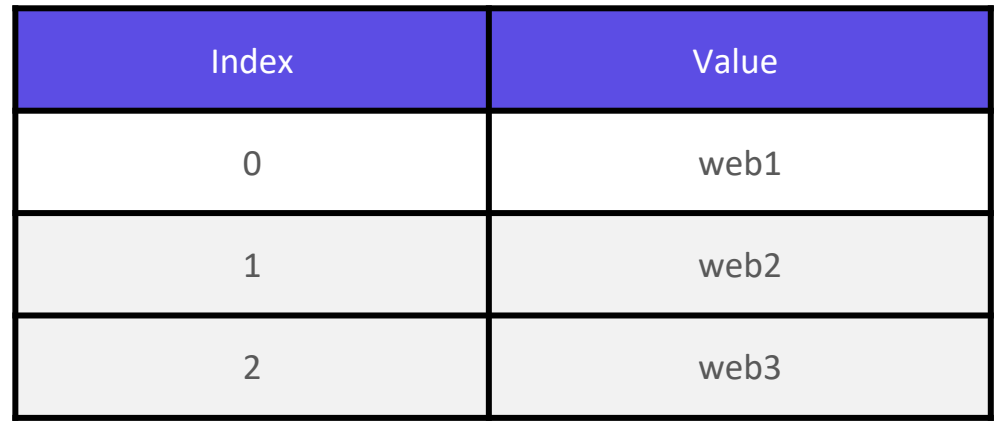

# Map

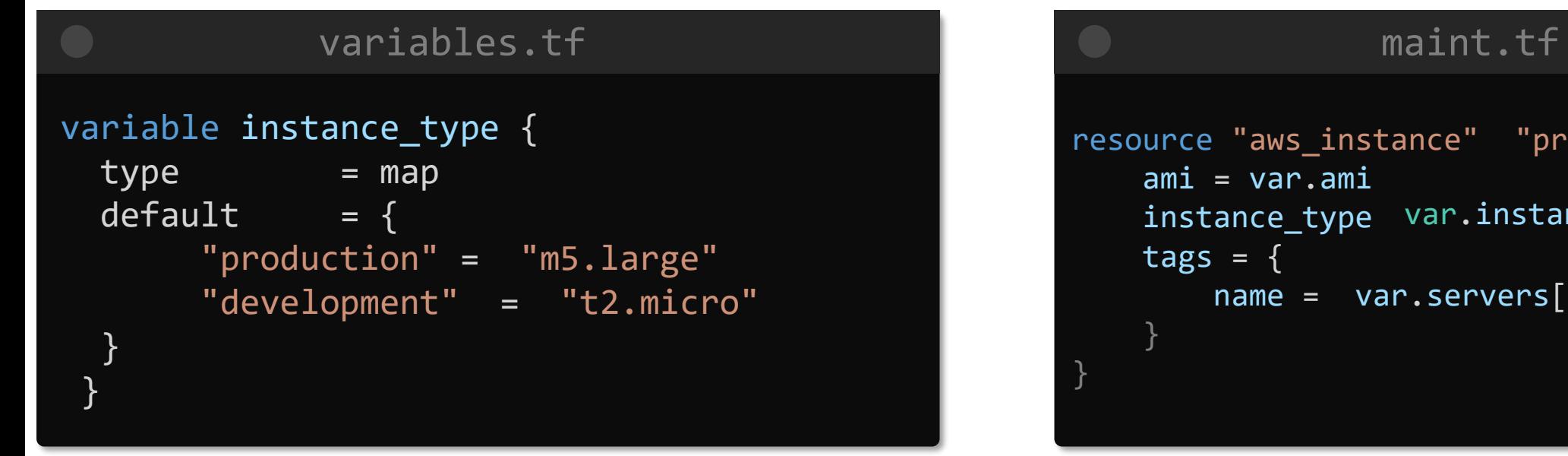

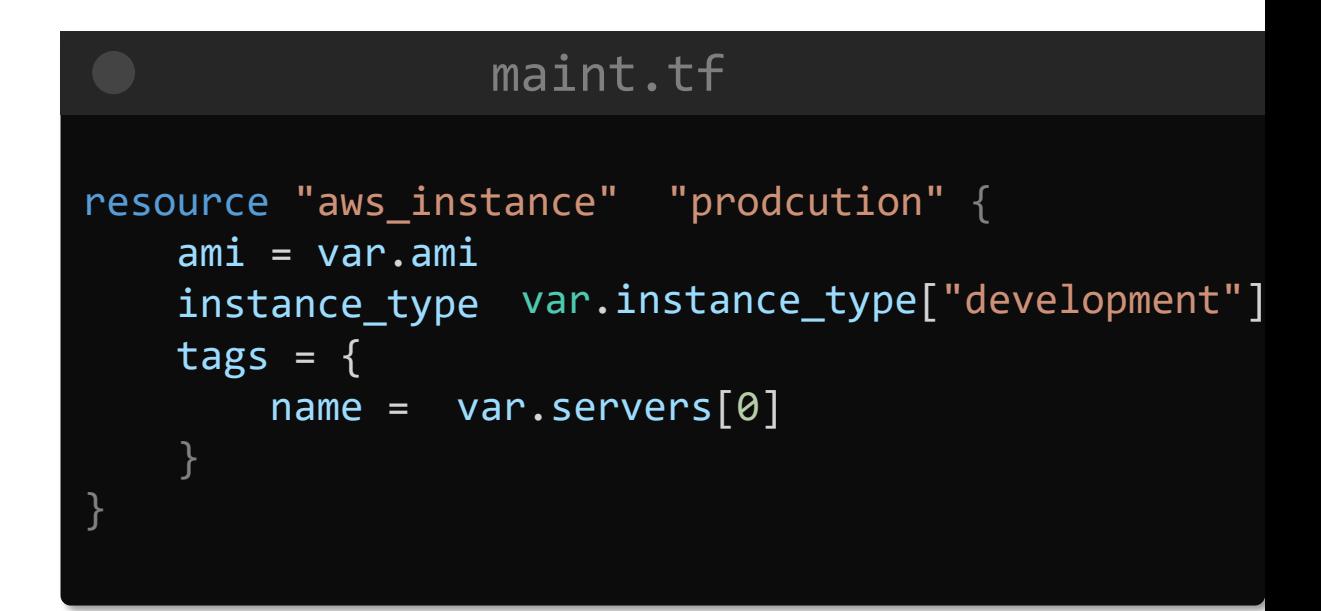

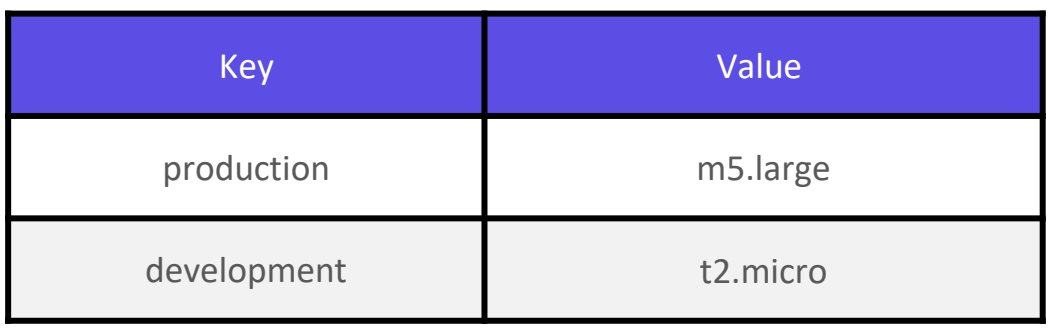

# List of a Type

#### variables.tf

```
variable "servers" {
  default = ['web1", "web2", "web3"]type = list(string)
```
#### variables.tf

```
variable "servers" {
  default = ['web1", "web2", "web3"]type = list(number)
}
```
#### variables.tf

```
variable "prefix" {
  default = [1, 2, 3]type = list(number)
}
```
}

#### >\_

Error: Invalid default value for variable \$ terraform plan

on variables.tf line 3, in variable "prefix": 3: default = ["Mr", "Mrs", "Sir"]

This default value is not compatible with the variable's type constraint: a number is required.

# Map of a Type

#### variables.tf

```
variable "instance_type" {
  default = \{"production" = "m5.large"
    "development" = "t2.micro"
  }
  type = map(string)
}
```
#### variables.tf

```
variable "server_count" {
 default = \{"web" = 3"db" = 1"agent" = 2}
 type = map(number)
}
```
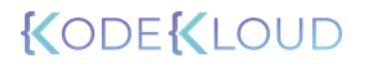
## Set

#### variables.tf variables.tf variable "servers" {  $default = ['web1", "web2", "web3"]$ type = set(string) } variable "count" { default =  $[10, 12, 15]$ type = set(number) } variables.tf variable "db" {  $default = ['db1", 'db2"]$ type = set(string) } variables.tf variable "db" {  $default = ['db1", "db2", "db1" ]$ type = set(string) } variables.tf variable "count" { default =  $[10, 12, 15, 10]$ type = set(number) } variables.tf variable "prefix" {  $default = ['web1", 'web2", 'web2"]$ type = set(string) }

## **Objects**

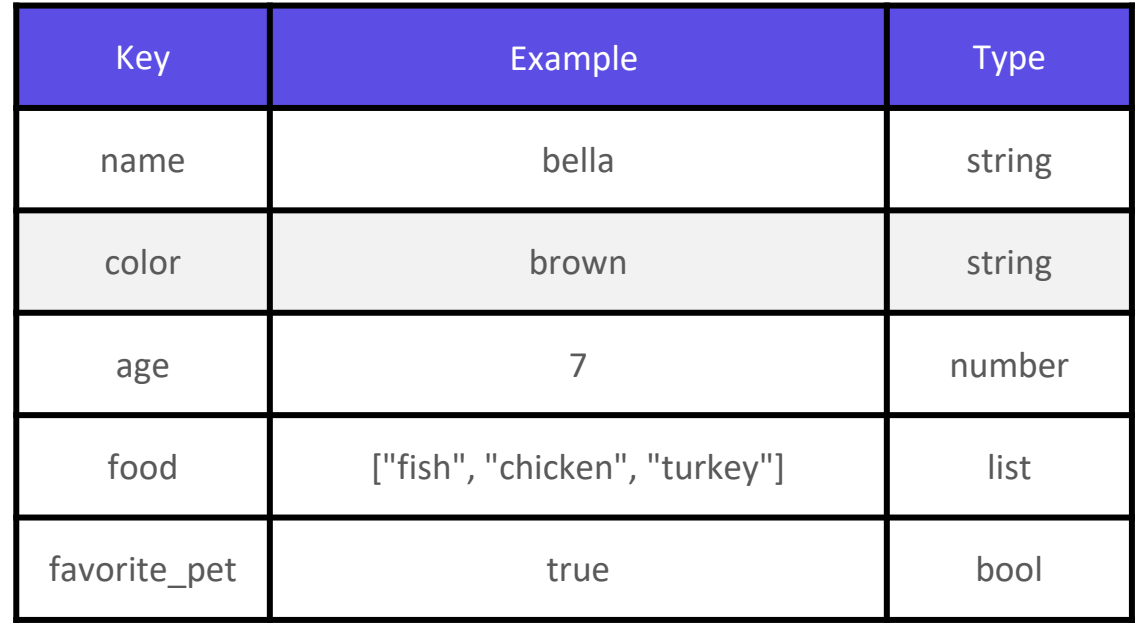

#### variables.tf

```
variable "bella" {
  type = object({}name = string
      color = string
      age = number
      food = list(string)
      favorite_pet = bool
  })
}
  default = \{name = "bella"
      color = "brown"
      age = 7food = ["fish", "chicken", "turkey"]
      favorite_pet = true
  }
```
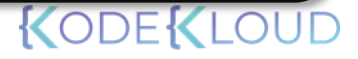

## Tuples

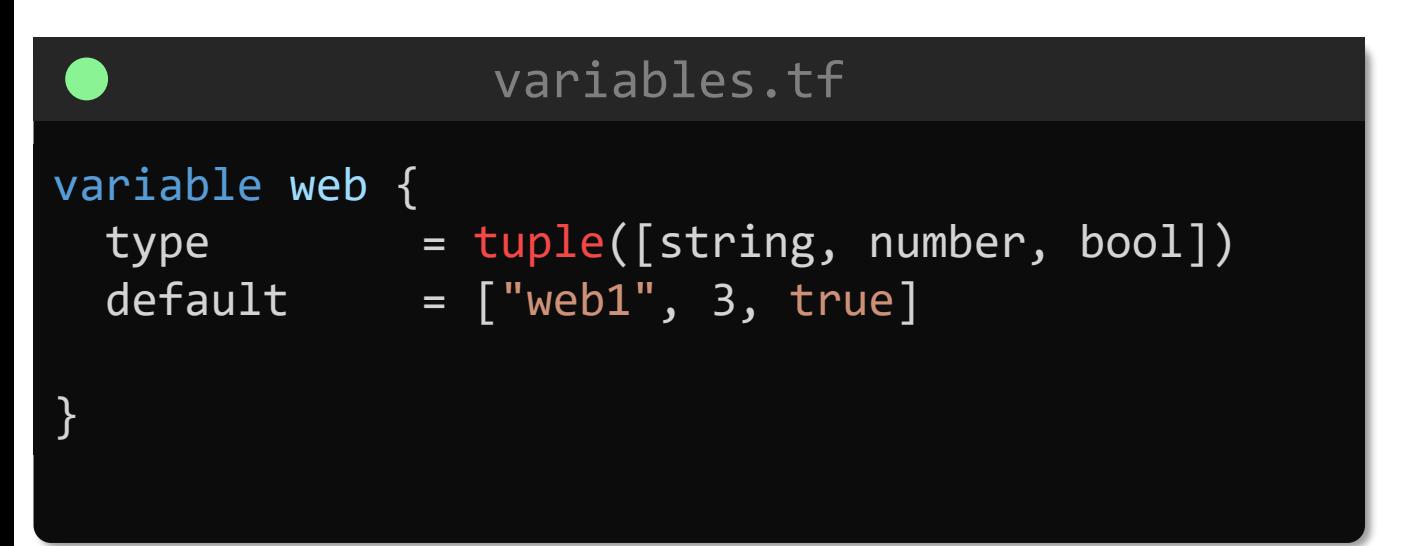

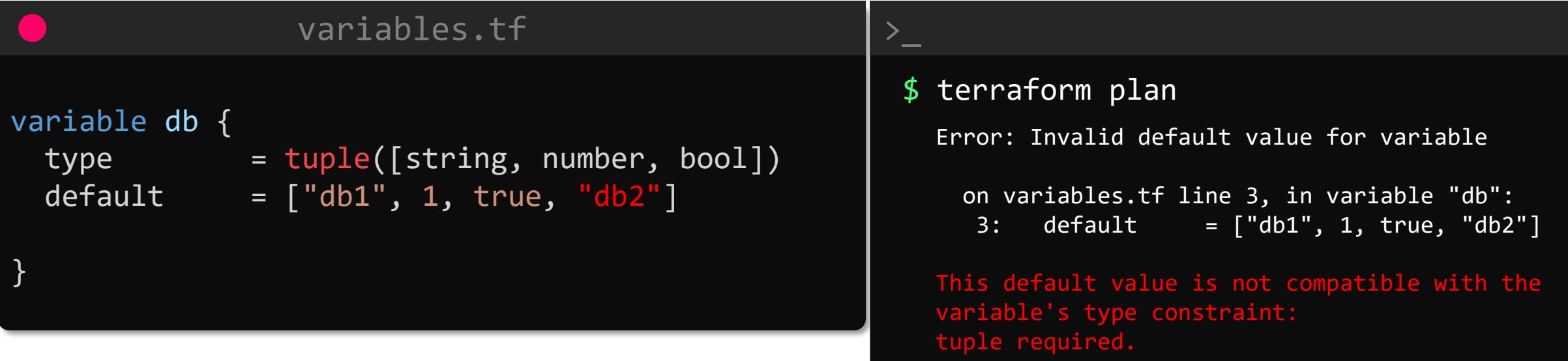

**Resource Attributes and Dependencies**

https://registry.terraform.io/providers/hashicorp/aws/latest/docs/resources/key\_pair#attributes-reference

## main.tf resource "aws\_key\_pair" "alpha" { key name  $=$  "alpha" public key = "ssh-rsa AAAAB3NzaC1yc2EAAAADAQABAAABAQD3.....alpha@a-server"

#### **Attributes Reference**

}

In addition to all arguments above, the following attributes are exported:

- resource "aws\_key\_pair" "alpha" "alpha" "alpha" "alpha" "alpha" "alpha" "alpha" "alpha" "alpha" "alpha" "alpha" arm = "arm:aws:ec2:us-east-1::ec2:us-east-1::ec2:us-east-1::ec2:us-east-1::ec2:us-east-1::ec2:us-east-1::ec2:u
	- $\frac{1}{2}$  The key pair APN  $\sum_{i=1}^{n}$  in  $\sum_{i=1}^{n}$  pair  $\sum_{i=1}^{n}$
	- key\_name = The key pair name.
- 
- 
- $\vert$  tags\_a11  $\vert$  A map of tags assigned to the resource, including those inherited from the provider default\_tags configuration block.

key\_pair\_id - The key pair ID. The key pair ID. Sanctic Company of the Sanctic EYOaIj41qgxMCP/iteneqXSIFZBp5vizPvaoIR3Um9xK7PGoW8gi BNL0cY1WSYVkz4G/fs1NfRPW5mYAM49f4fhtxPb5ok4Q2Lg9dPKV<br>Enfmx0agynEyZoRaEbYelIRp7osSCJNgyayWhM/06njWpOyVY2ywW F6fmX0agvpFyZo8aFbXeUBr7osSCJNgvavWbM/06niWrOvYX2xwW

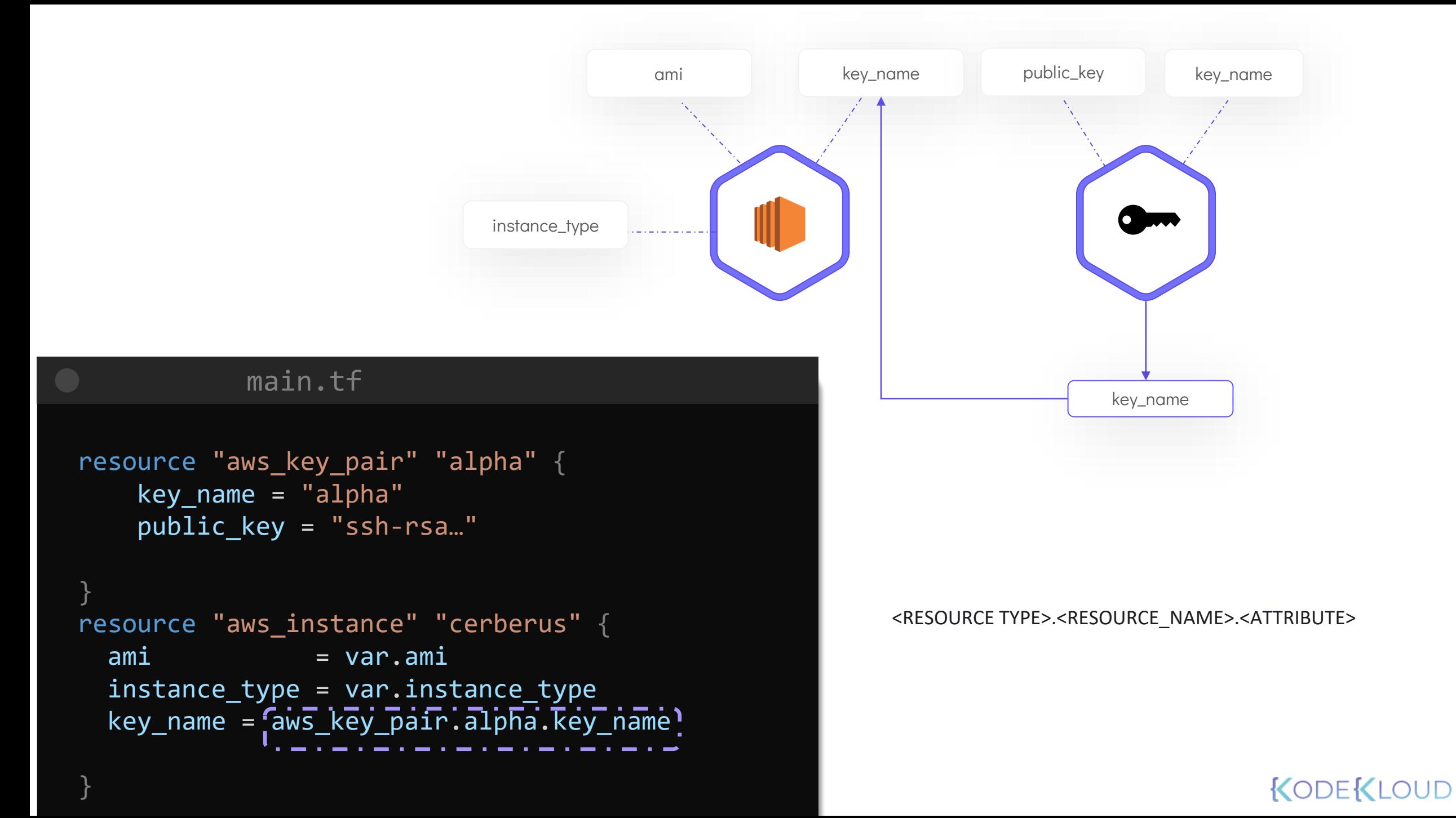

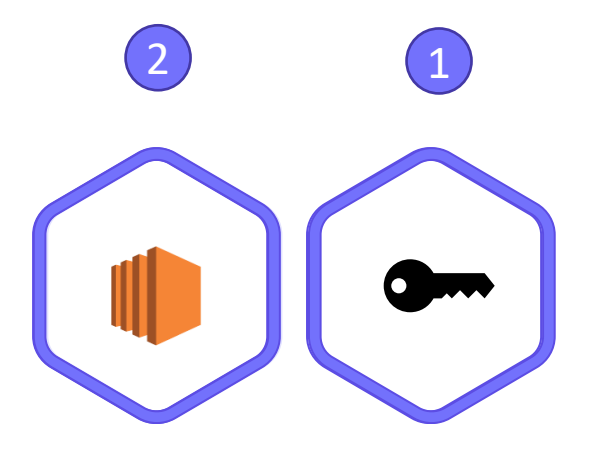

## $\sum_{i=1}^{n}$ raws\_key\_pair.alpha: Creating. :.aws\_key\_pair.alpha: Creation complete after 1s [id=alpha] aws\_instance.cerberus: Creating... aws\_instance.cerberus: Still creating... [10s elapsed] aws\_instance.cerberus: Creation complete after 10s [id=ic791dc46a6639d4a7] \$ terraform apply

Apply complete! Resources: 2 added, 0 changed, 0 destroyed

#### main.tf

```
resource
"aws_instance
"
"db
"
{
 ami
                 = var
.db_ami
  instance_type
= var
.web_instance_type
}
resource
"aws_instance
" "web"
{
 ami
                 = var
.web_ami
  instance_type_= var.db_instance_type
  depends_on
=
[
   aws_instance.db
  ]
}
```
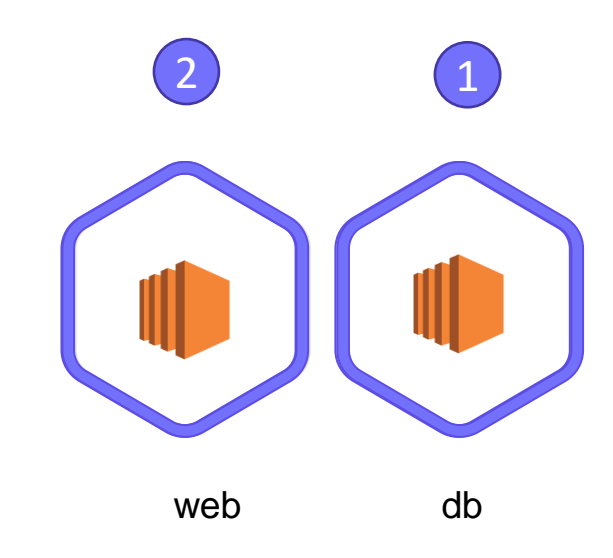

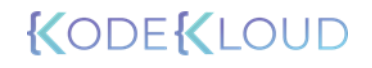

# **Resource Targetting**

#### main.tf

```
resource "random_string" "server-suffix" {
   length = 6upper = false
   special = false
}
resource "aws_instance" "web" {
  ami = "ami-06178cf087598769c"
  instance_type = "m5.large"
 tags = \{Name = "web-${random_string.server-suffix.id}"
  }
}
```
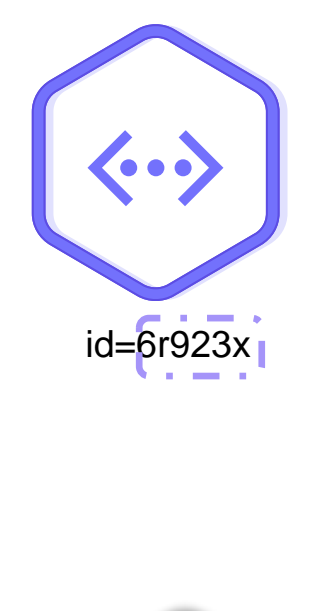

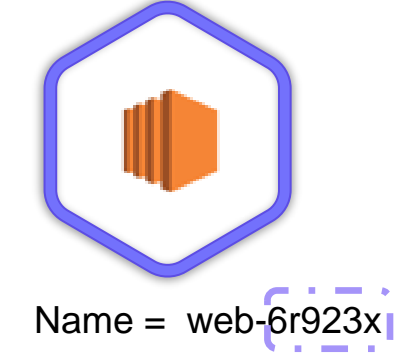

#### main.tf

}

```
resource "random_string" "server-suffix" {
    length = 6
5upper = false
   special = false
}
resource "aws_instance" "web" {
  ami = "ami-06178cf087598769c"
  instance_type = "m5.large"
 tags = \{Name = "web-${random_string.server-suffix.id}"
  }
```
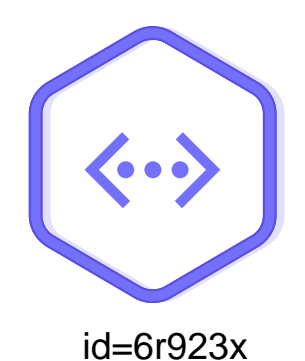

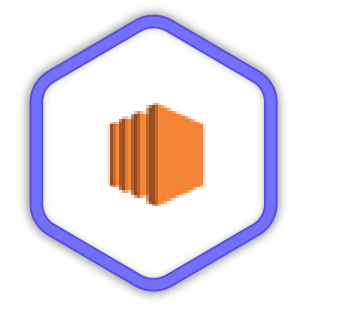

Name =  $web-6r923x$ 

#### \$ terraform apply

 $\bf{>}$ 

```
Plan: 1 to add, 1 to change, 1 to destroy.
```
Do you want to perform these actions? Terraform will perform the actions described above. Only 'yes' will be accepted to approve.

Enter a value: yes

<code> $\blacksquare$ random $\rule{0.3cm}{0.1cm}\rule{0.7cm}{0.8cm}\hspace{0.1cm}$ string.server-suffix: <code>Destroying...</code> <code>[id= $\rule{0.3cm}{0.8cm}\hspace{0.1cm}$ 6F923x]</code>  $\rule{0.3cm}{0.8cm}\hspace{0.1cm}$ </code> random\_string.server-suffix: Destruction complete after 0s random\_string.server-suffix: Creating... random\_string.server-suffix: Creation complete after 0s [id= nglmpo]  $\sim$ aws\_instance.web: Modifying... <code>Tid=i-67428769e06ae2901]</code>  $$ aws\_instance.web: Modifications complete after 0s [id=1- $-67428769e06ae2901$ 

Apply complete! Resources: 1 added, 1 changed, 1 destroyed.

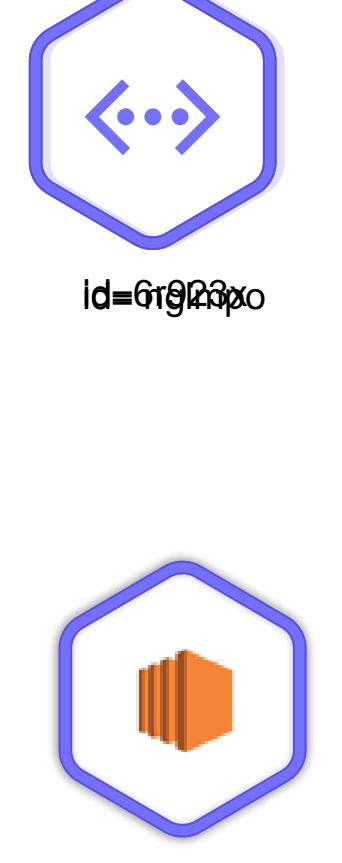

 $Name = web-figl@pvo$ 

```
>_
   Terraform will perform the following actions:
    # random string.server-suffix must be replaced
   -/+ resource "random_string" "server-suffix" {
         \sim id = "bl12qd" -> (known after apply)
         \sim length = 6 \rightarrow 5 # forces replacement
   Plan: 1 to add, 0 to change, 1 to destroy.
 Warning: Resource targeting is in effect
   .
  , <code>random_string.server-suffix: Destroying...</code> [id= 6r923x] \hspace{0.1mm} : \hspace{0.1mm}random_string.server-suffix: Destruction complete after 0s
 random_string.server-suffix: Creating...
  random_string.server-suffix: Creation complete after 0s [id=
  nglmpo]
  Narning: Applied changes may be incomplete
$ terraform apply –target random_string.server-suffix
```
Apply complete! Resources: 1 added, 0 changed, 1 destroyed:  $\prime$ 

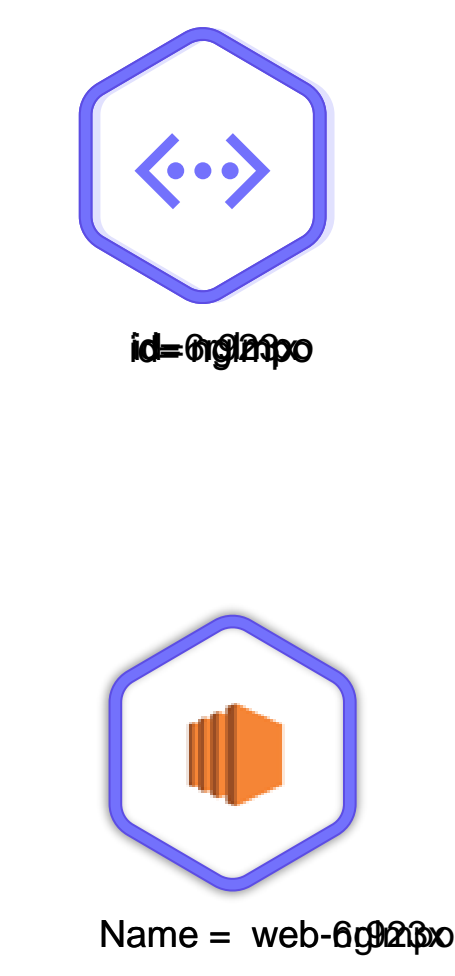

#### KODEKLO

## **Output Variables**

#### main.tf

```
resource "aws_instance" "cerberus" {
 ami = var.ami
 instance_type = var.instance_type
}
```

```
output "pub_ip" {
 value = aws_instance.cerberus.public_ip
 description = "print the public IPv4 address"
}
```

```
variables.tf
variable "ami" {
  default = "ami-06178cf087598769c"
}
variable "instance_type" {
  default = "m5.large"}
variable "region" {
  default = "eu-west-2"
}
```
output "<variable\_name>" { value = "<variable\_value>" <arguments>

}

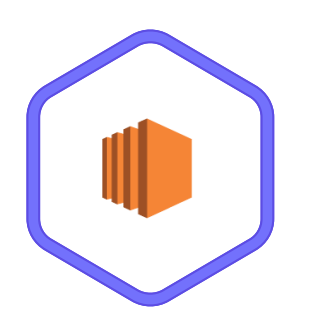

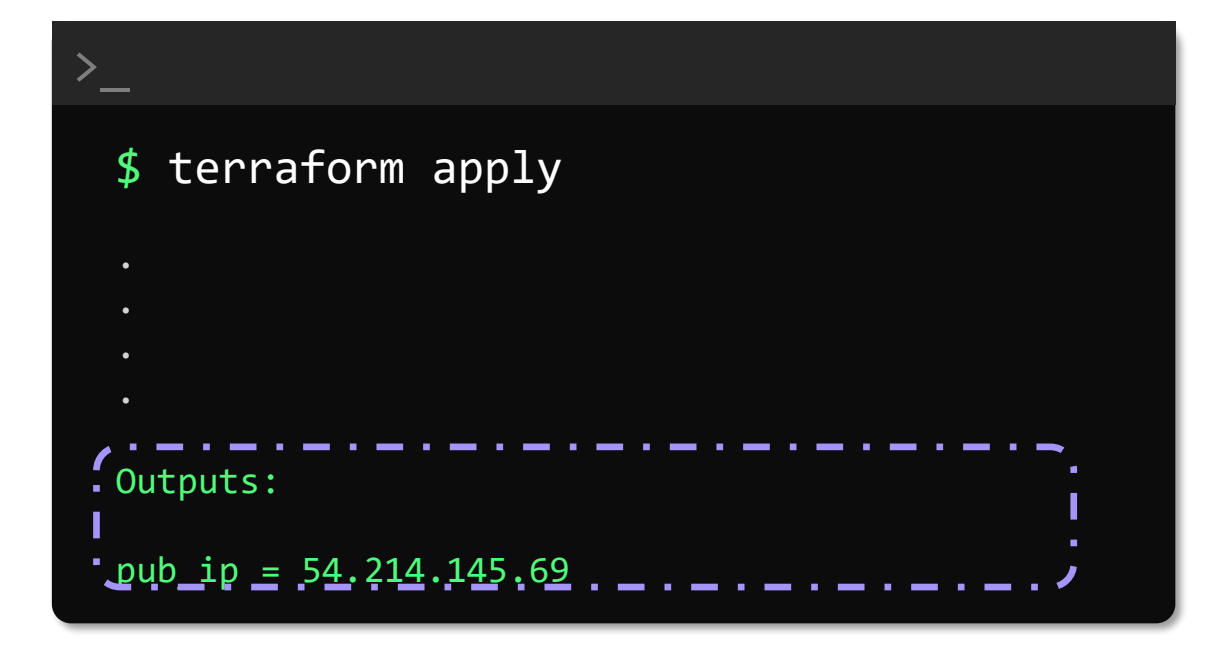

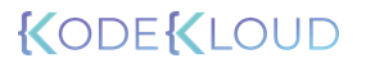

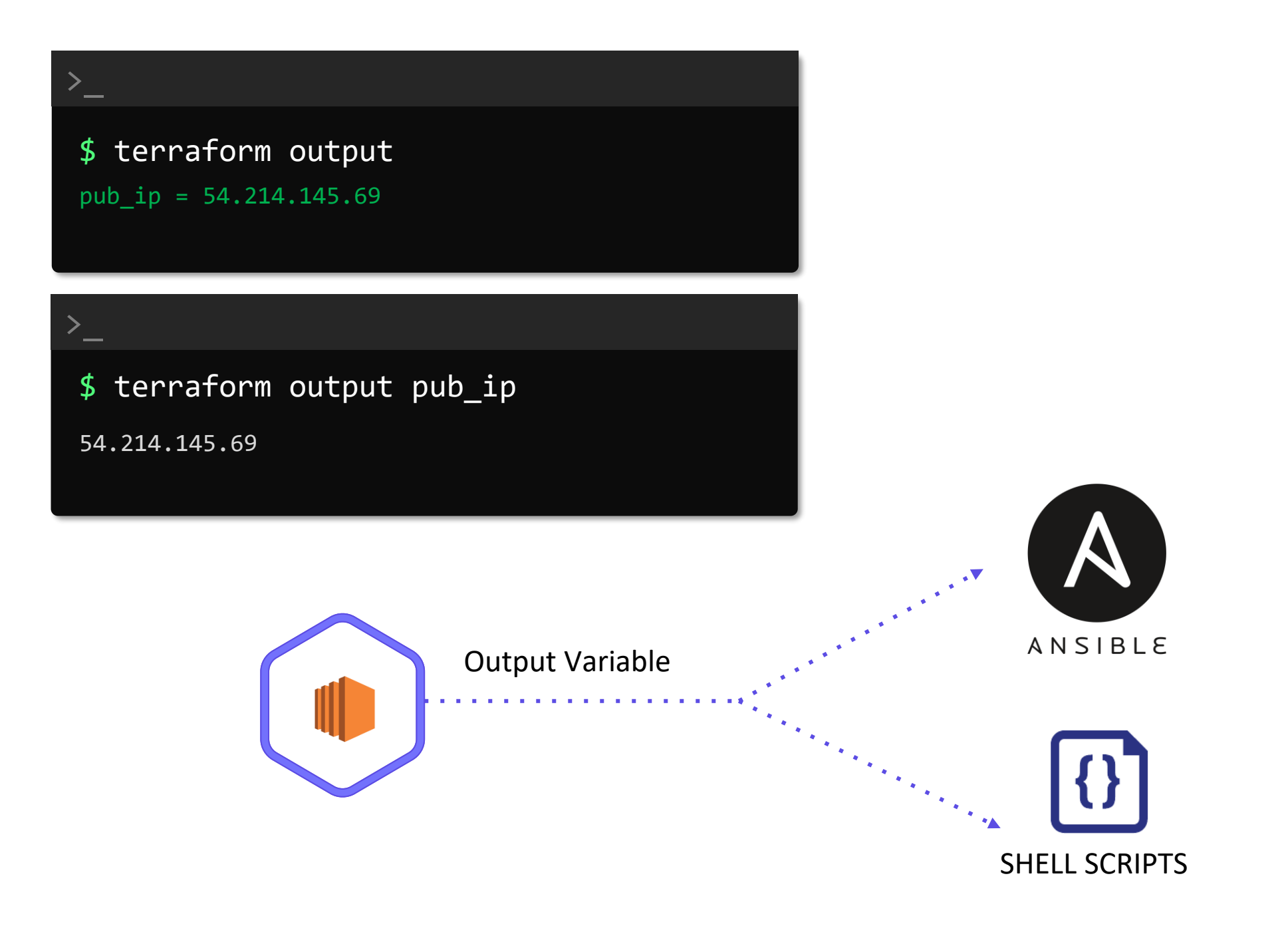

## **Recap Terraform State**

#### main.tf

```
resource "aws_instance" "cerberus" {
 ami = var . amiinstance_type = var.instance_type
```
#### variables.tf

```
variable "ami" {
  default = "ami-06178cf087598769c"
}
variable "instance_type" {
  \overline{\text{default}} = "m5.large"
}
```
}

#### \$ terraform apply

>\_

- 
- 
- 

aws instance.cerberus: Creating... aws\_instance.cerberus: Still creating... [10s elapsed] aws\_instance.cerberus: Creation complete after 10s [id=ic791dc46a6639d4a7]

Apply complete! Resources: 1 added, 0 changed, 0 destroyed

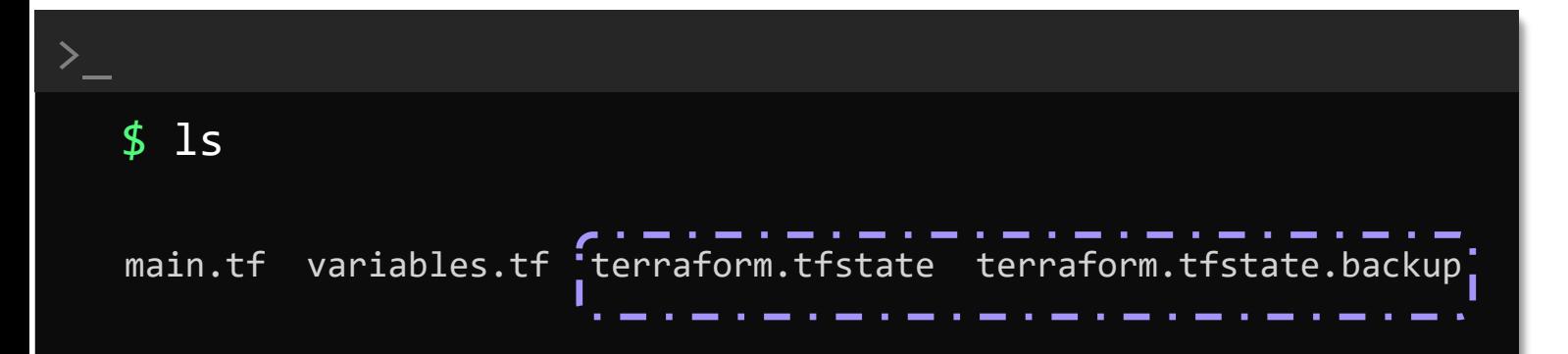

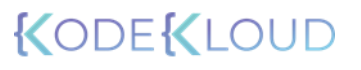

#### [terraform-local-file]\$ cat terraform.tfstate

>\_

```
"version": 4,
"terraform_version": "0.13.3",
"serial": 2,
"lineage": "ccd95cf0-9966-549b-c7d1-1d2683b3119b",
"outputs": {},
"resources": [
  {
   "mode": "managed",
  . "type": "aws instance",
  l "name": "cerberus"\blacksquare. \blacksquare"provider": "provider[\"registry.terraform.io/hashicorp/aws\"]",
    "instances": [
        "schema version": 1,
        "attributes": {
         "ami": "ami-06178cf087598769c",
          "arn": "arn:aws:ec2:eu-west-2::instance/i-1db6bfe81bd1e3ed7",
          "associate public ip address": true,
         "availability_zone": "eu-west-2a",
         "capacity reservation specification": [],
          "cpu core count": null,
          "cpu threads per core": null,
         "credit specification": [],
          "disable api termination": false,
          "ebs block device": [],
```
#### **DEKL**

#### $$$  terraform apply

>\_

Refreshing Terraform state in-memory prior to plan... The refreshed state will be used to calculate this plan, but will not be persisted to local or remote state storage.

aws\_instance.cerberus: Refreshing state... [id=i-1db6bfe81bd1e3ed7]

---------

No changes. Infrastructure is up-to-date.

------------------------------------------------------------------------

This means that Terraform did not detect any differences between your configuration and real physical resources that exist. As a result, no actions need to be performed.

المناسب والمساوي والمساوي والمساوي والمساوي والمساوي والمساوي والمساوي

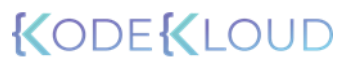

### \$ terraform apply -refresh=false

 $\sum_{i=1}^{n}$ 

Apply complete! Resources: 0 added, 0 changed, 0 destroyed.

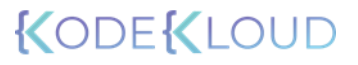

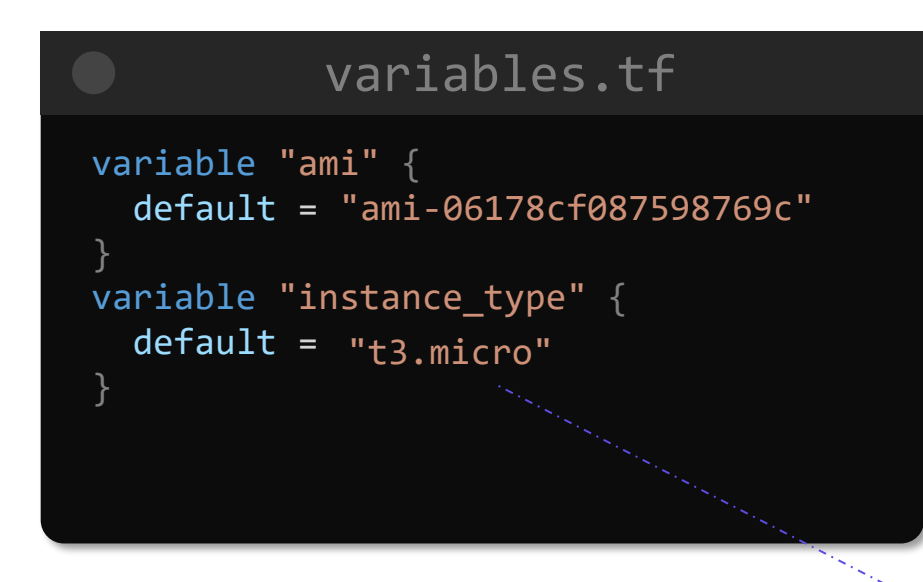

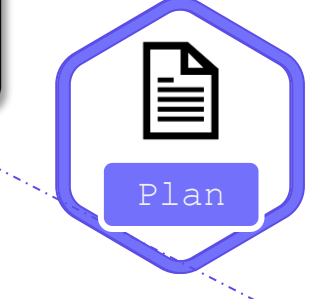

>\_

{

#### [terraform-local-file]\$ cat terraform.tfstate

```
"version": 4,
  "terraform_version": "0.13.3",
  "serial": 1,
  "lineage": "160ca48f-cd6a-bd64-fc1b-0e2e78c2bc10",
  "outputs": {},
  "resources": [
    {
      "mode": "managed",
      "type": "aws_instance",
      "name": "cerberus",
      "provider": 
"provider[\"registry.terraform.io/hashicorp/aws\"]",
      "instances": [
         {
          "schema_version": 1,
          "attributes": {
            "ami": "ami-06178cf087598769c",
             "arn": "arn:aws:ec2:eu-west-2::instance/i-
9d394a982f158e887",
                          " "instance_state": "running",
             "instance_type":\frac{1}{2}"m5.large", \frac{1}{2}
```
#### \$ terraform plan

Refreshing Terraform state in-memory prior to plan... The refreshed state will be used to calculate this plan, but will not be persisted to local or remote state storage.

 $\sum_{i=1}^n$  . The plan is the plan Initial Initial Initial Initial Initial Initial Initial Initial Initial Initial Initial Initial Initial Initial Initial Initial Initial Initial Initial Initial Initial Initial Initial In

```
aws_instance.cerberus: Refreshing state... [id=i-9d394a982f158e887]
```
Resource actions are indicated with the following symbols:

~ update in-place

Terraform will perform the following actions:

```
# aws_instance.cerberus will be updated in-place
~ resource "aws_instance" "cerberus" {
   ami = "ami-06178cf087598769c"
   arn = "arn:aws:ec2:eu-west-2::instance/i-9d394a982f158e887"
   associate_public_ip_address = true
   availability_zone = "eu-west-2a"
   disable<sub>_api_termination = false</sub>
   ebs_optimized = false
   get_password_data = false
   id = "i-9d394a982f158e887"
   instance_state = "running"
  \sim instance_type \sim = "m5.large" -> "t3.micro"
```
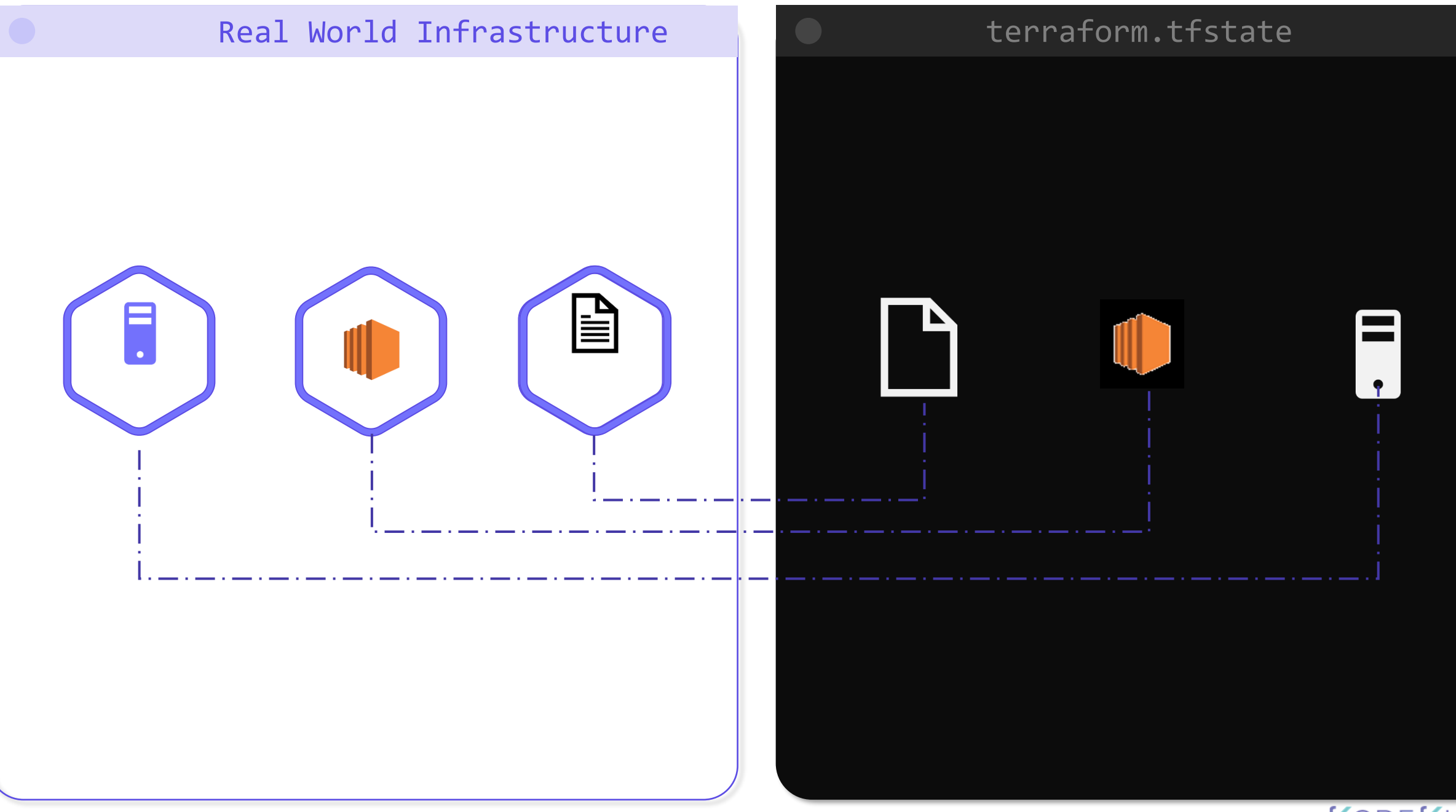

#### main.tf

```
resource "aws_instance" "db" {
 ami = var . amiinstance_type = var.instance_type
}
```

```
resource "aws_instance" "web" {
  ami = var amiinstance_type = var.instance_type
 \frac{1}{2} depends_on = [ aws_instance.db ]
}
```
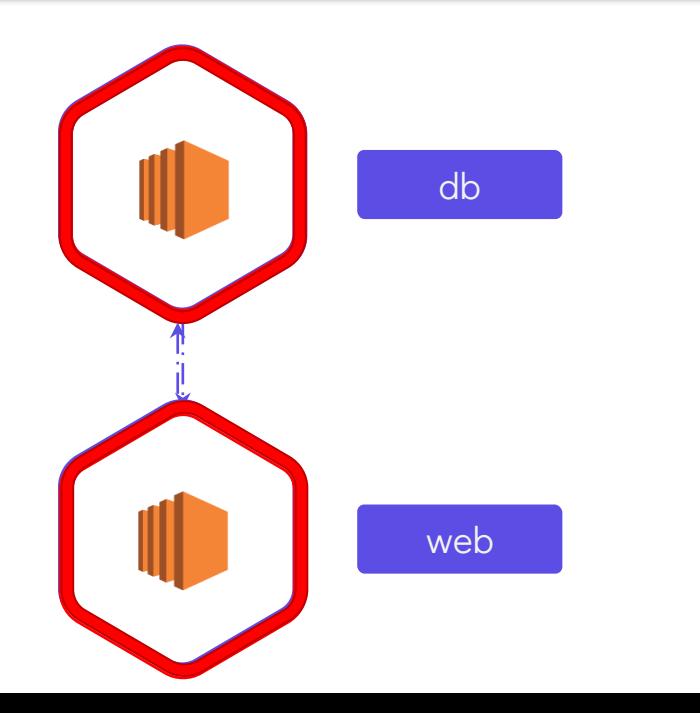

#### [terraform-local-file]\$ cat terraform.tfstate

>\_

```
{
      "mode": "managed",
      "type": "aws_instance",
     "name": "web",
      "provider": 
"provider[\"registry.terraform.io/hashicorp/aws\"]",
      "instances": [
        {
          "schema_version": 1,
          "attributes": {
            "ami": "ami-06178cf087598769c",
            "arn": "arn:aws:ec2:eu-west-2::instance/i-
33b55018bd1a8d8ca",
```
"dependencies": [ "aws\_instance.db" ]

## Sensitive Data

#### terraform.tfstate

{

```
"mode": "managed",
"type": "aws_instance",
"name": "web",
"provider": "provider[\"registry.terraform.io/hashicorp/aws\"]",
"instances": [
  {
    "schema_version": 1,
    "attributes": {
      "ami": "ami-0a634ae95e11c6f91",
      "primary_network_interface_id": "eni-0ccd57b1597e633e0",
      "private_dns": "ip-172-31-7-21.us-west-2.compute.internal",
      "private_ip": "172.31.7.21",
      "public_dns": "ec2-54-71-34-19.us-west-2.compute.amazonaws.com",
      "public_ip": "54.71.34.19",
      "root_block_device": [
        {
          "delete_on_termination": true,
          "device_name": "/dev/sda1",
          "encrypted": false,
          "iops": 100,
```
 $\mathbb{R}$ "kms\_key\_id":  $\mathbb{R}$ ", "",

## Terraform State Considerations

}

#### Remote State Backends

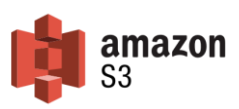

{

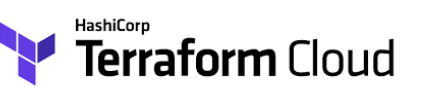

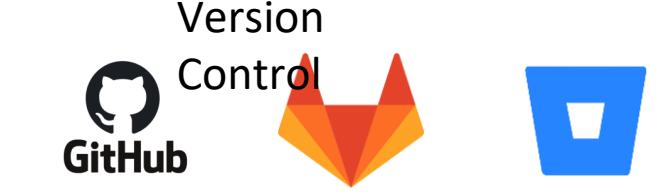

#### terraform.tfstate

```
"mode": "managed",
"type": "aws_instance",
"name": "web",
"provider": "provider[\"registry.terraform.io/hashicorp/aws\"]",
"instances": [
  {
    "schema_version": 1,
    "attributes": {
      "ami": "ami-0a634ae95e11c6f91",
```

```
"primary network interface id": "eni-0ccd57b1597e633e0",
"private_dns": "ip-172-31-7-21.us-west-2.compute.internal",
"private_ip": "172.31.7.21",
"public_dns": "ec2-54-71-34-19.us-west-2.compute.amazonaws.com",
"public_ip": "54.71.34.19",
"root_block_device": [
  {
   "delete on termination": true,
    "device_name": "/dev/sda1",
    "encrypted": false,
   "iops": 100,
   "kms key_id": "",
    "volume_id": "vol-070720a3636979c22",
    "volume size" : 8
```
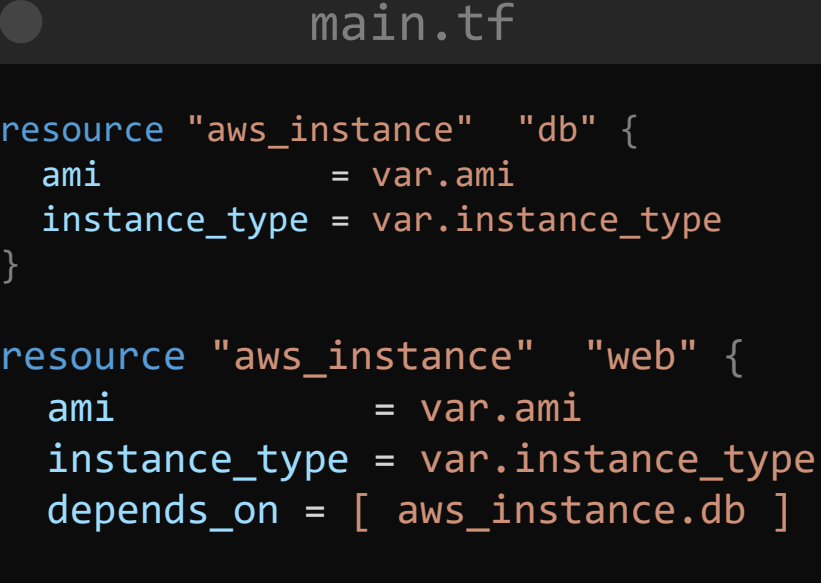

## No Manual Edits

#### terraform.tfstate

{

```
"mode": "managed",
"type": "aws_instance",
"name": "dev-ec2",
"provider": "provider[\"registry.terraform.io/hashicorp/aws\"]",
"instances": [
  {
    "schema_version": 1,
    "attributes": {
      "ami": "ami-0a634ae95e11c6f91",
      "primary_network_interface_id": "eni-0ccd57b1597e633e0",
      "private_dns": "ip-172-31-7-21.us-west-2.compute.internal",
      "private_ip": "172.31.7.21",
      "public_dns": "ec2-54-71-34-19.us-west-2.compute.amazonaws.com",
      "public_ip": "54.71.34.19",
      "root_block_device": [
        {
          "delete_on_termination": true,
          "device_name": "/dev/sda1",
          "encrypted": false,
          "iops": 100,
```
 $\mathbb{R}$ " in  $\mathbb{R}$  and  $\mathbb{R}$ :  $\mathbb{R}$  in  $\mathbb{R}$  in  $\mathbb{R}$  in  $\mathbb{R}$  in  $\mathbb{R}$  in  $\mathbb{R}$  in  $\mathbb{R}$  in  $\mathbb{R}$  in  $\mathbb{R}$  in  $\mathbb{R}$  in  $\mathbb{R}$  in  $\mathbb{R}$  in  $\mathbb{R}$  in  $\mathbb{R}$  in  $\mathbb{R}$  in  $\mathbb{$ 

# **Remote State**

Mapping Configuration to Real World

Tracking Metadata

Performance

**Collaboration** 

 $$ 1s$ 

>\_

main.tf variables.tf terraform.tfstate
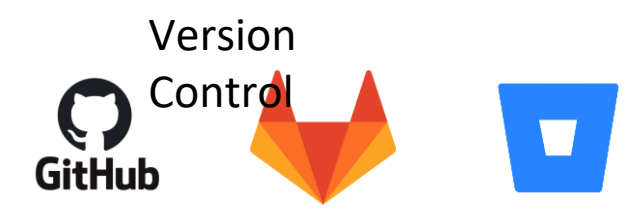

### main.tf

}

resource "aws\_instance" "dev-ec2" {  $ami = var . ami$ instance\_type = var.instance\_type

# terraform.tfstate

```
"mode": "managed",
"type": "aws_instance",
"name": "dev-ec2",
"provider": "provider[\"registry.terraform.io/hashicorp/aws\"]",
"instances": [
  {
```

```
"schema_version": 1,
"attributes": {
 "ami": "ami-0a634ae95e11c6f91",
```
],

{

```
"primary_network_interface_id": "eni-0ccd57b1597e633e0",
"private_dns": "ip-172-31-7-21.us-west-2.compute.internal",
"private_ip": "172.31.7.21",
"public_dns": "ec2-54-71-34-19.us-west-2.compute.amazonaws.com",
"public_ip": "54.71.34.19",
"root_block_device": [
  {
   "delete_on_termination": true,
   "device name": "/dev/sda1",
   "encrypted": false,
   "iops": 100,
   "kms_key_id": "",
   "volume_id": "vol-070720a3636979c22",
   "volume_size": 8,
   "volume_type": "gp2"
 }
```
# ." + server side encryption = (known after apply) + storage class  $=$  (known after apply) + version id  $=$  (known after apply) } terraform apply

```
Plan: 2 to add, 0 to change, 0 to destroy.
```

```
Do you want to perform these actions?
  Terraform will perform the actions described above.
 Only 'yes' will be accepted to approve.
```

```
Enter a value: yes
```

```
aws s3 bucket object.finance-2020: Creating...
aws s3 bucket.finance: Creating...
aws_s3_bucket_object.finance-2020: Still creating... 
[10s elapsed]
aws s3 bucket.finance: Still creating... [10s
elapsed]
aws_s3_bucket_object.finance-2020: Still creating... 
[20s elapsed]
aws s3 bucket.finance: Still creating... [20s
```
# >\_ Terminal 1 >\_ Terminal 2 Error: Error locking state: Error acquiring the state lock: resource temporarily unavailable Lock Info: ID: fefe3806-007c-084b-be61-cef4cdc77dee Path: terraform.tfstate \$ terraform apply

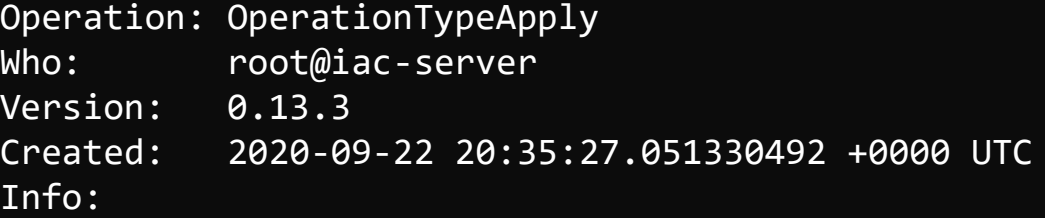

Terraform acquires a state lock to protect the state from being written by multiple users at the same time. Please resolve the issue above and try again. For most commands, you can disable locking with the "-lock=false" flag, but this is not recommended.

# State Locking

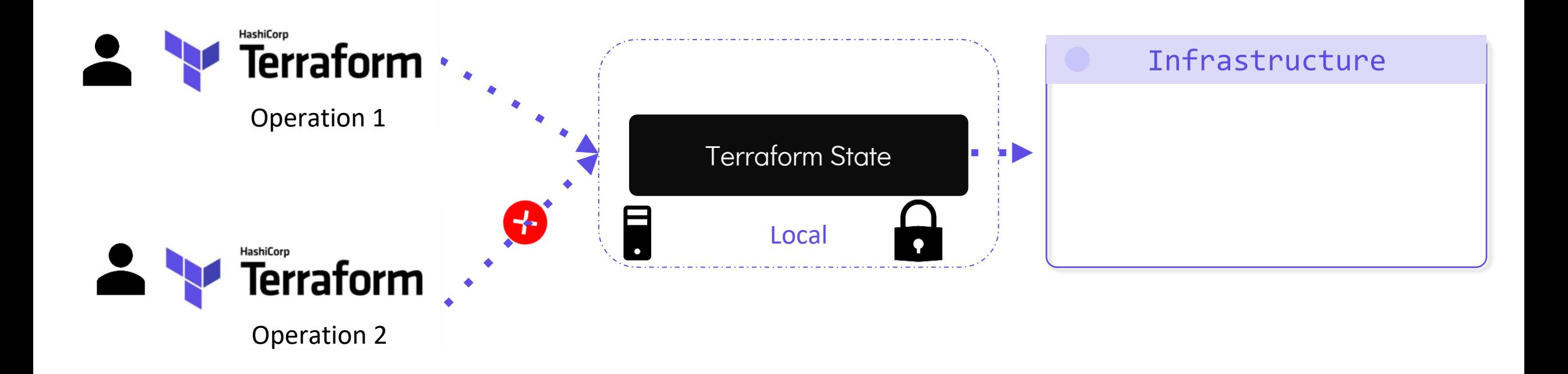

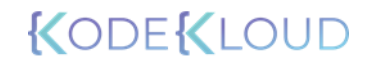

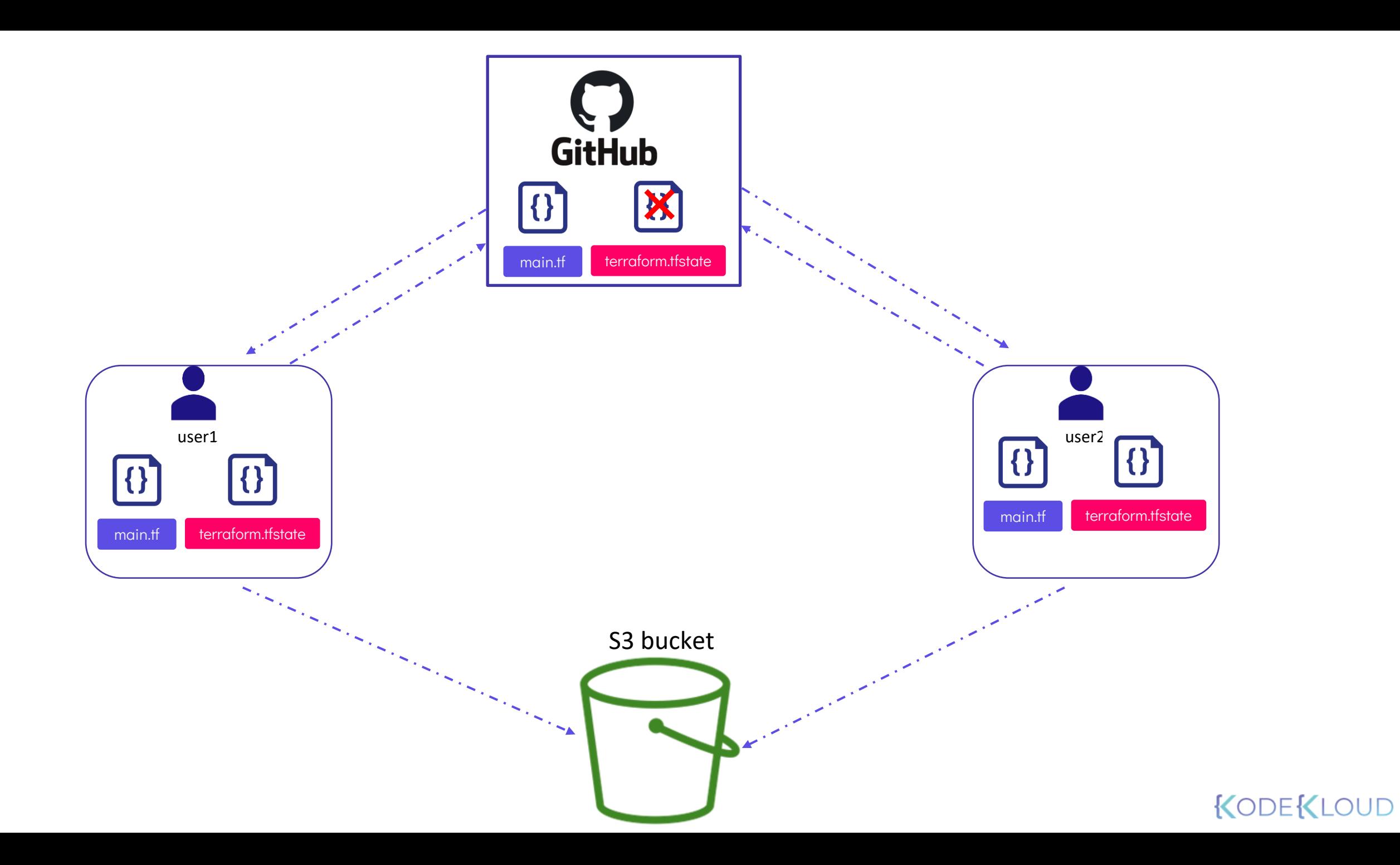

# State Locking

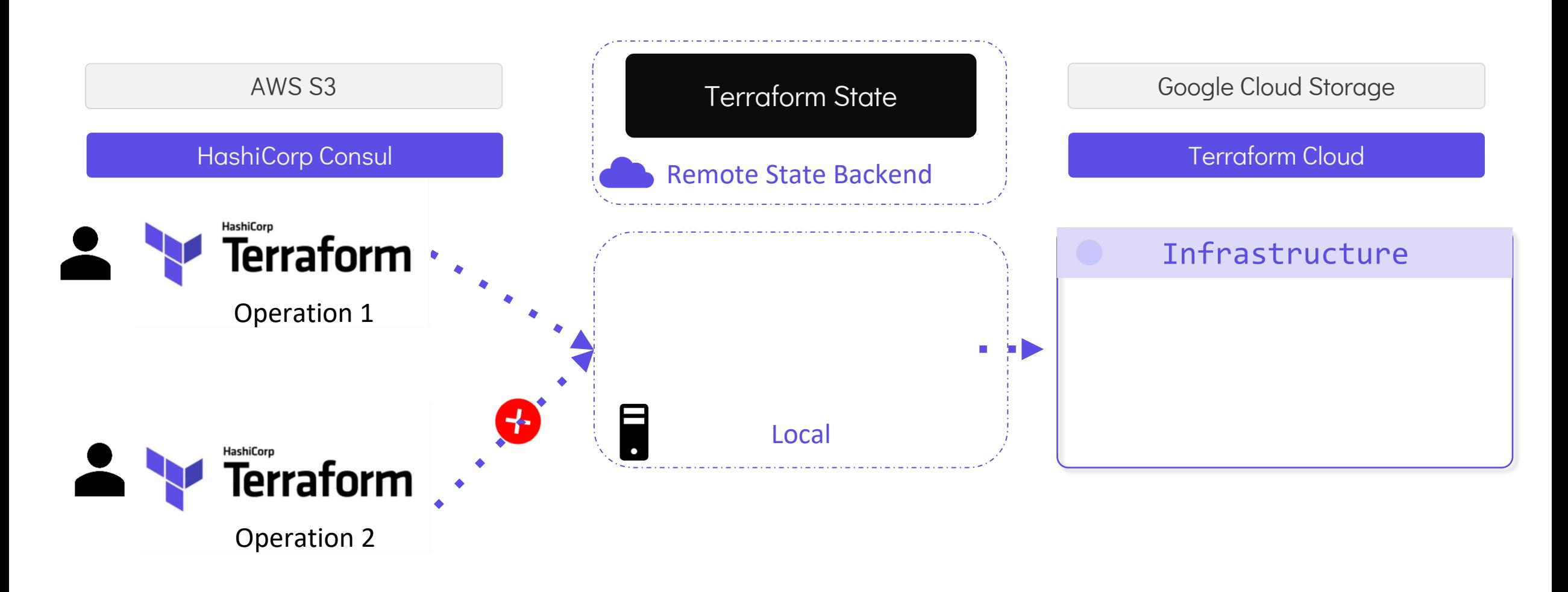

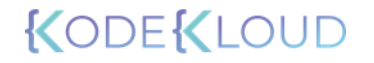

# State Locking

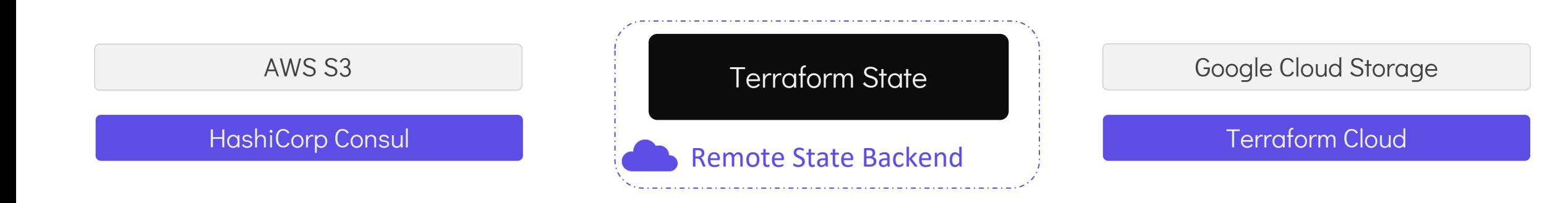

Automatically Load and Upload State File

Many Backends Support State Locking

**Security** 

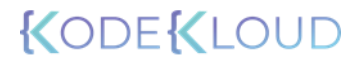

# Remote Backend

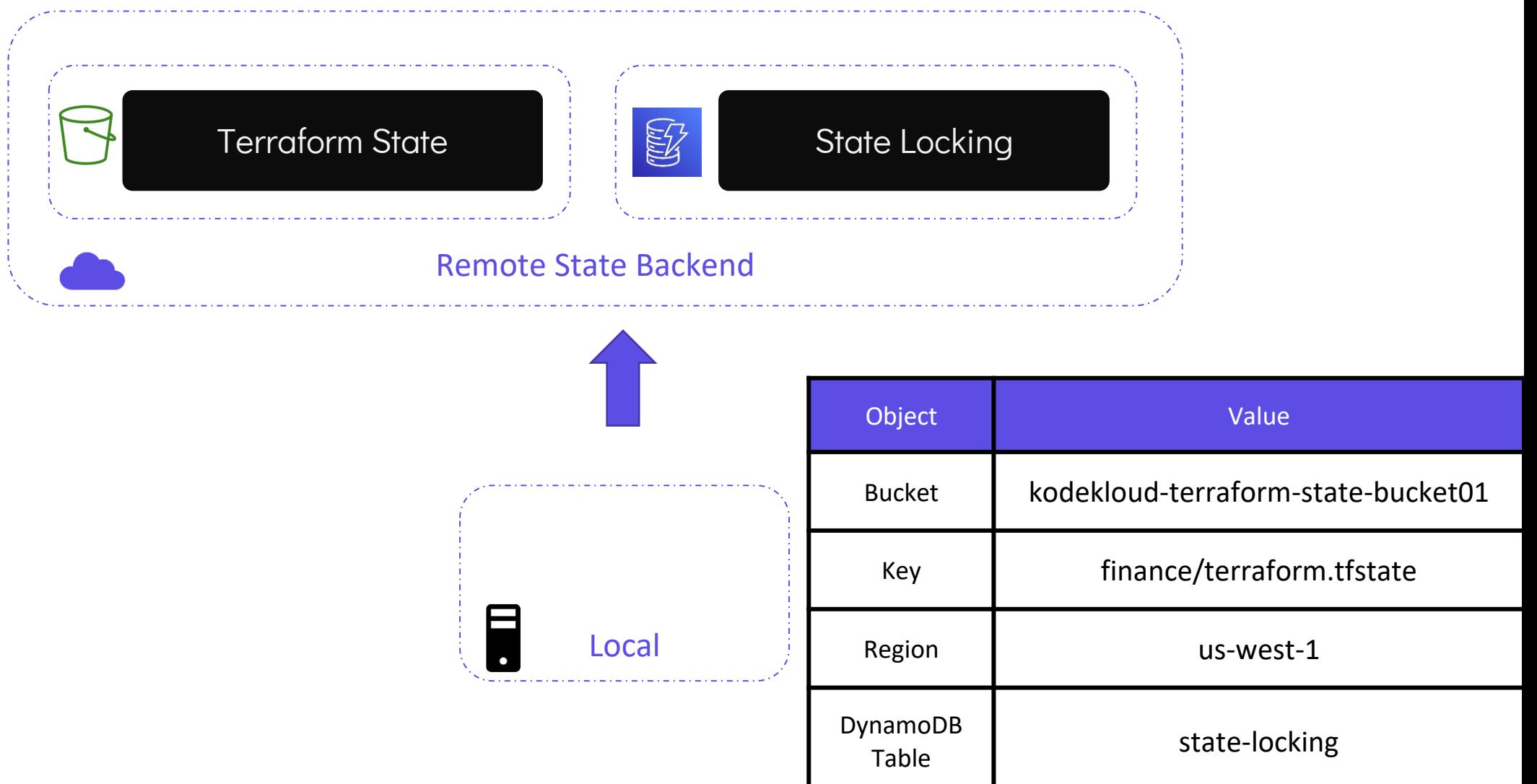

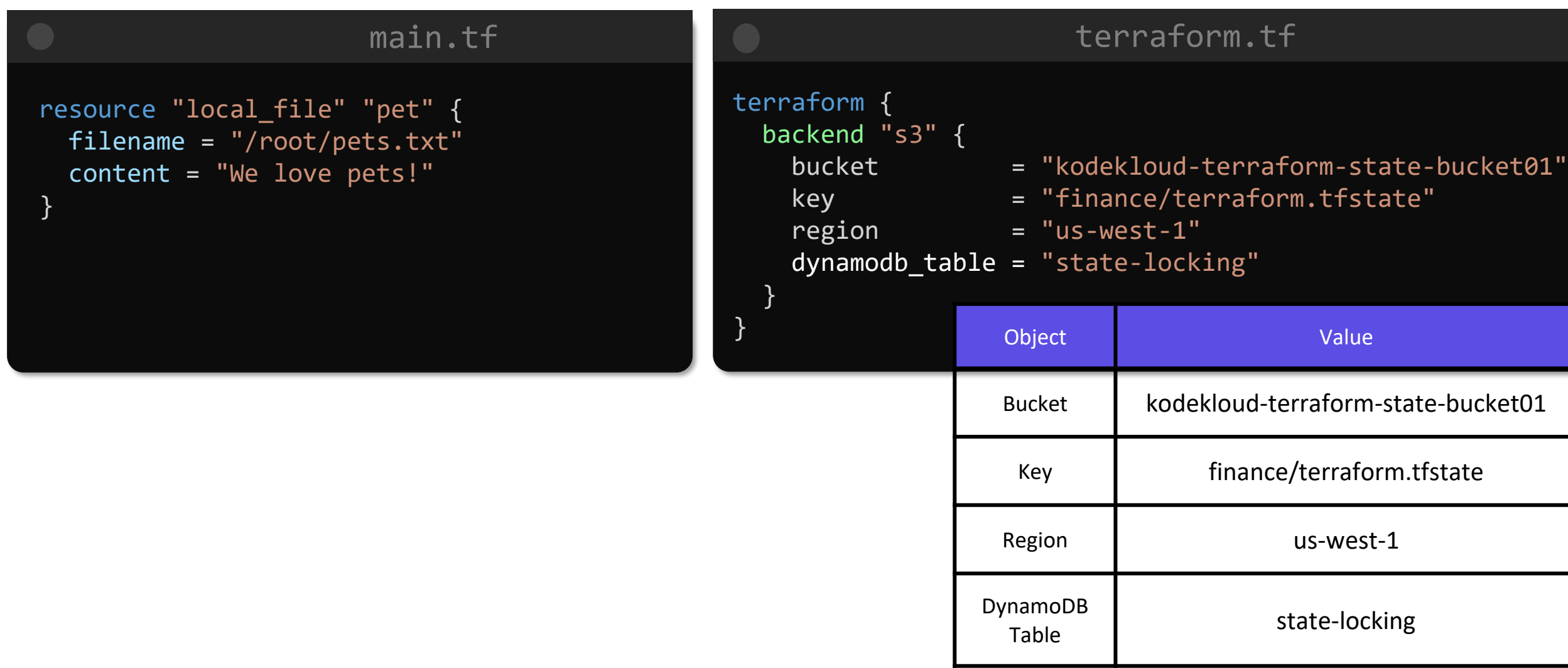

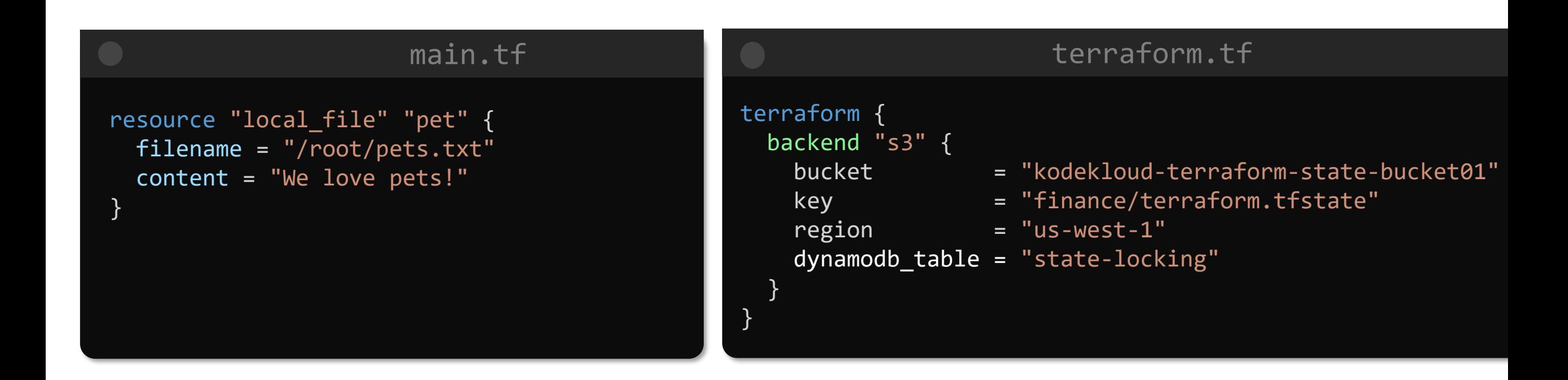

#### \$ terraform apply

 $\sum_{i=1}^{n}$ 

Backend reinitialization required. Please run "terraform init". Reason: Initial configuration of the requested backend "s3"

The "backend" is the interface that Terraform uses to store state, perform operations, etc. If this message is showing up, it means that the Terraform configuration you're using is using a custom configuration for the Terraform backend.

Changes to backend configurations require reinitialization. This allows Terraform to setup the new configuration, copy existing state, etc. This is only done during "terraform init". Please run that command now then try again.

Error: Initialization required. Please see the error message above.

### \$ terraform init

Initializing the backend... Do you want to copy existing state to the new backend?

Pre-existing state was found while migrating the previous "local" backend to the newly configured "s3" backend. No existing state was found in the newly configured "s3" backend. Do you want to copy this state to the new "s3" backend? Enter "yes" to copy and "no" to start with an empty state.

Enter a value: yes

Successfully configured the backend "s3"! Terraform will automatically use this backend unless the backend configuration changes.

Initializing provider plugins... - Using previously-installed hashicorp/aws v3.7.0

.[Output Truncated]

 $\sum_{i=1}^{n}$ 

>\_

\$ rm –rf terraform.tfstate

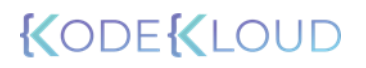

### \$ terraform apply

 $\left. \right\rangle_{-}$ 

Acquiring state lock. This may take a few moments... Local\_file.pet: Refreshing state... [id=a676sd5665sd]

Apply complete! Resources: 0 added, 0 changed, 0 destroyed. Releasing state lock. This may take a few moments.

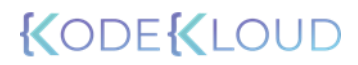

# **Terraform Commands**

# terraform validate

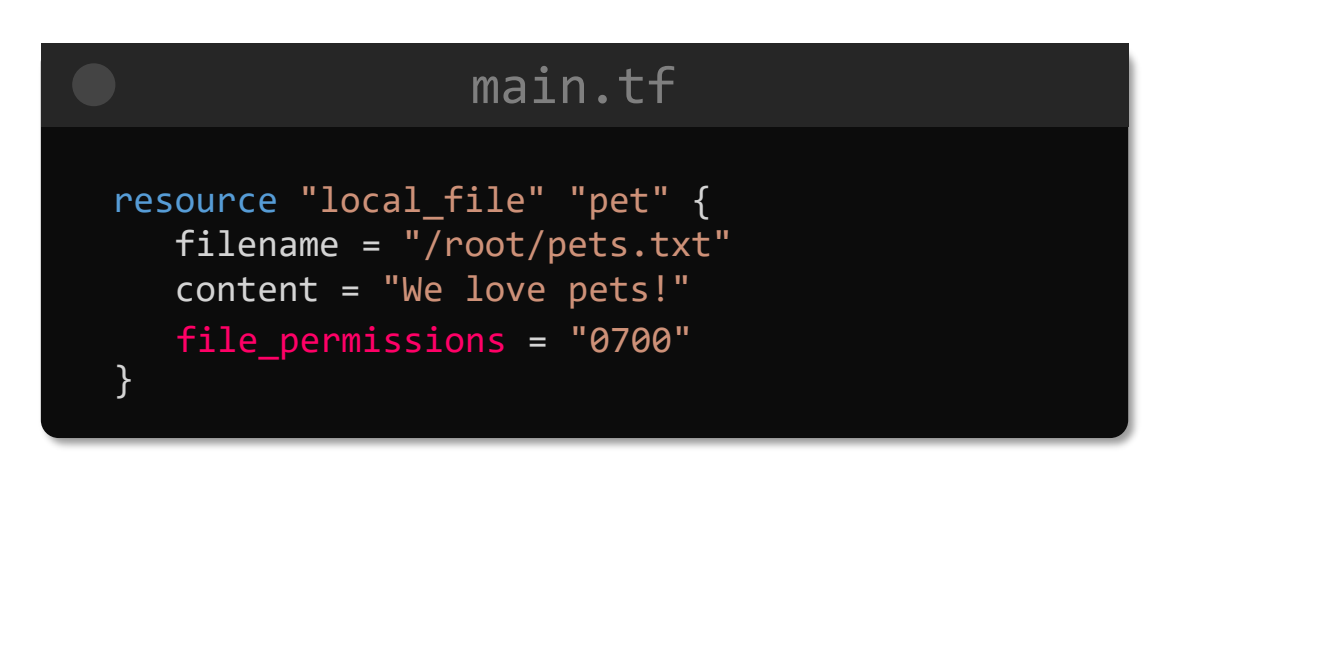

### >\_

## Success! The configuration is valid. \$ terraform validate

#### \$ terraform validate

Error: Unsupported argument

on main.tf line 4, in resource "local\_file" "pet": 4: file\_permissions = "0777"

An argument named "file\_permissions" is not expected here. Did you mean "file\_permission"?

# terraform fmt

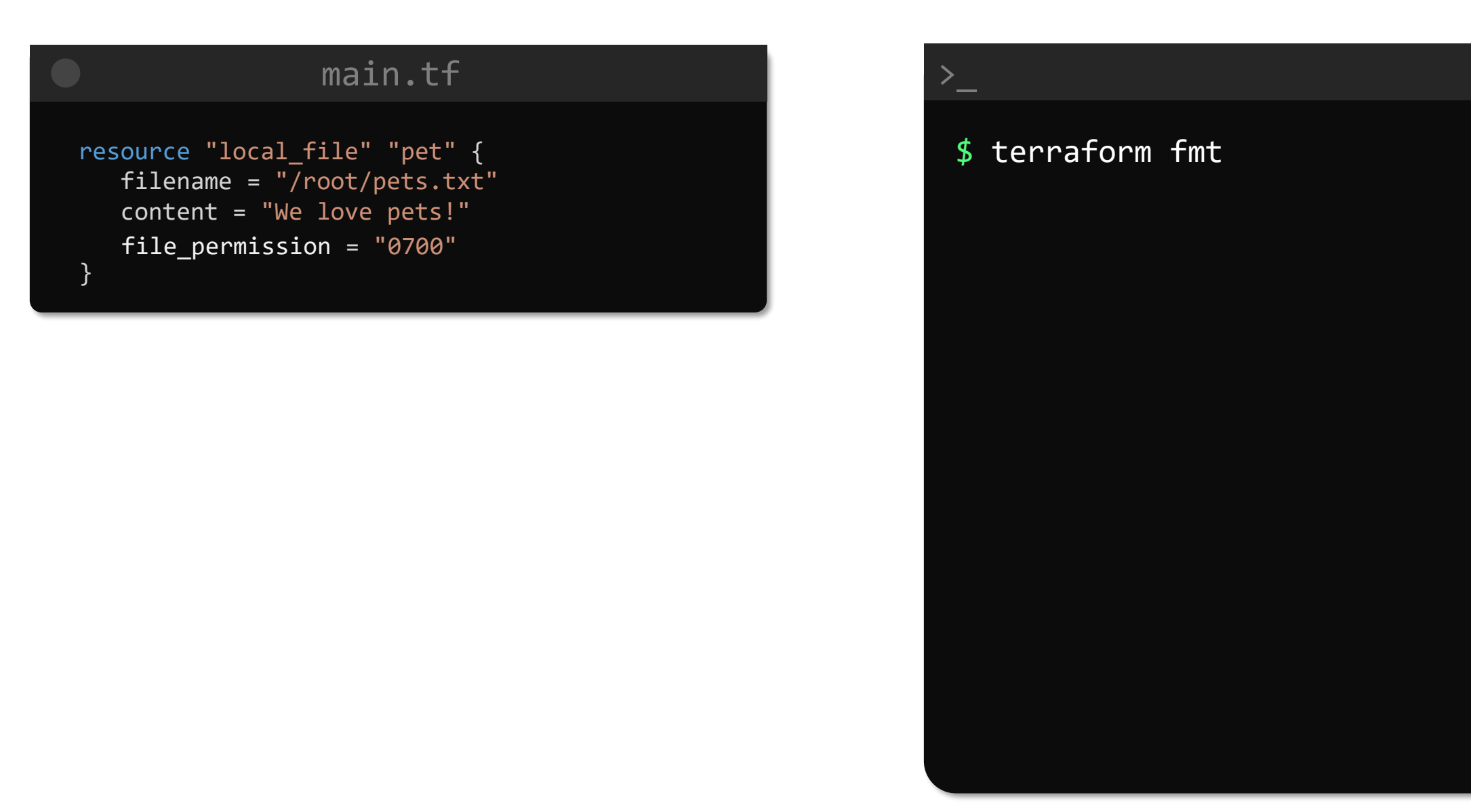

**LODEREO** 

# terraform fmt

 $\sum_{i=1}^{n}$ 

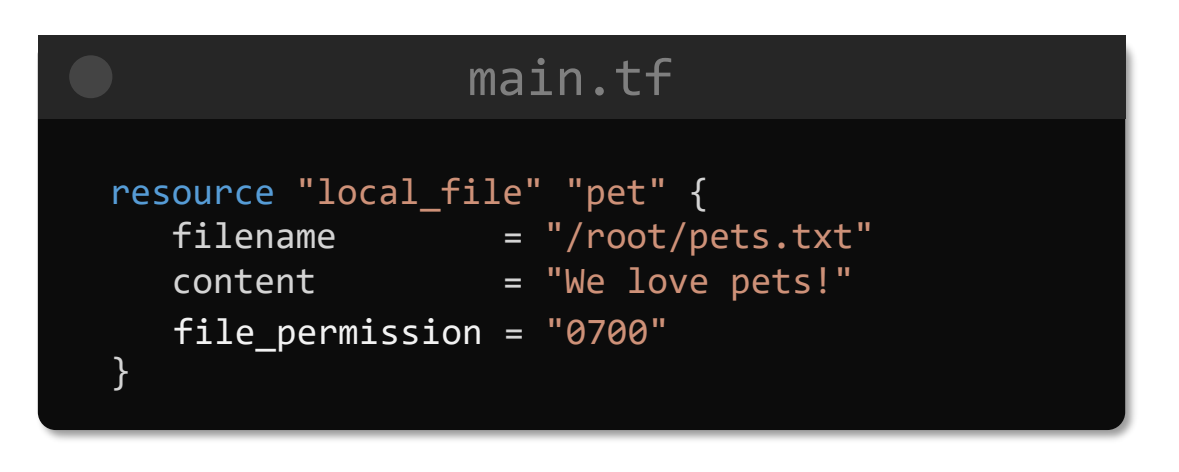

main.tf \$ terraform fmt

**NODENEO** 

# terraform show

>\_

#### \$ terraform show

 $\sum_{i=1}^{n}$ 

}

```
# local_file.pet:
resource "local_file" "pet" {
   content = "We love pets!"
   directory_permission = "0777"
   file permission = "0777"filename = "/root/pets.txt"
   id ="cba595b7d9f94ba1107a46f3f731912d95fb3d2c"
```
#### \$ terraform show -json

{"format\_version":"0.1","terraform\_version":"0.13.0 ","values":{"root\_module":{"resources":[{"address": "local\_file.pet","mode":"managed","type":"local\_fil e","name":"pet","provider\_name":"registry.terraform .io/hashicorp/local","schema\_version":0,"values":{" content":"We love

pets!","content\_base64":null,"directory\_permission" :"0777","file\_permission":"0777","filename":"/root/ pets.txt","id":"cba595b7d9f94ba1107a46f3f731912d95f b3d2c","sensitive\_content":null}}]}}}

# terraform providers

>\_

# main.tf

```
resource "aws_instance" "db" {
 ami = var.ami
 instance_type = var.instance_type
}
```
Providers required by configuration: \$ terraform providers

provider[registry.terraform.io/hashicorp/aws]

Providers required by state:

provider[registry.terraform.io/hashicorp/aws]

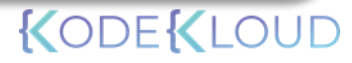

# terraform output

>\_

# main.tf

```
resource "local_file" "pet" {
 filename = "/root/pets.txt"
 content = "We love pets!"
 file_permission = "0777"
}
resource "random_pet" "cat" {
 \overline{\text{length}} = "2"
 separation = "-"}
output content {
 value = local_file.pet.content
 sensitive = false
 description = "Print the content of the file"
}
output pet-name {
 value = random pet.cat.id
 sensitive = false
 description = "Print the name of the pet"
```
}

### \$ terraform output

content = We love pets! pet-name = huge-owl

pet-name = huge-owl \$ terraform output pet-name

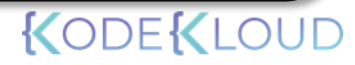

# terraform refresh

>\_

# main.tf

```
resource "local_file" "pet" {
 filename = "/root/pets.txt"content = "We love pets!"
 file_permission = "0777"
}
resource "random_pet" "cat" {
 \overline{\text{length}} = "2"
 separation = " -"}
```
## \$ terraform plan

Refreshing Terraform state in-memory prior to plan... The refreshed state will be used to calculate this plan, but will not be persisted to local or remote state storage.

random pet.cat: Refreshing state... [id=huge-owl] local\_file.pet: Refreshing state... [id=cba595b7d9f94ba1107a46f3f731912d95fb3d2c]

No changes. Infrastructure is up-to-date.

## \$ terraform refresh

random pet.cat: Refreshing state... [id=huge-owl] local\_file.pet: Refreshing state... [id=cba595b7d9f94ba1107a46f3f731912d95fb3d2c]

# terraform graph

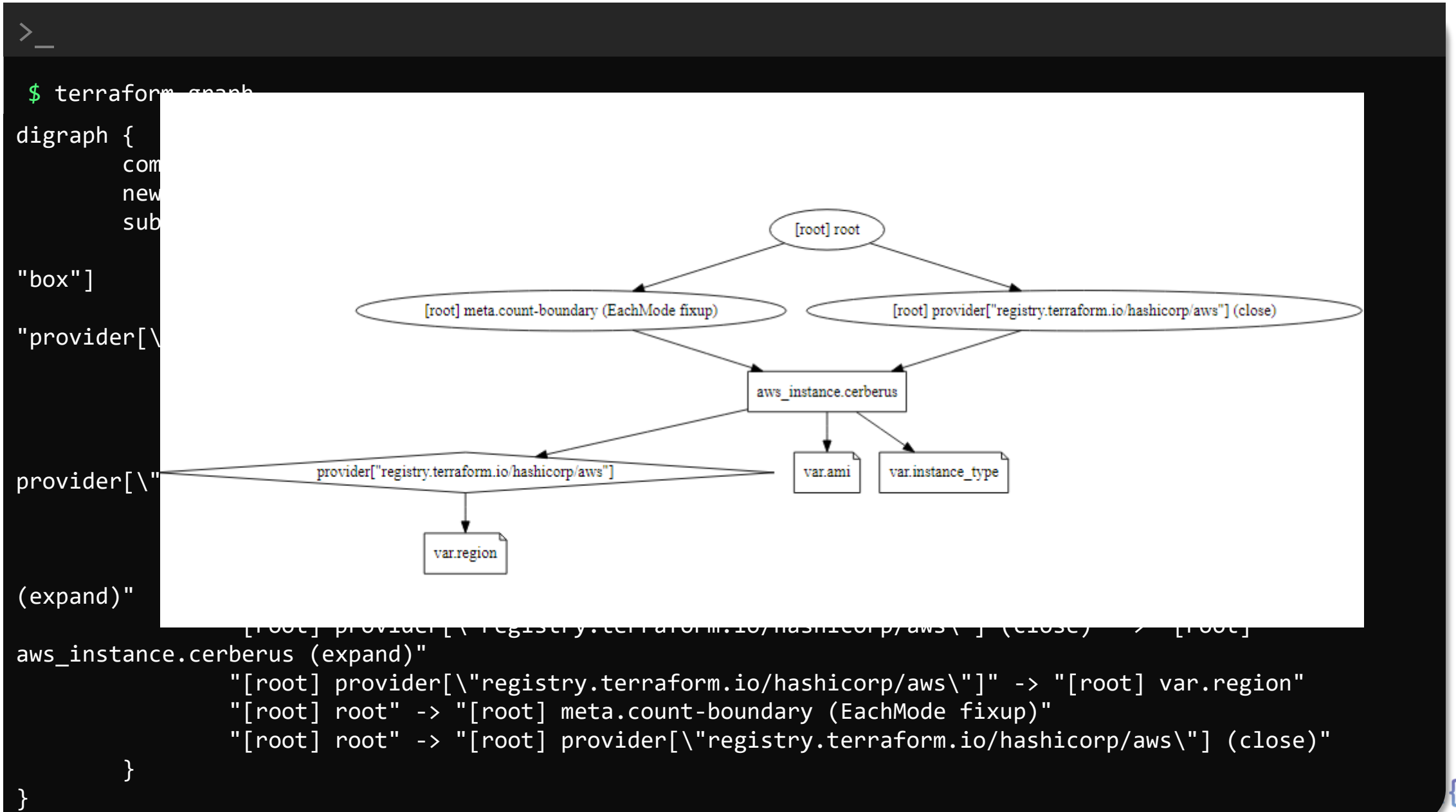

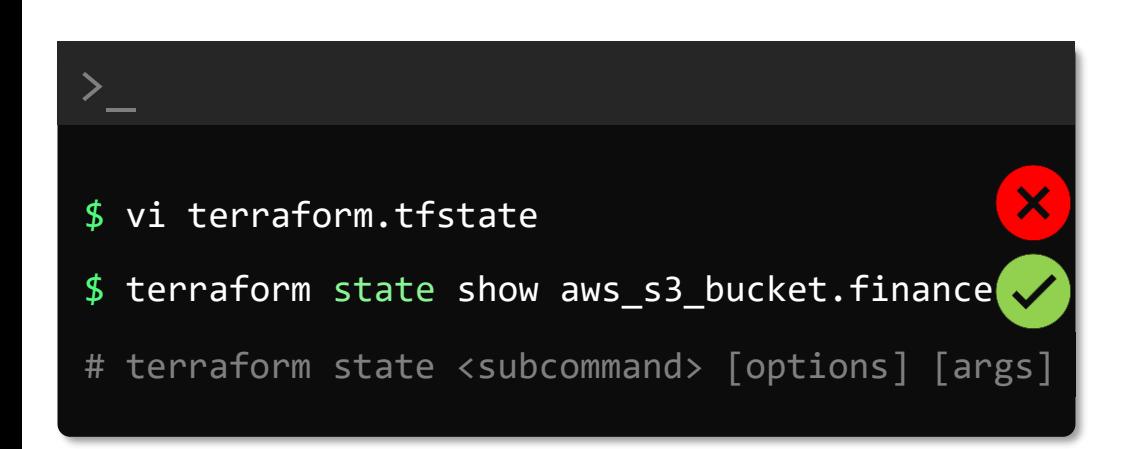

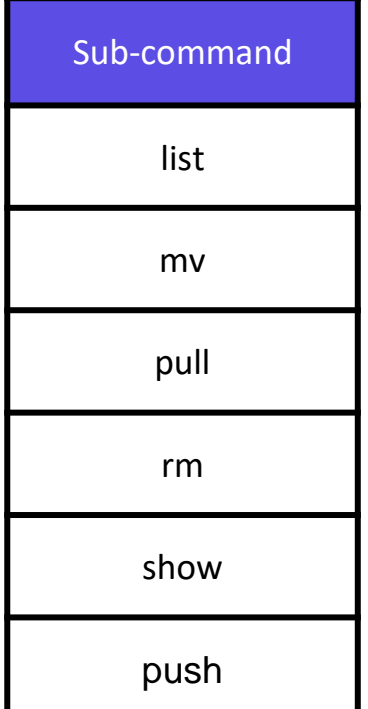

#### terraform.tfstate

{

```
"mode": "managed",
"type": "aws_instance",
"name": "dev-ec2",
"provider": "provider[\"registry.terraform.io/hashicorp/aws\"]",
"instances": [
  {
    "schema_version": 1,
    "attributes": {
      "ami": "ami-0a634ae95e11c6f91",
      "primary_network_interface_id": "eni-0ccd57b1597e633e0",
      "private_dns": "ip-172-31-7-21.us-west-2.compute.internal",
      "private_ip": "172.31.7.21",
      "public_dns": "ec2-54-71-34-19.us-west-2.compute.amazonaws.com",
      "public_ip": "54.71.34.19",
      "root_block_device": [
```

```
"delete_on_termination": true,
 "device_name": "/dev/sda1",
 "encrypted": false,
 "iops": 100,
 "kms_key_id": "",
 "volume_id": "vol-070720a3636979c22",
 "volume_size": 8,
 "volume_type": "gp2"
}
```
{

],

# terraform state list [options] [address]

\$ terraform state list aws\_dynamodb\_table.cars aws\_s3\_bucket.finance-2020922

 $\sum_{i=1}^{n}$ 

#### \$ terraform state list aws\_s3\_bucket.cerberus-finance

aws\_s3\_bucket.cerberus-finance

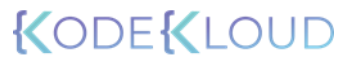

# terraform state show [options] [address]

 $\sum_{i=1}^{n}$ 

#### \$ terraform state show aws\_s3\_bucket.cerberus-finance

```
resource "aws_s3_bucket" "terraform-state" {
  \overline{ac1} = "private"
  arn = "arn:aws:s3::centerus-finance"bucket = "cerberus-finance"bucket domain_name = "cerberus-finance.s3.amazonaws.com"
  bucket_regional_domain_name = "cerberus-finance.s3.us-west-1.amazonaws.com"
  force destroy = false
  hosted_zone_id = "Z2F5ABCDE1ACD"
  id = "cerberus-finance"
  region = "us-west-1"
  request_payer = "BucketOwner"
  tags = {"Description" = "Bucket to store Finance and Payroll Information"
   }
  versioning {
     enabled = falsemfa_delete = false
   }
}
```

```
resource "aws_dynamodb_table" "state-locking-db"
   name = "state-locking"
   billing_mode = "PAY_PER_REQUEST"
   hash_key = "LockID"
   attribute {
       name = "LockID"
       type = "S"}
}
```
# main.tf **the set of the set of the set of the set of the set of the set of the set of the set of the set of the s**

```
"resources": [
    {
      "mode": "managed",
      "type": "aws_dynamodb_table",
      "name": "state-locking-db"
      "provider": 
"provider[\"registry.terraform.io/hashicorp/aws\"
]",
```
#### # terraform state mv [options] SOURCE DESTINATION

\$ terraform state mv aws\_dynamodb\_table.state-locking aws\_dynamodb\_table.state-locking-db Move "aws\_dynamodb\_table.state-locking" to "aws\_dynamodb\_table.state-locking-db" Successfully moved 1 object(s).

\$ terraform apply

 $\geq$ 

Apply complete! Resources: 0 added, 0 changed, 0 destroyed.

# $$ 1s$

>\_

main.tf provider.tf

# terraform state pull [options] SOURCE DESTINATION

\$ terraform state pull

```
{
  "version": 4,
  "terraform_version": "0.13.0",
  "serial": 0,
  "lineage": "b6e2cf0e-ef8d-3c59-1e11-c6520dcd745c",
  "resources": [
    {
      "mode": "managed",
      "type": "aws_dynamodb_table",
      "name": "state-locking-db",
      "provider": "provider[\"registry.terraform.io/hashicorp/aws\"]",
      "instances": [
         {
          "schema_version": 1,
          "attributes": {
...
$ terraform state pull | jq '.resources[] | select(.name == "state-locking-
db")|.instances[].attributes.hash_key'
"LockID"
```
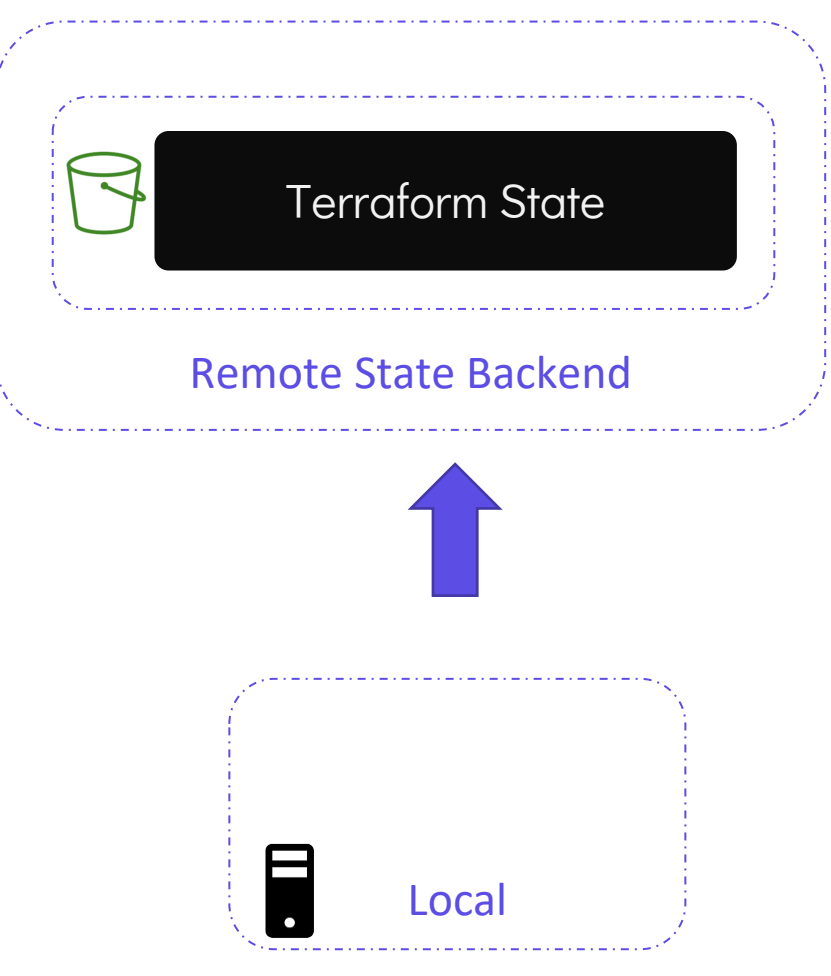

#### # terraform state rm ADDRESS

 $\sum_{i=1}^{n}$ 

#### \$ terraform state rm aws\_s3\_bucket.finance-2020922

Acquiring state lock. This may take a few moments... Removed aws\_s3\_bucket.finance-2020922 Successfully removed 1 resource instance(s). Releasing state lock. This may take a few moments...

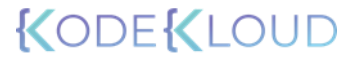

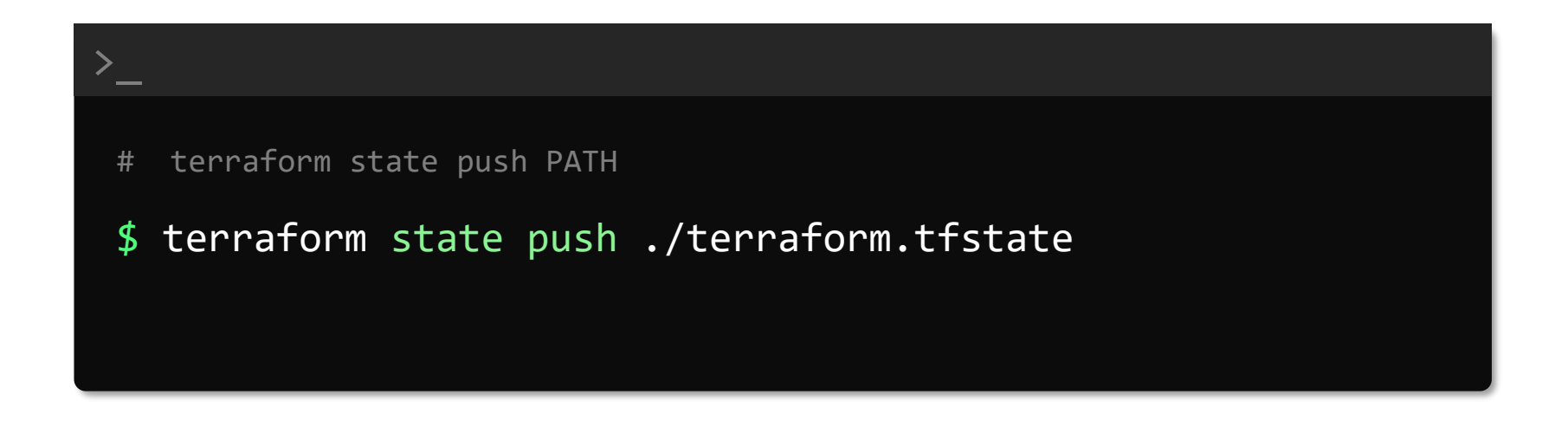

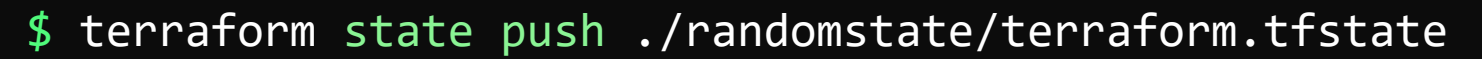

 $\geq$ 

Failed to write state: cannot import state with lineage "1dc19ee8-2b7fd87a-4786-4be724b24988" over unrelated state with lineage "6d167ba6-5171 a624-6bad-2e6bfec62c28"

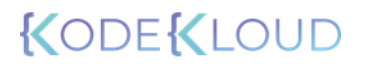

# **Lifecycle Rules**

# create\_before\_destroy

...

# $main.tf$

```
resource "aws_instance" "cerberus" {
```

```
ami = "ami-06178cf087598769c"
ami = "ami-2158cf087598787a"
instance type = \mathsf{m}5.1arge"
```

```
tags = \{Name = "Cerberus-Webserver"
lifecycle {
   create_before_destroy = true
}
```
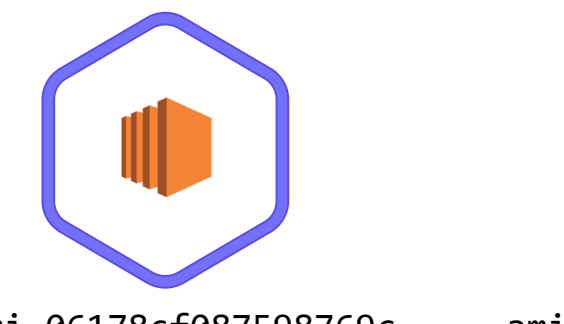

}

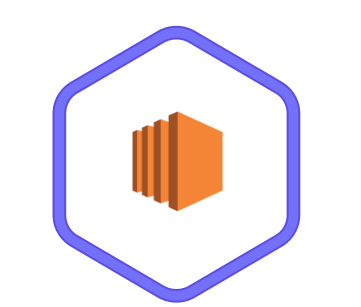

#### ami-06178cf087598769c ami-2158cf087598787a

### \$ terraform apply

aws instance.cerberus: Refreshing state... [id=i-a6e22ec530319025

An execution plan has been generated and is shown below. Resource actions are indicated with the following symbols: +/- create replacement and then destroy

Terraform will perform the following actions:

```
# aws instance.cerberus must be replaced
+/- resource "aws_instance" "cerberus" {
     \sim ami = "ami-
06178cf087598769c" -> "ami-2158cf087598787a" # forces replacement
Plan: 1 to add, 0 to change, 1 to destroy.
```

```
aws instance.cerberus: Creating...
aws instance.cerberus: Still creating... [10s elapsed]
aws instance.cerberus: Creation complete after 10s [id=i-
477150603640c96f4]
aws_instance.cerberus: Destroying... [id=i-a6e22ec5303190252]
aws instance.cerberus: Still destroying... [id=i-a6e22ec53031902
10s elapsed]
aws_instance.cerberus: Destruction complete after 10s
```
Apply complete! Resources: 1 added, 0 changed, 1 destroyed.

# prevent\_destroy

# main.tf

```
resource "aws_instance" "cerberus" {
```

```
ami = "ami-06178cf087598769c"
ami = "ami-2158cf087598787a"
instance type = \mathsf{m}5.1arge"
```

```
tags = \{Name = "Cerberus-Webserver"
lifecycle {
   prevent_destroy = true
}
```
}

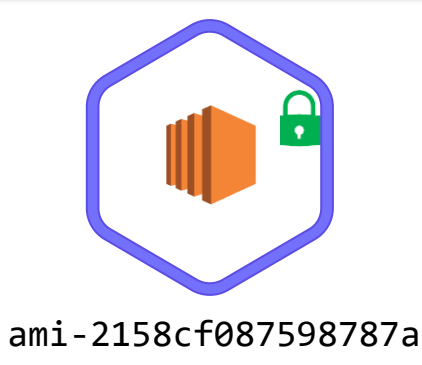

### >\_

#### \$ terraform apply

aws\_instance.cerberus: Refreshing state... [id=i-477150603640c96f4]

Error: Instance cannot be destroyed

```
on main.tf line 6:
 6: resource "aws_instance" "cerberus" {
```
Resource aws\_instance.cerberus has lifecycle.prevent\_destroy set, but the plan calls for this resource to be destroyed. To avoid this error and continue with the plan, either disable lifecycle.prevent\_destroy or reduce the scope of the plan using the -target flag.

# ignore\_changes

# main.tf

resource "aws\_instance" "cerberus" {

ami = "ami-06178cf087598769c" ami = "ami-2158cf087598787a" instance\_type = "m5.large"

```
tags = {Name = "Cerberus-Webserver-1"
lifecycle {
lifecycle {
    ignore_changes = all
```
}

# >\_

\$ terraform apply

aws\_instance.webserver: Refreshing state... [id=i-05cd83b221911acd5]

Apply complete! Resources: 0 added, 0 changed, 0 destroyed.

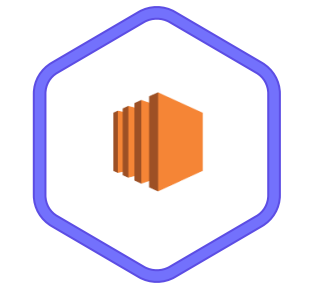

Name = Cerberus-Webserver

# **Data Sources**

#### main.tf

```
resource "aws_key_pair" "alpha" {
    key_name = "alpha"
    public_key = "ssh-rsa…"
```

```
}
resource "aws_instance" "cerberus" {
 ami = var.ami
 instance_type = var.instance_type
 key_name = \{aux\_key\_pair:alpha.F.key\_name\}}
```
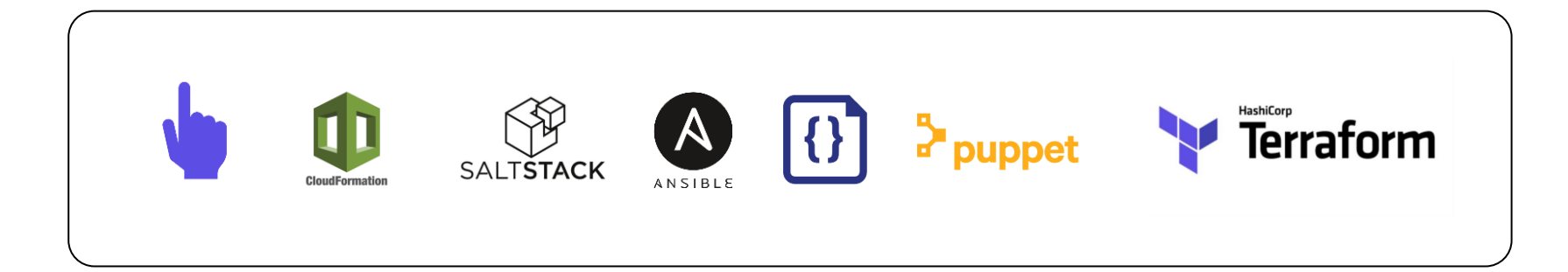
https://registry.terraform.io/providers/hashicorp/aws/latest/docs/data-sources/key\_pair

```
\mathcal{C}Key pairs (1) Info
                                                                                                                                               Actions ▼
Q Filter key pairs
 Name: alpha \timesClear filters
     project
                                                                   Type
                                                                                                  Fingerprint
                                                                                                                                 ID
                               \triangledownName
                                                              \mathbf \nabla\mathbf{\nabla}\mathbf \nablacerberus
                                    alpha
                                                                                                  34:de:9c:0e:30:41:88:05:38:2e:50:eb:6...
                                                                                                                                 key-0690b06f2236e4098
                                                                   rsa
                                   --
                               main.tf
            data "aws_key_pair" ["cerberus-key" {
                   . . . – . – . ∠– — . — . – .<br>|key_name  = "alpha"i
             }
             resource "aws_instance" "cerberus" {
                ami = var.ami
                instance_type = var.instance_type
                key_name = data.aws_key_pair.cerberus-key.key_name.
                                                                                                                                    KODEKLOUD
             }
```
#### *PArgument Reference*

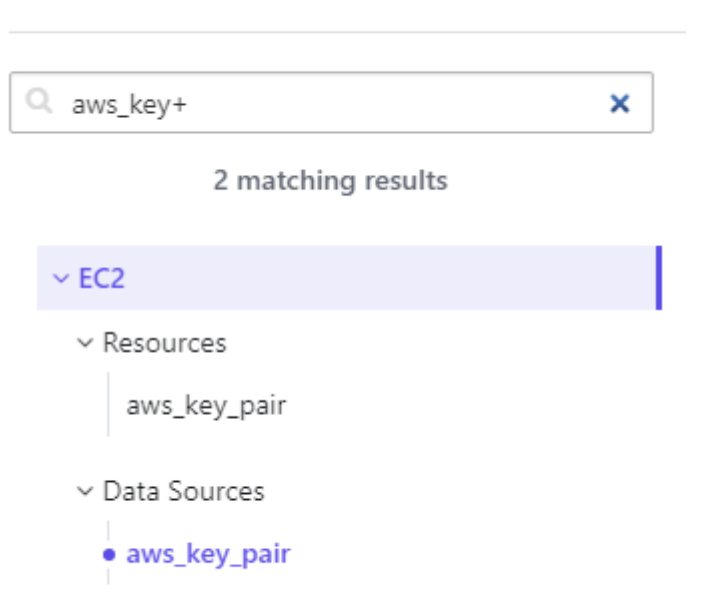

**AWS DOCUMENTATION** 

The arguments of this data source act as filters for querying the available Key Pairs. The given filters must match exactly one Key Pair whose data will be exported as attributes.

- key\_id (Optional) The Key Pair ID.  $\bullet$
- key\_name | (Optional) The Key Pair name.  $\bullet$
- Filter | (Optional) Custom filter block as described below. ٠

#### filter Configuration Block

The following arguments are supported by the  $|\text{filter}|$  configuration block:

- $\vert$  name  $\vert$  (Required) The name of the filter field. Valid values can be found in the EC2 ٠ DescribeKeyPairs API Reference.
- values | (Required) Set of values that are accepted for the given filter field. Results will  $\bullet$ be selected if any given value matches.

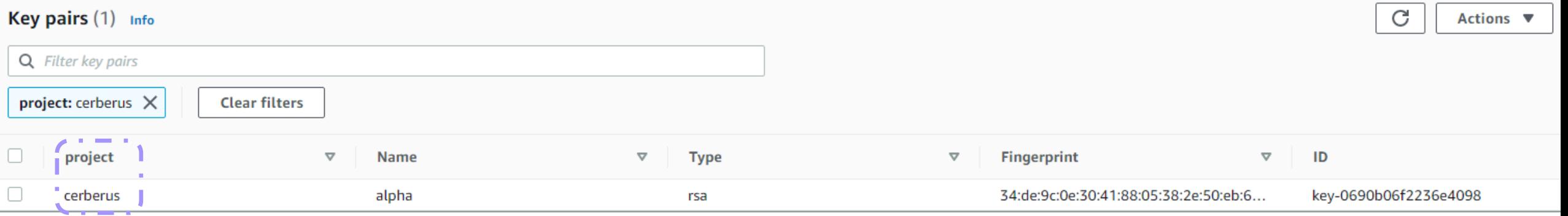

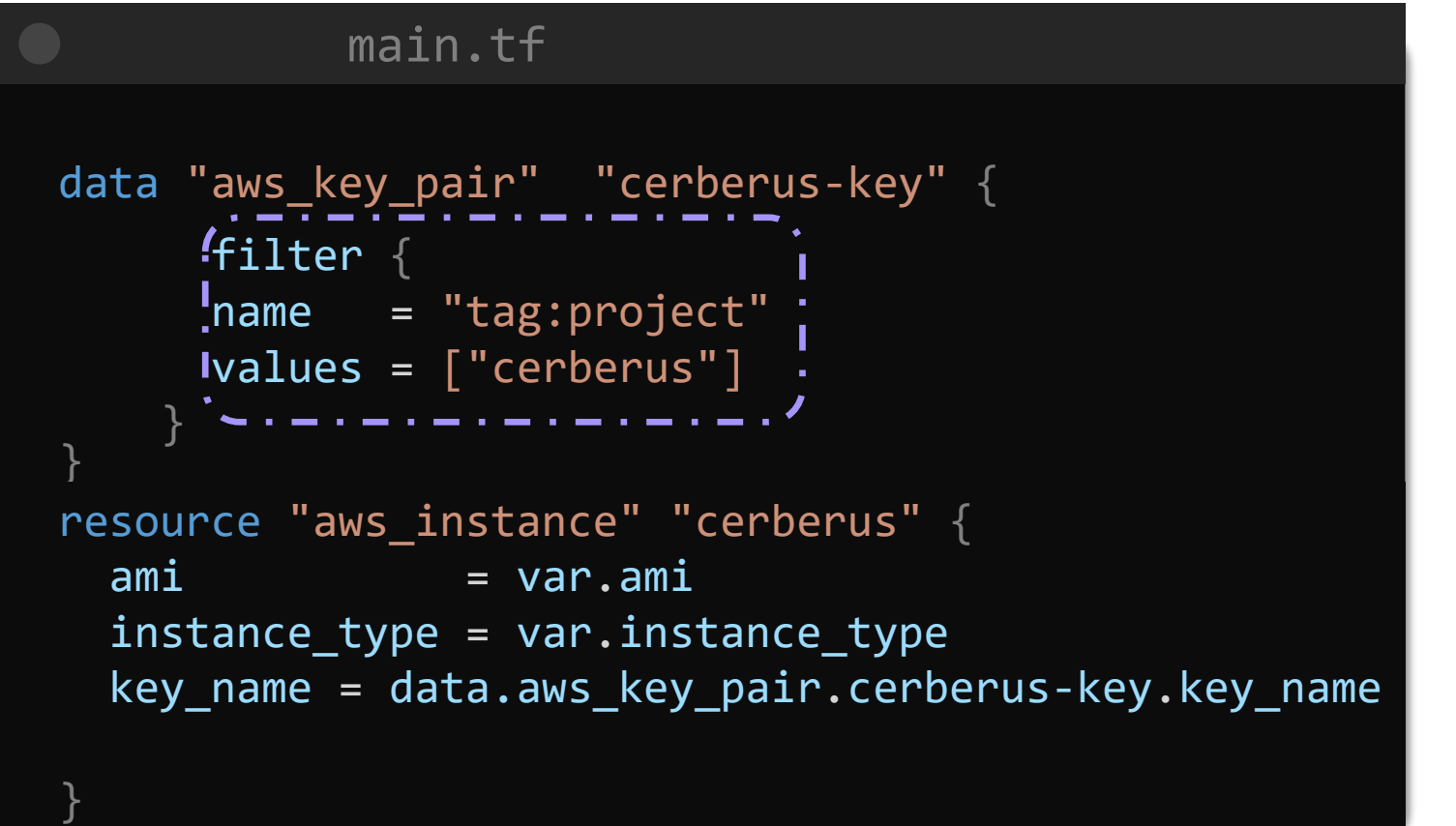

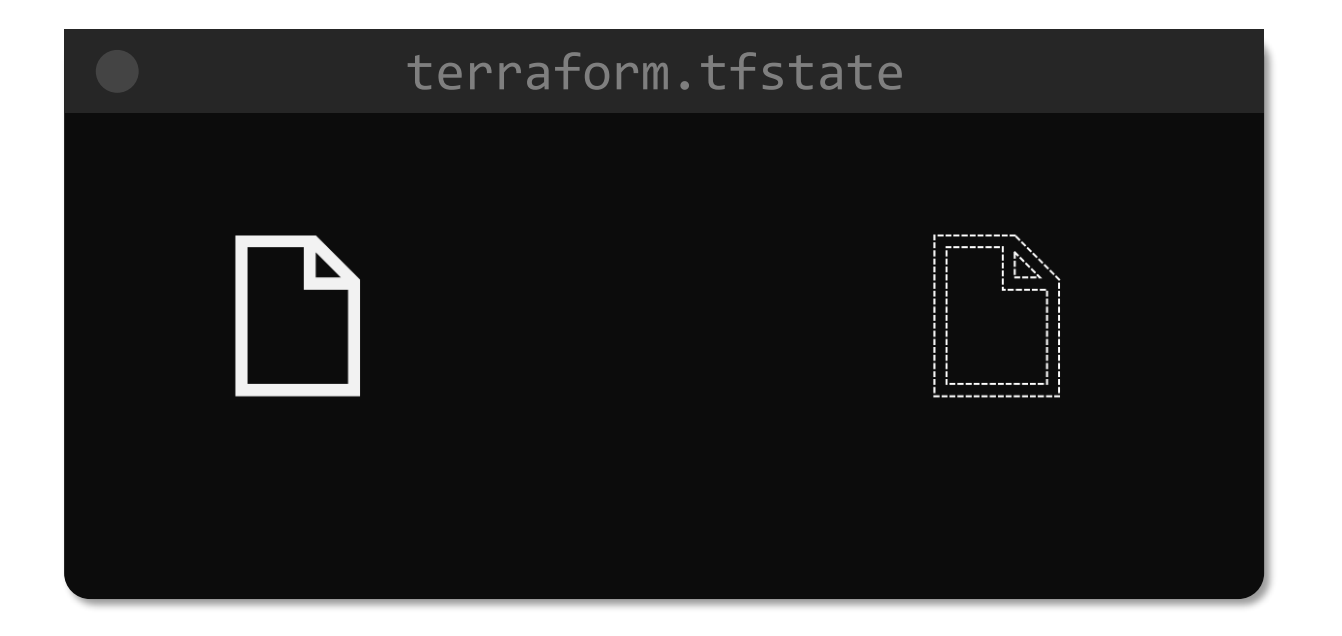

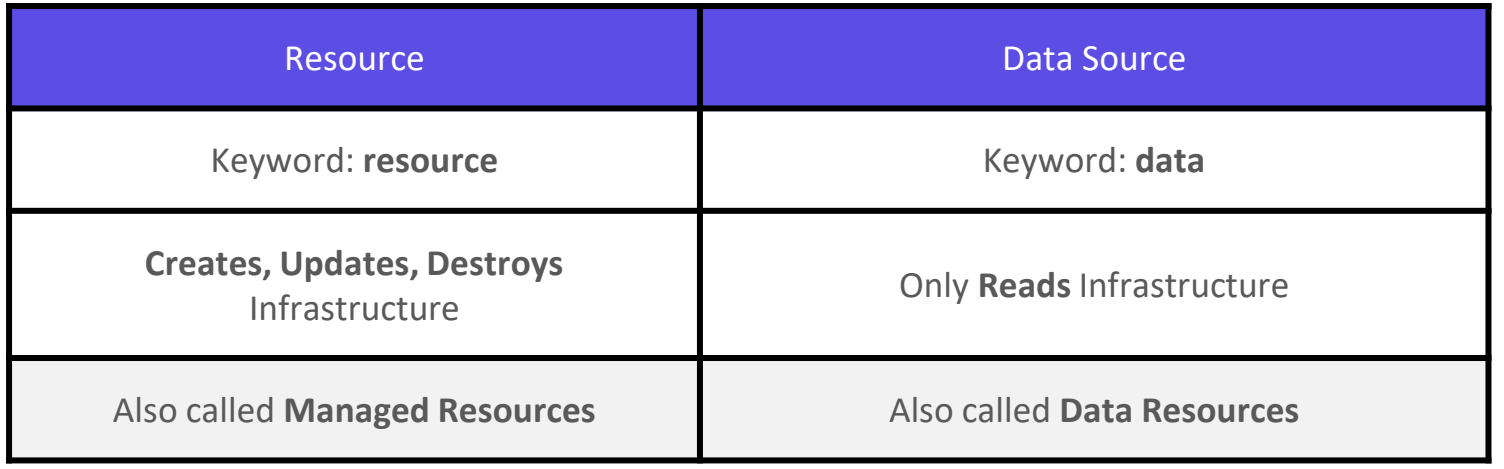

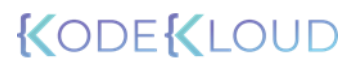

# **count and for-each**

### main.tf and the set of the set of the set of the set of the variables.tf variable "ami" { default = "ami-06178cf087598769c" } variable "instance\_type" { default = "m5.large" } resource "aws\_instance" "web" {  $ami$  = var.ami instance\_type = var.instance\_type }  $count = 3$ >\_ [Output Truncated] \$ terraform apply

```
Terraform will perform the following actions:
...
# # aws_instance.web[2] will be created
 + volume_size = (known after apply)<br>+ volume_type = (known aft
                                      = (known after apply)
         }
     }
Plan: 3 to add, 0 to change, 0 to destroy.
```
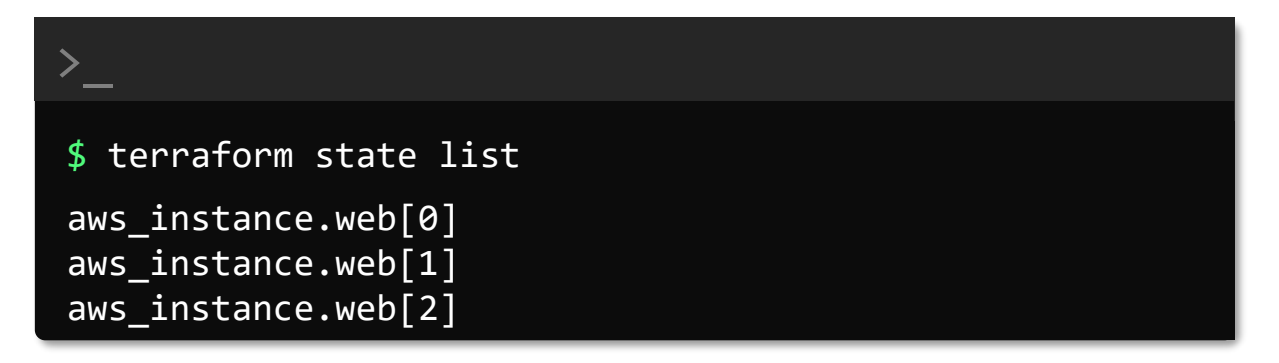

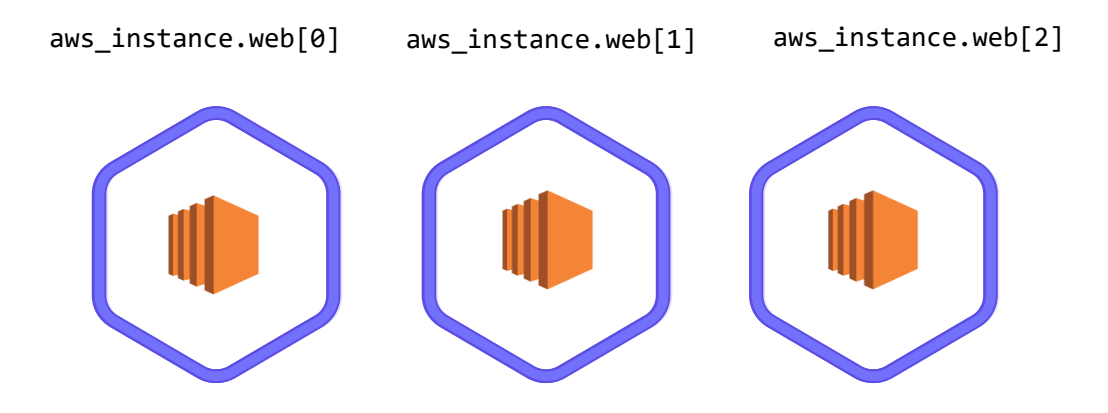

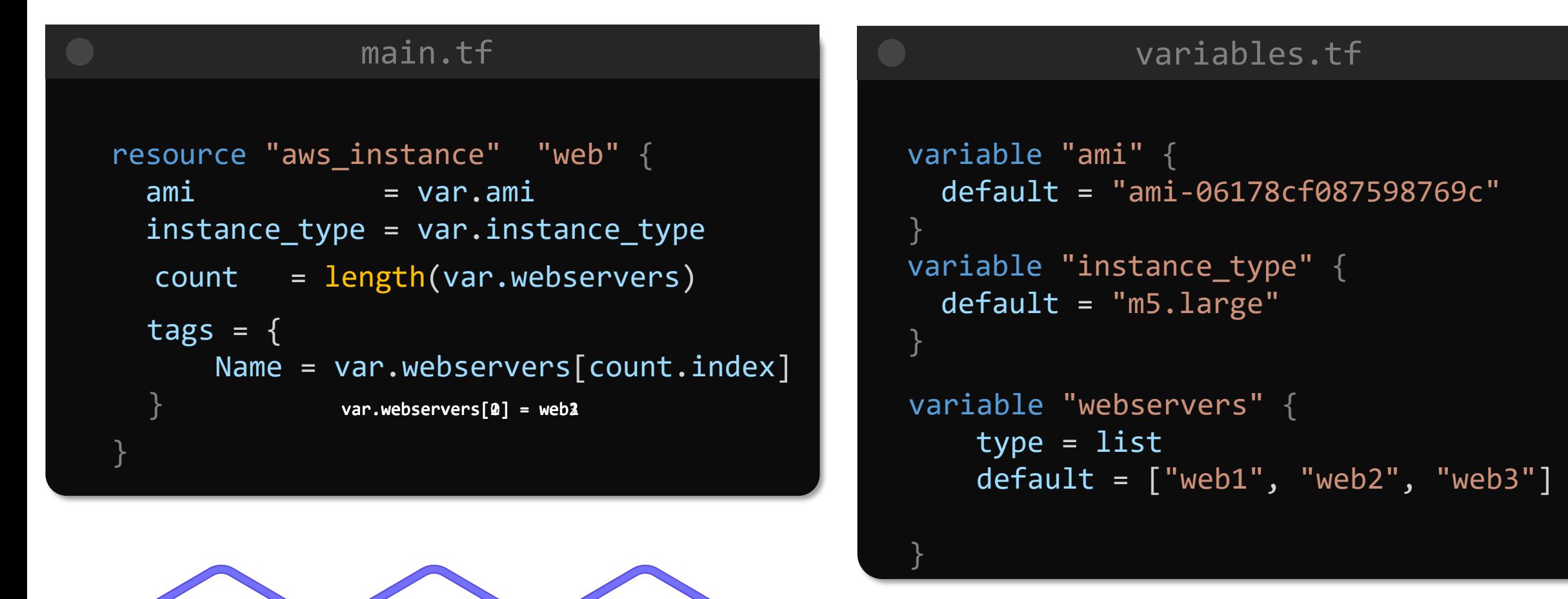

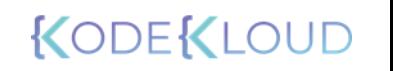

 $Name = web1$   $Name = web2$   $Name = web3$ 

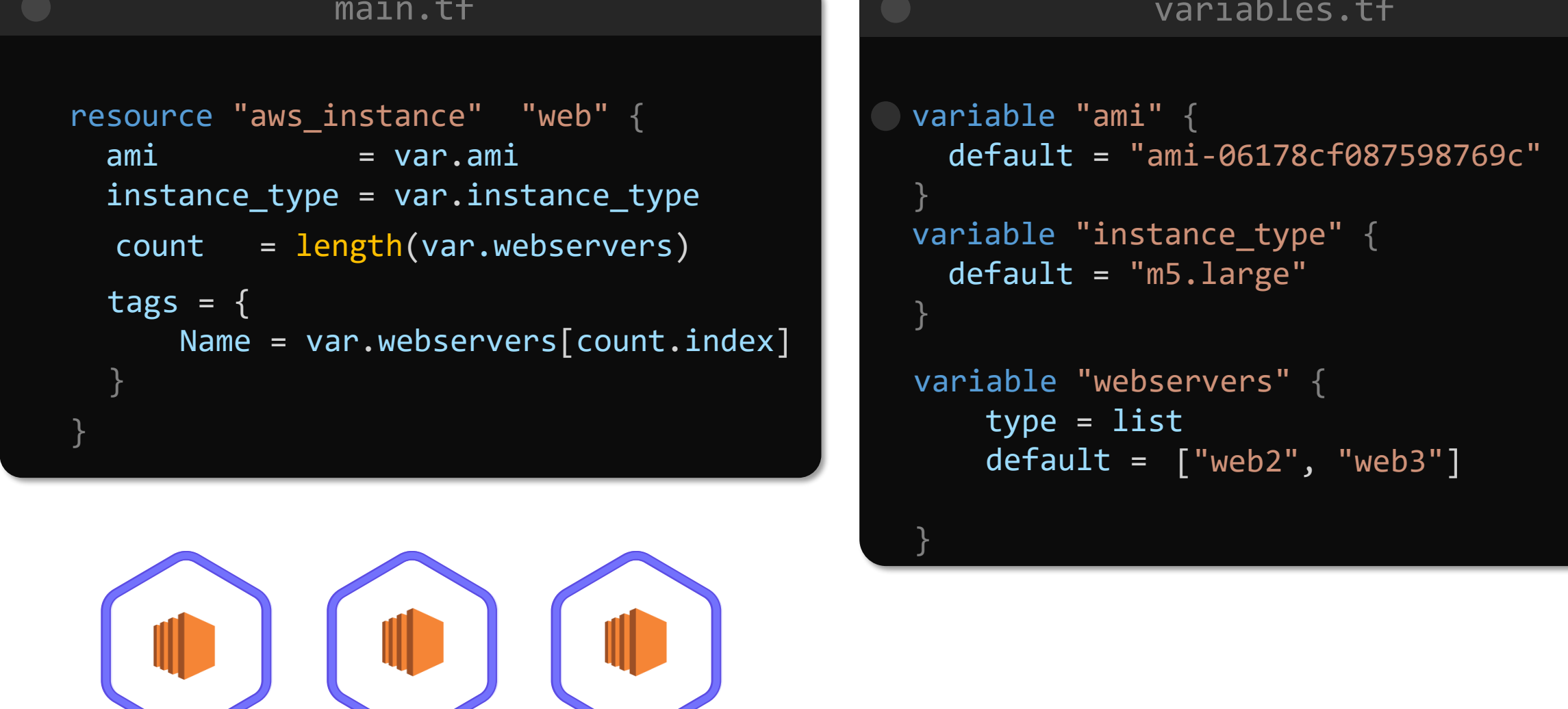

Name =  $web1$  Name =  $web2$  Name =  $web3$ 

## main.tf

```
resource "aws_instance" "web" {
 ami = var . amiinstance_type = var.instance_type
}
  count = length(var.webservers)tags = \{Name = var.webservers[count.index]
  }
```
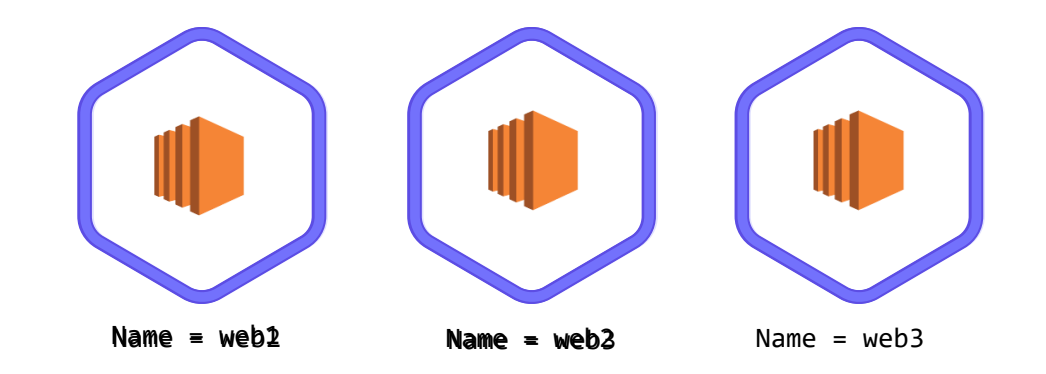

#### \$ terraform plan

 $\sum_{i=1}^{n}$ 

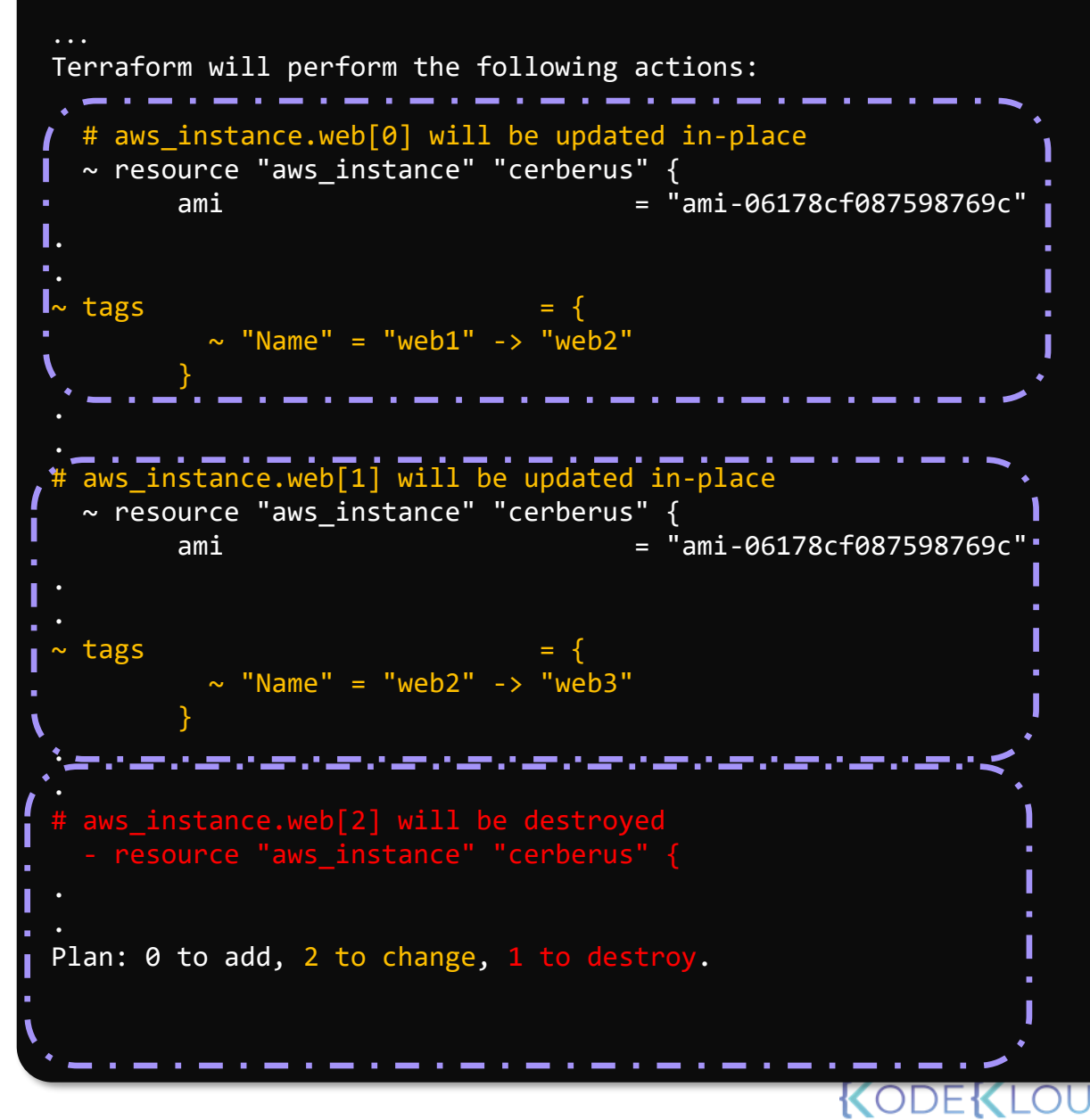

# for\_each

```
variables.tf
                                          variable "ami" {
                                            default = "ami-06178cf087598769c"
                                           }
                                          variable "instance_type" {
                                            default = "m5.large"
                                           }
                                           variable "webservers" {
                                               type = set
                                              default = ['web1", "web2", "web3"]main.tf
resource "aws_instance" "web" {
 ami = var.ami
 instance_type = var.instance_type
}
  for_each = var.webservers
 tags = \{Name = each.value
  }
```
}

## main.tf

```
resource "aws_instance" "web" {
 ami = var . amiinstance_type = var.instance_type
}
 for_each = var.webservers
 tags = \{Name = each.value
  }
```
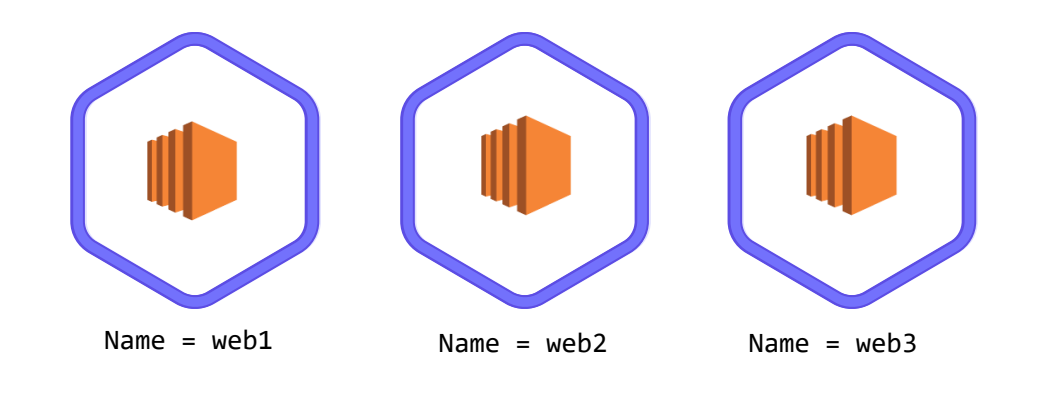

#### \$ terraform apply

 $\sum_{i=1}^{n}$ 

Terraform will perform the following actions:<br>-

```
+ arn
variable "instance_type" {
+ "Name" = "web1"
   \frac{d}{dt}}
# aws_instance.web["web2"] will be created
 + arn+\frac{dy}{dx} = \frac{1}{2}# aws instance.web["web1"] will be created
+ resource "aws_instance" "cerberus" {
  + ami = "ami-06178cf087598769c"
                             = (known after apply)
  + tags = {
    }
+ resource "aws_instance" "cerberus" {
  + ami = "ami-06178cf087598769c"
  + arn \blacksquare = (known after apply)
  + tags = {
     + "Name" = "web2"
    }
# aws instance.web["web3"] will be created
+ resource "aws_instance" "cerberus" {
  + ami = "ami-06178cf087598769c"
  + arn \blacksquare = (known after apply)
```
Plan: 3 to add, 0 to change, 0 to destroy.

# for\_each

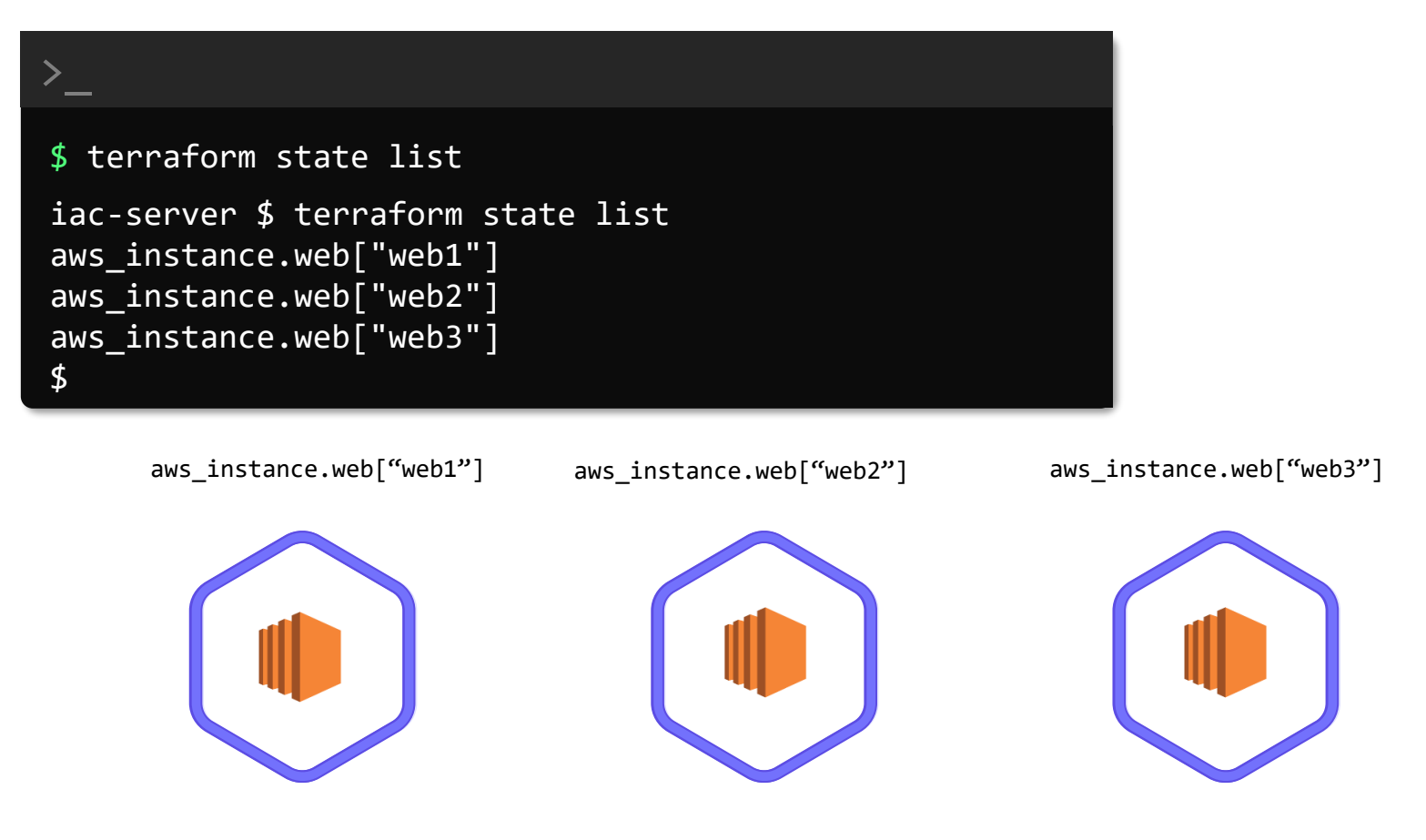

# >\_

.

.

#### \$ terraform plan

An execution plan has been generated and is shown below. Resource actions are indicated with the following symbols: - destroy

Terraform will perform the following actions:

```
ami = var.ami
# aws_instance.cerberus["web1"] will be destroyed
   - resource "aws_instance" "cerberus" {
       }
           count = 3length(var.webservers) = 3length(var.webservers) = 3length(var.webservers) = 3length(var.webservers)
tags = {
2::instance/i-7f267ee9b1a6522ad" -> null
        - associate_public_ip_address  = true -> null<br>- availability zone              = "eu-west-2a" -> null
        - disable_api_termination = false -> null
       - availability zone
       - ami = \frac{1}{2} ami \frac{1}{2} ami \frac{1}{2} ami \frac{1}{2} ami \frac{1}{2} ami \frac{1}{2} ami \frac{1}{2} ami \frac{1}{2} ami \frac{1}{2} ami \frac{1}{2} ami \frac{1}{2} ami \frac{1}{2} ami \frac{1}{2} ami \frac{1}{2} ami \frac{1}{2} ami
null
        - arn = \sqrt{2} arn = \sqrt{2} arn:aws:ec2:eu-west-
                                               = "eu-west-2a" -> null
        - ebs_optimized = false -> null
        - get_password_data = false -> null
       - id = "i-7f267ee9b1a6522ad" -> 
null
       - instance state = "running" -> null- instance type = "m5.large" -> null
```
Plan: 0 to add, 0 to change, 1 to destroy.

## variables.tf

```
variable "ami" {
  default = "ami-06178cf087598769c"
}
variable "instance_type" {
  default = "m5.large"}
variable "webservers" {
     type = set
     default = ["web1", "web2", "web3"]
["web2", "web3"]
```
}

**Terraform Provisioners**

# Remote Exec

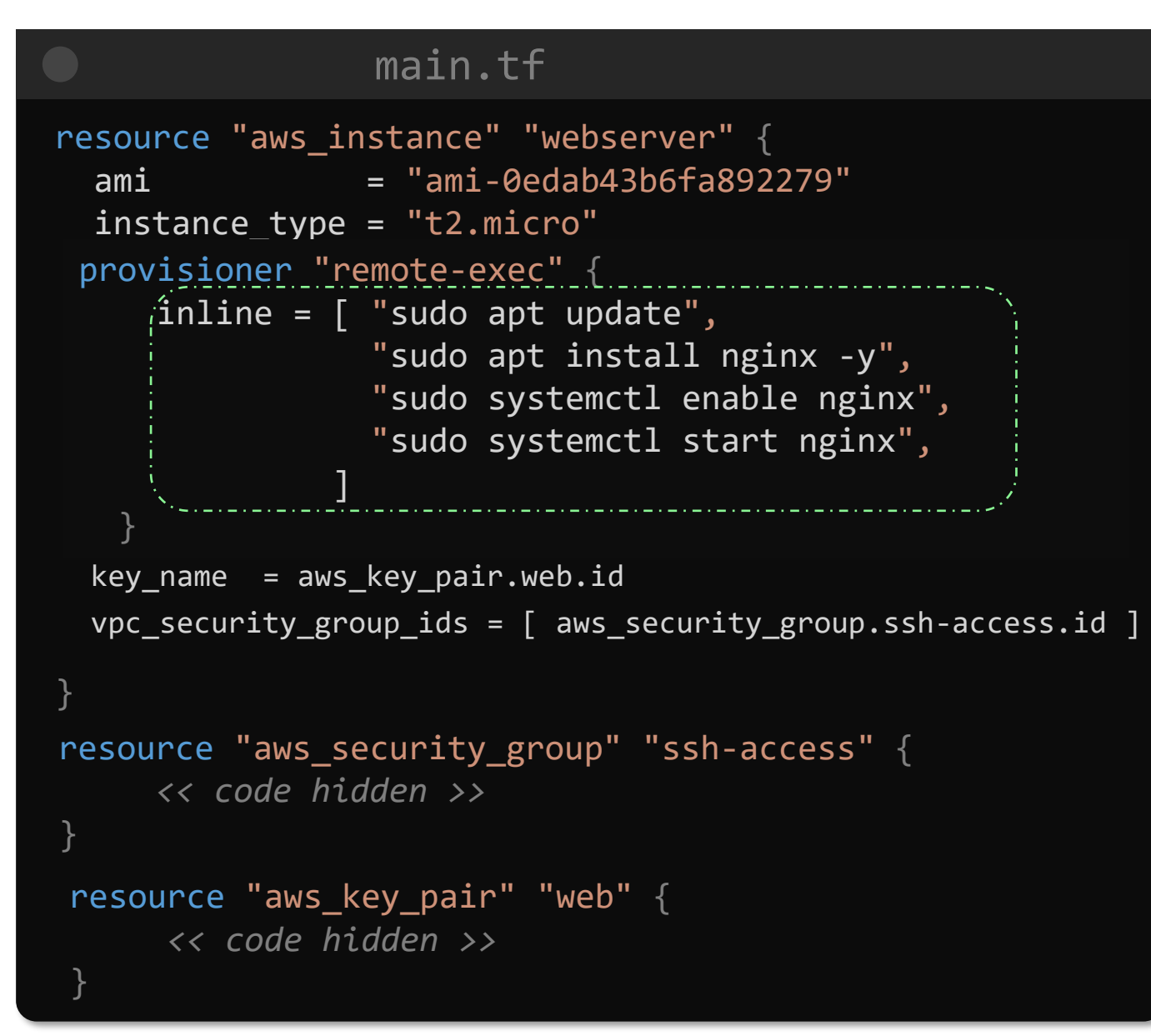

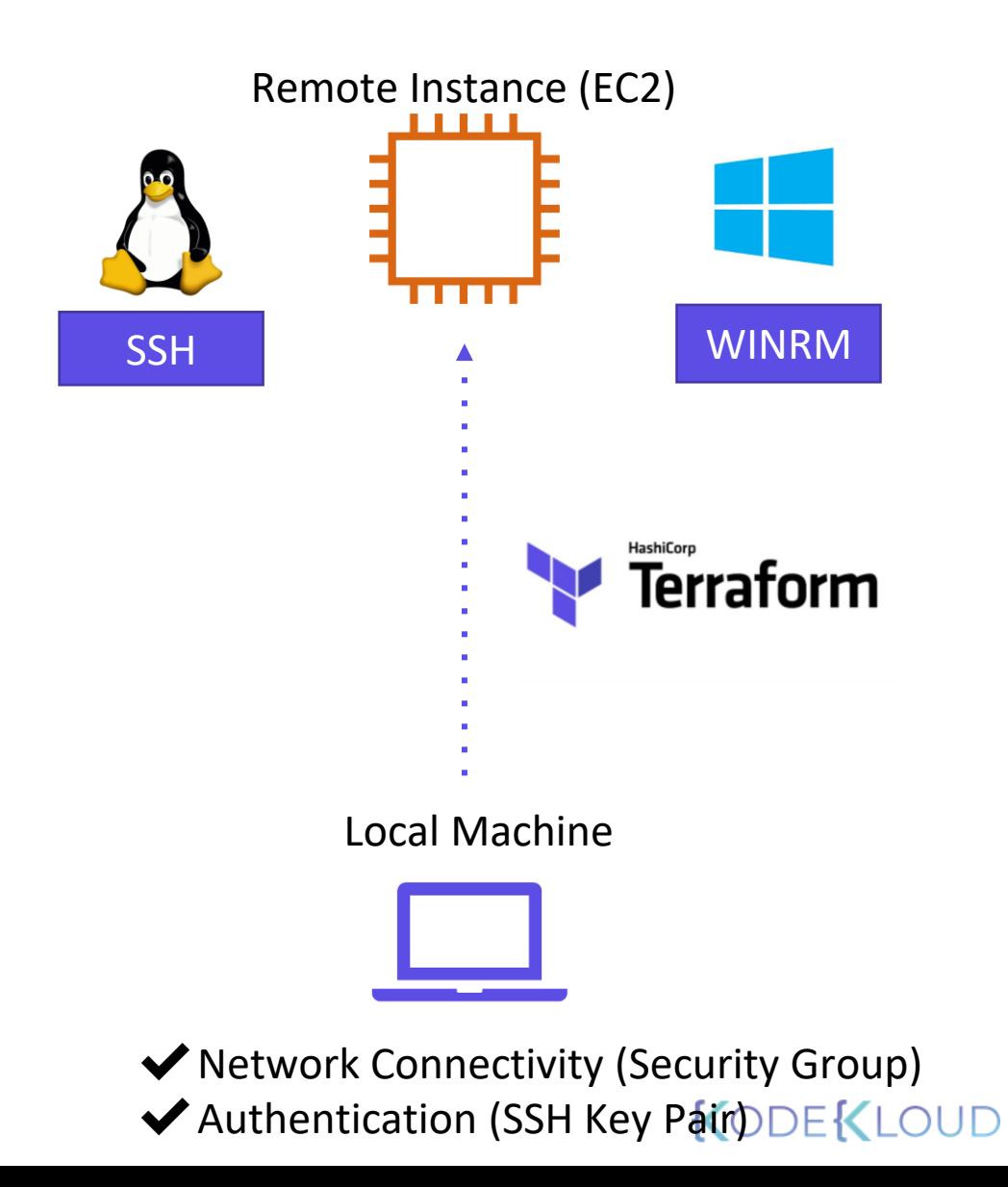

# Remote Exec

### main.tf

```
resource "aws_instance" "webserver" {
  ami = "ami-0edab43b6fa892279"instance type = "t2.micro"
}
  provisioner "remote-exec" {
      inline = [ "sudo apt update",
              "sudo apt install nginx -y",
              "sudo systemctl enable nginx",
              systemctl enable nginx
"sudo systemctl start nginx",
              systemctl start nginx
resource "aws key pair" "web" {
     << code hidden >>
 key_name = aws_key_pair.web.id
 vpc security group ids = \lceil aws security group.ssh-access.id \lceil]
    }
  connection {
     type = "ssh"
    host = self.public ip
    user = "ubuntu"private key = file("/root/.ssh/web")}
```
}

 $\blacksquare$ 

#### >\_ aws\_key\_pair.web: Creating... aws\_security\_group.ssh-access: Creating... aws\_key\_pair.web: Creation complete after 0s [id=terraform-20201015013048509100000001] aws\_security\_group.ssh-access: Creation complete after 1s [id=sg-0 aws instance.webserver: Creating... aws\_instance.webserver: Still creating... [10s elapsed] aws\_instance.webserver: Still creating... [20s elapsed] aws instance.webserver: Still creating... [30s elapsed] aws\_instance.webserver: Provisioning with 'remote-exec'... aws instance.webserver (remote-exec): Connecting to remote host vi aws instance.webserver (remote-exec): Host: 3.96.136.157 aws instance.webserver (remote-exec): User: ubuntu aws instance.webserver (remote-exec): Password: false aws\_instance.webserver (remote-exec): Private key: true aws instance.webserver (remote-exec): Certificate: false aws\_instance.webserver (remote-exec): SSH Agent: false aws instance.webserver (remote-exec): Checking Host Key: false aws instance.webserver: Still creating... [40s elapsed] aws\_instance.webserver (remote-exec): Connecting to remote host vi aws instance.webserver (remote-exec): Host: 3.96.136.157 aws instance.webserver (remote-exec): User: ubuntu aws\_instance.webserver (remote-exec): Password: false aws instance.webserver (remote-exec): Private key: true aws instance.webserver (remote-exec): Certificate: false aws instance.webserver (remote-exec): SSH Agent: false aws\_instance.webserver (remote-exec): Checking Host Key: false aws instance.webserver (remote-exec): Connected! aws instance.webserver: Still creating... [50s elapsed] \$ terraform apply

aws\_instance.webserver: Creation complete after 50s [id=i-068fad30

# Local Exec

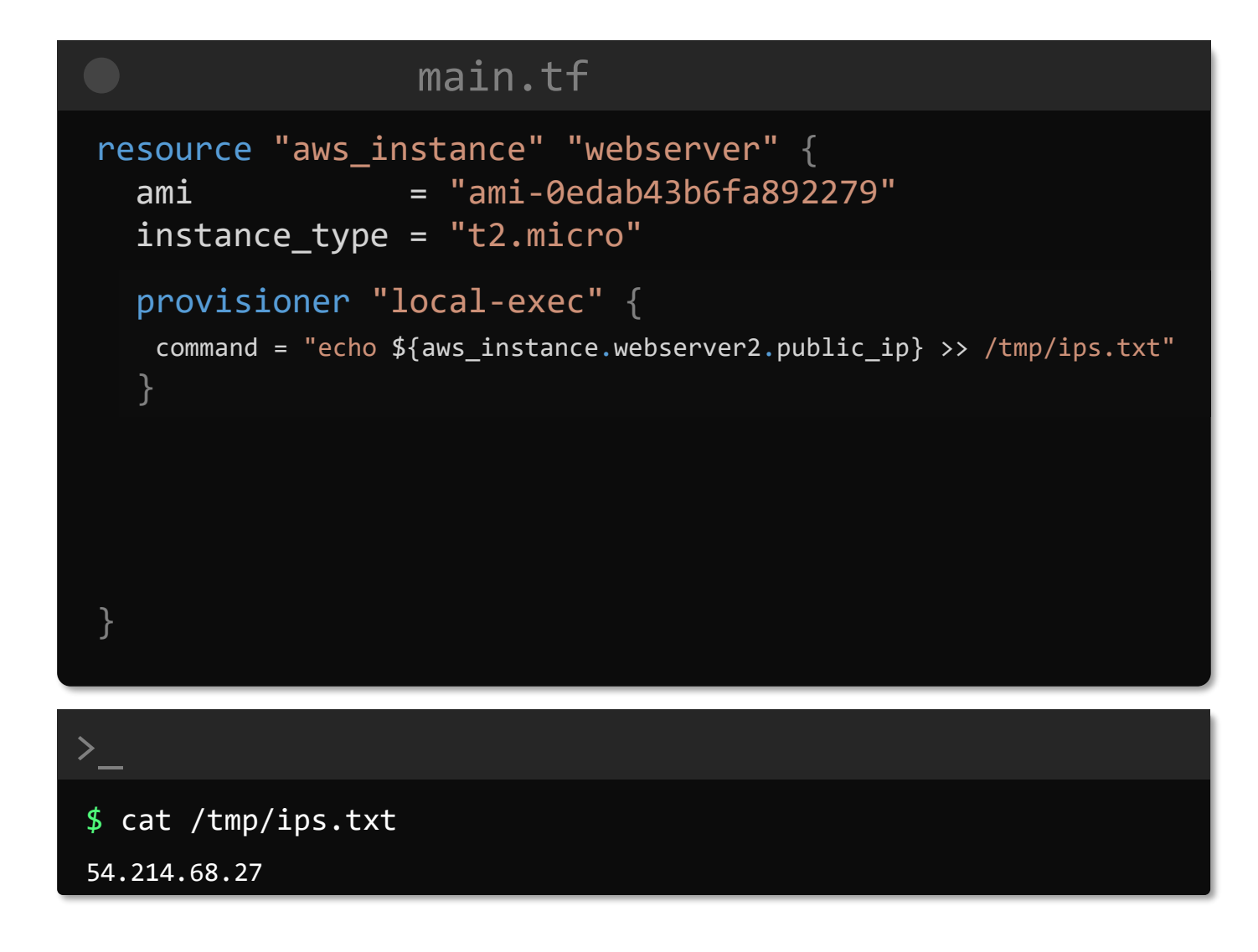

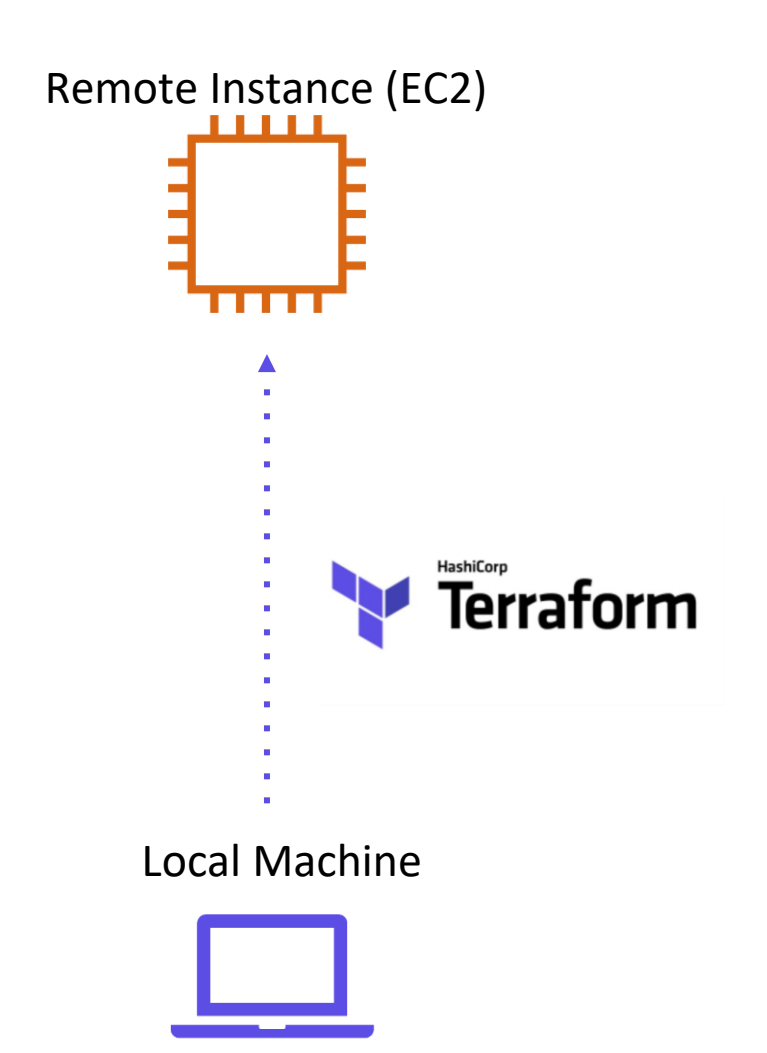

# Destroy Time Provisioner

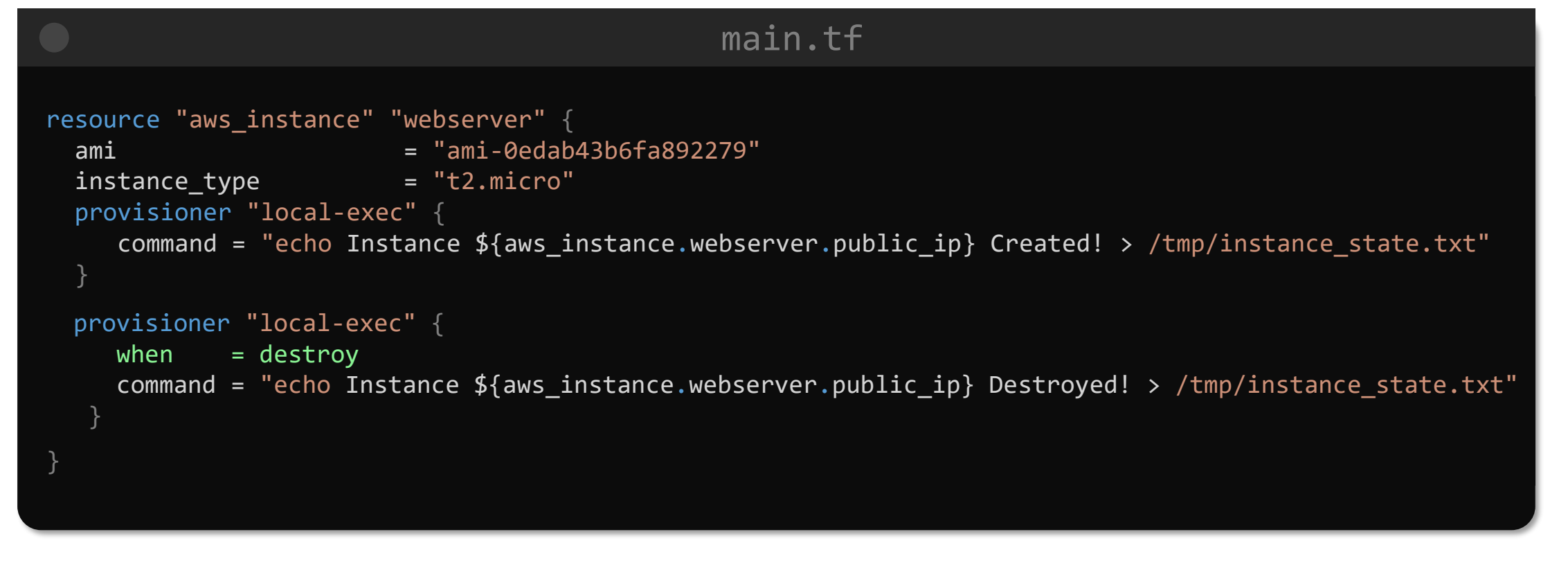

>\_ \$ cat /tmp/instance\_state.txt Instance 3.96.136.157 Deleted!

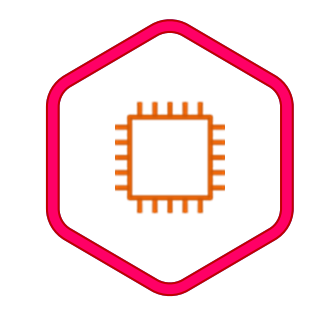

# Failure Behavior

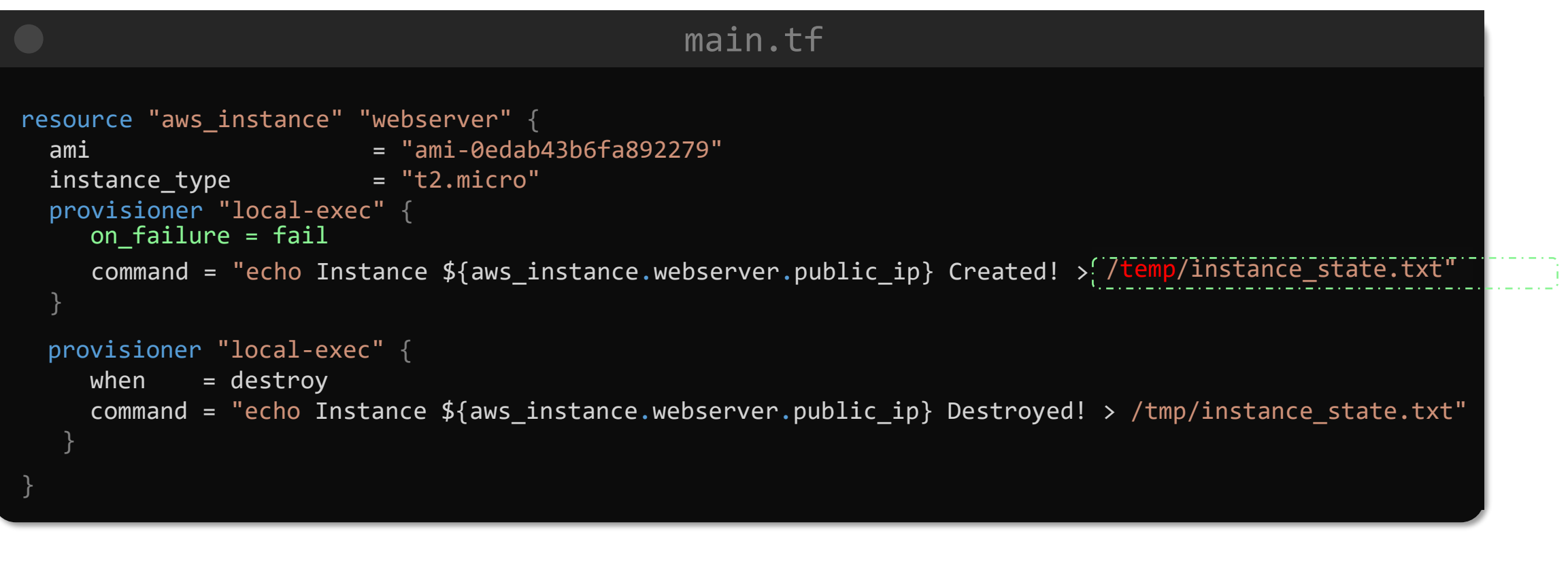

>\_ \$ terraform apply Error: Error running command 'echo 35.183.14.192 > /temp/pub\_ip.txt': exit status 1. Output: The system cannot find the path specified.

# Failure Behavior

KODEKLOUD

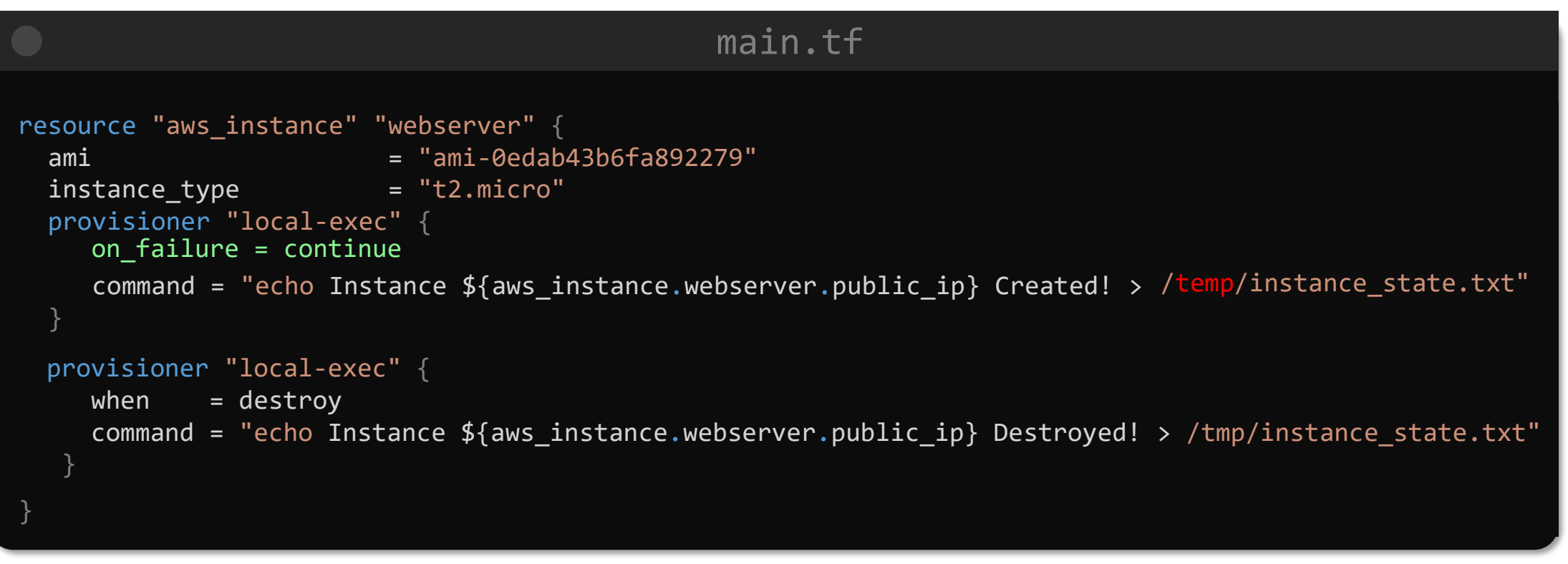

\$ terraform apply

>\_

aws instance.webserver (local-exec) The system cannot find the path specified. aws instance.project: Creation complete after 22s [id=i-01585c2b9dbc445db]

Apply complete! Resources: 1 added, 0 changed, 1 destroyed.

### main.tf

 $\bullet$ 

```
resource "aws_instance" "webserver" {
    ami = "ami-0edab43b6fa892279"
    instance_type = "t2.micro"
    tags = \{Name = "webserver"
        Description = "An NGINX WebServer on Ubuntu"
    }
}
    user_data = \lt\lt\text{-EOF}#!/bin/bash
                sudo apt update
                sudo apt install nginx -y
                systemctl enable nginx
                systemctl start nginx
                EOF
```
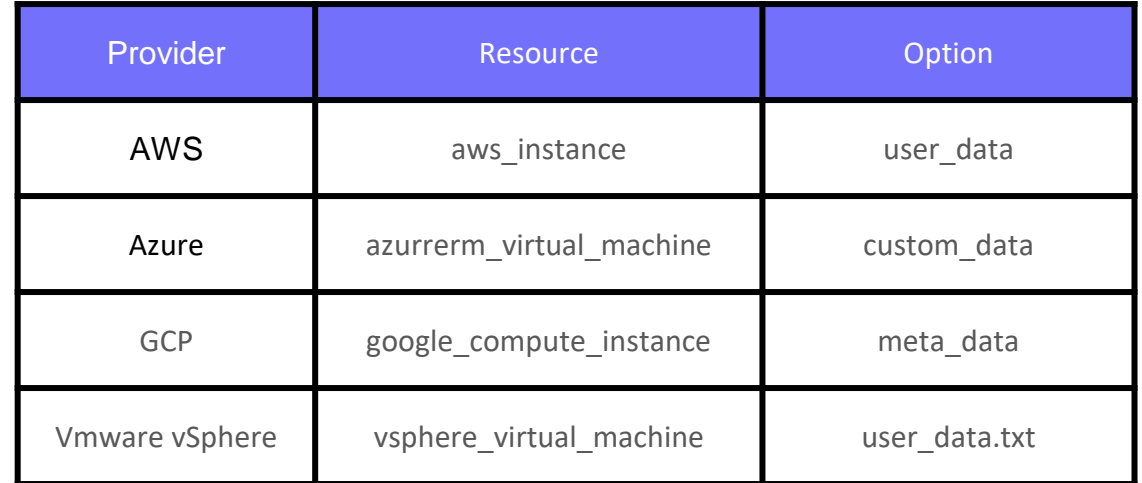

# **Terraform Taint**

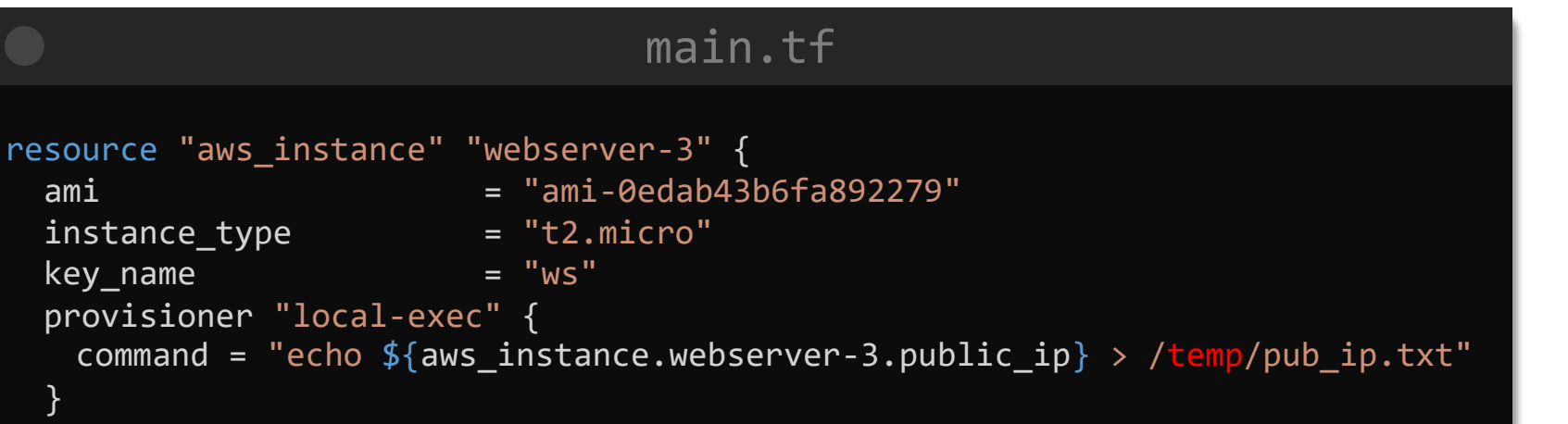

#### \$ terraform apply

 $\bf{>}$ 

Plan: 1 to add, 0 to change, 0 to destroy.

aws instance.webserver: Creating... aws\_instance.webserver: Still creating... [10s elapsed] aws\_instance.webserver: Still creating... [20s elapsed] aws instance.webserver: Still creating... [30s elapsed] aws instance.webserver: Provisioning with 'local-exec'... aws instance.webserver (local-exec): Executing: ["cmd" "/C" "echo 35.183.14.192 > /temp/pub ip.txt"] aws instance.webserver (local-exec): The system cannot find the path specified.

Error: Error running command 'echo 35.183.14.192 > /temp/pub\_ip.txt': exit status 1. Output: The system cannot find the path specified.

#### \$ terraform plan

>\_

Refreshing Terraform state in-memory prior to plan... The refreshed state will be used to calculate this plan, but will not be

persisted to local or remote state storage.

aws\_instance.webserver: Refreshing state... [id=i-0dba2d5dc22a9a904]

-----------------------------------------------------------------------

An execution plan has been generated and is shown below. Resource actions are indicated with the following symbols: -/+ destroy and then create replacement

Terraform will perform the following actions:

```
# aws_instance.webserver is tainted, so must be replaced 
-/+ resource "aws_instance" "webserver-3" {
```
#### \$ terraform taint aws\_instance.webserver

Resource instance aws\_instance.webserver has been marked as tainted.

#### \$ terraform plan

>\_

Refreshing Terraform state in-memory prior to plan... The refreshed state will be used to calculate this plan, but will not be persisted to local or remote state storage.

aws\_instance.webserver: Refreshing state... [id=i-0fd3946f5b3ab8af8]

An execution plan has been generated and is shown below. Resource actions are indicated with the following symbols: -/+ destroy and then create replacement

Terraform will perform the following actions:

```
# aws_instance.webserver is tainted, so must be replaced 
-/+ resource "aws instance" "webserver" {
```
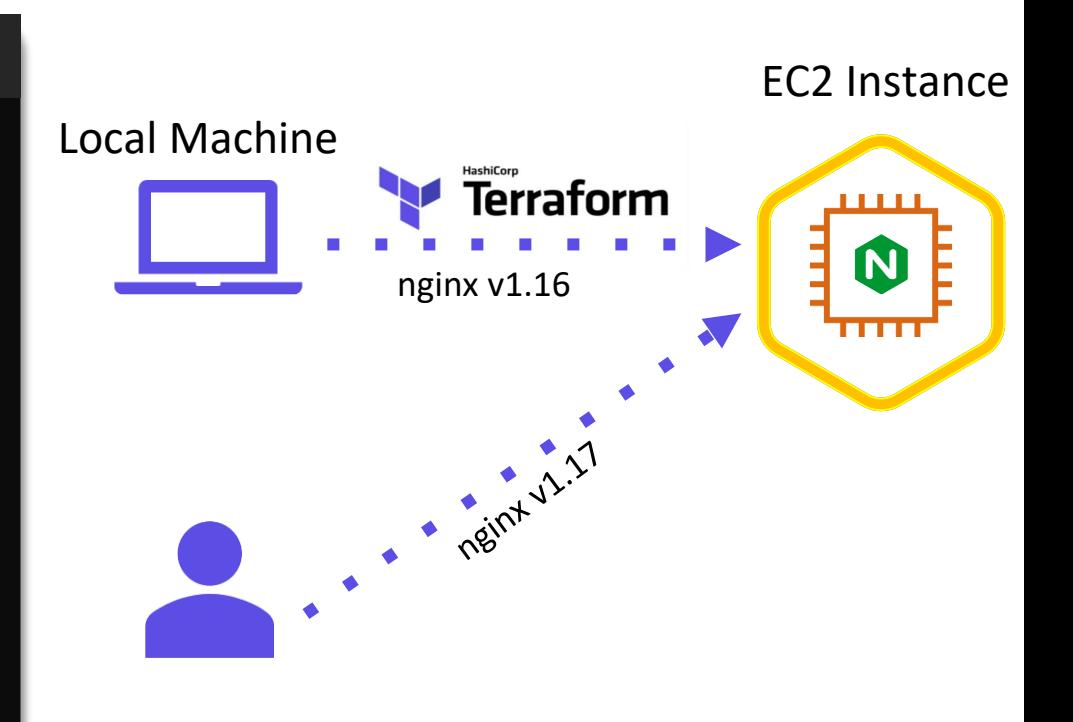

#### \$ terraform untaint aws\_instance.webserver

Resource instance aws\_instance.webserver has been successfully untainted.

#### \$ terraform plan

>\_

Refreshing Terraform state in-memory prior to plan... The refreshed state will be used to calculate this plan, but will not be persisted to local or remote state storage.

aws instance.webserver: Refreshing state... [id=i-0fd3946f5b3ab8af8]

No changes. Infrastructure is up-to-date.

This means that Terraform did not detect any differences between your configuration and real physical resources that exist. As a result, no actions need to be performed.

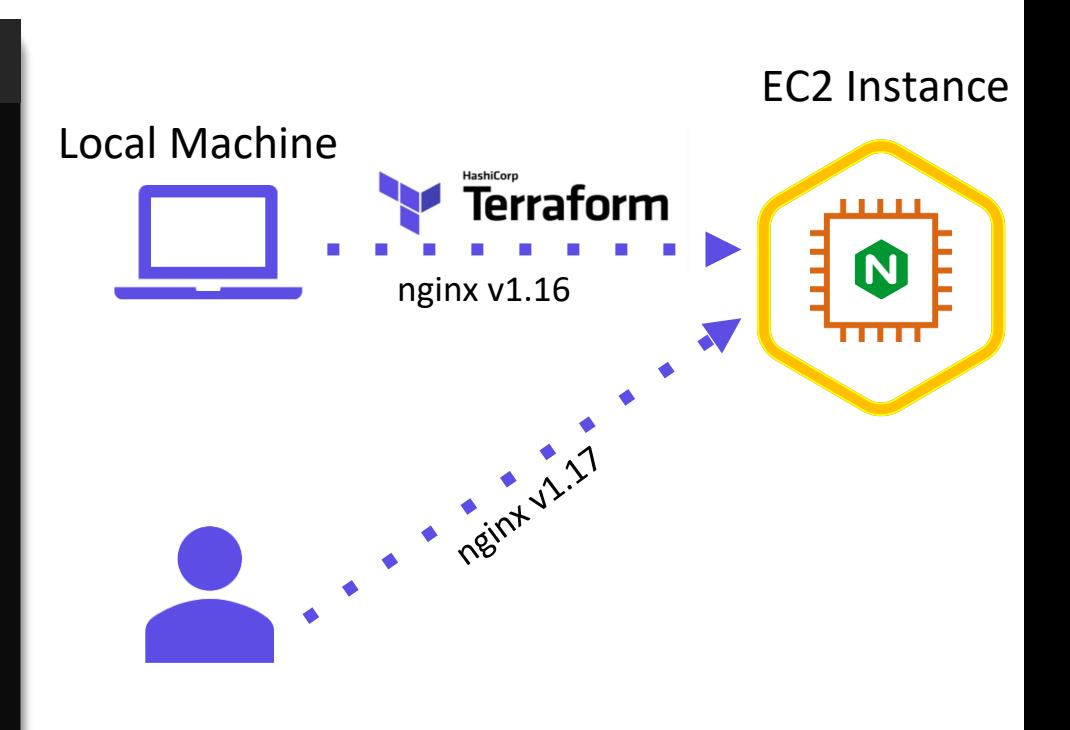

# **Debugging**

# Log Levels

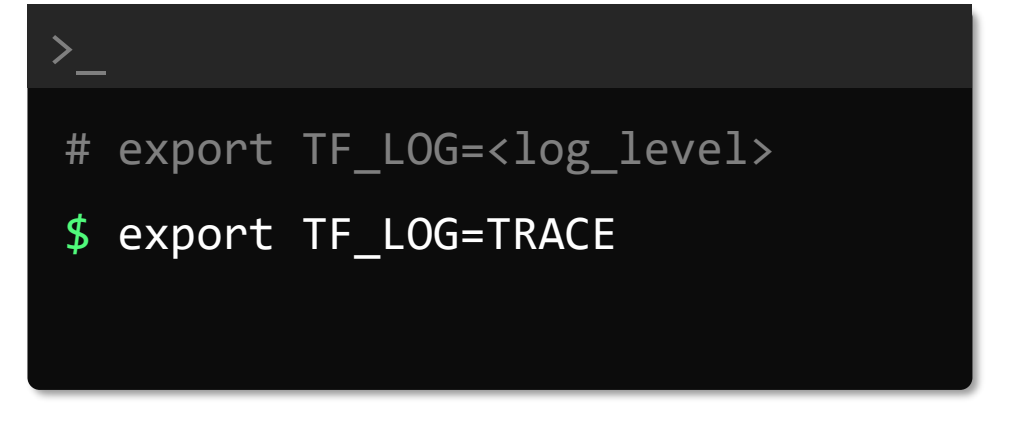

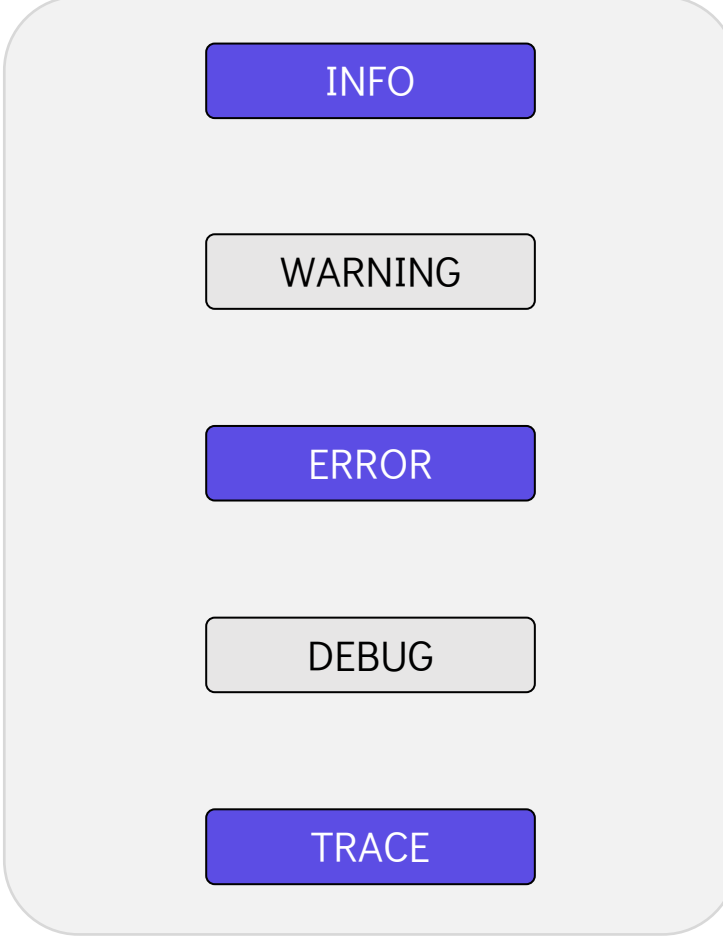

## \$ terraform plan

 $\sum_{i=1}^{n}$ 

2020/10/18 22:08:30 [INFO] Terraform version: 0.13.0

2020/10/18 22:08:30 [INFO] Go runtime version: go1.14.2

2020/10/18 22:08:30 [INFO] CLI args: []string{"C:\\Windows\\system32\\terraform.exe", "plan"}

2020/10/18 22:08:30 [DEBUG] Attempting to open CLI config file: C:\Users\vpala\AppData\Roaming\terraform.rc

2020/10/18 22:08:30 [DEBUG] File doesn't exist, but doesn't need to. Ignoring.

2020/10/18 22:08:30 [DEBUG] ignoring non-existing provider search directory terraform.d/plugins

2020/10/18 22:08:30 [DEBUG] ignoring non-existing provider search directory C:\Users\vpala\AppData\Roaming\terraform.d\plugins 2020/10/18 22:08:30 [DEBUG] ignoring non-existing provider search directory

C:\Users\vpala\AppData\Roaming\HashiCorp\Terraform\plugins

2020/10/18 22:08:30 [INFO] CLI command args: []string{"plan"}

2020/10/18 22:08:30 [WARN] Log levels other than TRACE are currently unreliable, and are supported only for backward compatibility.

Use TF LOG=TRACE to see Terraform's internal logs.

2020/10/18 22:08:30 [DEBUG] New state was assigned lineage "f413959c-538a-f9ce-524e-1615073518d4"

2020/10/18 22:08:30 [DEBUG] checking for provisioner in "."

2020/10/18 22:08:30 [DEBUG] checking for provisioner in "C:\\Windows\\system32"

2020/10/18 22:08:30 [INFO] Failed to read plugin lock file .terraform\plugins\windows\_amd64\lock.json: open

.terraform\plugins\windows amd64\lock.json: The system cannot find the path specified.

2020/10/18 22:08:30 [INFO] backend/local: starting Plan operation

2020-10-18T22:08:30.625-0400 [INFO] plugin: configuring client automatic mTLS

2020-10-18T22:08:30.646-0400 [DEBUG] plugin: starting plugin:

path=.terraform/plugins/registry.terraform.io/hashicorp/aws/3.11.0/windows\_amd64/terraform-provider-aws\_v3.11.0\_x5.exe args=[.terraform/plugins/registry.terraform.io/hashicorp/aws/3.11.0/windows amd64/terraform-provider-aws v3.11.0 x5.exe] 2020-10-18T22:08:30.935-0400 [DEBUG] plugin: plugin started:

path=.terraform/plugins/registry.terraform.io/hashicorp/aws/3.11.0/windows amd64/terraform-provider-aws v3.11.0 x5.exe pid=34016

2020-10-18T22:08:30.935-0400 [DEBUG] plugin: waiting for RPC address:

path=.terraform/plugins/registry.terraform.io/hashicorp/aws/3.11.0/windows\_amd64/terraform-provider-aws\_v3.11.0\_x5.exe 2020-10-18T22:08:30.974-0400 [INFO] plugin.terraform-provider-aws\_v3.11.0\_x5.exe: configuring server automatic mTLS:

\$ export TF\_LOG\_PATH=/tmp/terraform.log

#### \$ head -10 /tmp/terraform.logs

 $\sum_{i=1}^{n}$ 

2020/10/18 22:08:30 [INFO] Terraform version: 0.13.0 2020/10/18 22:08:30 [INFO] Go runtime version: go1.14.2 2020/10/18 22:08:30 [INFO] CLI args: []string{"C:\\Windows\\system32\\terraform.exe", "plan"} 2020/10/18 22:08:30 [DEBUG] Attempting to open CLI config file: C:\Users\vpala\AppData\Roaming\terraform.rc 2020/10/18 22:08:30 [DEBUG] File doesn't exist, but doesn't need to. Ignoring. 2020/10/18 22:08:30 [DEBUG] ignoring non-existing provider search directory terraform.d/plugins 2020/10/18 22:08:30 [DEBUG] ignoring non-existing provider search directory C:\Users\vpala\AppData\Roaming\terraform.d\plugins 2020/10/18 22:08:30 [DEBUG] ignoring non-existing provider search directory C:\Users\vpala\AppData\Roaming\HashiCorp\Terraform\plugins 2020/10/18 22:08:30 [INFO] CLI command args: []string{"plan"}

#### \$ unset TF\_LOG\_PATH
# **Terraform Import**

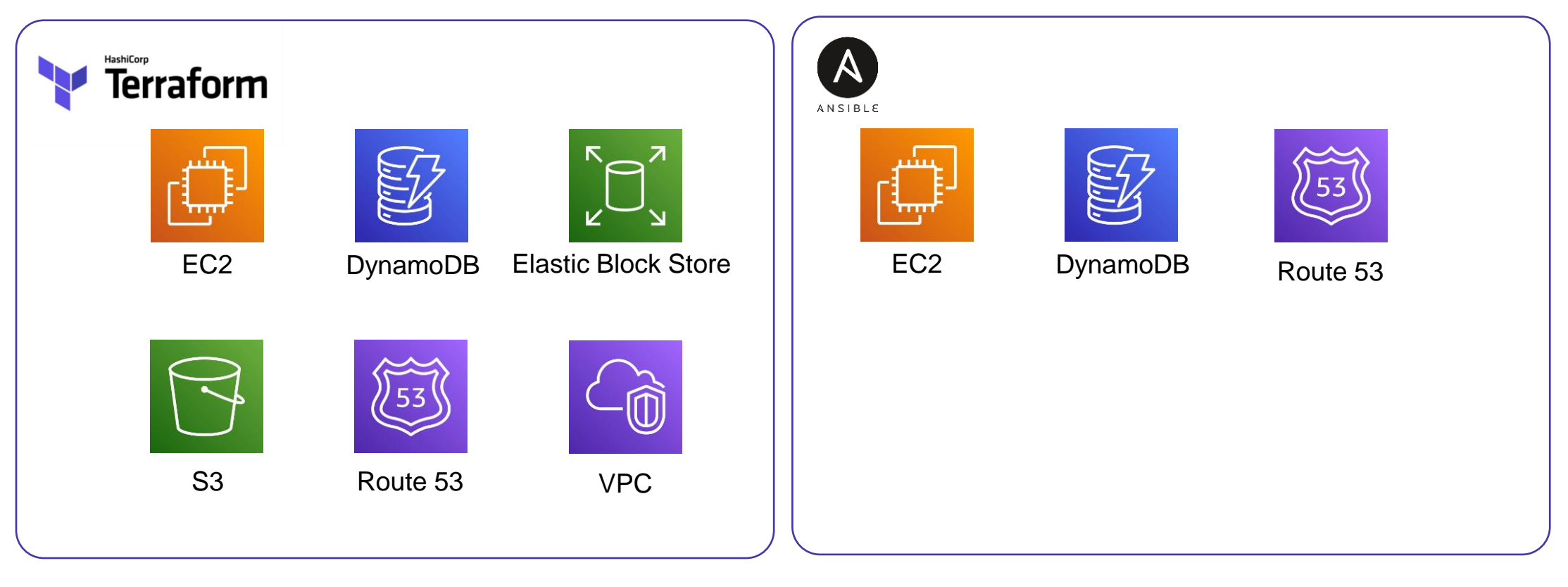

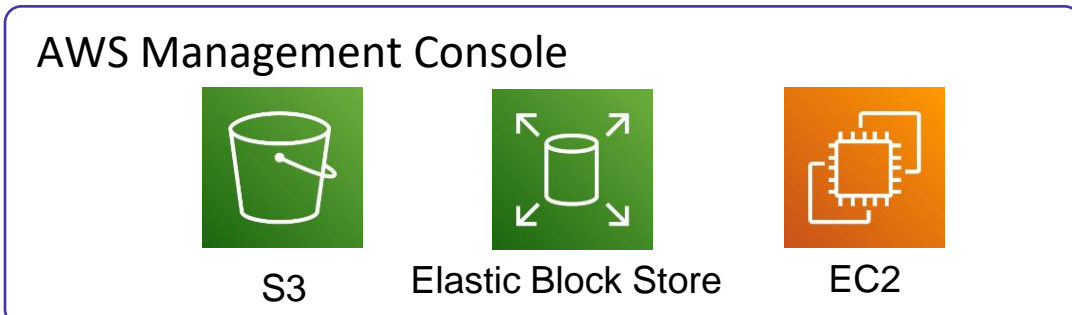

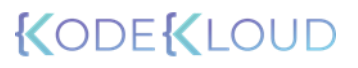

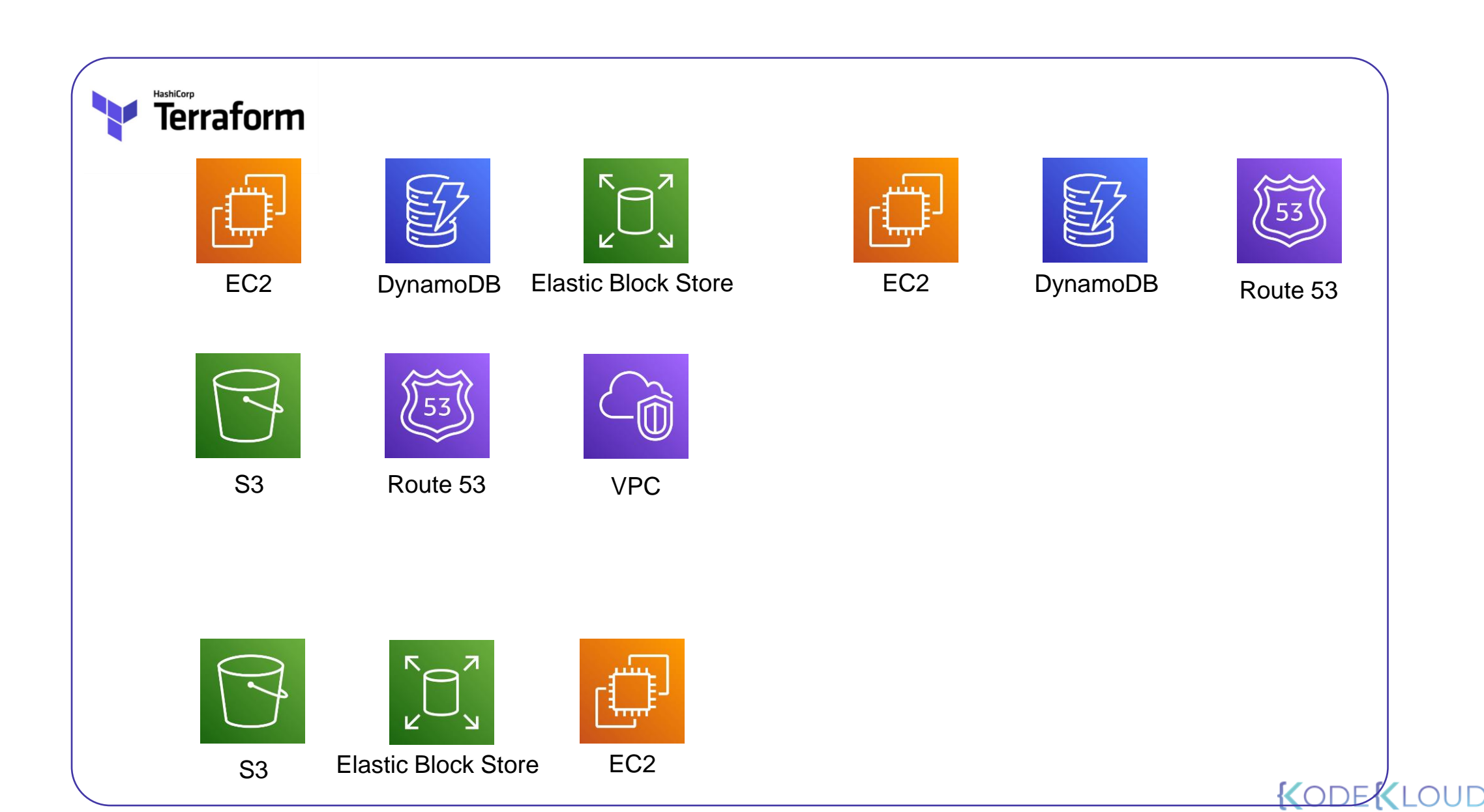

#### Instance summary for i-0d7c0088069819ff8 (old-ec2) Info C **Connect** Actions  $\blacktriangledown$ Updated less than a minute ago **Instance ID** Public IPv4 address Private IPv4 addresses . – . – . – . – . – . – . – .<br>□ i-0d7c0088069819ff8 (old-ec2) □ 15.223.5.69 | open address ■ 日 172.31.23.147  $V_1 = 1 = 1 = 1 = 1 = 1 = 1$ Private IPv4 DNS **Public IPv4 DNS** Instance state  $\odot$  Running 日 ec2-15-223-5-69.ca-central-1.compute.amazonaws.com | open address 向 ip-172-31-23-147.ca-central-1.compute.internal Z Instance type **Elastic IP addresses VPC ID** t2.micro 句 vpc-7da8d215 Z Subnet ID **IAM Role**

日 subnet-c6c0a8ae Z

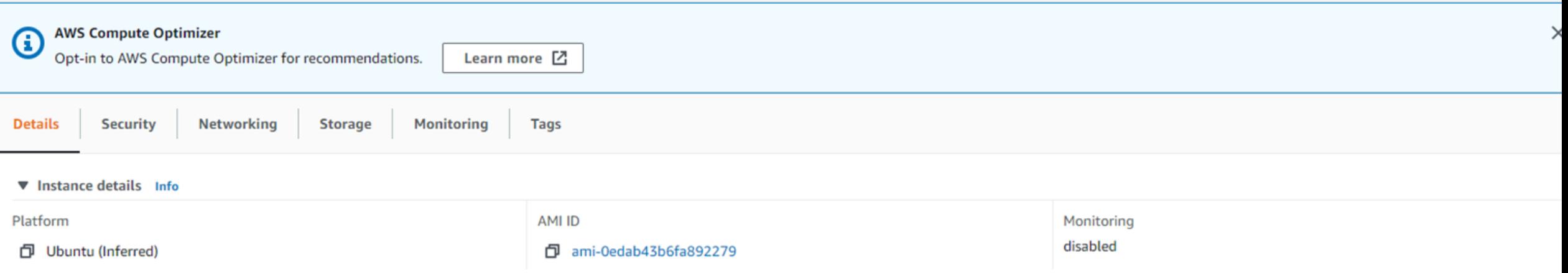

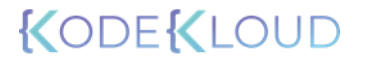

# Terraform Import

### main.tf

```
resource "aws_instance" "webserver-2" {
  # (resource arguments)
}
```
*# terraform import <resource\_type>.<resource\_name> <attribute>*

\$ terraform import aws\_instance.webserver-2 i-026e13be10d5326f7

aws\_instance.webserver-2: Importing from ID "i-026e13be10d5326f7"... aws instance.webserver-2: Import prepared! Prepared aws\_instance for import aws\_instance.webserver-2: Refreshing state... [id=i-026e13be10d5326f7]

Import successful!

 $\sum_{i=1}^{n}$ 

The resources that were imported are shown above. These resources are now in your Terraform state and will henceforth be managed by Terraform.

#### Instance summary for i-0d7c0088069819ff8 (old-ec2) Info C **Connect** Actions  $\blacktriangledown$ Updated less than a minute ago **Instance ID** Public IPv4 address Private IPv4 addresses 日 i-0d7c0088069819ff8 (old-ec2) □ 15.223.5.69 | open address ■ 日 172.31.23.147  $V_1 = 1 = 1 = 1 = 1 = 1$ Private IPv4 DNS **Public IPv4 DNS** Instance state  $\odot$  Running 日 ec2-15-223-5-69.ca-central-1.compute.amazonaws.com | open address 向 ip-172-31-23-147.ca-central-1.compute.internal Z **f** Instance type **Elastic IP addresses VPC ID**  $|t2.micro$ 句 vpc-7da8d215 Z

Subnet ID

日 subnet-c6c0a8ae Z

**IAM Role** 

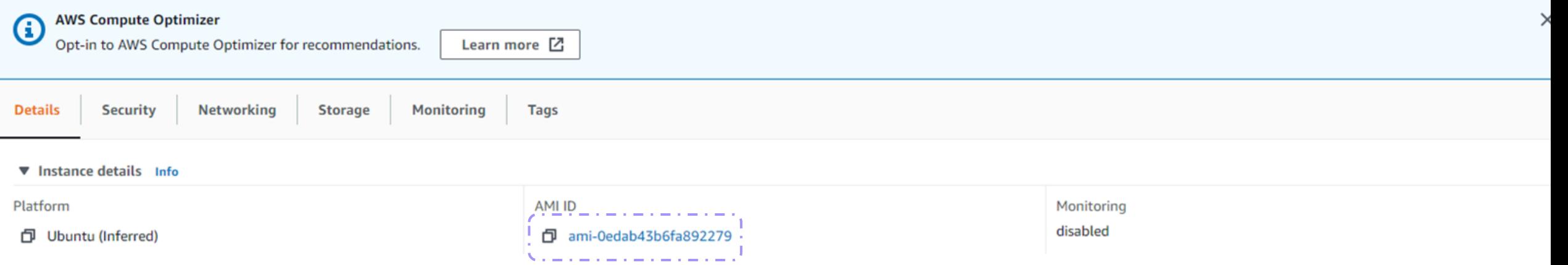

```
{
     "mode": "managed",
     "type": "aws_instance",
     "name": "webserver-2",
     "provider": "provider[\"registry.terraform.io/hashicorp/aws\"]",
     "instances": [
       {
        "schema_version": 1,
         "attributes": {
           "ami": "ami-0edab43b6fa892279",
           "instance_state": "running",
           "instance_type": "t2.micro",
           "key_name": "ws",
           "tags": {
             "Name": "old-ec2"
           },
           "vpc_security_group_ids": [
             "sg-8064fdee"
           \mathbf{I}},
       }
```
]

},

**ODEKL** 

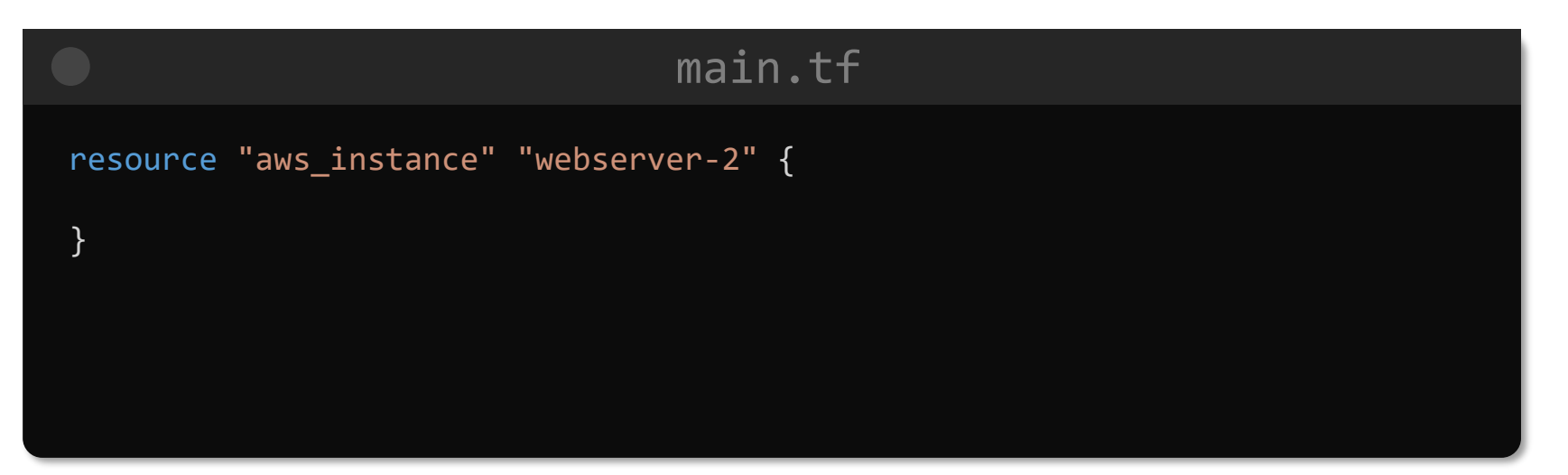

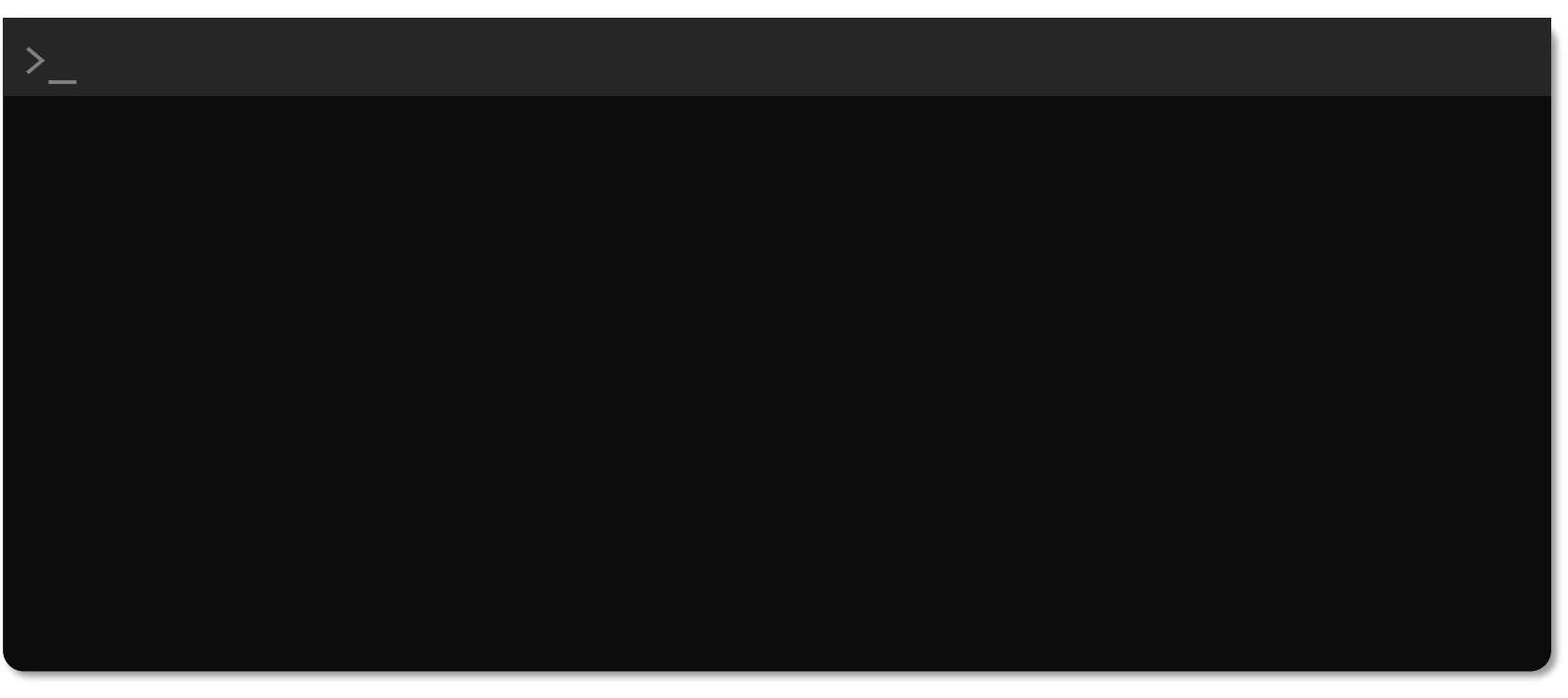

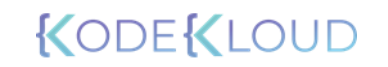

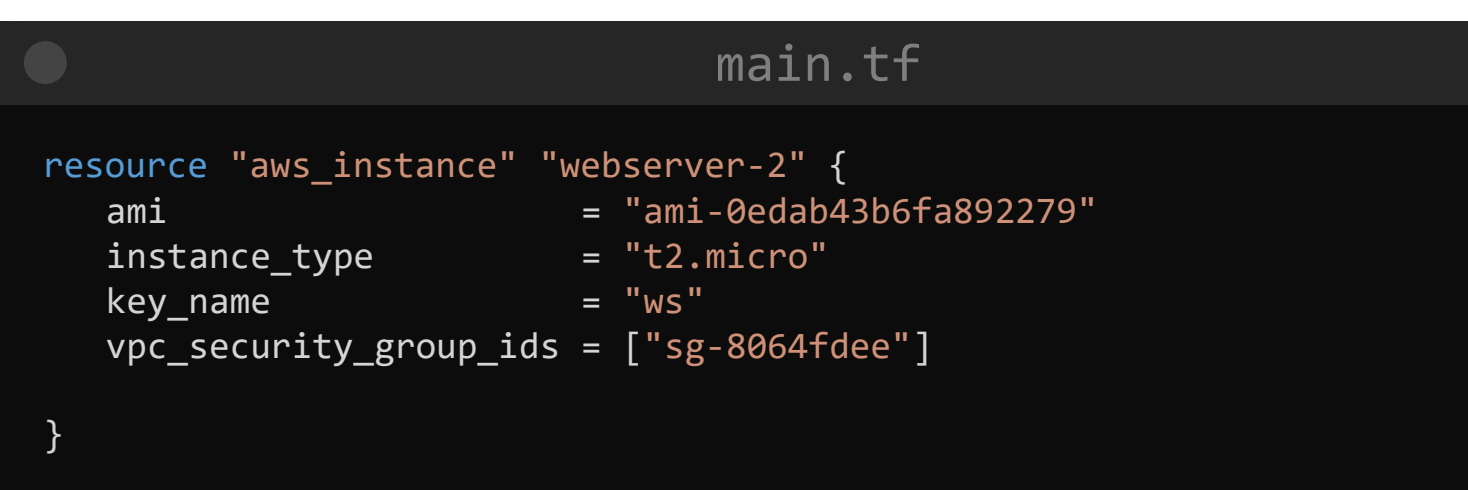

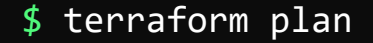

 $\sum_{i=1}^{n}$ 

Refreshing Terraform state in-memory prior to plan... The refreshed state will be used to calculate this plan, but will not be persisted to local or remote state storage.

aws\_instance.webserver-2: Refreshing state... [id=i-0d7c0088069819ff8]

------------------------------------------------------------------------

No changes. Infrastructure is up-to-date.

This means that Terraform did not detect any differences between your configuration and real physical resources that exist. As a result, no actions need to be performed

# **Terraform Modules**

# Root Module

## \$ ls /root/terraform-projects/aws-instance

main.tf variables.tf

 $\sum_{i=1}^{n}$ 

## main.tf resource "aws\_instance" "webserver" { ami = var.ami instance\_type = var.instance\_type key\_name = var.key }

## $\det$   $\det$  = "ami-0edab43b6fa892279" variables.tf variable ami {  $type$  = string description = "Ubuntu AMI ID in the cacentral-1 region" }

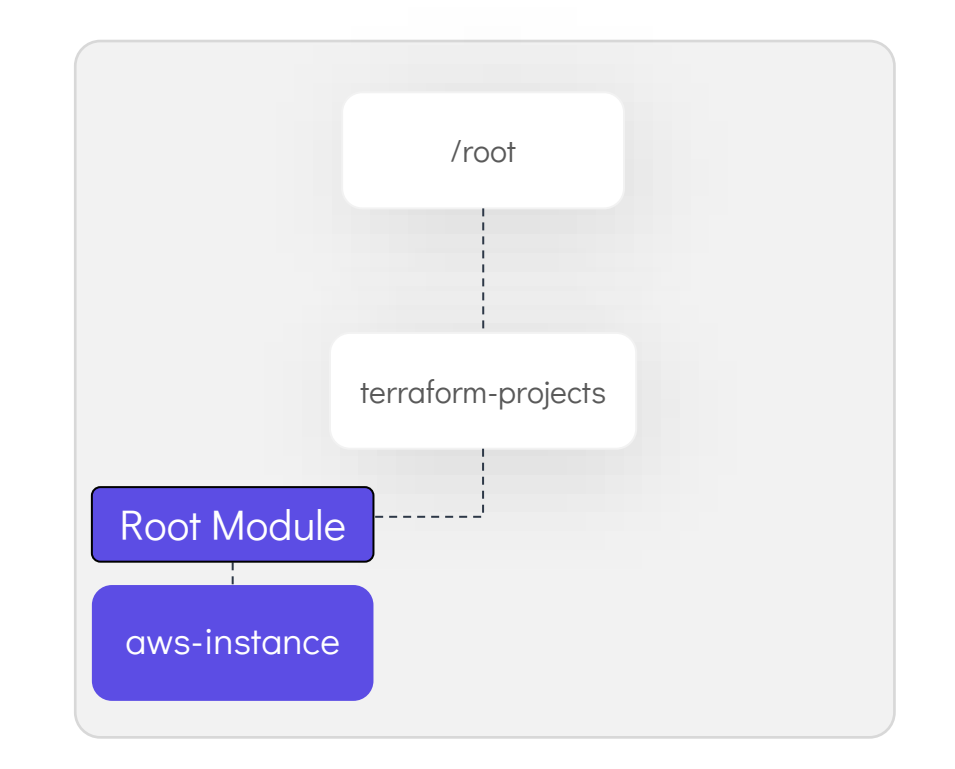

# Root Module

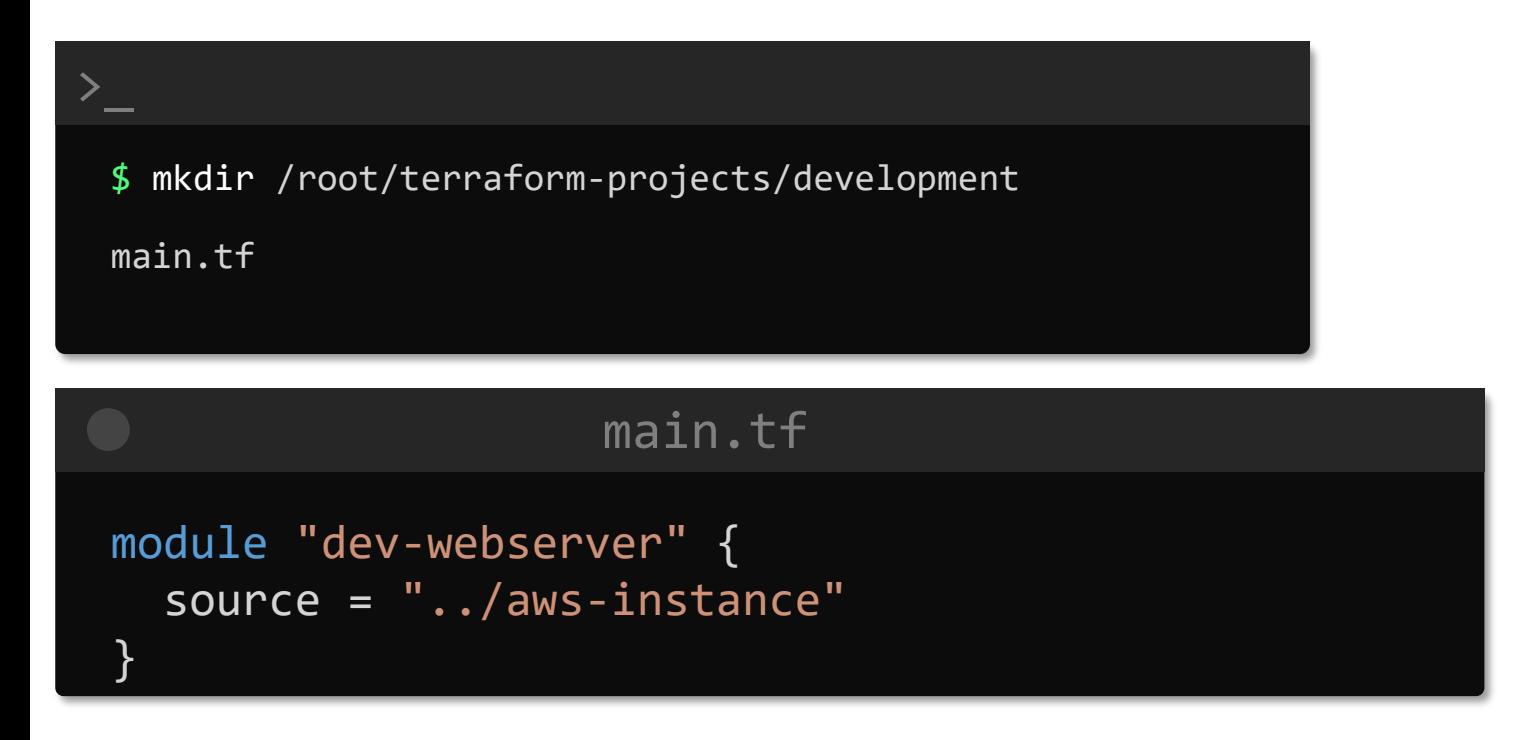

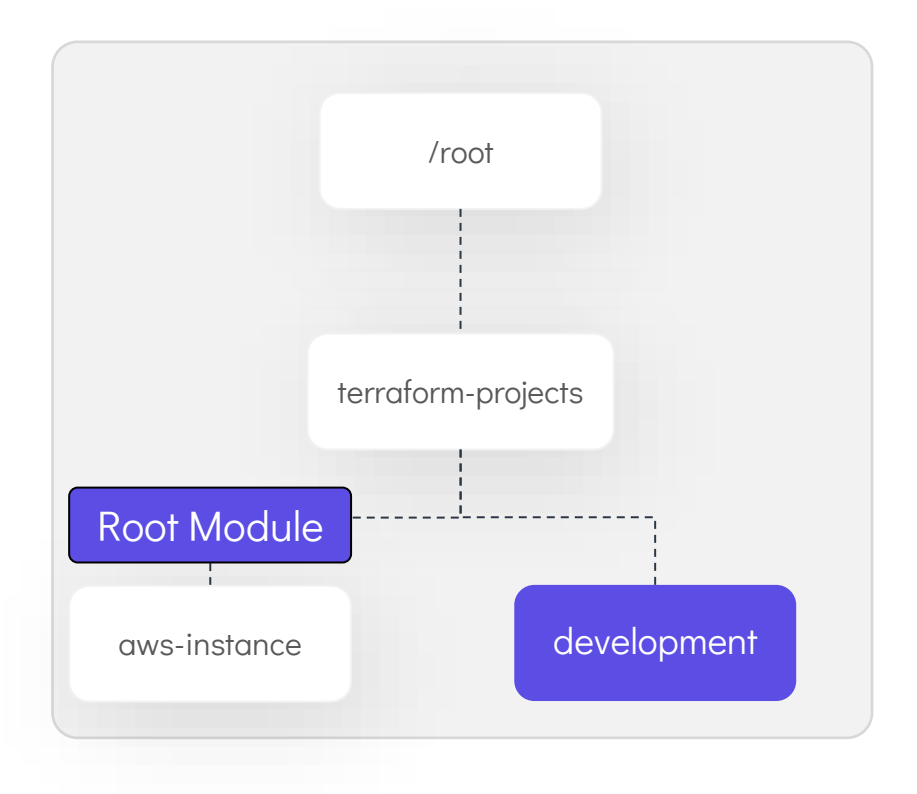

# Root Module

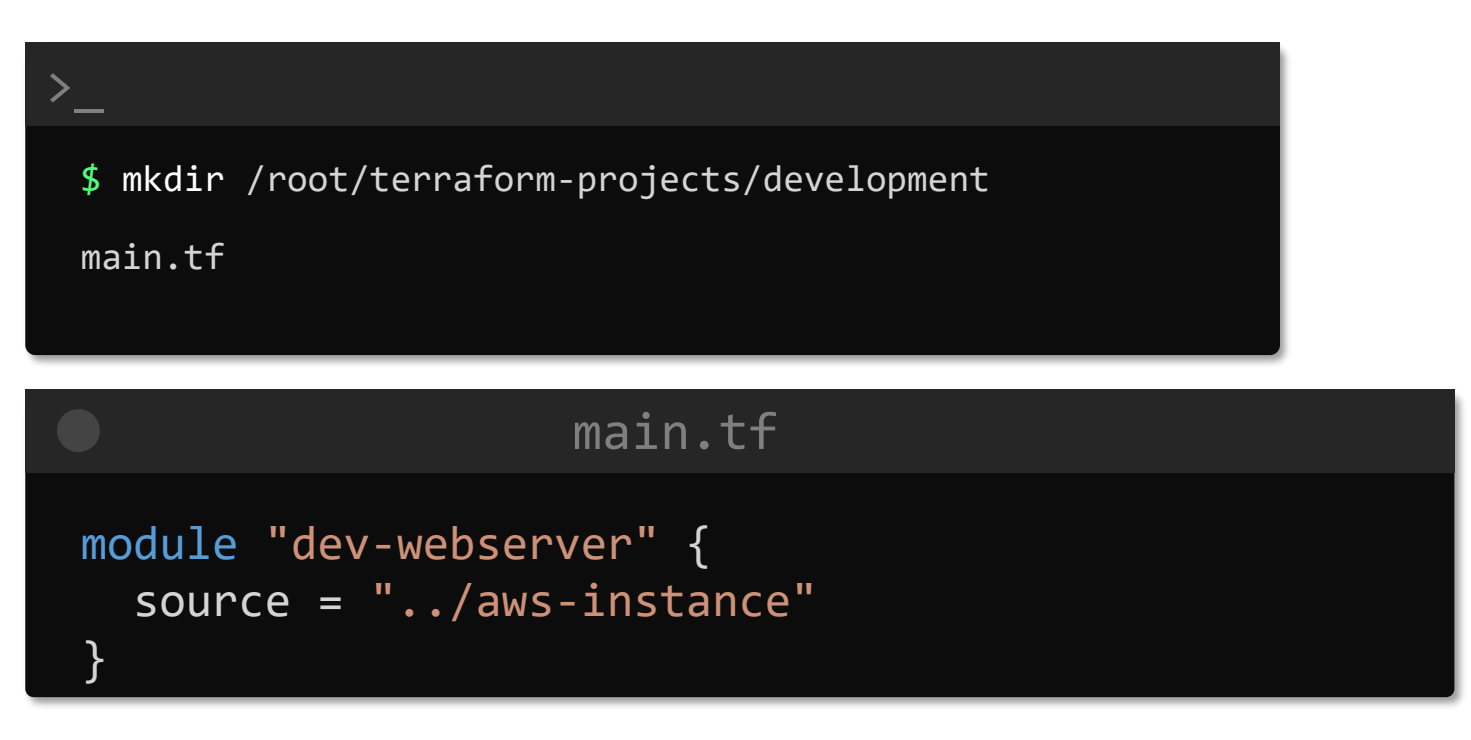

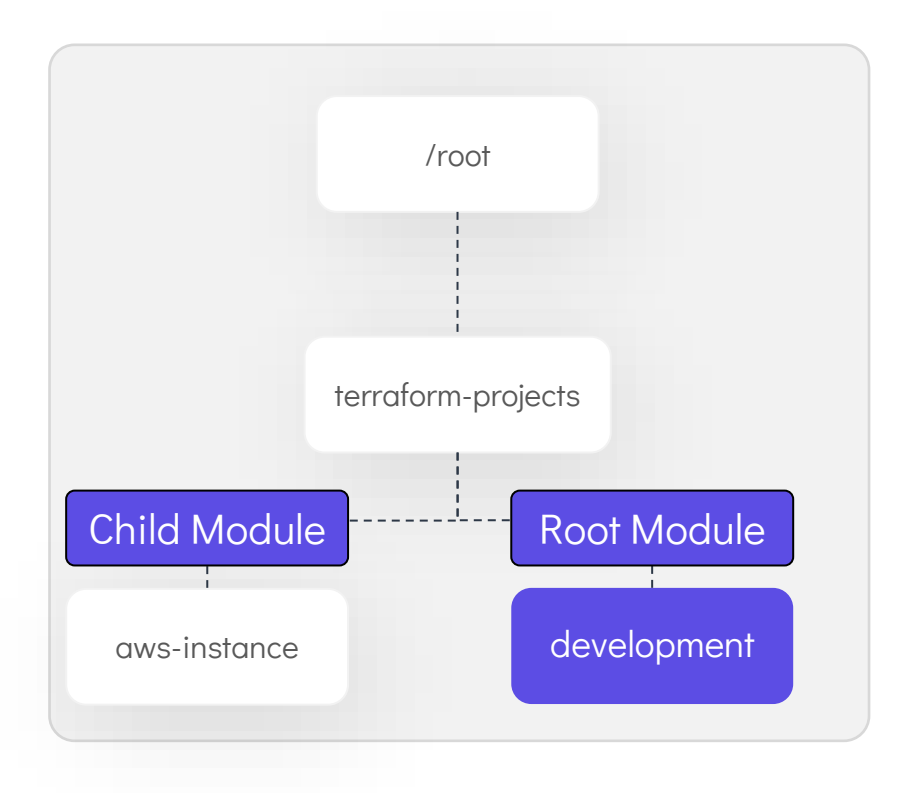

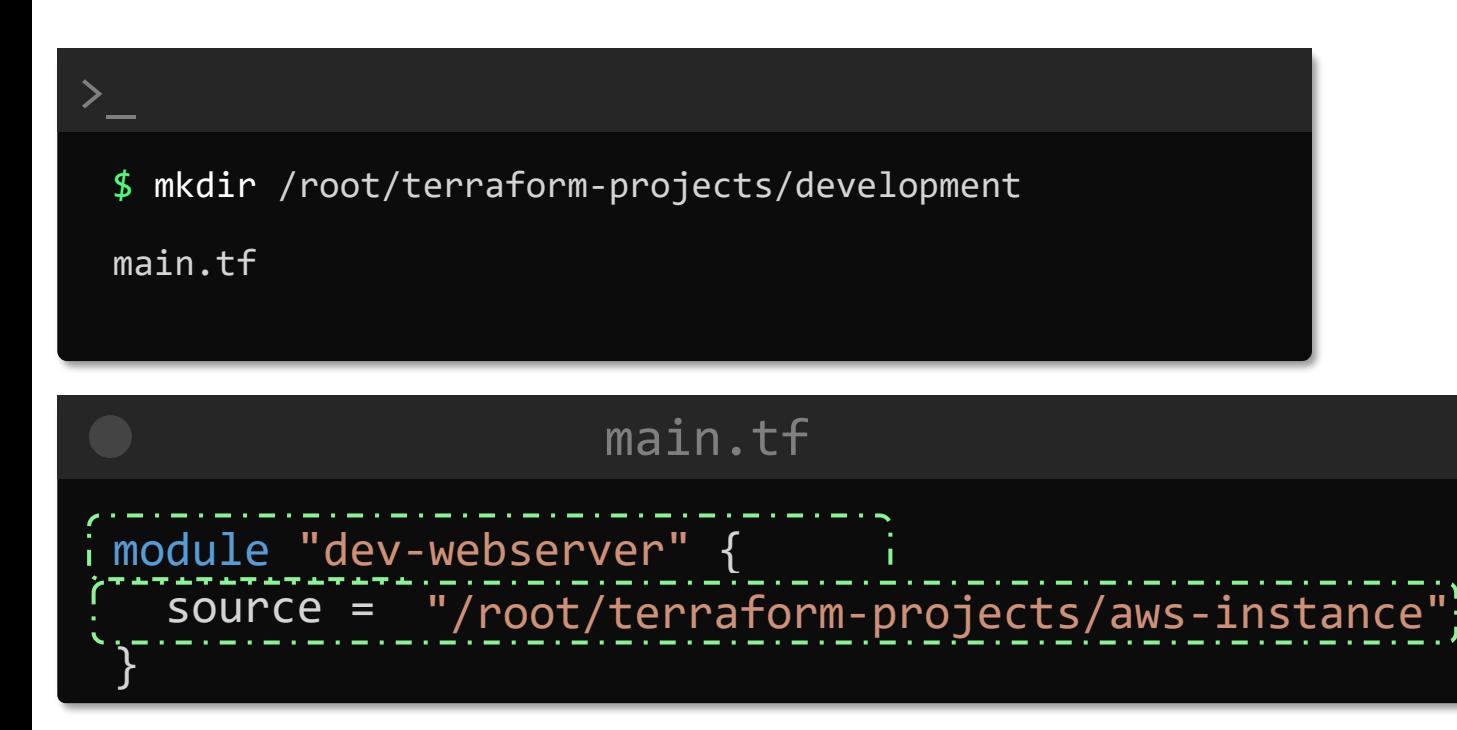

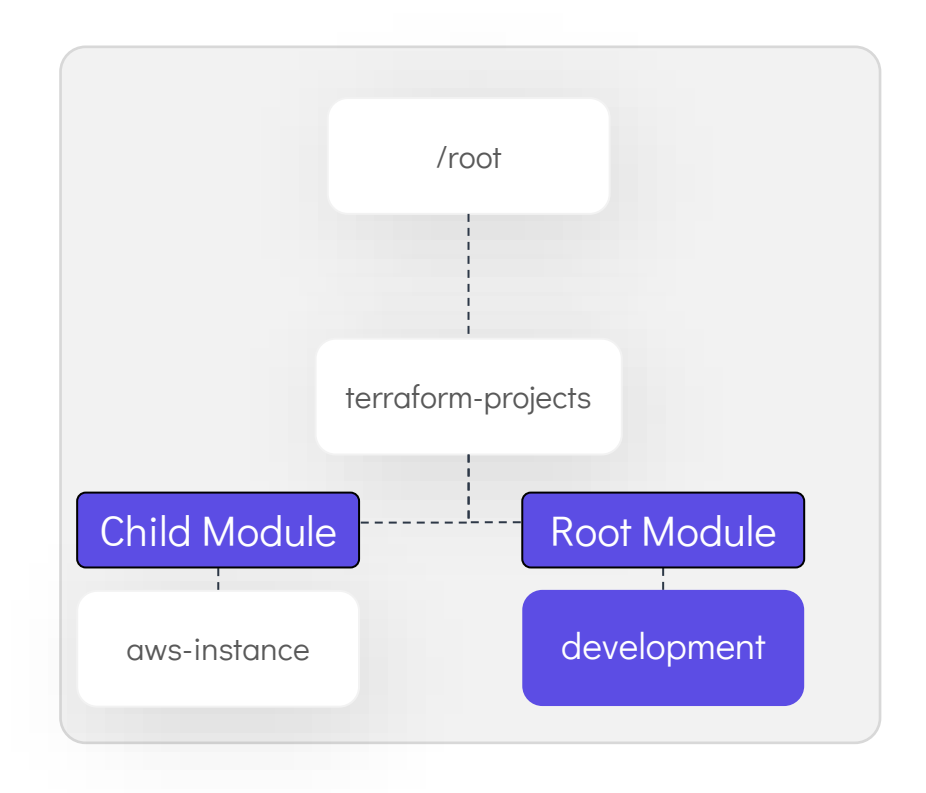

#### $\sum_{i=1}^{n}$ Terraform | Registry Q Search Providers and Modules /root \$ mkdir /root/terraform-projects/development **@** Providers Modules main.tf <sup>ø</sup> Modules **FILTERS Clear Filters** Modules are self-contained packages of Terraform configurations that a Provider main.tf terraform-aws-modules / vpc  $\frac{1}{300}$ Provider Terraform module which creates VPC resources on AWS module "dev-webserver" {  $source = "/root/ternaform-projects/aws-inst \overline{aux}$ ⊙ 2 hours ago **&** 5.5M aws-instance development of the control of the control of the control of the control of the control of the control of the control of the control of the control of the control of the control of the control of the control of } azurerm google terraform-aws-modules / security-group oci Terraform module which creates EC2-VPC security groups on AWS ⊙ 2 months ago  $\pm$  5.4M terraform-aws-modules / eks  $\frac{1}{3005}$ Terraform module to create an Elastic Kubernetes (EKS) cluster and associ-**⊙** 11 days ago **±** 2.0M https://registry.terraform.io/browse/modules

# Terraform Registry

 $\alpha$ 

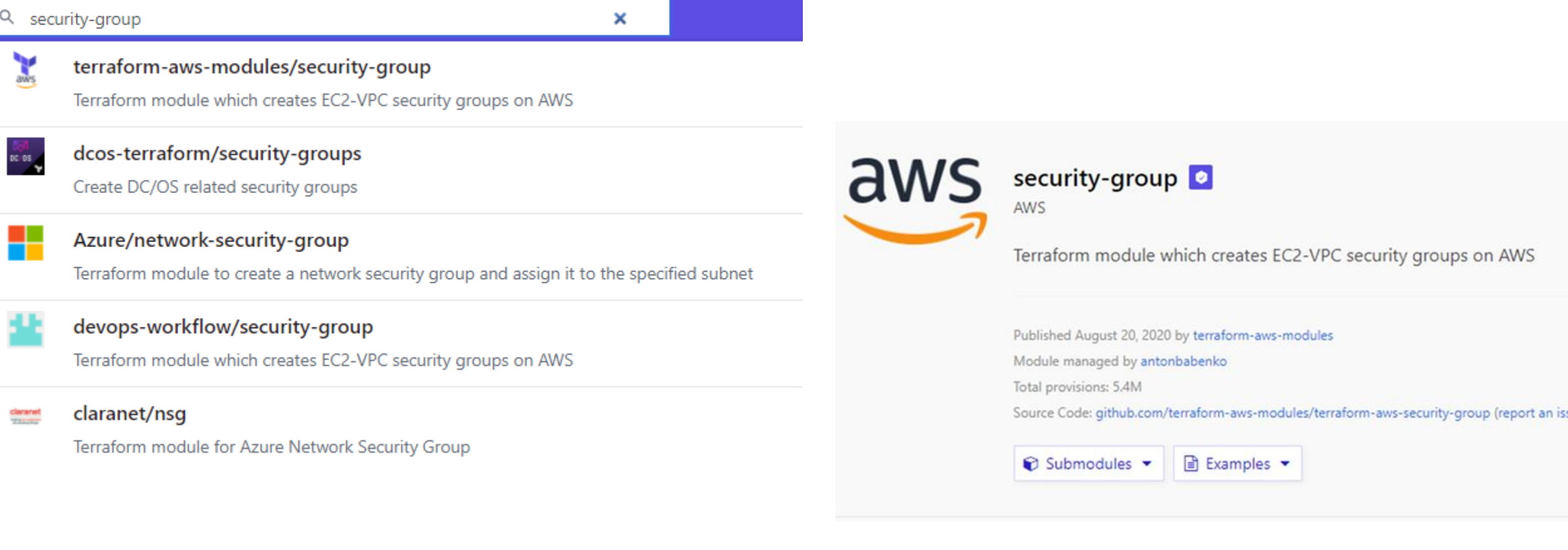

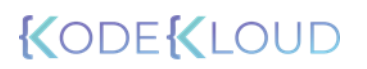

# Terraform Module

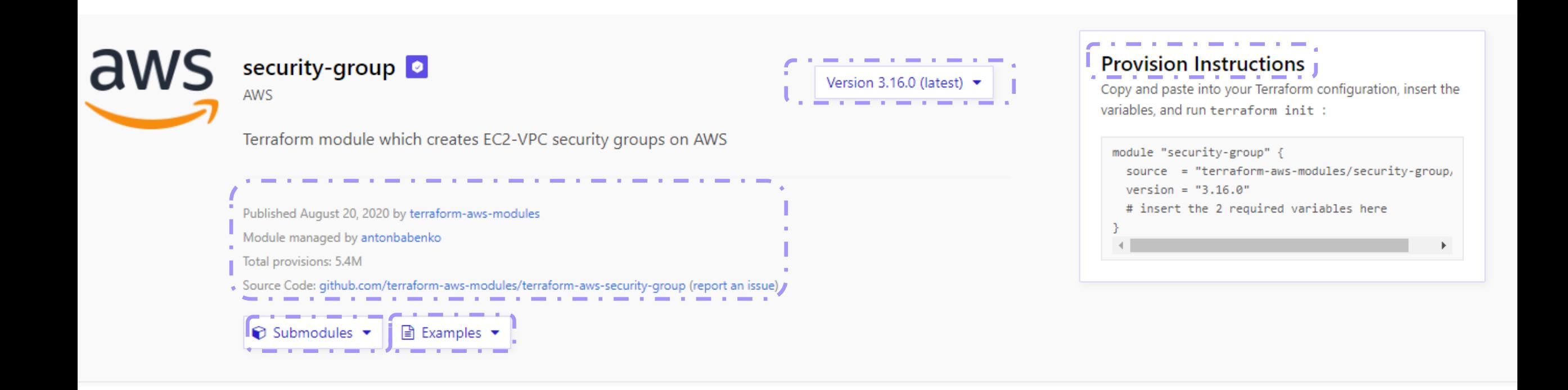

# Terraform Module

٠

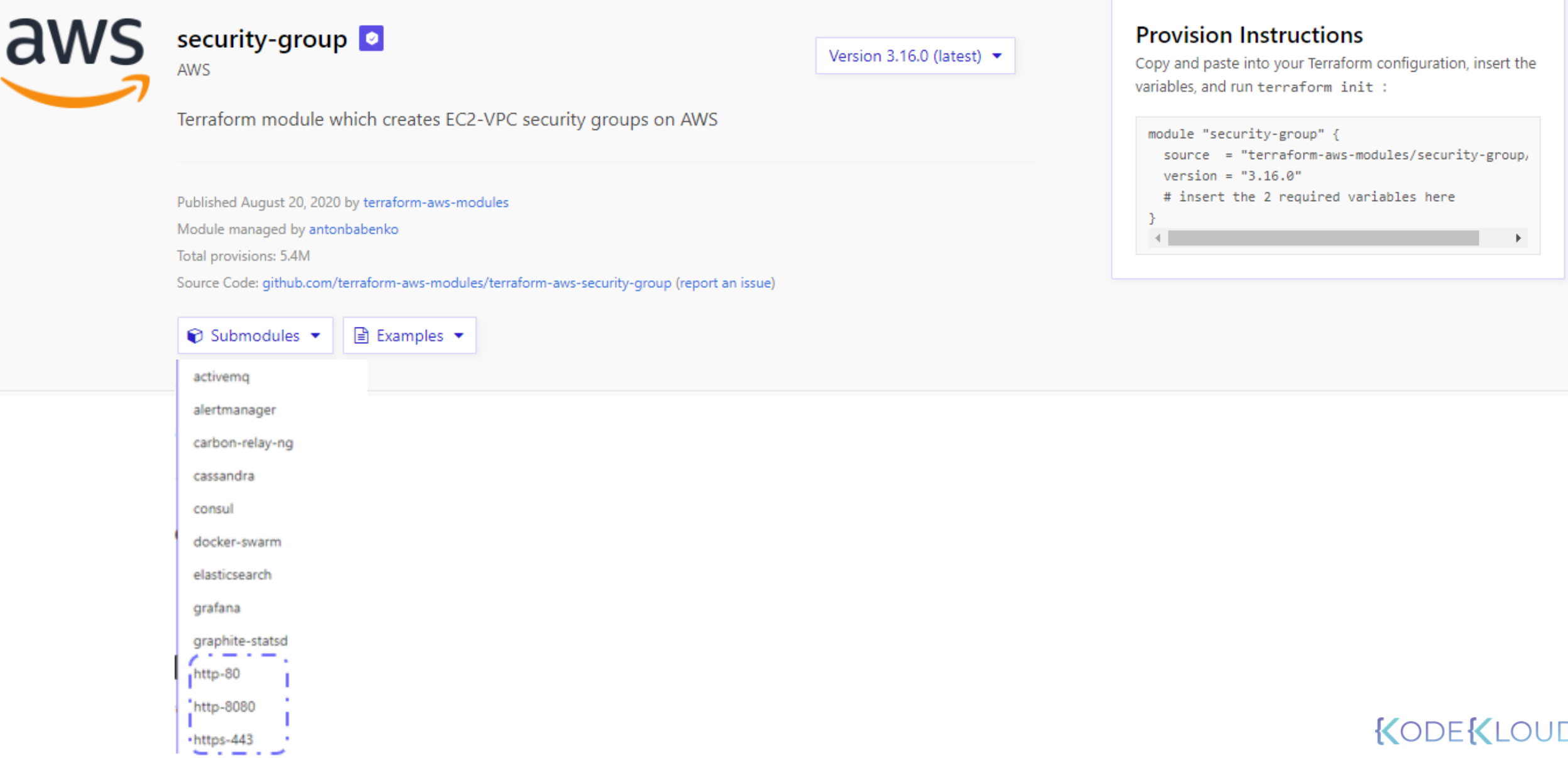

### main.tf

```
module "security-group_ssh" {
  source = "terraform-aws-modules/security-group/aws/modules/ssh"
 \sqrt{v}ersion = \sqrt{3}.16.0"
}
  # insert the 2 required variables here
  vpc\_id = "vpc-7d8d215"
  ingress\_cidr_blocks = [ "10.10.0.0/16"]name = "ssh-access"
```
### **Provision Instructions**

Copy and paste into your Terraform configuration, insert the variables, and run terraform init :

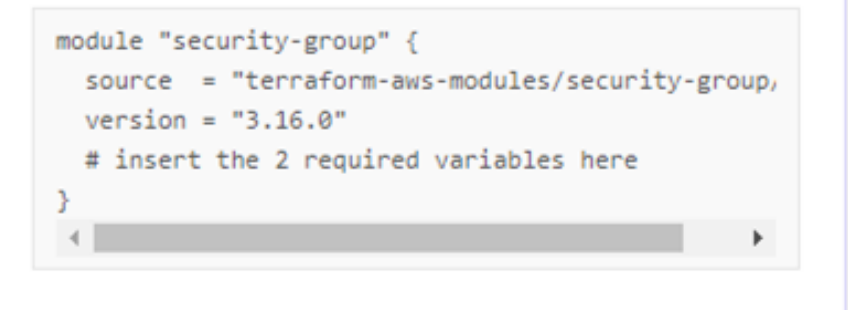

# $\sum_{i=1}^{n}$ Downloading terraform-aws-modules/security-group/aws 3.16.0 for security-group ssh... - security-group ssh in .terraform\modules\security-group ssh\modules\ssh \$ terraform apply

https://registry.terraform.io/modules/terraform-aws-modules/security-group/aws/latest/submodules/ssh

Simpler Configuration Files

Lower Risk

Re-Usability

Standardized Configuration

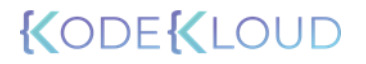

# **Creating and Using a Module**

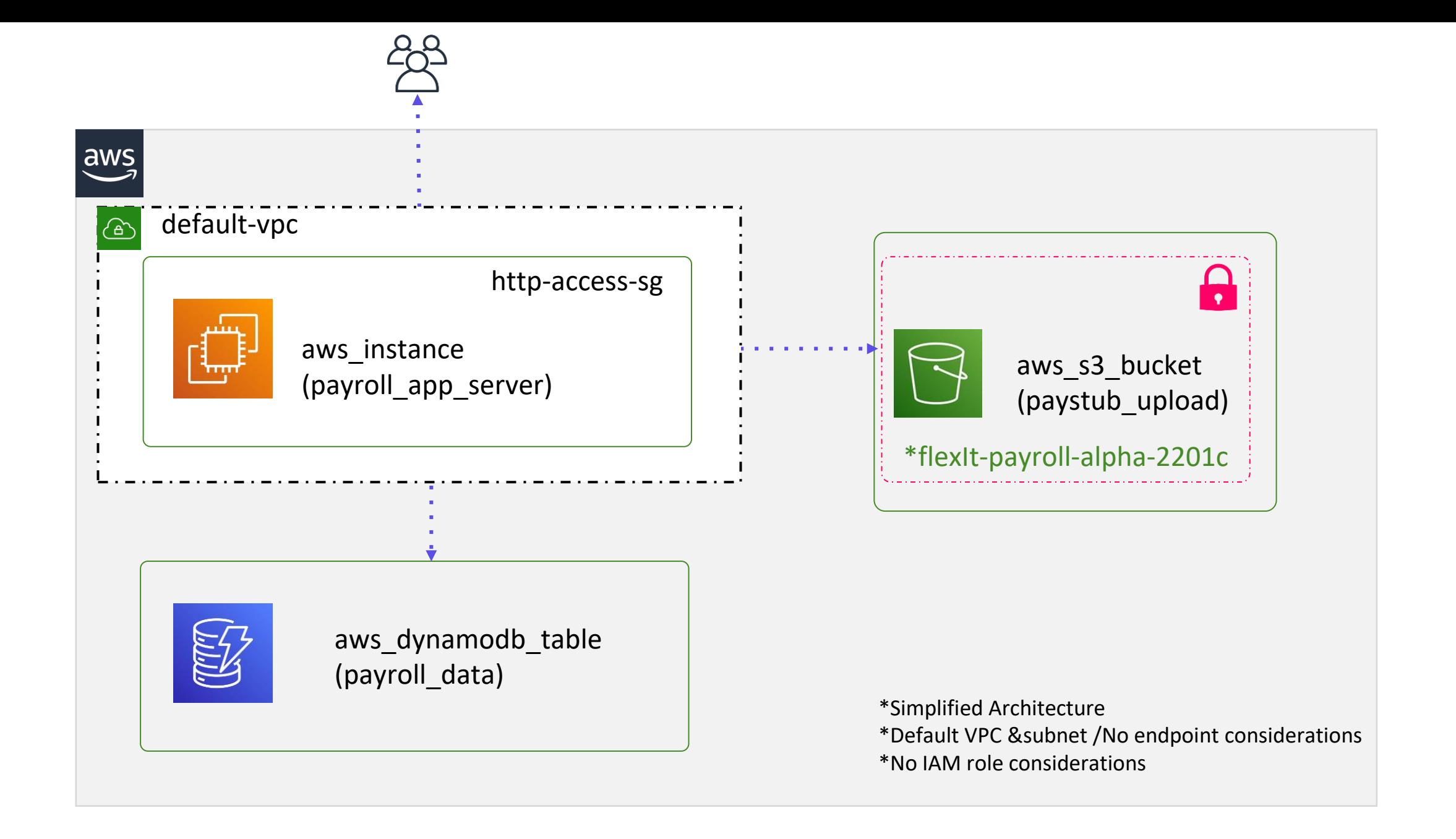

\$ mkdir /root/terraform-projects/modules/payroll-app app\_server.tf dynamodb\_table.tf s3\_bucket.tf variables.tf /root

## app\_server.tf

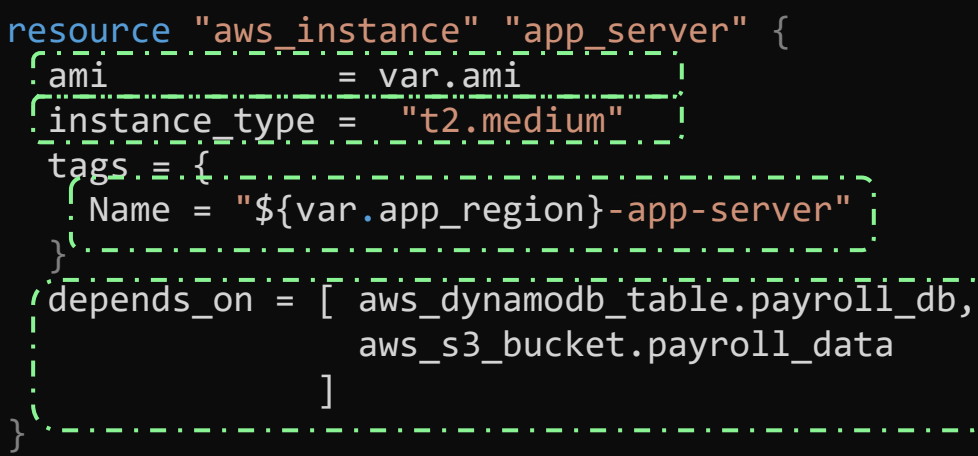

 $\sum_{i=1}^{n}$ 

## s3\_bucket.tf

resource "aws\_s3\_bucket" "payroll\_data" { bucket = "\${var.app\_region}-\${var.bucket}" }'

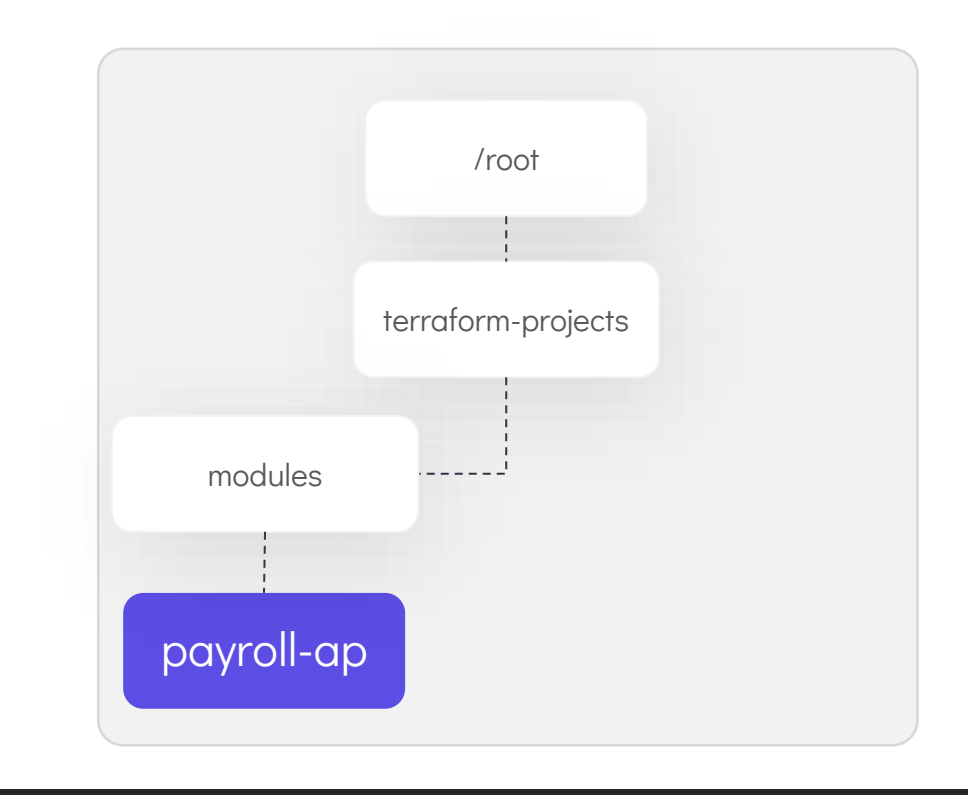

## dynamodb\_table.tf

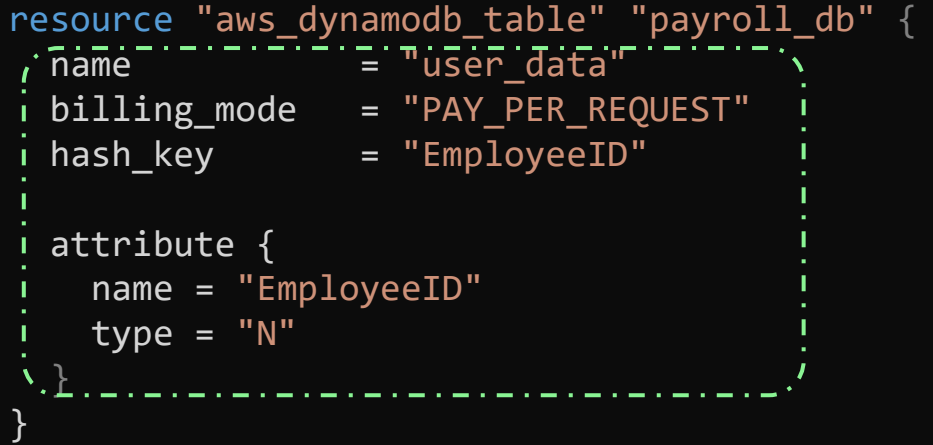

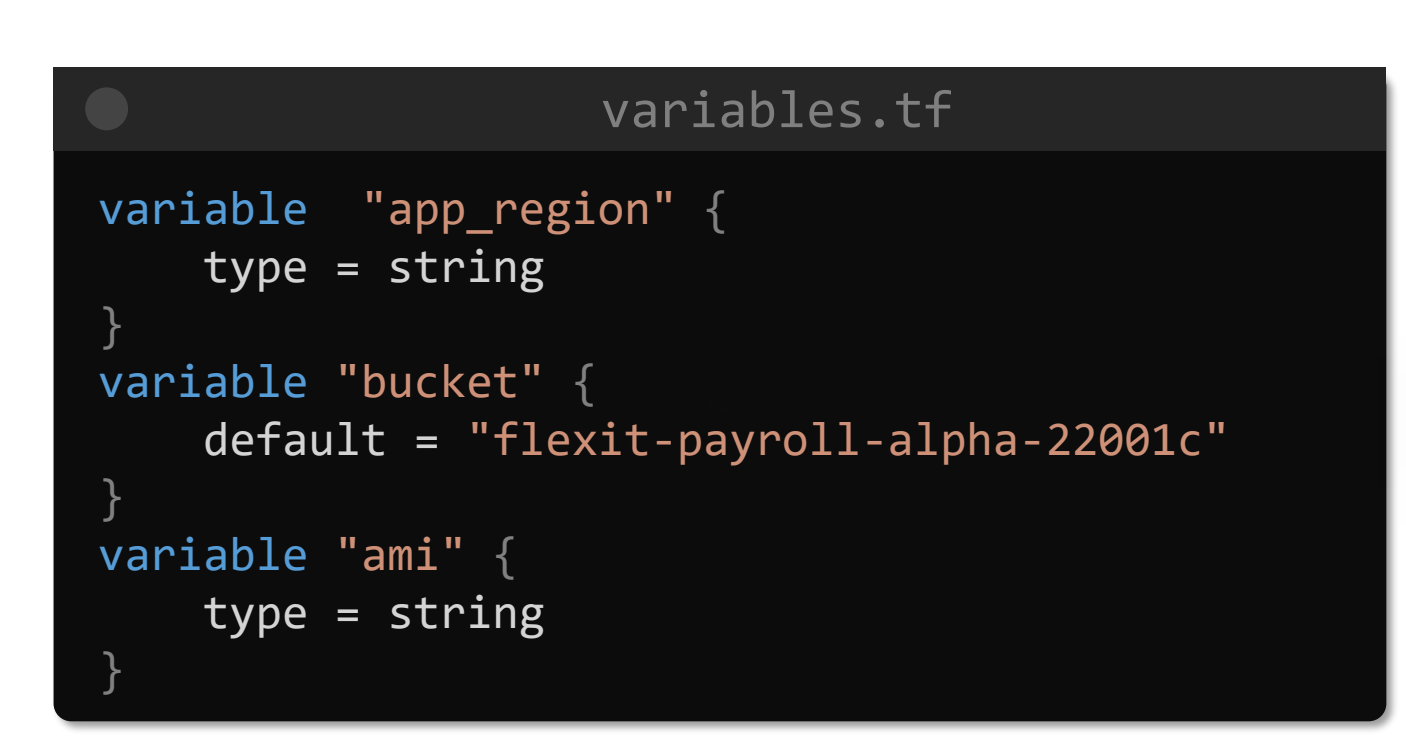

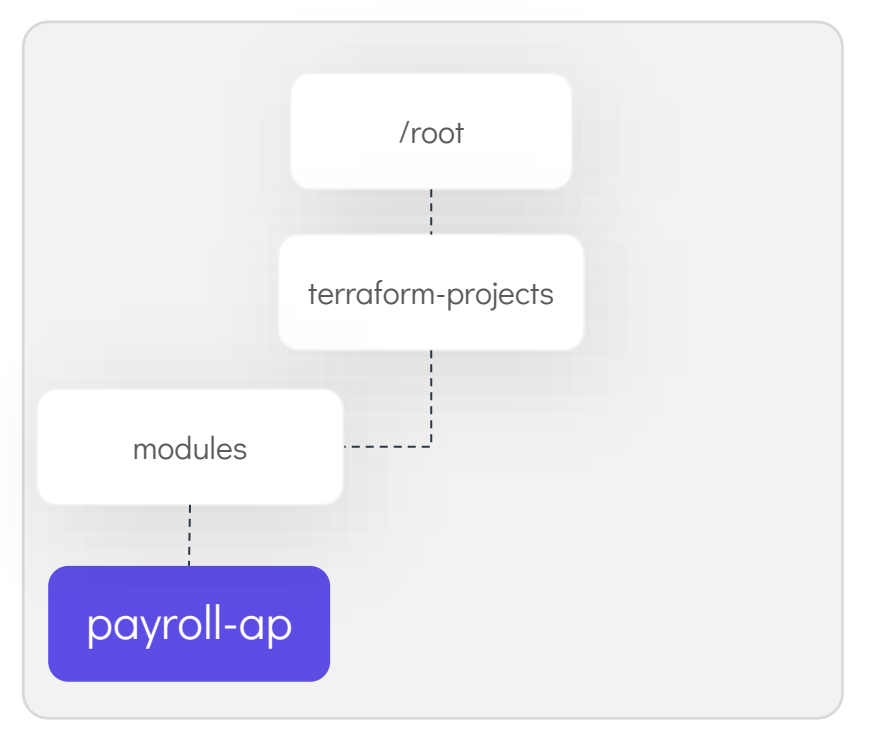

\$ mkdir /root/terraform-projects/us-payroll-app main.tf provider.tf

 $\geq$ 

## main.tf

```
'' ۲<br>·+
module "us_payroll" {
  source = "../modules/payroll-app"
}
  app_region = "us-east-1"
  ami = "ami-24e140119877avm"
```
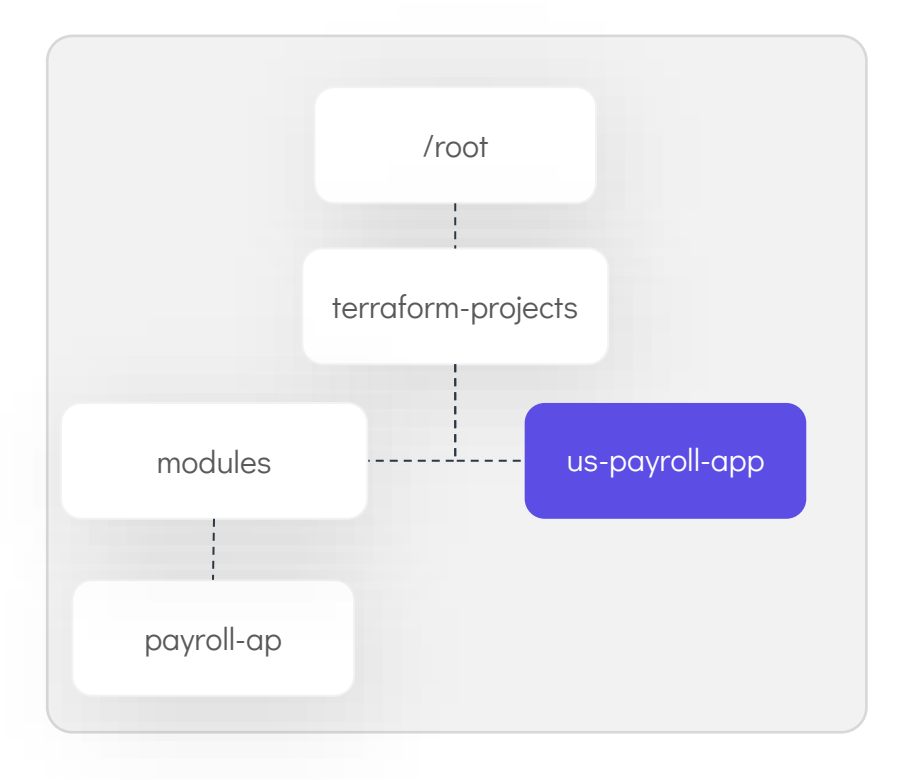

```
$ terraform init
```
 $\sum_{i=1}^{n}$ 

Initializing modules... - us\_payroll in .terraform/modules/us\_payroll

```
Initializing the backend...
```
Initializing provider plugins...

- Finding latest version of hashicorp/aws...
- Installing hashicorp/aws v3.11.0...
- Installed hashicorp/aws v3.11.0 (signed by HashiCorp)

The following providers do not have any version constraints in configuration,

so the latest version was installed.

To prevent automatic upgrades to new major versions that may contain breaking

changes, we recommend adding version constraints in a required\_providers block

in your configuration, with the constraint strings suggested below.

```
* hashicorp/aws: version = "~> 3.11.0"
```
Terraform has been successfully initialized!

```
Terraform will perform the following actions:
 # module.us_payroll.aws_dynamodb_table.payroll_db will be created
 + resource "aws_dynamodb_table" "payroll_db" {
     + arn = (known after apply)
     + billing_mode = "PAY_PER_REQUEST"
     + hash_key = "EmployeeID"
    + name = "user_data"
# module.us payroll.aws instance.app server will be created
 + resource "aws_instance" "app_server" {
     + ami = "ami-24e140119877avm"
     + instance_type = "t2.medium"
+ resource "aws_s3_bucket" "payroll_data" {
     + acceleration_status = (known after apply)
     + acl = "private"
     + arn = (known after apply)
     + bucket = "us-east-1-flexit-payroll-alpha-22001c"
Enter a value: yes
module.us_payroll.aws_dynamodb_table.payroll_db: Creating...
$ terraform apply
```
>\_

module.us\_payroll.aws\_dynamodb\_table.payroll\_db: Creation complete after 1s [id=user\_data]

module.us payroll.aws\_s3\_bucket.payroll\_data: Creating...

\$ mkdir /root/terraform-projects/uk-payroll-app main.tf provider.tf

 $\geq$ 

## main.tf

```
'' ۲<br>·+
module "uk_payroll" {
  source = "../modules/payroll-app"
}
  app_region = "eu-west-2"
  ami = "ami-35e140119877avm"
```
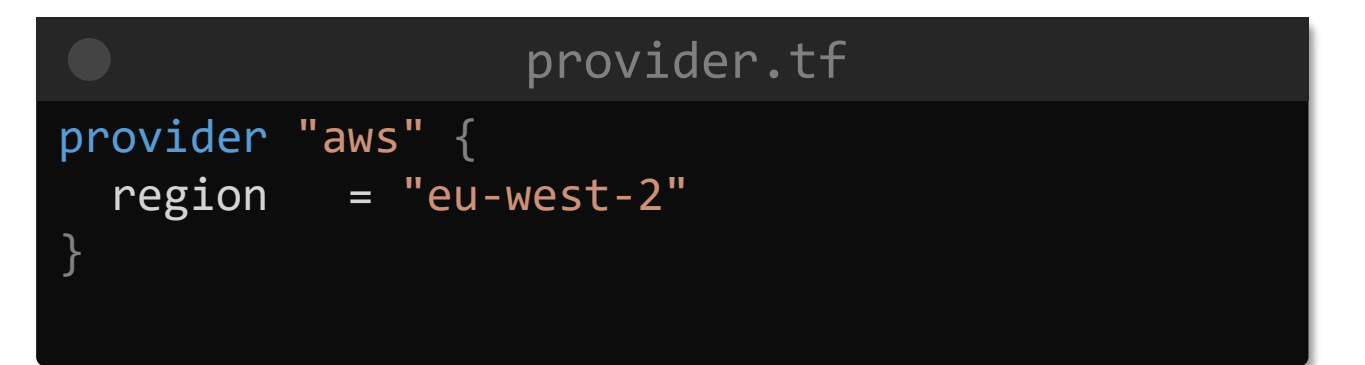

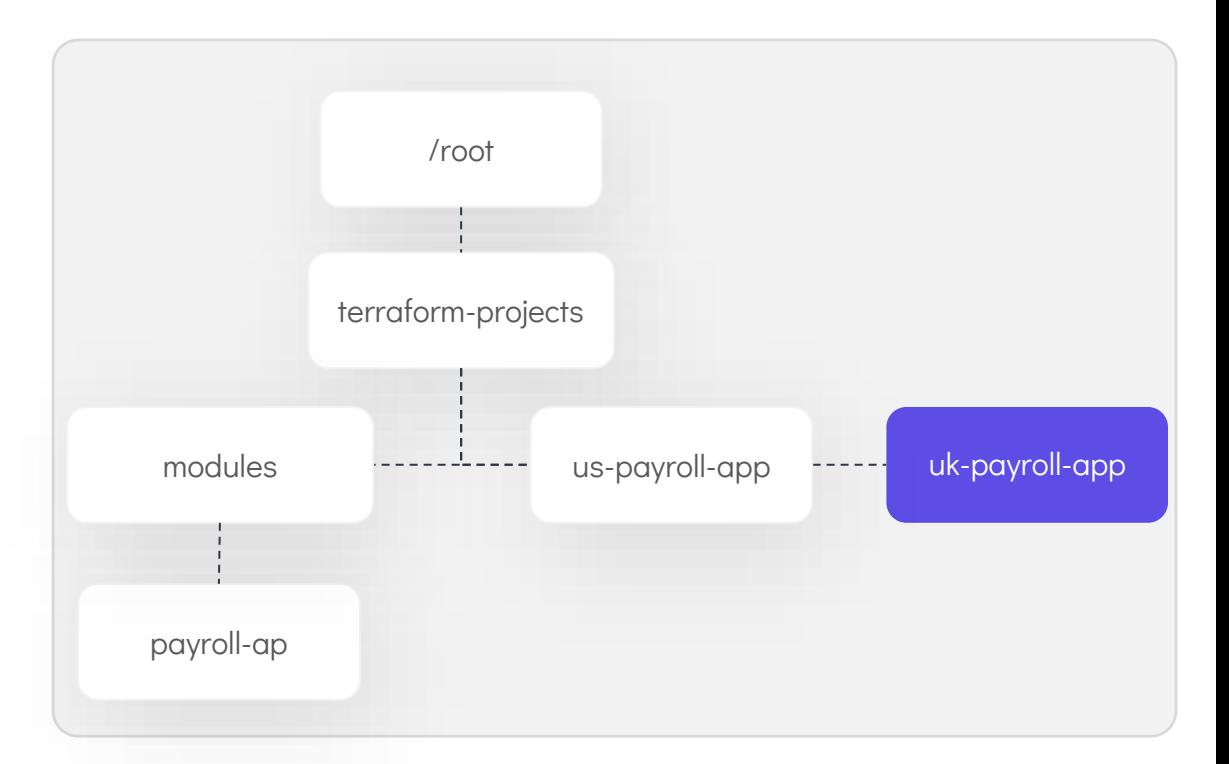

```
>_
Terraform will perform the following actions:
 # module.us payroll.aws dynamodb table.payroll db will be created
 + resource "aws_dynamodb_table" "payroll_db" {
     + arn = (known after apply)
     + billing_mode = "PAY_PER_REQUEST"
     + hash_key = "EmployeeID"
     + name = "user_data"
# module.us payroll.aws instance.app server will be created
 + resource "aws_instance" "app_server" {
     + ami = \frac{1}{2} ami = \frac{1}{2} ami-35e140119877avm"
     + instance_type = "t2.medium"
+ resource "aws s3 bucket" "payroll data" {
     + acceleration_status = (known after apply)
     + acl = "private"
     + arn = (known after apply)
     + bucket = "eu-west-2-flexit-payroll-alpha-22001c"
Enter a value: yes
module.us_payroll.aws_dynamodb_table.payroll_db: Creating...
module.us_payroll.aws_s3_bucket.payroll_data: Creating...
module.us_payroll.aws_dynamodb_table.payroll db: Creation complete after 1s [id=user data]
$ terraform apply
```
module.us\_payroll.aws\_s3\_bucket.payroll\_data: Creation complete after 1s [id=us-east-1-flexit-payroll-alpha-

# Terraform will perform the following actions:

- # module.us payroll.aws dynamodb table.payroll db will be c + resource "aws dynamodb table" "payroll db" {
	- $+$  arn  $=$  (known after apply)

.

.

.

.

- + billing mode = "PAY PER REQUEST"
- 
- + hash\_key = "EmployeeID"
- + name  $-$  "user data"

- # module.us\_payroll.aws\_instance.app\_server will be created + resource "aws instance" "app server" { + ami = "ami-35e140119877avm"
	- $+$  instance  $+$  instance  $+$  instance type  $+$  instance  $+$  type  $+$  instance  $+$  type  $+$  instance  $+$  instance  $+$  instance  $+$  instance  $+$  instance  $+$  instance  $+$  instance  $+$  instance  $+$  instance  $+$  instance  $+$

# **Functions, Operators & Conditional Expressions**

**,** 

```
main.tf
resource "aws_iam_policy" "adminUser" {
 name = "AdminUsers"
 policy = file("admin-policy.json")
}
```

```
resource "local_file" "pet" {
  filename = var.filename
   count = length(var.filename)
```
## main.tf

```
resource "local_file" "pet" {
  filename = var.filename
  for_each = toset(var.region)
```
## }

}

```
variable region {
 type = list
 default = ['us-east-1","us-east-1",
               "ca-central-1"]
 description = "A list of AWS Regions"
}
```
## Functions

```
>_
file("/root/terraform-projects/main.tf)
>
$ terraform console
 resource "aws_instance" "development" { 
   ami = "ami-0edab43b6fa892279"
   instance type = "t2.micro"}
```

```
> length(var.region)
```

```
3
```
[

]  $\left\vert \right\rangle$ 

```
> toset(var.region)
```

```
"ca-central-1",
"us-east-1",
```
# Numeric Functions

## variables.tf and a set of  $\sim$

```
variable "num" {
    type = set(number)
    default = [ 250, 10, 11, 5]
    description = "A set of numbers"
}
```
### \$ terraform console

- $>$  max  $(-1, 2, -10, 200, -250)$ 200
- > min (-1, 2, -10, 200, -250) -250

```
> max(var.num...)
250
```

```
\rightarrow ceil(10.1)
11
```

```
> ceil(10.9)
11
```

```
> floor(10.1)
10
```

```
> floor(10.9)
10
```
# String Functions

#### variables.tf >\_

```
variable "ami" {
  type = string
  default = "ami-xyz,AMI-ABC,ami-efg"
  description = "A string containing ami ids"
}
```
#### \$ terraform console

```
> split(",", "ami-xyz,AMI-ABC,ami-efg")
[ "ami-xyz","AMI-ABC","ami-efg" ]
```

```
> split(",", var.ami)
[ "ami-xyz","AMI-ABC","ami-efg" ]
```

```
> lower(var.ami)
ami-xyz,ami-abc,ami-efg
```

```
> upper(var.ami)
AMI-XYZ,AMI-ABC,AMI-EFG
```

```
> title(var.ami)
Ami-Xyz,AMI-ABC,Ami-Efg
```

```
> substr(var.ami, 0, 7)
ami-xyz
```

```
> substr(var.ami, 8, 7)
AMI-ABC
```

```
> substr(var.ami, 16, 7)
ami-efg
```
# String Functions

#### variables.tf

```
variable "ami" {
  type = list
  default = ["ami-xyz", "AMI-ABC", "ami-efg"]
    description = "A list of numbers"
}
```
\$ terraform console

> join(",", ["ami-xyz", "AMI-ABC", "ami-efg"]) ami-xyz,AMI-ABC,ami-efg

> join(",", var.ami) ami-xyz,AMI-ABC,ami-efg

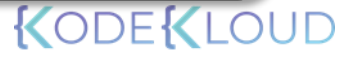

## Collection Functions

#### variables.tf and a set of  $\blacksquare$

```
variable "ami" {
  type = list
  default = ["ami-xyz", "AMI-ABC", "ami-efg"]
    description = "A list of numbers"
}
```

```
> length(var.ami)
3
> index(var.ami, "AMI-ABC")
1
> element(var.ami,2)
ami-efg
> contains(var.ami, "AMI-ABC")
true
> contains(var.ami, "AMI-XYZ")
false
$ terraform console
```
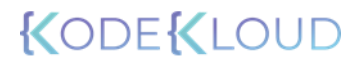

# Map Functions

# variables.tf

```
variable "ami" {
 type = mapdefault = \{ "us-east-1" = "ami-xyz",
                 "ca-central-1" = "ami-efg",
                 "ap-south-1" = "ami-ABC"
  }
  description = "A map of AMI ID's for specific regions"
}
```

```
> keys(var.ami)
[
  "ap-south-1",
  "ca-central-1",
  "us-east-1",
]
> values(var.ami)
\Gamma"ami-ABC",
  "ami-efg",
  "ami-xyz",
]
> lookup(var.ami, "ca-central-1")
ami-efg
$ terraform console
```
# Map Functions

#### variables.tf

```
variable "ami" {
  type = mapdefault = \{ "us-east-1" = "ami-xyz",
                 "ca-central-1" = "ami-efg",
                 "ap-south-1" = "ami-ABC"
  }
  description = "A map of AMI ID's for specific regions"
}
```
#### \$ terraform console

```
> lookup(var.ami, "us-west-2")
Error: Error in function call
```

```
on <console-input> line 1:
(source code not available)
     |----------------
   var.ami is map of string with 3 elements
```

```
Call to function "lookup" failed: lookup failed 
to find 'us-west-2'.
```

```
> lookup (var.ami, "us-west-2", "ami-pqr")
ami-pqr
```
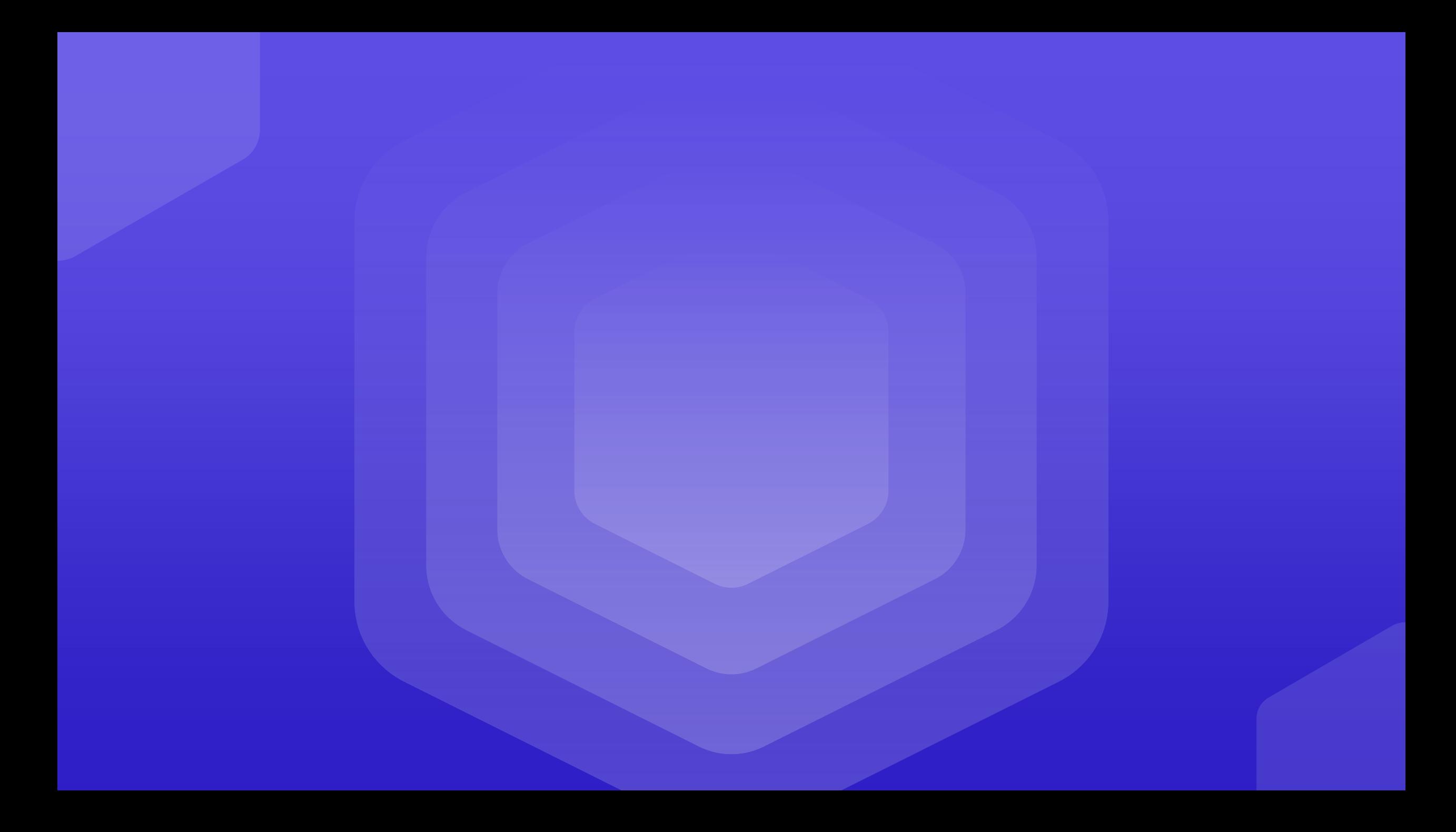

# Numeric Operators

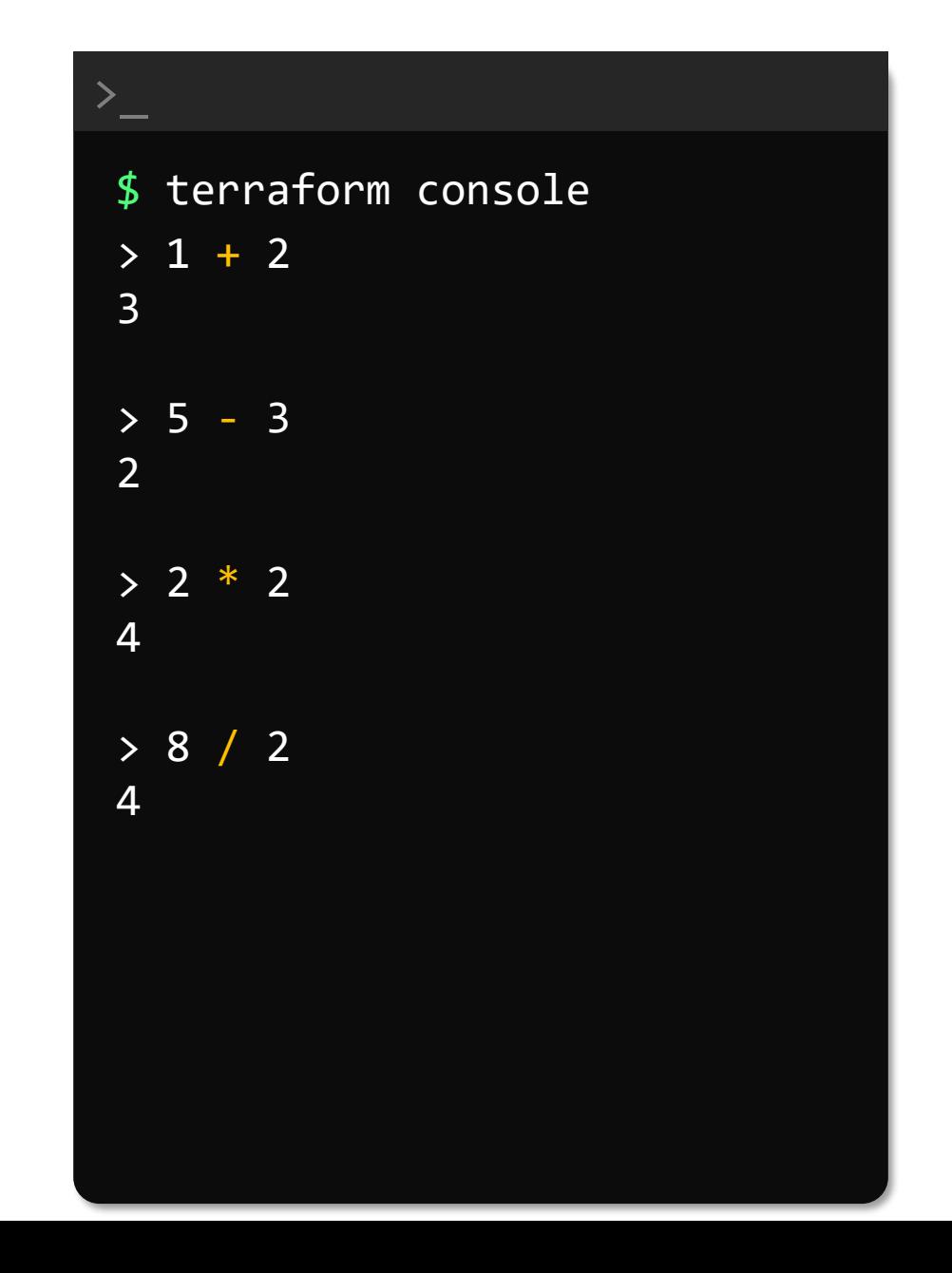

# Equality Operators

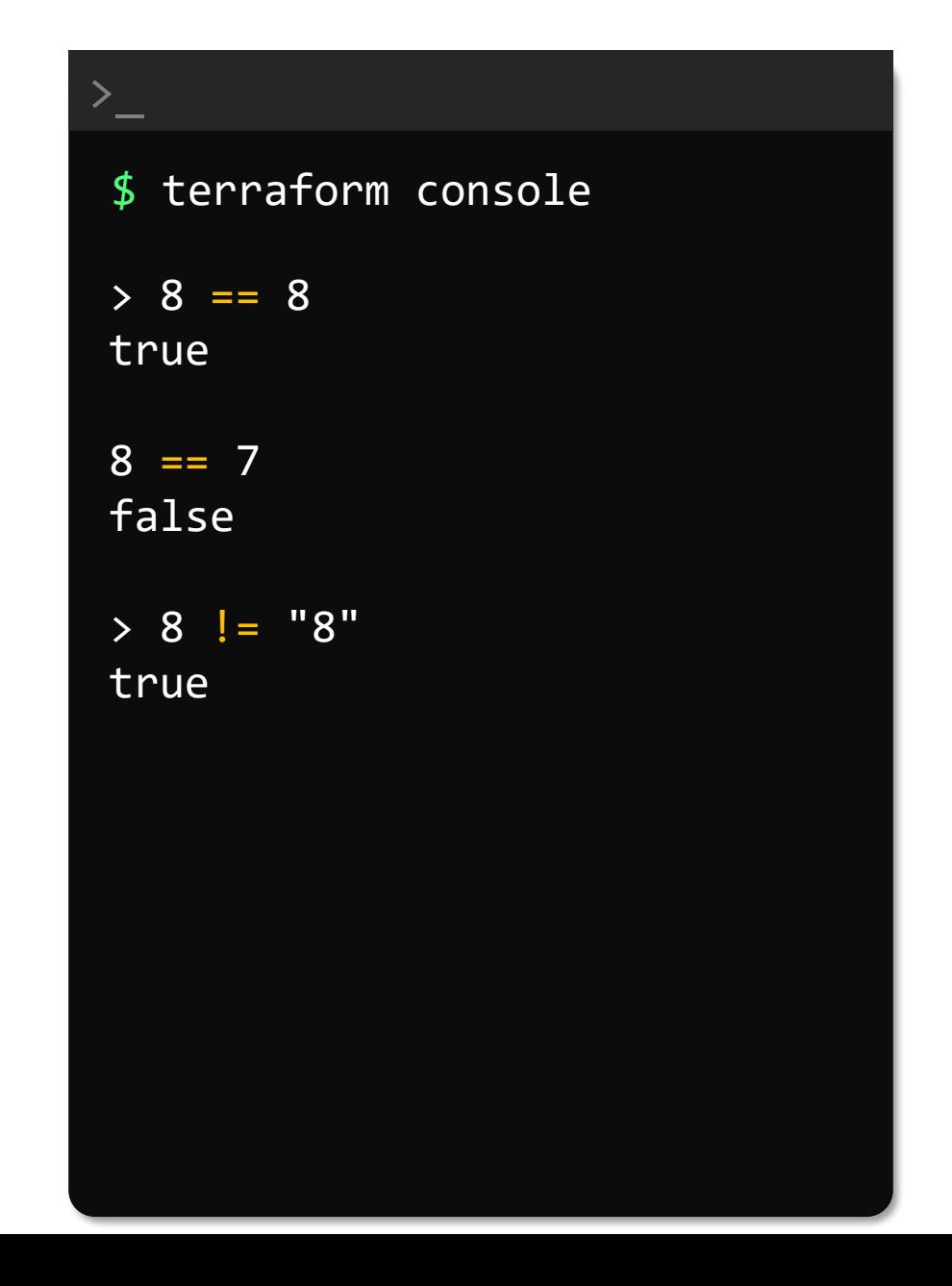

# Comparison Operators

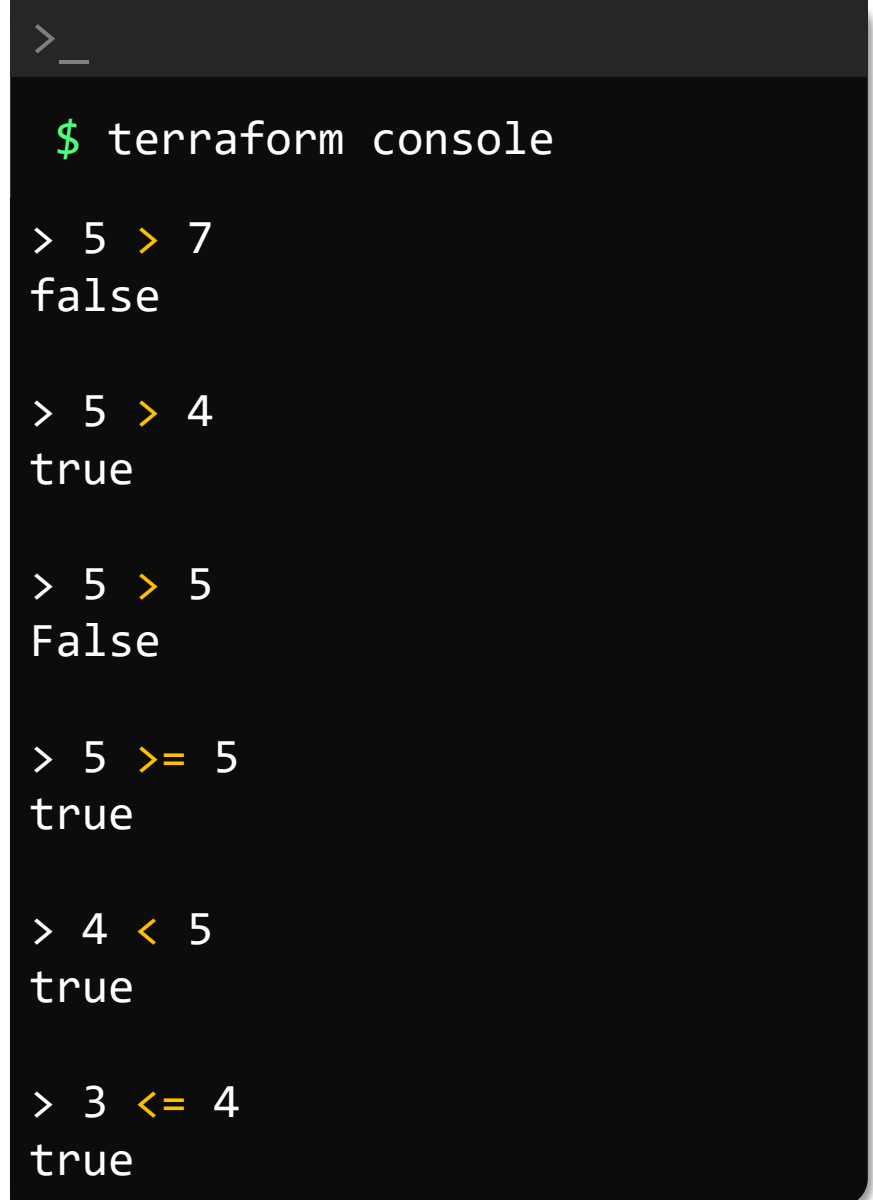

# Logical Operators

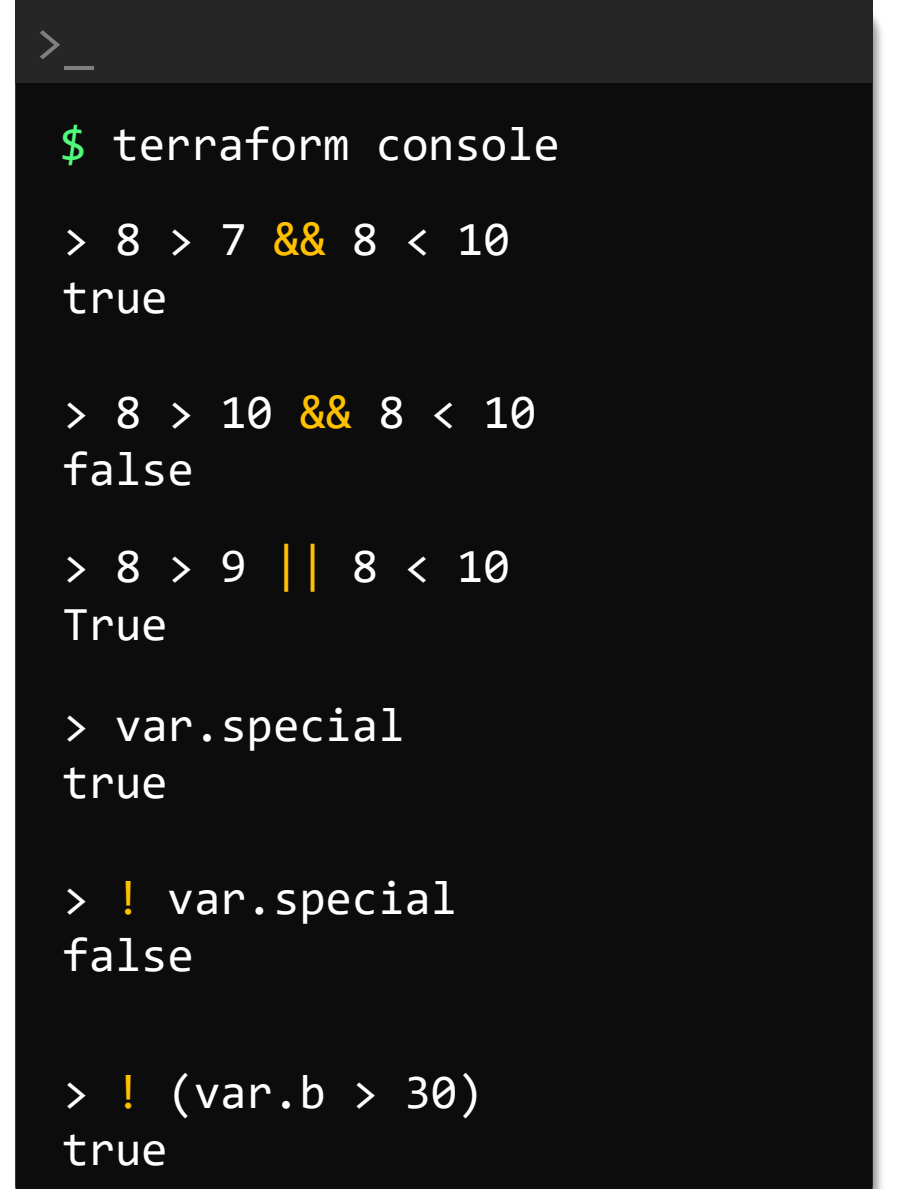

#### variables.tf

```
variable b {
   type = number
   default = 25variable special {
 type = booldefault = truedescription = "Set to true to
     use special characters"
}
```

```
}
```
# Logical Operators

> var.a > var.b true > var.a < var.b \$ terraform console

false

 $\sum_{i=1}^{n}$ 

> var.a + var.b 75

```
variables.tf
```

```
variable a {
   type = number
   default = 50}
variable b {
   type = number
   default = 25}
```
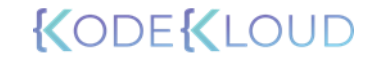

resource "random\_password" "password-generator" { length = var.length

}

output password { value = random password.password-generator.result }

#### variables.tf

variable length {  $type$  = number description = "The length of the password" }

>\_

random\_password.password-generator: Creating... random\_password.password-generator: Creation complete after 0s [id=none] \$ terraform apply -var=length=5 -auto-approve

Apply complete! Resources: 1 added, 0 changed, 0 destroyed.

Outputs:

password = sjsrW]

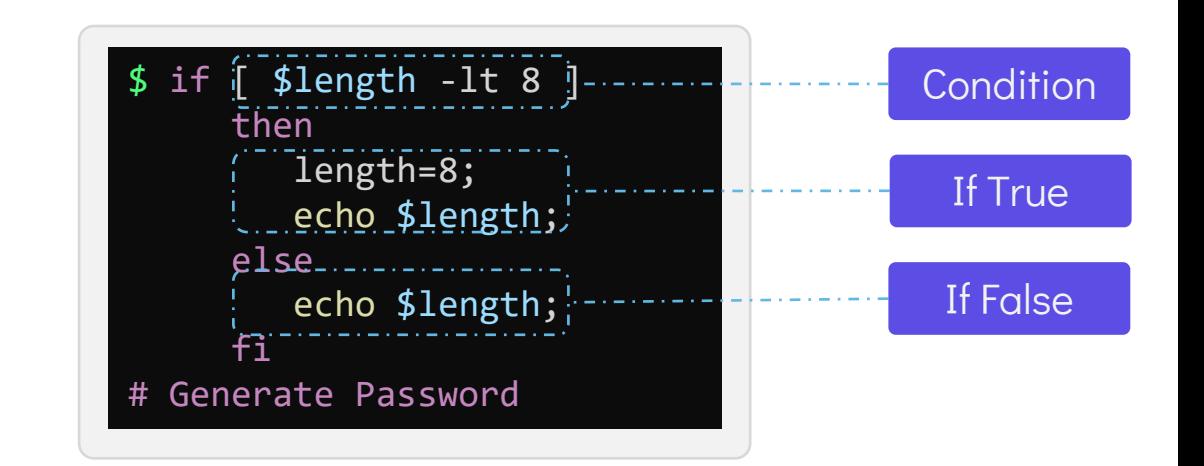

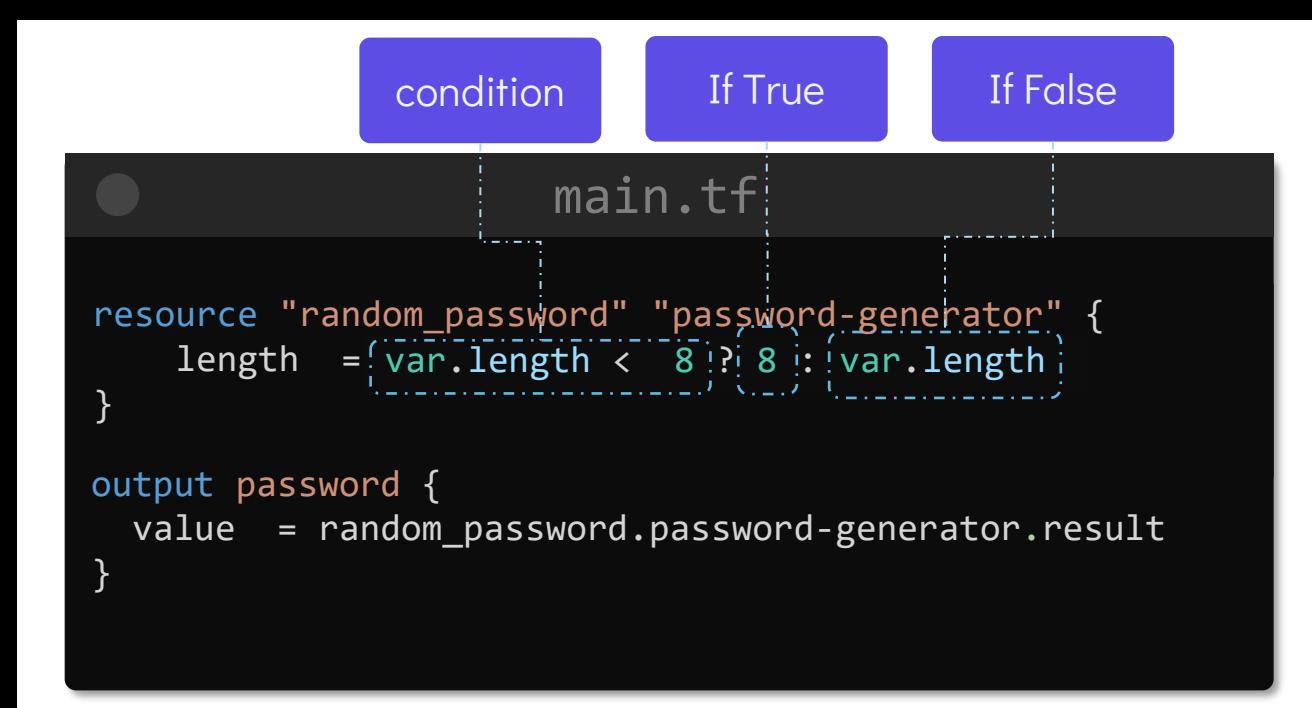

#### condition ? true\_val : false\_val

#### variables.tf

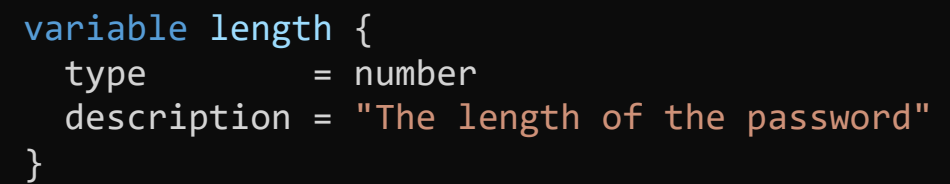

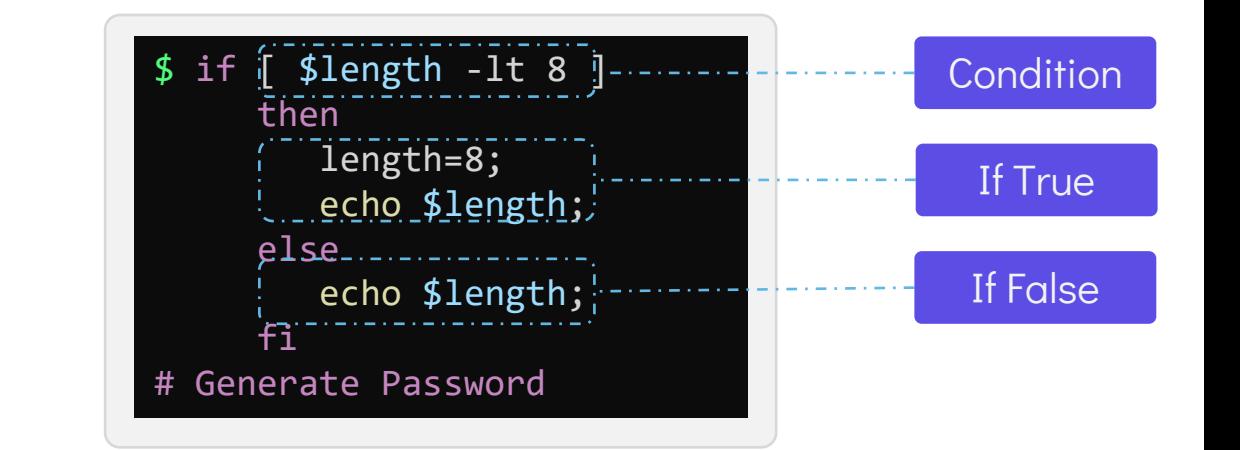

```
>_
Terraform will perform the following actions:
 # random password.password-generator will be created
 + resource "random_password" "password-generator" { 
     + id = (known after apply)
     + length = 8Apply complete! Resources: 1 added, 0 changed, 0 destroyed.
Outputs:
password = &(1Beiaq
$ terraform apply -var=length=5
Terraform will perform the following actions:
# random_password.password-generator must be replaced
-/+ resource "random_password" "password-generator" {
     \sim id = "none" -> (known after apply)
     \sim length = 8 \rightarrow 12 # forces replacement.
Apply complete! Resources: 1 added, 0 changed, 0 destroyed.
Outputs:
password = 8B@o}{cUzrZ7
$ terraform apply -var=length=12
```

```
ODEKL
```
# **Local Values**

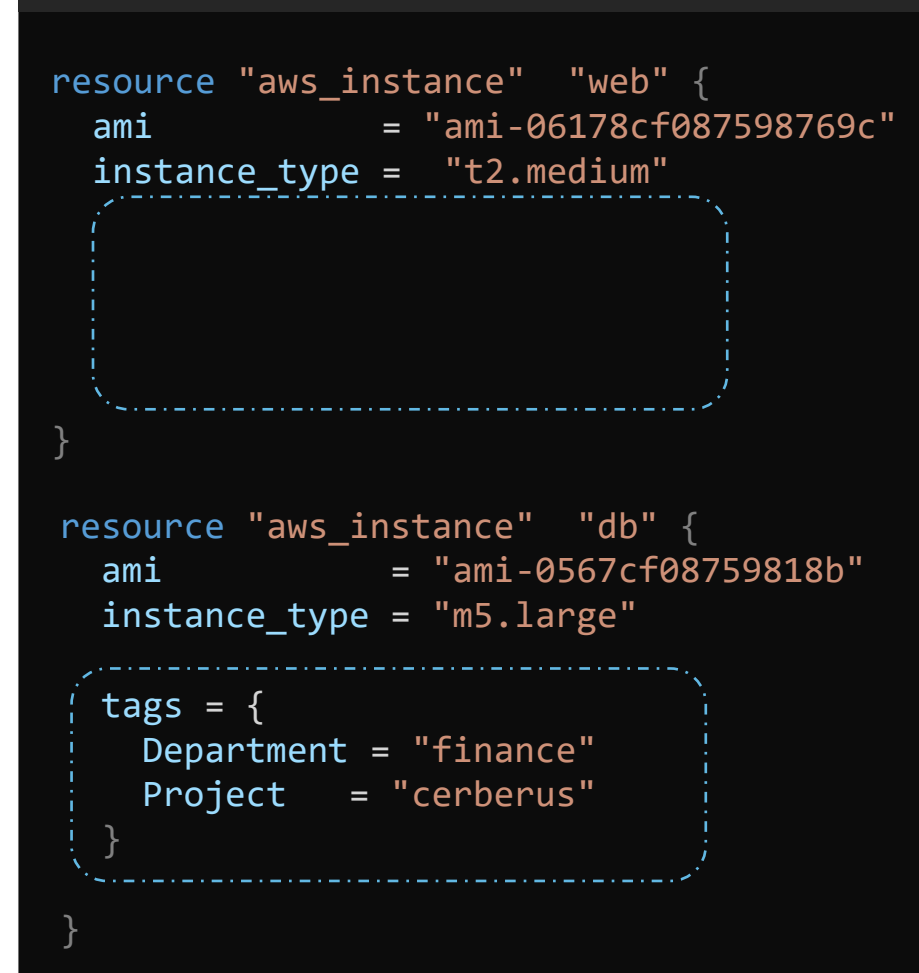

```
\mathbf{S} = \mathbf{t}Department = "finance"
   }
Project = "cerberus"
resource "aws_instance" "web" {
 ami = "ami-06178cf087598769c"
 instance_type = "t2.medium"
}
 tags = \{Department = "finance"
   Project = "cerberus"
  }
locals {
  common_tags = {
  }
    Department = "finance"
    Project = "cerberus"
resource "aws_instance" "db" {
  ami = "ami-0567cf08759818b"
  instance_type = "m5.large"
}
  tags = \{}
```
}

resource "aws\_instance" "web" { ami = "ami-06178cf087598769c" instance\_type = "t2.medium"

```
tags = local.common_tags
```

```
\overline{1}Department = "finance"
resource "aws_instance" "db" {
 ami = "ami-0567cf08759818b"instance_type = "m5.large"
  tags = local.common_tags
```

```
}
```
}

}

}

```
locals {
```

```
common_tags = {
```

```
Department = "finance"
Project = "cerberus"
```

```
iac-server $ terraform apply
$ terraform apply
```
>\_

An execution plan has been generated and is shown below. Resource actions are indicated with the following symbols: + create

Terraform will perform the following actions:

```
# aws_instance.db will be created
+ resource "aws_instance" "db" {
   .
   i^+ tags = \{+ "Department" = "finance"
      + "Project" = "cerberus"
     }
# aws_instance.web will be created
+ resource "aws_instance" "web" {
   + tags = {
      + "Department" = "finance"
      + "Project" = "cerberus"
     }
```
 $backet = \n\epsilon$ random\_string>- $\epsilon$ project\_name>-bucket

#### main.tf

```
resource "aws_s3_bucket" "finance_bucket" {
 acl = "private"
  bucket = local.bucket-prefix
```

```
}
```

```
resource "random_string" "random-suffix" {
   length = 6special = false
   upper = false
}
```

```
{
variable "project" {
    default = "cerberus"
}
```
locals { bucket-prefix =  $\frac{1}{3}$  {var.project}-\${random\_string.random-suffix.id}-bucket" }

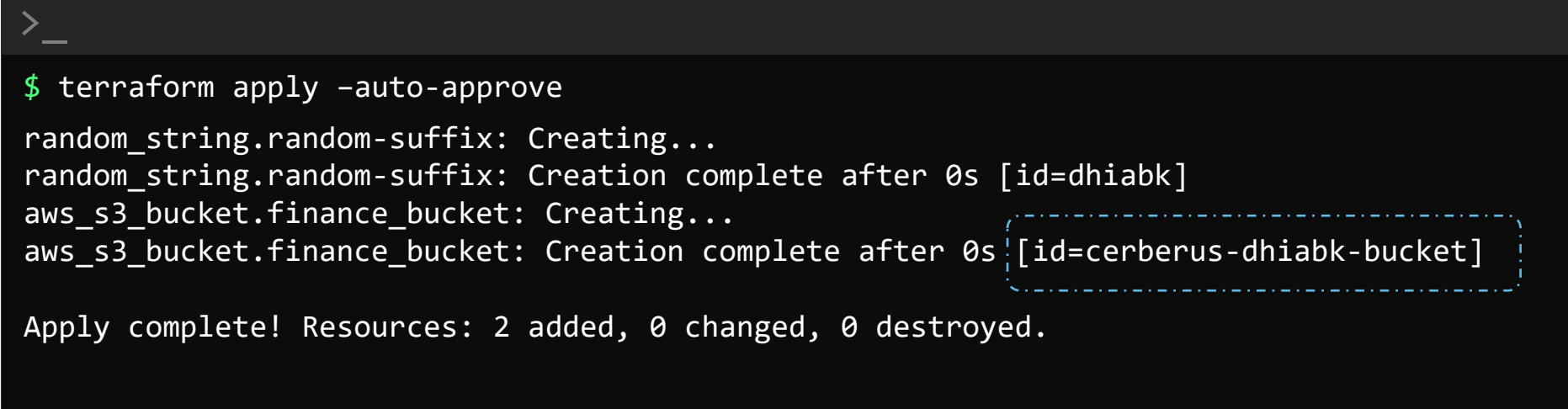

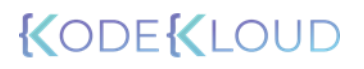

**Dynamic Blocks and Splat Expressions**

#### main.tf resource "aws\_instance" "backend" {  $ami = var . ami$ instance\_type = var.instance\_type }  $\{count = length(var.backend-servers)\}$ tags =  $\{$ Name = var.backend-servers[count.index] } variables.tf variable "ami" { default = "ami-06178cf087598769c" } variable "instance\_type" { default = "m5.large" } variable "backend-servers" { type = list  $default = ['server1", "server2"]$

}

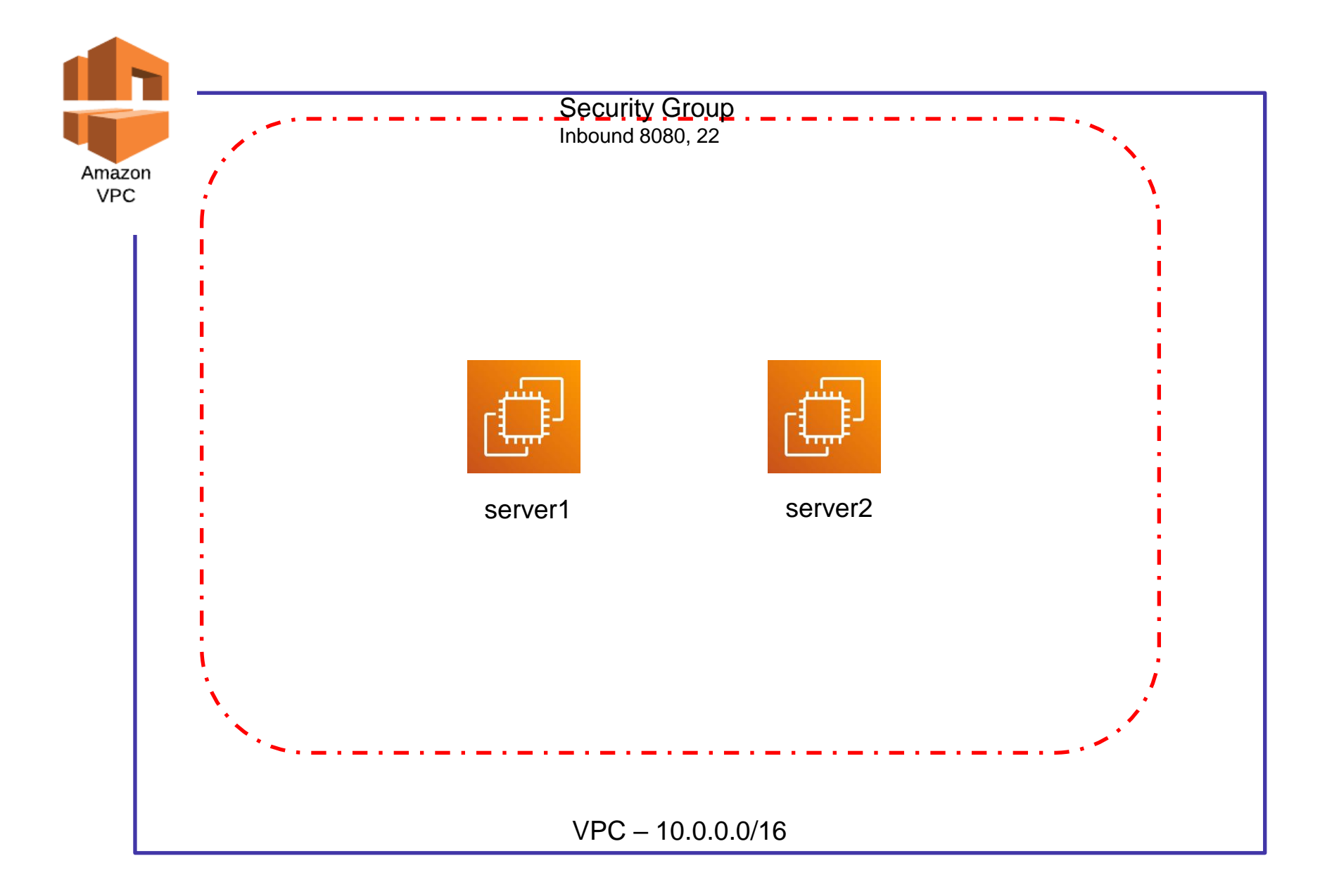

```
main.tf
resource "aws_vpc" "backend-vpc" {
  cidr_block = "10.0.0.0/16"
 tags = \{Name = "backend-vpc"
  }
}
resource "aws_subnet" "private-subnet" {
 \text{vpc}_id = aws_vpc.backend-vpc.id
  cidr_block = "10.0.2.0/24"
  tags = \{Name = "private-subnet"
  }
}
resource "aws_security_group" "backend-sg" {
  name = "backend-sg"
  \text{Vpc}_id = aws_vpc.backend-vpc.id
  ingress {
        from port = 22to\_port = 22
        protocol = "tcp"cidr_blocks = ['0.0.0.0/0"]}
```

```
main.tf
resource "aws_vpc" "backend-vpc" {
 cidr_block = "10.0.0.0/16"tags = \{Name = "backend-vpc"
```
}

}

```
resource "aws_subnet" "private-subnet" {
  vpc_id = aws_vpc.backend-vpc.id
  cidr_block = "10.0.2.0/24"
  tags = {
from_port = 8080
    Name <del>to <mark>"</mark>porit</del>yate-subgoggo"
  }
}
resource "aws_security_group" "backend-sg" {
  name = "backend-sg"
  vpc_id = aws_vpc.backend-vpc.id
  ingress {
        protocol = "tcp"cidr_blocks = ['0.0.0.0/0"]}
```

```
ingress {
     from port = 22to\_port = 22
     protocol = "tcp"cidr_blocks = ['0.0.0.0/0"]}
```
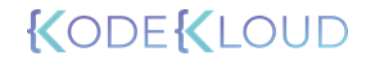

```
main.tf
```

```
resource "aws_security_group" "backend-sg" {
 name = "backend-sg"
 vpc_id = aws_vpc.backend-vpc.id
```

```
ingress {
     from\_port = 22
     to\_port = 22
     protocol = "tcp"cidr_blocks = ["0.0.0.0/0"]
    }
ingress {
     from\_port = 8080
     to\_port = 8080
     protocol = "tcp"cidr_blocks = ["0.0.0.0/0"]
    }
```
}

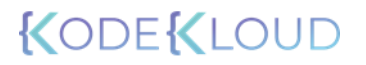

```
resource "aws_security_group" "backend-sg" {
  name = "backend-sg"
  vpc_id = aws\_vpc.backend-vpc.iddynamic {\underbrace{\text{``ingsers''}} {
```

```
for_each = var.ingress_ports
content {
        from_{port} = ingress.value
        \text{to} \quad \text{port} \quad = \text{int} \quad \text{sup} \quad \text{value}protocol = "top"cidr_blocks = ["0.0.0.0/0"]
     }
```
}

}

#### variables.tf

```
variable "ingress_ports" {
    type = list
   default = [22, 8080]
```
}

\$ terraform apply –auto-approve

>\_

aws\_vpc.backend-vpc: Creating... aws\_vpc.backend-vpc: Creation complete after 0s [id=vpc-593470c0] aws\_subnet.private-subnet: Creating... aws\_security\_group.backend-sg: Creating... aws\_subnet.private-subnet: Creation complete after 1s [id=subnet-fdd6b762] aws\_security\_group.backend-sg: Creation complete after 1s [id=sg-a5aa3b711157d4a2b]

Apply complete! Resources: 3 added, 0 changed, 0 destroyed.

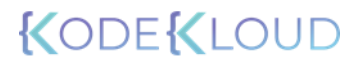

```
main.tf
```

```
resource "aws_security_group" "backend-sg" {
  name = "backend-sg"
  vpc_id = aws\_vpc.backend-vpc.iddynamic \Gamma ingress", {
  }
  for_each = \sqrt{ac} ingress_ports
  content {
         from_port = port.value
         to_port      =<sub>l</sub>port.<sup>l</sup>value
        proto col = \sqrt[n]{tcp}cidr_blocks = ["0.0.0.0/0"]
       }
  iterator = port.
```
}

 $\bullet$ 

#### variables.tf

```
variable "ingress_ports" {
   type = list
   default = [22, 8080]
```
}

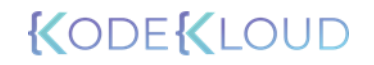

}

main.tf

```
resource "aws_security_group" "backend-sg" {
 name = "backend-sg"
 vpc_id = aws\_vpc.backend-vpc.iddynamic "ingress" {
  }
 for_each = var.ingress_ports
  content {
        from_port  = port.value
        to_port     = port.value
       protocol = "tcp"cidr_blocks = ['0.0.0.0/0"]}
  iterator = port
```
#### variables.tf

```
variable "ingress_ports" {
   type = list
   default = [22, 8080]
```

```
}
```
}

]

```
output "to_ports" {
```

```
value = aws_security_group.backend-sg.ingress[*]!to_port
```

```
\sum_{i=1}^{n}$ terraform output
```
to\_ports =  $[$ 22, 8080,

# **Terraform Workspaces**
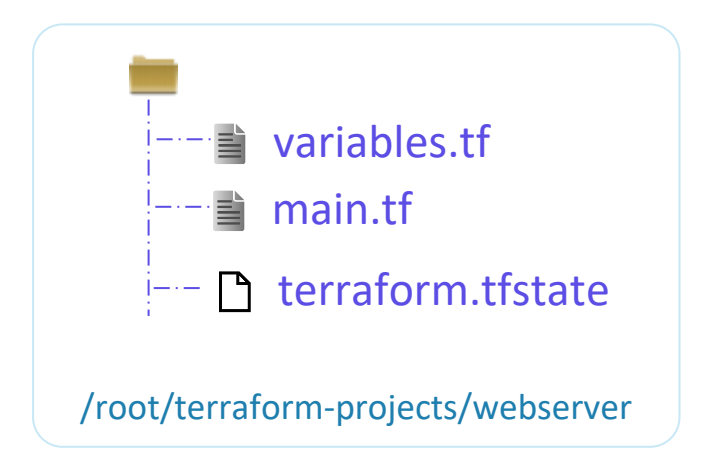

```
resource "aws_instance" "webserver" {
   ami = var.ami
   instance_type = var.instance_type
   tags = {Environment = "Development"
    }
}
```
## variable.tf

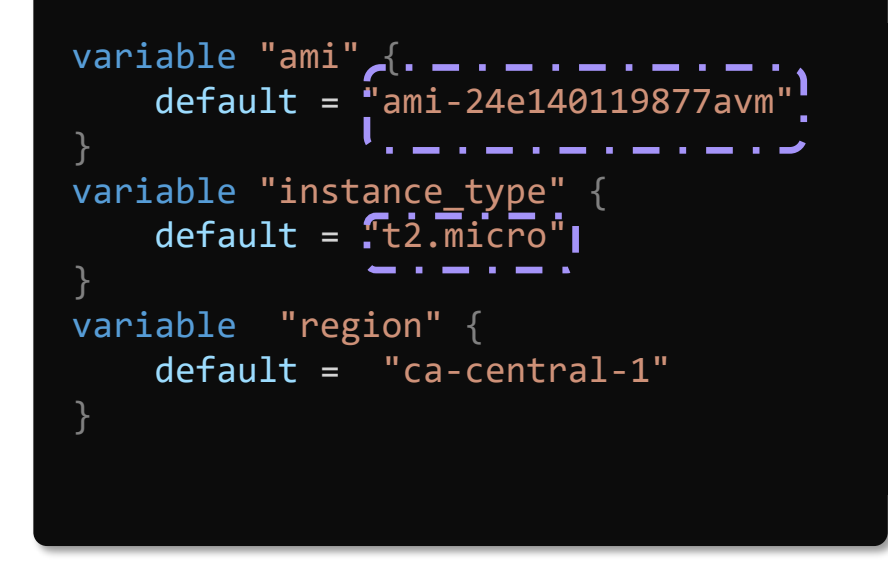

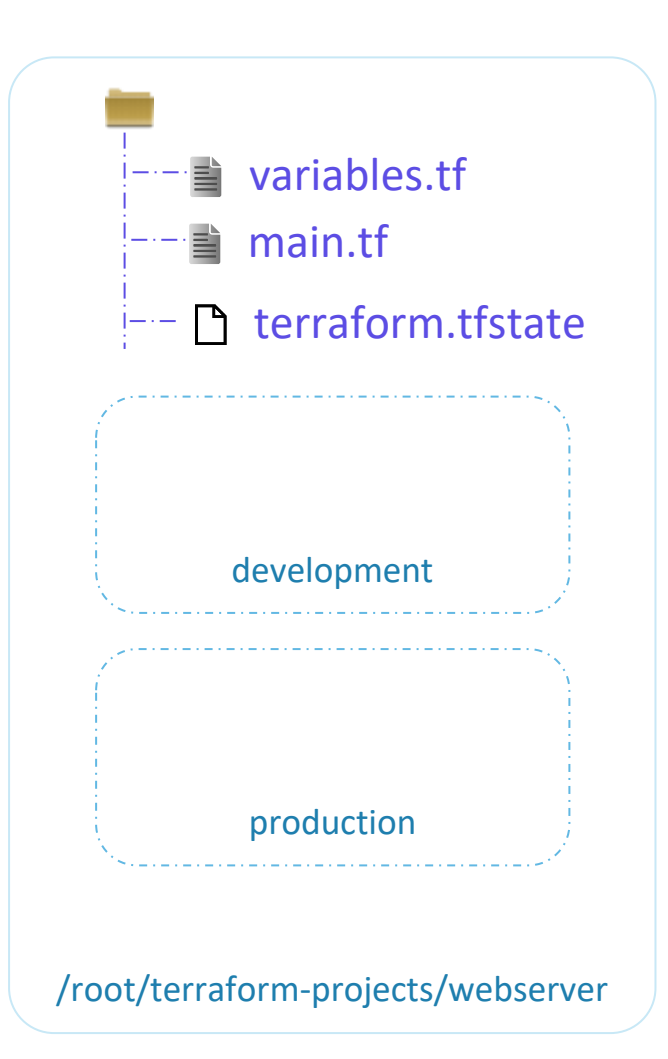

```
resource "aws_instance" "webserver" {
    ami = var.ami
   instance_type = var.instance_type
   tags = {Environment = "Development"
    }
}
```
## variable.tf

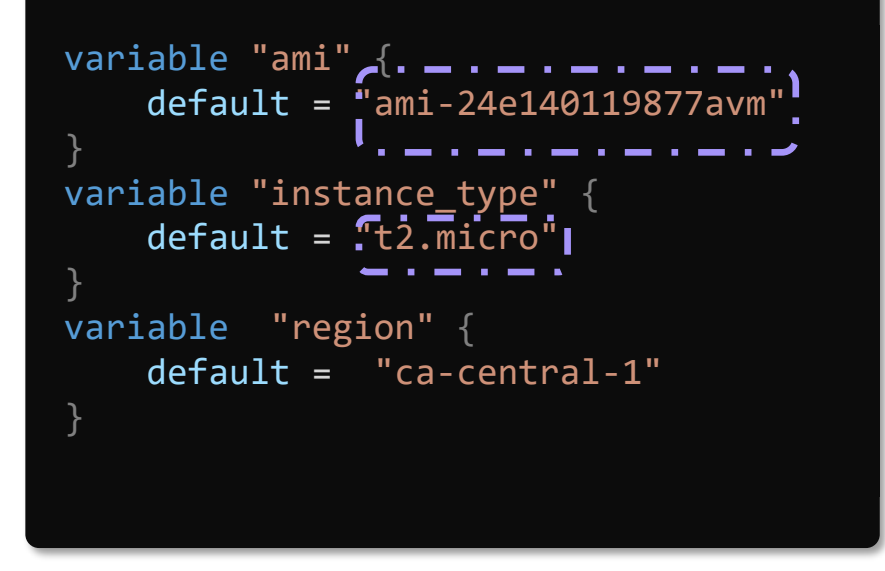

\$ terraform workspace list

\* default

 $\sum_{i=1}^{n}$ 

\$ terraform workspace new production

Created and switched to workspace "production"!

You're now on a new, empty workspace. Workspaces isolate their state, so if you run "terraform plan" Terraform will not see any existing state for this configuration.

\$ terraform workspace new development

Created and switched to workspace "development"!

You're now on a new, empty workspace. Workspaces isolate their state, so if you run "terraform plan" Terraform will not see any existing state for this configuration.

\$ terraform workspace list

default production development

**CODEKL** 

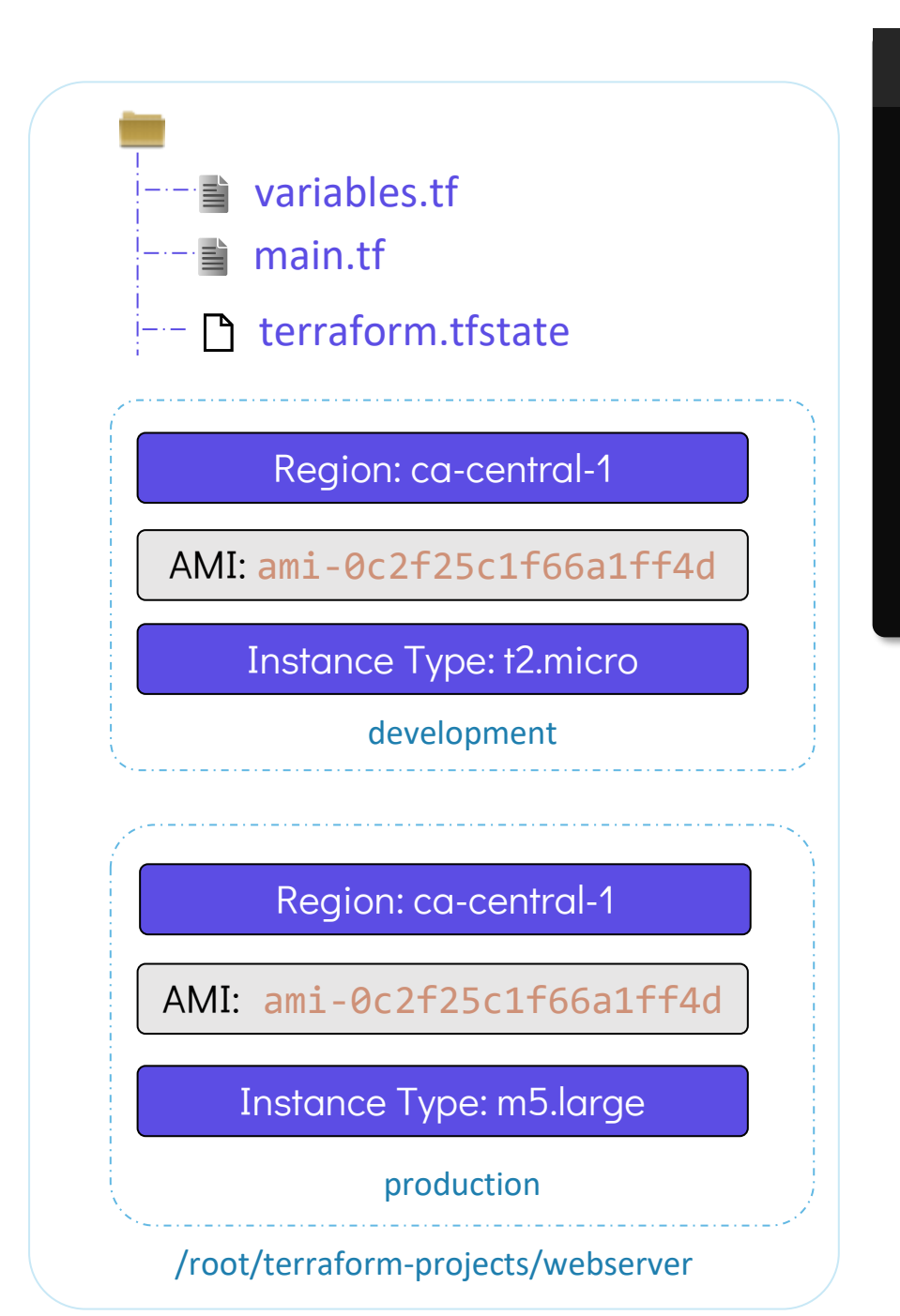

```
resource "aws_instance" "webserver" {
   ami = var amiinstance_type = var.instance_type
   tags = \{Environment = "Development"
```
}

}

}

## variable.tf

```
variable "ami" {
   default = "ami-24e140119877avm"
}
variable "region" {
   default = "ca-central-1"
}
variable "instance_type" {
   default = "t2.micro"
```
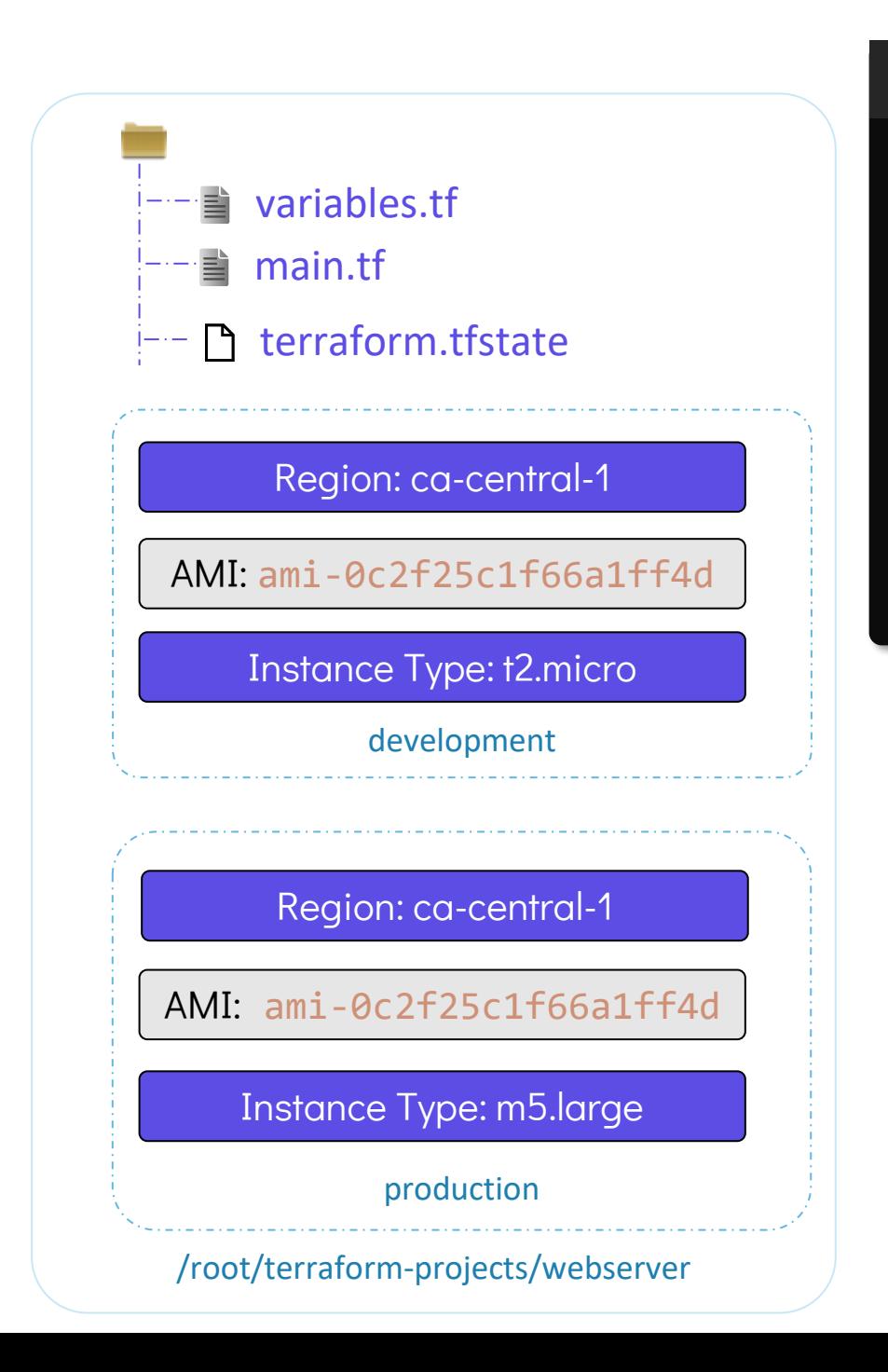

```
resource "aws_instance" "webserver" {
    ami = var.ami
    instance_type = lookup(var.instance_type, terraform.workspace)
   tags = \{
```

```
Environment = "Development"
```
}

}

}

## variable.tf

```
variable "ami" {
    default = "ami-24e140119877avm"
}
variable "region" {
    default = "ca-central-1"
}
variable "instance_type" {
variable "instance_type" {
    type = map
    default = \{"development" = "t2.micro"
         "production" = "m5.large"
    }
```
#### $\mathbf{e}$  and  $\mathbf{e}$ >\_ > terraform.workspace development \$ terraform console

> lookup(var.instance\_type, terraform.workspace) t2.micro

#### Region: ca-central-1

 $\$$  terraform workspace select production

\$ terraform console

>\_

> terraform.workspace production

> lookup(var.instance type, terraform.workspace) m5.large

#### Instance Type: m5.large

production

/root/terraform-projects/webserver

## main.tf

```
resource "aws_instance" "webserver" {
```
}

}

}

```
\overline{ami} = \overline{var}.\overline{ami}instance_type = lookup(var.instance_type, terraform.workspace)
tags = \{Environment = "Development"
```
variable.tf

```
variable "ami" {
    default = "ami-24e140119877avm"
}
variable "region" {
    default = "ca-central-1"
}
variable "instance_type" {
variable "instance_type" {
    type = map
    default = \{"development" = "t2.micro"
         "production" = "m5.large"
    }
```

```
>_
 Terraform will perform the following actions:
   # aws_instance.project will be created
   + resource "aws_instance" "webserver" {
      + ami - = \frac{m_1 - 24e140119877a \text{v}^2}{24e140119877a \text{v}^2}+ instance_type = "t2.micro"
       + tags = {+ "Environment" = "development"
         }
 $ terraform apply
```

```
Switched to workspace "production".
$ terraform workspace select production
```
>\_

```
Terraform will perform the following actions:
$ terraform apply
```

```
# aws_instance.project will be created
+ resource "aws_instance" " webserver" {
   + ami = "ami-24e140119877avm"
  + instance_type = "m5.large"
  + tags = { }+ "Environment" = "production"
    }
```
# $$ 1s$

main.tf provider.tf terraform.tfstate.d variables.tf

\$ tree terraform.tfstate.d/

terraform.tfstate.d/

|-- development

 $\sum_{i=1}^{n}$ 

- | `-- terraform.tfstate
- `-- production
	- `-- terraform.tfstate
- 2 directories, 2 files

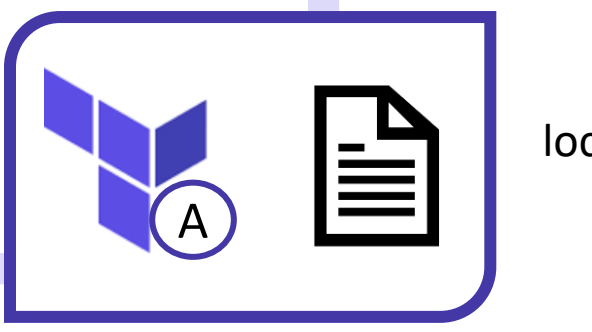

local\_file

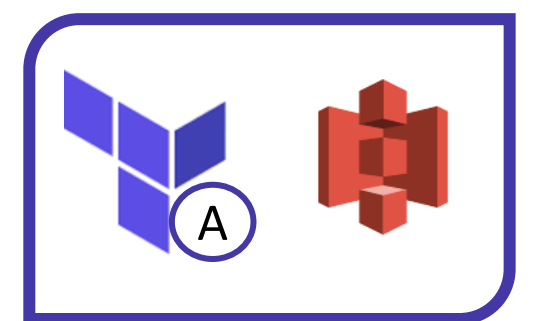

aws\_s3\_bucket

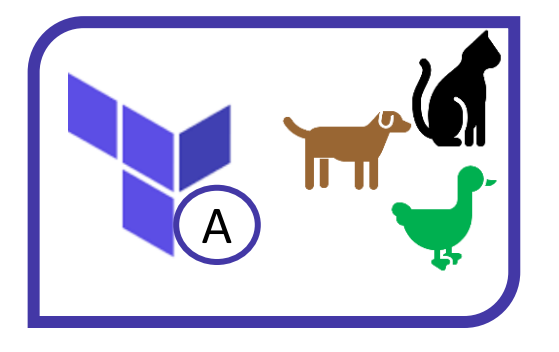

random\_pet

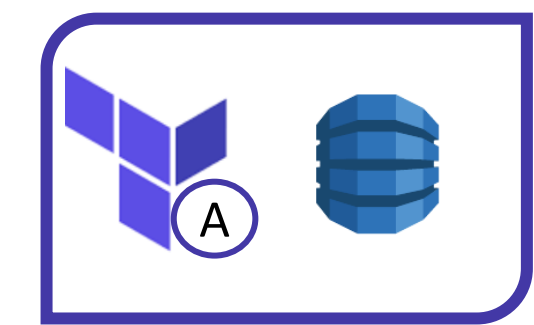

aws\_dynamodb\_table

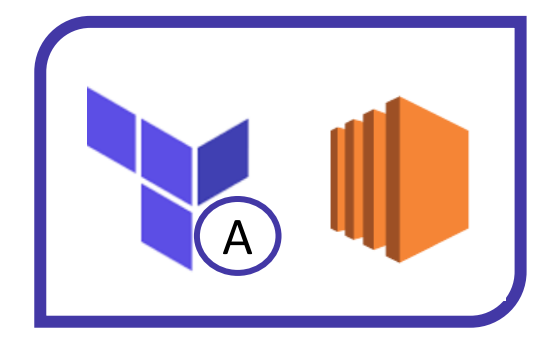

aws\_instance

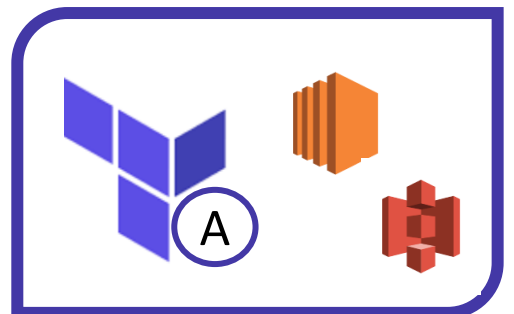

aws\_instance + S3 Bucket

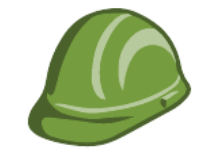

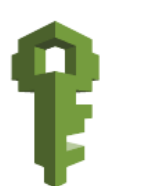

aws\_iam\_policy aws\_iam\_user<br>KODEKLOUD

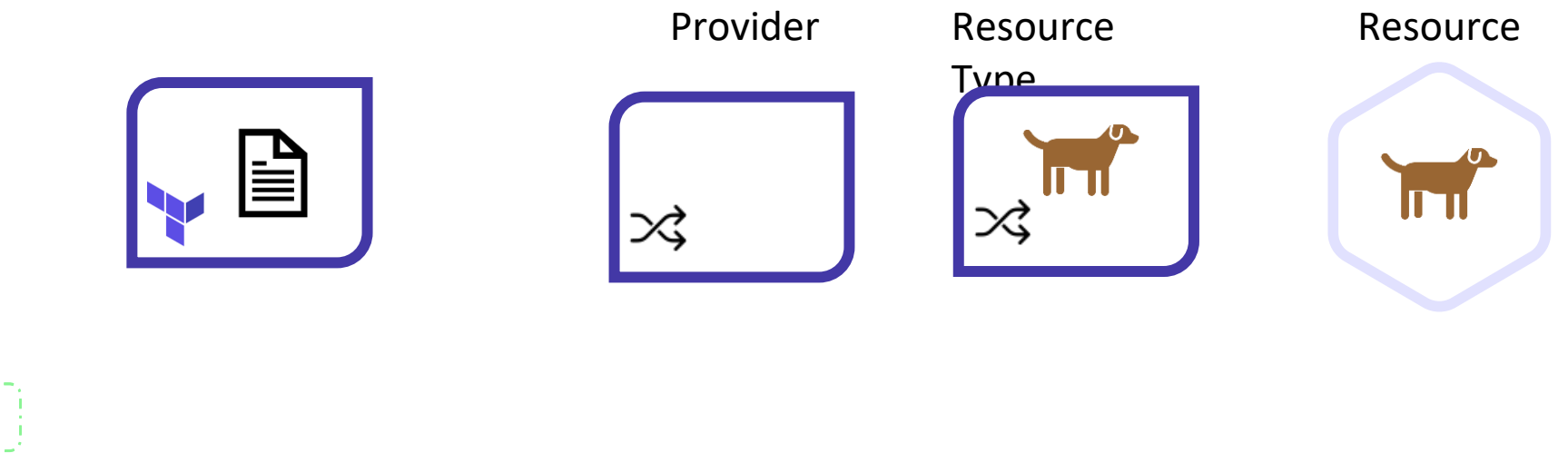

### Provider

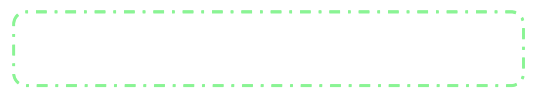

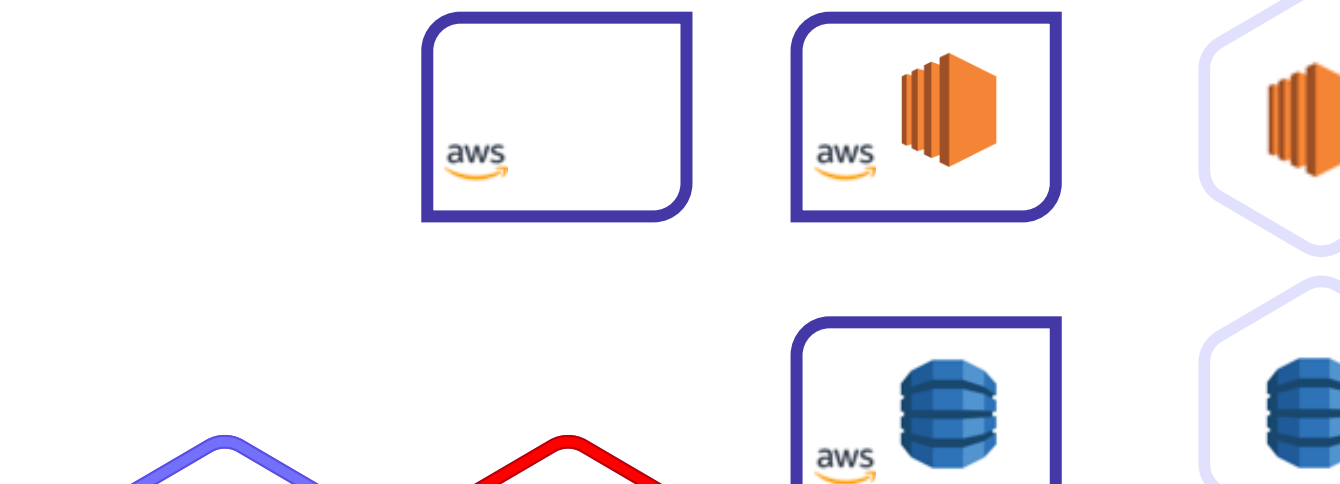

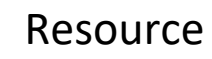

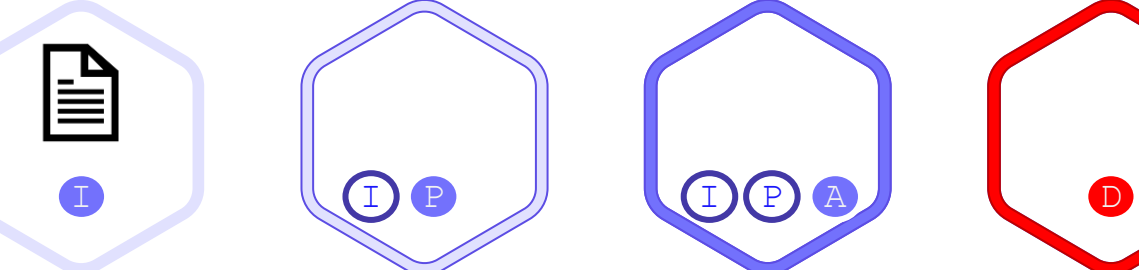

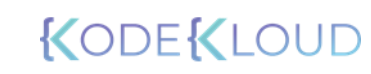